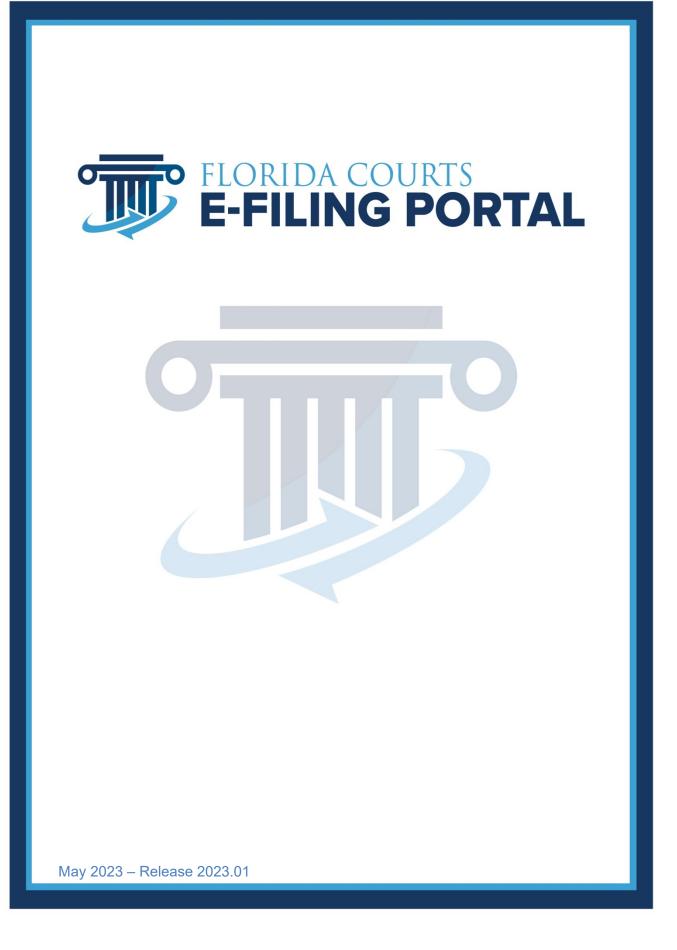

# **Table of Contents**

| Introduction                             | 5      |
|------------------------------------------|--------|
| Video Tutorials                          | 5      |
| E-Filing Videos                          | 5      |
| Attorney E-Filing Instructional Videos   | 5      |
| Videos For The Self-Represented Litigant | 5      |
| Suggested E-Filing How-To's              | 5      |
| Clerk E-Filing Videos                    | 6      |
| Videos For The Judicial User             | 6      |
| Training Manuals                         | 6      |
| Material                                 | 7      |
| Manuals                                  | 7      |
| E-Filing Standards Documents             | 7      |
| Certified Vendors                        | 7      |
| Account Registration                     | 7      |
| Create an Account                        | 8      |
| All Attorney Filer Roles                 |        |
| Court Reporter Filer Role                |        |
| Creditor Filer Role                      |        |
| Media Filer Role                         |        |
| Mediator/Arbitrator Filer Role           |        |
| Mental Health Professional Filer Role    |        |
| Process Server Filer Role                |        |
| Self-Represented Litigant Filer Role     |        |
| Email Notifications                      |        |
| Portal Navigation                        |        |
| My Account Menu                          |        |
| My Profile                               |        |
| User Details                             |        |
| Change Password                          |        |
| Payment Accounts                         |        |
| Preferences                              |        |
| E-service Favorites                      |        |
| Case Subscriptions                       |        |
| Email Log                                |        |
| Manage My E-service                      |        |
| Filing Options/Quick Links               |        |
| Quick Links                              |        |
| Filer User Manual October 2022           | Page 2 |

| View NEF (Notice of Electronic Filing)            |        |
|---------------------------------------------------|--------|
| My Cases                                          |        |
| My Submissions                                    |        |
| Filings Access                                    | 51     |
| Workbench                                         | 54     |
| My Alerts                                         | 54     |
| E-Filing Map                                      |        |
| DIY Documents                                     |        |
| CCIS (Comprehensive Case Information System)      |        |
| Filing Options                                    |        |
| My Fees                                           | 59     |
| My Refunds                                        | 60     |
| File Document(s) on Existing Case to Clerk        | 61     |
| Process                                           | 61     |
| Case Information – Trial Court                    |        |
| Case Information – Appellate Court                | 63     |
| Case Parties – Trial Court                        |        |
| Case Parties – Appellate Court                    |        |
| Documents – Trial Court                           |        |
| Frequently Filed Documents                        | 70     |
| Documents – Appellate Court                       | 75     |
| Frequently Filed Documents                        | 79     |
| Service List                                      |        |
| Adding Parties to the E-service List              |        |
| Add Other Attorney/Interested Party               |        |
| Add from E-service Favorites                      |        |
| My E-service Email Addresses for this Case        |        |
| Fees and Payments                                 |        |
| Review and Submit – Trial Court                   |        |
| Review and Submit – Appellate Court               |        |
| Filing to an Existing Case from the My Cases Page |        |
| Case Initiation                                   |        |
| Case Information – Trial Court                    |        |
| Case Information – Appellate Court                | 102    |
| Adding / Editing Party Information – Trial Court  | 103    |
| Add/Edit Case Parties at the Appellate Court      | 107    |
| Adding Documents – Trial Court                    |        |
| Searching for a Document                          |        |
| Portal Filer User Manual October 2022             | Page 3 |

| Adding Documents – Appellate Court             | 115 |
|------------------------------------------------|-----|
| ServiceList                                    | 119 |
| Adding Parties to the E-service List           | 119 |
| Add Other Attorney/Interested Party            | 119 |
| Add from E-service Favorites                   | 123 |
| My E-service Email Addresses for this Case     |     |
| Fees and Payments – Trial Court                | 125 |
| Review and Submit – Trial Court                |     |
| Review and Submit – Appellate Court            |     |
| Confirmations of Filing                        |     |
| Processing Completed for Filing                |     |
| File Documents to Multiple Cases               |     |
| File Same Document to Multiple Cases (No Fees) |     |
| Submit Proposed Order(s) to Judiciary (Court)  |     |
| Notifications                                  |     |
| Correction Queue                               |     |
| Portal Time Stamp on Resubmitted Documents     |     |
| E-service Page                                 |     |
| Review and Submit                              | 157 |
| Abandoned Filing Queue                         |     |
| Open Multiple Portal Sessions                  |     |
| Documents Standards                            |     |

# Introduction

The purpose of this user manual is to provide you, the Portal Filer, with the information necessary to electronically file court case documents via the Florida Courts E-Filing Portal (Portal). This User Manual will walk you through the process of registering as a new filer, managing your user account, filing documents through the Portal, making payments for filings submitted via the Portal and viewing the court file and the documents therein.

As with documentation for any evolving system, this document will be revised as necessary to reflect modifications and enhancements to the Portal.

# Video Tutorials

WebEx video tutorials are available on the Florida Courts E-Filing Portal website (<u>https://www.myflcourtaccess.com/authority/training-videos</u>) covering all common E-Filing tasks. These videos may be used in conjunction with this manual for maximizing E-Filing orientation and education.

# E-Filing Videos

### **Attorney E-Filing Instructional Videos**

- <u>The Florida Courts E-Filing Portal</u> 17 mins (1/2022)
- The Florida Courts E-Filing Portal- Portal Help Menu 3 mins (1/2022)
- <u>The Florida Courts E-Filing Portal Register for an Account</u> 3 mins (5/13/2022)
- Florida Courts E-Filing Portal Setting Profile Preferences 9 mins (1/1/2020)
- Florida Courts E-Filing Portal My Submissions 2016 5 mins (6/2016)
- Florida Courts E-Filing Portal My Cases 7 mins (6/2016)
- <u>Florida Courts E-Filing Portal Filing to a New Case</u> 15 mins (5/13/2020)
- Florida Courts E-Filing Portal Filing a Pleading to an Existing Case 10 mins (5/13/2020)
- Florida Courts E-Filing Portal Fees and Payments 4 mins (6/5/2014)
- Florida Courts E-Filing Portal File a New Case to Florida Supreme Court 17 mins (10/23/2014)
- File to the District Courts of Appeal 9 mins (5/12/20)
- <u>Creating the E-Service List</u> 7 mins (5/12/2020)
- Florida Courts E-Filing Portal Correction Queue 4 mins (1/1/2020)
- Florida Courts E-Filing Portal Updated News & Information 3 mins (5/12/2020)
- Florida Courts E-Filing Portal Removing Metadata from WORD Documents 2 mins (5/20/2015)
- Florida Courts E-Filing Portal The New Civil Cover Sheet 4 mins (1/1/2020)

### Videos For The Self-Represented Litigant

- Florida Courts E-Filing Portal Self-Represented Litigant Account Request 5 mins (5/8/2020)
- Florida Courts E-Filing Portal Self-Represented Litigant DIY Documents in the Portal 6 mins (1/20/2022)
- <u>Florida Courts E-filing Portal Self-Represented Litigant Filing to a New Case</u> 12 mins (5/8/2020)
- Florida Courts E-Filing Portal Self-Represented Litigant Filing to an Existing Case 7 mins (5/8/2020)

### Suggested E-Filing How-To's

- Florida Bar Legal Fuel Podcast Florida Courts E-Filing Portal – 42 mins (02/28/2021)
- Florida Courts E-Filing Portal Filing Large Documents 10 mins (10/10/2019)
- Florida Courts E-Filing Portal The Email Log 2 mins (10/10/2019)

- Florida Courts E-Filing Portal My Alerts 2 mins (10/10/2019)
- Florida Courts E-Filing Portal Forgot Password 1 min (10/10/2019)
- Florida Courts E-Filing Portal Setting Up Your Law Firm As An Organization 9 mins (1/1/2020)
- Florida Courts E-Filing Portal Request E-Filing Support 3 mins (5/12/2020)
- <u>Florida Courts E-Filing Portal Portal Workbench</u> 9 mins (3/27/2019)
- <u>Florida Courts E-Filing Portal Submitting a Proposed Order</u> 4 mins (1/1/2020)
- Certified Vendor Informational Video -2 mins (10/20/2017)
- PDF/A Document Conversion -2 mins (2/11/2019)
- Manage My E-Service -3.5 mins (2/18/2019)
- File Documents to Multiple Cases 9 mins (4/10/2019)

**Clerk E-Filing Videos** 

- County/Agency Clerk Filing a Notice of Appeal 8 mins (3/27/2019)
- <u>County/Agency Clerk Submitting Record on Appeal</u> 8 mins (3/27/2019)

Videos For The Judicial User

- Florida Courts E-Filing Portal The Judicial Filer 20 mins (6/17/2014)
- <u>Florida Courts E-Filing Portal Setting Judicial Preferences</u> 6 mins (6/20/2016)
- <u>Florida Courts E-Filing Portal Judge Sign and File</u> 4 mins (6/20/2016)

A YouTube training video, a link to the User Manual and a FAQ document are also on each page of the Portal. The training video and FAQ document apply only to the page it is on for a quick reference guide. The links are located on the right-hand side of the banner as shown below. Quick Links are also found on each page in the upper right-hand corner of the banner.

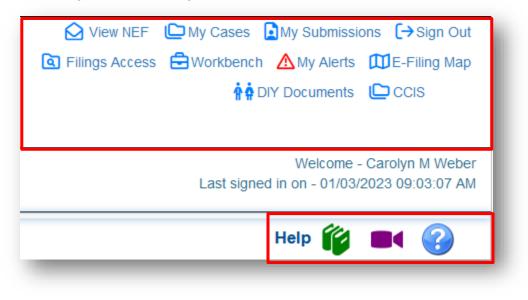

# **Training Manuals**

Also available on the Florida Courts E-Filing Portal webpage are training materials and manuals.

Portal Filer User Manual October 2022

# Material

- <u>E-Filing Portal Document Submission Standards</u> (Updated June 2017)
- FAQs on PDF/A (Updated April 2021)
- <u>E-Service User Guide</u> (Updated October 2017)
- Portal E-Commerce Update Filer Information (Updated November 2021)

### Manuals

- <u>E-Filing Portal User Manual</u> (Updated June 2022) \* Includes information about filing as a Self-Represented Litigant
- <u>State Agency Clerk Filer User Manual</u> (Updated May 2022)
- Portal County Administrator User Manual (Updated May 2022)
- <u>Circuit Administrator User Manual</u> (Updated May 2022)
- Judge Filer User Manual May 2022 (Updated May 2022)
- Portal Organization Administrator User Manual (Updated May 2022)

# **E-Filing Standards Documents**

- AOSC 09-30 Electronic Filing Specifications
- Florida Supreme Court Technology Standards v. 1 (Adopted February 2021)

# **Certified Vendors**

If you are interested in using a value-added certified vendor to provide e-Filing capabilities from your CMS directly to the Portal, please go to the Certified Vendors tab on the main Portal web page. We have a list of vendors that are certified by the Florida Courts E-Filing Authority and a link to each of the vendors website so that you may contact them for more information.

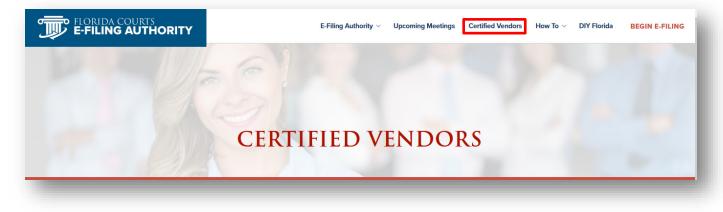

# **Account Registration**

Prior to utilizing the Florida Courts E-Filing Portal, filers must create an account. Filers can access the Portal's log-in page by typing the following URL into their web browser: <u>www.myflcourtaccess.com</u>. The website is best viewed in Microsoft Edge, Firefox, Brave and Google Chrome. Filers will be directed to the Florida Courts E-Filing Portal home page by selecting Begin E-Filing or Enter the Portal.

|                                                                                                    | E-Filing Authority $\vee$ | Upcoming Meetings       | Certified Vendors | How To \vee DIY Florid | BEGIN E-FILING |
|----------------------------------------------------------------------------------------------------|---------------------------|-------------------------|-------------------|------------------------|----------------|
| FLORIDA COURTS E-FILING PORTAL         DILE COURT DOCUMENTS ONLINE         Governed by the Florida Courts E-Filing Authority, the         Florida Courts E-Filing Portal serves as a single, statewide         access point connecting thousands of users to Florida's         court system.         ENTER THE PORTAL         PUBLIC NOTICES |                           |                         |                   |                        |                |
| FILE YOUR CASES                                                                                                    |                           | JR CASES<br>I <b>ME</b> |                   | FILE YOUR CAS          |                |

### Create an Account

To gain access to the Portal, you must have a Portal Account. To get that account, please select the filer role you will be using and click on the **Register** button to complete the Account Registration Form, check the reCAPTCHA message box and then click the **Register** button.

|                                 | FLORIDA COURTS<br>E-FILING PORTA<br>MyFLCourtAccess.com                       |                             |
|---------------------------------|-------------------------------------------------------------------------------|-----------------------------|
| Welcome to the Florida          | a Courts E-Filing Portal                                                      | Help 🔳 🌍                    |
| Login                           |                                                                               |                             |
| * Required Field                |                                                                               |                             |
| * User Name:                    | User Name                                                                     |                             |
| * Password:                     | Password                                                                      |                             |
|                                 | Sign In Forgot Password?                                                      |                             |
| Do not have an account - Re     | egister Now!                                                                  |                             |
| If you need a portal account, p | lease indicate the filer role you need and click Register.                    |                             |
| * Role:                         | Select Role                                                                   | ∽ Register                  |
| This websit                     | e is best viewed in Internet Explorer 11 and above, Microsoft Edge, Mozilla F | Firefox, and Google Chrome. |

Filers will be directed to the Account Registration page based on the filer role you select.

| Select Role                                    |  |
|------------------------------------------------|--|
| Attorney – Florida Bar                         |  |
| Attorney - Pro Hac Vice                        |  |
| Attorney – Internal Counsel for a State Agency |  |
| Attorney – Prosecuting / County                |  |
| Court Monitor                                  |  |
| Court Reporter                                 |  |
| Creditor                                       |  |
| Media                                          |  |
| Mediator/Arbitrator                            |  |
| Mental Health Professional                     |  |
| Process Server                                 |  |
| Self - Represented Litigant                    |  |

At the bottom of the form, you will see the reCAPTCHA message box that you must go through to finish registering.

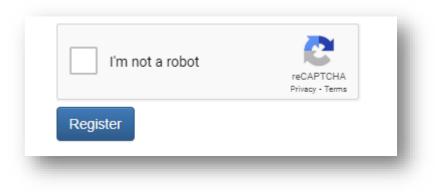

### **All Attorney Filer Roles**

For the Attorney filer role, you will complete this registration page:

| * Role:                  | Attorney – Florida Bar       |                           | Select               |          |
|--------------------------|------------------------------|---------------------------|----------------------|----------|
| ID State/Number:         | Florida                      | ▼                         |                      |          |
|                          | You must provide Florida Bar |                           |                      |          |
| * User Name:             | User Name                    |                           |                      |          |
|                          | Password must be between 6   | and 16 characters, with a | <br>t least 1 number |          |
| * Password:              | Password                     |                           |                      |          |
| * Re-type Password:      | Re-type Password             |                           |                      |          |
| * Security Question:     | Select Security Question     | T                         |                      |          |
| * Security Answer:       | Security Answer              |                           |                      |          |
|                          | * First                      | Middle                    | * Last               | Suff     |
| Name:                    | First Name                   | Middle Name               | Last Name            | Suf      |
| * Primary Email:         | Primary Email                |                           |                      |          |
| Alternate Email1/Email2: | Alternate Email1             |                           | Alternate Email2     |          |
| * Address 1/2:           | Address 1                    |                           | Address 2            |          |
| *City/State/ Zip Code:   | City                         | Sel                       | ect State 🔹          | Zip Code |
| Phone #:                 | Phone Number Format ###      | ##########                |                      |          |
|                          | Register                     |                           |                      |          |
|                          |                              |                           |                      |          |

Filers will be prompted to complete all required fields on the page. Required fields are indicated with a red asterisk.

- 1. A Florida Bar Number is required.
- 2. Filers are required to enter a username and password and confirm their password selection by retyping it. The requirements for creating a valid password are the password must be between six and 16 characters with at least one number which also appear above the password field.
- 3. Filers are required to select a security question from the drop-down menu and provide an answer to the question.
- 4. Filers are required, at a minimum, to enter their first and last name along with a primary email address. To receive a quick automated approval, be sure that the name you register matches the name that you have listed with The Florida Bar. If the name does not match, manual approval will be necessary and a delay in registering may occur. All notifications to the filer are sent via email to the address provided in the Account Registration page. The Portal allows for three email addresses to be entered. Notifications sent to the filer will be sent to each email address listed.

Click on **Register** once all information is entered.

#### **Court Reporter Filer Role**

For the Court Reporter filer role, you will complete the following registration page. Complete the registration information form and click on **Register**.

| * Role:       Court Reporter       Select         * User Name:       User Name         Password must be between 6 and 16 characters, with at least 1 number         * Password:       Password         * Re-type Password:       Re-type Password         * Security Question:       Select Security Question         * Security Answer:       Security Answer         * First       Middle       * Last       Su |        |
|----------------------------------------------------------------------------------------------------|--------|
| Password must be between 6 and 16 characters, with at least 1 number  Password  Password  Re-type Password  Security Question  Security Question  Security Answer: Security Answer                                                                                                    |        |
| * Password:       Password         * Re-type Password:       Re-type Password         * Security Question:       Select Security Question         * Security Answer:       Security Answer                                                                                                    |        |
| * Re-type Password:       Re-type Password         * Security Question:       Select Security Question         * Security Answer:       Security Answer                                                                                                    |        |
| Security Question     Security Answer                                                                                                    |        |
| * Security Answer: Security Answer                                                                                                    |        |
|                                                                                                    |        |
| *First Middle *Last Su                                                                                                    |        |
|                                                                                                    | uffix  |
| Name:     First Name     Middle Name     Last Name                                                                                                    | Suffix |
| * Primary Email Primary Email                                                                                                    |        |
| Alternate Email1/Email2: Alternate Email1 Alternate Email1                                                                                                    |        |
| * Address 1/2: Address 1 Address 2                                                                                                    |        |
| *City/State/Zip Code: City Select State 🔽 Zip Code                                                                                                    |        |
| Phone #: Phone Number Format ### #####                                                                                                    |        |
| Register                                                                                                    |        |

When filing as a court reporter, you will have access to file specific documents to a case. You will not have access to the official court file on the My Submissions page and you will not have access to the My Cases page nor will anyone who files using a court reporter role be added to the E-service list.

#### **Creditor Filer Role**

For the Creditor filer role, you will complete the following registration page. Complete the registration information form and click on **Register**.

| Account Registration     |                                         | •                      |            |         |           | Help 🧊 |        | ?      |
|--------------------------|-----------------------------------------|------------------------|------------|---------|-----------|--------|--------|--------|
| Role:                    | Creditor                                |                        | •          | Select  |           |        |        |        |
| * User Name:             | User Name                               |                        |            |         | -         |        |        |        |
|                          | Password must be between 6 and 16 chara | cters, with at least 1 | number     |         |           |        |        |        |
| * Password:              | Password                                |                        |            |         |           |        |        |        |
| * Re-type Password:      | Re-type Password                        |                        |            |         |           |        |        |        |
| * Security Question:     | Select Security Question                | T                      |            |         |           |        |        |        |
| * Security Answer:       | Security Answer                         |                        |            |         |           |        |        |        |
|                          | * First                                 | Middle                 |            | * Last  |           |        | Suffix |        |
| Name:                    | First Name                              | Middle Name            |            | Last Na | ime       |        |        | Suffix |
| * Primary Email:         | Primary Email                           |                        |            |         |           |        |        |        |
| Alternate Email1/Email2: | Alternate Email1                        |                        |            | Alterna | te Email2 |        |        |        |
| * Address 1/2:           | Address 1                               |                        |            | Address | s 2       |        |        |        |
| *City/State/ Zip Code:   | City                                    |                        | Select Sta | ate     | •         | Zip Co | de     |        |
| Phone #:                 | Phone Number Format #### #####          |                        |            |         |           |        |        |        |
|                          | Register                                |                        |            |         |           |        |        |        |

When filing as a creditor, you will have access to file specific documents to a case. You will not have access to the official court file on the My Submissions page and you will not have access to the My Cases page nor will anyone filing as a creditor be added to the E-service list.

#### Media Filer Role

For the media filer role, you will complete the following registration page. Complete the registration information form and click on **Register**.

| ffix   |
|--------|
| Suffix |
|        |
|        |
|        |
|        |
|        |
|        |
| f      |

When filing using a media filer role, you will have access to file specific documents to a case. You will not have access to the official court file on the My Submissions page and you will not have access to the My Cases page nor will anyone filing using the media filer role be added to the E-service list.

#### **Mediator/Arbitrator Filer Role**

For the Mediator filer role, you will complete the following registration page. Complete the registration information form and click on **Register**.

| * Role:                         | Mediator/Arbitrator                       | ~                            | Select           |          |
|---------------------------------|-------------------------------------------|------------------------------|------------------|----------|
|                                 | Mediator/Arbitrator                       | •                            |                  |          |
| * User Name:                    | User Name                                 |                              |                  |          |
|                                 | Password must be between 6 and 16 charact | ters, with at least 1 number |                  |          |
| * Password:                     | Password                                  |                              |                  |          |
| * Re-type Password:             | Re-type Password                          |                              |                  |          |
| * Security Question:            | Select Security Question                  | ~                            |                  |          |
| * Security Answer:              | Security Answer                           |                              |                  |          |
|                                 | * First                                   | Middle                       | * Last           | Suffix   |
| Name:                           | First Name                                | Middle Name                  | Last Name        | Suf      |
| * Primary Email:                | Primary Email                             |                              |                  |          |
| Alternate Email1/Email2:        | Alternate Email1                          |                              | Alternate Email2 |          |
| * Address 1/2:                  | Address 1                                 |                              | Address 2        |          |
| * Country/City/State/ Zip Code: | UNITED STATES 🗸                           | City                         | Select State 🗸   | Zip Code |
|                                 |                                           |                              |                  |          |

When filing as a mediator, you will have access to file specific documents to a case. You will not have access to the official court file on the My Submissions and the My Cases page and you will not be added to the E-service list.

### **Mental Health Professional Filer Role**

For the Mental Health Professional filer role, you will complete the following registration page. Complete the registration information form and click on **Register**.

| ccount Registration      |                                              |                         |              |                  | Help | í,     | • ?    |
|--------------------------|----------------------------------------------|-------------------------|--------------|------------------|------|--------|--------|
| * Role:                  | Mental Health Professional                   |                         | ~            | Select           |      |        |        |
| * User Name:             | User Name                                    |                         |              |                  |      |        |        |
|                          | Password must be between 6 and 16 characters | , with at least 1 numbe | 2r           |                  |      |        |        |
| * Password:              | Password                                     |                         |              |                  |      |        |        |
| * Re-type Password:      | Re-type Password                             |                         |              |                  |      |        |        |
| * Security Question:     | Select Security Question                     | ~                       |              |                  |      |        |        |
| * Security Answer:       | Security Answer                              |                         |              |                  |      |        |        |
|                          | * First                                      | Middle                  |              | ' Last           |      | Suffix |        |
| Name:                    | First Name                                   | Middle Name             |              | Last Name        |      |        | Suffix |
| * Primary Email:         | Primary Email                                |                         |              |                  |      |        |        |
| Alternate Email1/Email2: | Alternate Email1                             |                         |              | Alternate Email2 |      |        |        |
| * Address 1/2:           | Address 1                                    |                         |              | Address 2        |      |        |        |
| *City/State/ Zip Code:   | City                                         |                         | Select State | e ~              | Zip  | Code   |        |
| Phone #:                 | Phone Number Format #### #####               |                         |              |                  |      |        |        |
|                          | Register                                     |                         |              |                  |      |        |        |

When filing as a mental health professional, you will have access to file specific documents to a case. You will not have access to the official court file on the My Submissions page and you will not have access to the My Cases page nor be added to the E-service list.

#### **Process Server Filer Role**

For the process server filer role, you will complete the following registration page. Complete the registration information form and click on **Register**.

| * Role:                  | Process Server                 |                              | Select           |          |
|--------------------------|--------------------------------|------------------------------|------------------|----------|
| * User Name:             | User Name                      |                              |                  |          |
|                          | Password must be between 6 and | d 16 characters, with at lea | ast 1 number     |          |
| * Password:              | Password                       |                              |                  |          |
| * Re-type Password:      | Re-type Password               |                              |                  |          |
| * Security Question:     | Select Security Question       | •                            |                  |          |
| * Security Answer:       | Security Answer                |                              |                  |          |
|                          | * First                        | Middle                       | * Last           | Suffix   |
| Name:                    | First Name                     | Middle Name                  | Last Name        | Suff     |
| * Primary Email:         | Primary Email                  |                              |                  |          |
| Alternate Email1/Email2: | Alternate Email1               |                              | Alternate Email2 |          |
| * Address 1/2:           | Address 1                      |                              | Address 2        |          |
| *City/State/ Zip Code:   | City                           | Sele                         | ect State        | Zip Code |
|                          |                                |                              |                  |          |

When filing as a process server, you will have access to file specific documents to a case. You will not have access to the official court file on the My Submissions page and you will not have access to the My Cases page nor be added to the E-service list.

#### **Self-Represented Litigant Filer Role**

For the self-represented litigant filer role, you will complete the following registration page. Your email address will be your username. Complete the registration information form and click on **Register**.

| * User Name: Password m<br>Password: Password<br>* Password: Password<br>* Re-type Password: Re-type P<br>* Security Question: Select Security Answer: Security Answer: Security Answer: Security Answer: First Name: First Name: First Name: Security Answer: Security Answer: Security Answe | assword<br>curity Question | s, with at least 1 nu |        | ect                            | vill be your Userna | ime  |
|----------------------------------------------------------------------------------------------------|----------------------------|-----------------------|--------|--------------------------------|---------------------|------|
| Password m Password: Password: Password: Re-type Password: Re-type P Security Question: Select Security Answer: Security Answer: First Name: First Name:                                                                                                    | assword<br>curity Question |                       |        | ter your email address which v | vill be your Userna | ime  |
| Password: Password: Password: Re-type Password: Re-type Password: Select Select Select Security Answer: Security Answer: Security Answer: First Name: First Name: First N              | assword<br>curity Question |                       | umber  |                                |                     |      |
| Re-type Password: Re-type P     Security Question: Select Se     Security Answer: Security A     First     Name: First Name                                                                                                    | assword<br>curity Question | ~                     |        |                                |                     |      |
| Security Question: Select Se     Security Answer: Security A     First     Name: First Name                                                                                                    | curity Question            | ~                     |        |                                |                     |      |
| * Security Answer: Security A<br>* First<br>Name: First Nam                                                                                                    |                            | ~                     |        |                                |                     |      |
| * First<br>Name: First Nam                                                                                                    | inswer                     |                       |        |                                |                     |      |
| Name: First Nam                                                                                                    |                            |                       |        |                                |                     |      |
|                                                                                                    |                            | Middle                | * Last |                                | Suffix              |      |
| * Driment Smeilt                                                                                                    | e                          | Middle Name           | e Li   | ast Name                       |                     | Suff |
| * Primary Email: Primary E                                                                                                    | mail                       |                       |        |                                |                     |      |
| Alternate Email1/Email2: Alternate                                                                                                    | Email1                     |                       | A      | Iternate Email2                |                     |      |
| * Address 1/2: Address 1                                                                                                    |                            |                       | A      | Address 2                      |                     |      |
| * Country/City/State/ Zip Code: UNITED S                                                                                                    | STATES 🗸                   | City                  | S      | Select State 🗸                 | Zip Code            |      |
| * Phone #: Phone Nu                                                                                                    | mber Format ### ####       |                       |        |                                |                     |      |
|                                                                                                    |                            |                       |        |                                |                     |      |

Please enter your email address in the Username field. Your email address will be your Username.

Please Note: By electronically filing through the Portal, you are agreeing to receive service of all future court documents submitted on your case(s) by email at the address(es) provided in your Account Registration form.

Upon successful registration filers will be taken to the **Registration Complete** page.

| FLC<br>E-I                                                                      | RIDA COURTS<br>FILING PORTAL                                  | View NEF | Home<br>CCIS     |
|---------------------------------------------------------------------------------|---------------------------------------------------------------|----------|------------------|
| Registration Complete                                                           | Hell                                                          | -        | tivation link in |
| hat email and follow the instructions to<br>Click here to go back to Home page. | ) activate your account.                                      |          |                  |
|                                                                                 |                                                               |          |                  |
| Terms Of Use   Privacy Statement                                                | Accessibility   Request E-Filing Support   E-Filing Authority | © 2012   | AMCAD, LLC       |

# **Email Notifications:**

Filers will receive two (2) separate email notifications.

 The first email notification provides the filer with confirmation that the registration process was successful and provides the filer with profile information entered during the registration process. If the registration requires review by Portal support before approval, the e-mail notification will indicate that the registration is pending approval. Once approved by Portal support the filer will receive the emails regarding approval and activation.

| Registration I                       | formation For Florida Courts E-Filing Portal Received                                                                                                    |            |              |                                            |
|--------------------------------------|----------------------------------------------------------------------------------------------------|------------|--------------|--------------------------------------------|
|                                      | est@myflcourtaccess.com<br>olyn Weber                                                                                                    | Seply      | 🦐 Reply All  | → Forward 🗊 ····<br>Thu 5/26/2022 10:59 AM |
| Dear Dr. Caroly                      | n Weber :                                                                                                    |            |              | i                                          |
| 10:59:22 AM. \                       | nt to each of your email addresses as a result of your registration for electronic filing with Flori<br>/erify that your email addresses have been entered correctly by confirming that this email has l<br>nyflcourtaccess.com email is not sent to spam or placed in your junk folder by adding it to the a       | been deliv | ered to each |                                            |
| your account. Y                      | r registration<br>a follow-up email that contains a link to activate your account. You will need to know the answ<br>ou will receive the account activation email to all email addresses you included, but you only h<br>ter which activation email you use. Please activate your account within 72 hours or it wil | ave to act | ivate your a | ccount one time and                        |
| Your account p                       | ofile contains the following information:                                                                                                    |            |              |                                            |
| Name:                                | Dr. Carolyn Weber                                                                                                    |            |              |                                            |
| User Name:                           | MentalCarolyn                                                                                                    |            |              |                                            |
| Filer role:                          | Mental Health Professional                                                                                                    |            |              |                                            |
| Email Address:<br>Alternate Email 1: | <u>cweber@flclerks.com</u>                                                                                                    |            |              |                                            |
| Alternate Email 2:                   |                                                                                                    |            |              |                                            |
| Phone #:                             | 407-310-8888                                                                                                    |            |              |                                            |
|                                      | s are delivered via Twitter and YouTube regarding new software releases, new training materia<br>indows when the Portal will be unavailable.                                                                                                    | I and anno | ouncements   | regarding system                           |

2. The second email notification provides the filer with an activation link which the filer must click on to complete the registration process.

| To activate your account, click on the link below. You will need to enter the answer to the security question you selected upon registration.          https://test.myflcourtaccess.com/Common/UIPages/ActivateUser.aspx?activationid=408e9b82-66a5-4690-98dc-2b4547162118         Your account profile contains the following information:         Name:       Dr. Carolyn Weber |
|----------------------------------------------------------------------------------------------------|
| Your account profile contains the following information:<br>Name: Dr. Carolyn Weber                                                                                                    |
| Name: Dr. Carolyn Weber                                                                                                    |
|                                                                                                    |
| Hann Names Mantal Country                                                                                                    |
| User Name: MentalCarolyn Filer role: Mental Health Professional                                                                                                    |
| Email Address: cweber@flclerks.com                                                                                                    |
| Alternate Email 1:                                                                                                    |
| Alternate Email 2: Phone #: 407 210 9999                                                                                                    |
| Phone #: 407-310-8888                                                                                                    |
| Communications are delivered via Twitter and YouTube regarding new software releases, new training material and announcements regarding system maintenance windows when the Portal will be unavailable.                                                                                                    |
| Follow us on Twitter @FLCourtsEFiling<br>Subscribe to our YouTube Channel <u>https://www.youtube.com/user/FLCrtsEFilingPortal</u><br>View the Training Manuals <u>https://www.myflcourtaccess.com/authority/trainingmanuals.html</u>                                                                                                    |
| Thank You.<br>Florida Courts E-Filing Portal                                                                                                    |

Clicking the link provided in the email takes the filer to the **Account Activation** page. Filers must verify their identity by answering the security question shown in the drop-down menu that they selected during the registration process. Then click **Activate** to complete this step. **Accounts in the Pending Activation status for longer than 72 hours will be deleted.** 

| FLOR<br>E-F          | IDA COURTS<br>ILING PORTAL | ☑ View NEF 🛛 Imme Mome |
|----------------------|----------------------------|------------------------|
| Account Activation   | •                          | Help 🎁 🔳 🕜             |
| * Security Question: | Mothers Maiden Name        |                        |
| * Security Answer:   | Security Answer Activate   |                        |

The filer is then notified in their email provider that their account activation is complete, and their account has been successfully activated and they are taken to the log on screen for the Portal where they will type in their username and password. Then click on **Sign In** to enter the Portal.

|                                                                                                    |                                                                                                    | 🔀 View NEF                                                                                                    | 🎲 Home                                                                                                  |
|----------------------------------------------------------------------------------------------------|----------------------------------------------------------------------------------------------------|----------------------------------------------------------------------------------------------------|----------------------------------------------------------------------------------------------------|
|                                                                                                    | IORIDA COURTS<br>-FILING PORTAL                                                                                                    |                                                                                                    | CCIS                                                                                                    |
| Account Activation                                                                                                    | Complete                                                                                                    | Help 🎁 📕                                                                                                    |                                                                                                    |
| Account has been successfull                                                                                                    | y activated.                                                                                                    |                                                                                                    |                                                                                                    |
| Login                                                                                                    |                                                                                                    |                                                                                                    |                                                                                                    |
| * Required Field                                                                                                    |                                                                                                    |                                                                                                    |                                                                                                    |
| * User Name:                                                                                                    | MentalCarolyn                                                                                                    |                                                                                                    |                                                                                                    |
| * Password:                                                                                                    | ·······                                                                                                    |                                                                                                    |                                                                                                    |
|                                                                                                    | Sign In Forgot Password?                                                                                                    |                                                                                                    |                                                                                                    |
| Do not have an account - F                                                                                                    | egister Now!                                                                                                    |                                                                                                    |                                                                                                    |
| If you need a portal account,                                                                                                    | please indicate the filer role you need and click Register.                                                                                                    |                                                                                                    |                                                                                                    |
| * Role:                                                                                                    | Select Role                                                                                                    |                                                                                                    |                                                                                                    |
| This website is                                                                                                    | best viewed in Internet Explorer 11 and above, Microsoft Edge, Mozilla Firefox, and Goog                                                                                                    | le Chrome.                                                                                                    |                                                                                                    |
|                                                                                                    | Your IP Address is .                                                                                                    |                                                                                                    |                                                                                                    |
| This system may contain to<br>computer system or of the<br>subject the individual to Cri<br>7431. This system and equip<br>in the acquisition, recording<br>evidence of criminal activ<br>retransmit, disseminate, bro<br>found in the Portal. Evide<br>protocols or found to be u | J.S. Government information, which is restricted to authorized users ONLY. Unauthorized access<br>data contained herein or in transit to/from this system constitutes a violation of Title 18, United S<br>minal and Civil penalties pursuant to Title 26, United States Code, Sections 7213, 7213A (the Ta<br>ment are subject to monitoring to ensure proper performance of applicable security features or p<br>and analysis of all data being communicated, transmitted, processed or stored in this system by<br>ty, such evidence may be provided to Law Enforcement Personnel. A user may not copy, downlo<br>badcast, circulate, sell, resell, reverse engineer, modify or make derivative works of any of the co<br>nice of any prohibited activity may result in immediate termination of the user account. If a user is<br>sing the Portal as a basis for creating a product that provides the same, or substantially the same<br>account may be subject to termination. | c, use, misuse, or modifica<br>states Code, Section 1030<br>xpayer Browsing Protectic<br>rocedures. Such monitoring<br>a user. If monitoring reve-<br>vad, scrape, store, publish,<br>mponents of the Portal or<br>s found to be in violation o<br>e functionality as the Porta | ), and may<br>on Act), and<br>ng may result<br>als possible<br>, transmit,<br>information<br>f security |

### **Portal Navigation**

Once the account is activated, users can return to the Portal home / log in page at <u>www.myflcourtaccess.com</u>. Filers will enter their **Username** and **Password** and click **Sign In** to enter the Portal. **Documents filed through the Portal are required to be in PDF/A format.** The Portal will accept a Word document as well for now, but the required format is **PDF/A**. WordPerfect documents will not be accepted by the Portal.

| <b>T</b>                                                                                                    | FLORIDA COURTS<br>E-FILING PORT                                                                                                    | AL                             |                                  |
|----------------------------------------------------------------------------------------------------|----------------------------------------------------------------------------------------------------|--------------------------------|----------------------------------|
|                                                                                                    | cent changes to E-service Notification of Electronic Filing (NEF) emails implemen<br>. If you are having trouble receiving NEF emails since the change, please work w |                                |                                  |
|                                                                                                    |                                                                                                    |                                |                                  |
| • 09/05/9019 CiviTok is the                                                                                                    | a official normant processing vander for the E. Eiling Bartaly If you have been car<br>a Courts E-Filing Portal                                                       | tacted by a member of the Civi | Tak Banking Department, by omail |
| • 09/05/9019 CiviTok is the                                                                                                    |                                                                                                    | tastad by a momber of the Chil |                                  |
| Welcome to the Florid                                                                                                    |                                                                                                    | tastad by a momber of the Chil |                                  |
| Velcome to the Florid                                                                                                    |                                                                                                    | tastad by a momber of the Olui |                                  |
| Velcome to the Florid                                                                                                    | a Courts E-Filing Portal                                                                                                    | tastad by a momber of the Chil |                                  |
| Course to the Florid  Login      Required Field      User Name:                                                                  | User Name                                                                                                    | tested by a momber of the Chil |                                  |
| Course to the Florid  Login      Required Field      User Name:                                                                  | La Courts E-Filing Portal User Name Password Sign In Forgot Password?                                                                                                 |                                |                                  |
| PayoStanse Chuttok in the Welcome to the Florid Login     Required Field     User Name:     Password: Do not have an account - R | La Courts E-Filing Portal User Name Password Sign In Forgot Password?                                                                                                 | tested by a momber of the Chil |                                  |

Once the filer is logged in, they are immediately taken to the Home Page selected by you the filer. The home page also has a menu bar that has two menu tabs: (1) the **My Account** menu and (2) the **Filing Options** menu located on the upper left side of the page. The functionality associated with these two menus allows filers to make changes to their profile / account and move to other pages within the Portal.

| My Account • Filing Options •               |                                                                                                    |      |          |   |
|---------------------------------------------|----------------------------------------------------------------------------------------------------|------|----------|---|
| E-Filing Map                                | •                                                                                                    | Help | <b>F</b> | ? |
| Select a Filing Jurisdiction<br>Trial Court | Request a contraction of the second of the second of the s |      |          |   |

# **My Account Menu**

# **My Profile**

Choosing **My Profile**, from the drop down provides filers with the ability to manage their account information using **User Details**, **Change Password**, **Payment Accounts**, **User Preferences** and **E-service Favorites**. If you are the Administrator of an organization (such as y our law firm) you will see additional options. Edit Organization, Manage Users, Unaffiliated Users all fall to the Organization Administrator and are explained in the Portal Organization Administrator User Manual.

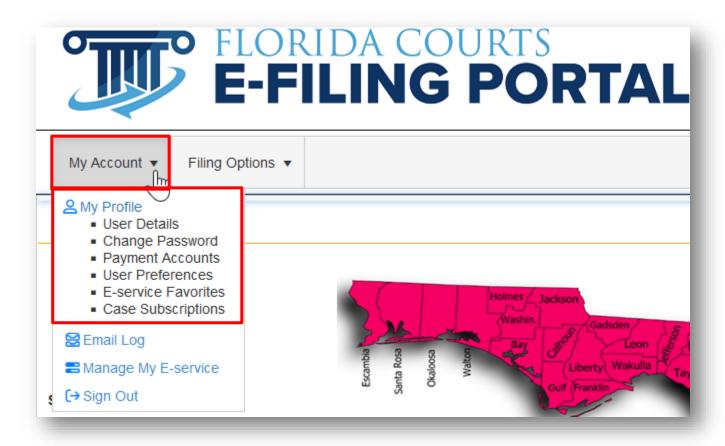

#### **User Details**

The User Details option provides filers with the ability to update their profile information. Filers can update any of their profile information present except for **Organization** (if you are a part of an organization) and **Role**. When finished updating click on **Update** button at the bottom of the page to save changes.

|                                       | •                                                                                                    |                                                                                                    | Help 撑 🔳 🚱                                                                                                    |
|---------------------------------------|----------------------------------------------------------------------------------------------------|----------------------------------------------------------------------------------------------------|----------------------------------------------------------------------------------------------------|
| ounts Preferences E-service Favorites | Case Subscriptions                                                                                                    |                                                                                                    |                                                                                                    |
|                                       |                                                                                                    |                                                                                                    |                                                                                                    |
| Unaffiliated Users                    |                                                                                                    |                                                                                                    |                                                                                                    |
| Attorney – Florida Bar                |                                                                                                    |                                                                                                    | $\sum$                                                                                                    |
| HalleH                                |                                                                                                    |                                                                                                    |                                                                                                    |
|                                       |                                                                                                    |                                                                                                    |                                                                                                    |
| Mothers Maiden Name                   | ~                                                                                                    |                                                                                                    |                                                                                                    |
| Blue                                  |                                                                                                    |                                                                                                    |                                                                                                    |
| * First                               | Middle                                                                                                    | * Last                                                                                                    | Suffix                                                                                                    |
| Carolyn                               | М                                                                                                    | Weber                                                                                                    | Suffix                                                                                                    |
| cweber@ficlerks.com                   |                                                                                                    |                                                                                                    |                                                                                                    |
| Alternate Email1                      |                                                                                                    | Alternate Email2                                                                                                    |                                                                                                    |
| 1 Liberty Lane                        |                                                                                                    | Address 2                                                                                                    |                                                                                                    |
|                                       | Unaffiliated Users<br>Attorney – Florida Bar<br>HalleH<br>Mothers Malden Name<br>Blue<br>• First<br>Carolyn<br>cweber@ftclerks.com<br>Atternate Email1 | Ounts       Preferences       E-service Favorites       Case Subscriptions         Unaffiliated Users       Attorney – Florida Bar       Image: Service Favorites       Image: Service Favorites         Mothers       HalleH       Image: Service Favorites       Image: Service Favorites       Image: Service Favorites         Mothers       Maiden Name       Image: Service Favorites       Image: Service Favorites       Image: Service Favorites         Mothers       Maiden Name       Image: Service Favorites       Image: Service Favorites       Image: Service Favorites         Image: Service Favorites       Middle       Image: Service Favorites       Image: Service Favorites       Image: Service Favorites         Image: Service Favorites       Image: Service Favorites       Image: Service Favorites       Image: Service Favorites         Image: Service Favorites       Image: Service Favorites       Image: Service Favorites       Image: Service Favorites         Image: Service Favorites       Image: Service Favorites       Image: Service Favorites       Image: Service Favorites         Image: Service Favorites       Image: Service Favorites       Image: Service Favorites       Image: Service Favorites         Image: Service Favorites       Image: Service Favorites       Image: Service Favorites       Image: Service Favorites         Image: Service Favorites       Image: Ser | ounts Preferences E-service Favorites Case Subscriptions     Unaffiliated Users   Attorney - Florida Bar   HalleH   Mothers Maiden Name   Image: Service Favorites   Blue   • First   Middle   • Last   Carolyn   M   Weber   cweber@flclerks.com   Atternate Email1 |

The Portal allows the filer to enter up to three [3] email addresses. Electronic Notifications are sent to all email addresses on the account.

#### **Change Password**

The Change Password menu option provides filers with the ability to manage / change their password.

| My Profile                              | •                                                                    | Help 🧊 | • ? |
|-----------------------------------------|----------------------------------------------------------------------|--------|-----|
| User Details Change Password Payment Ac | counts Preferences E-service Favorites Case Subscriptions            |        |     |
| Change Password                         |                                                                      |        |     |
| * Current Password:                     | Current Password                                                     |        |     |
| * New Password:                         | New Password                                                         |        |     |
|                                         | Password must be between 6 and 16 characters, with at least 1 number |        |     |
| * Re-enter Password:                    | Re-enter Password                                                    |        |     |
|                                         | Change                                                               |        |     |
|                                         |                                                                      |        |     |

New passwords must meet the criteria for passwords stated on the page under the New Password input box which is 'Password must be between 6 and 16 characters, with at least 1 number.'

#### **Payment Accounts**

The **Payment Accounts** tab allows the filer to add and delete saved payment credit card and/or ACH account information.

| My Profile   |                     |                  |             |                     | Help                                 | 👘 🖷         | •       |
|--------------|---------------------|------------------|-------------|---------------------|--------------------------------------|-------------|---------|
| er Details ( | Change Password     | Payment Accounts | Preferences | E-service Favorites | Case Subscriptions                   |             |         |
| Saved Payr   | nents               |                  |             |                     |                                      |             |         |
|              | Credit Card/Bank Ac | count            |             |                     |                                      |             |         |
| Saved Cr     | edit Cards          |                  |             |                     |                                      |             |         |
| Delete All   | Card                |                  |             |                     | Payment Token                        |             |         |
| ×            | amex ****0002 Exp   | piring 3 /2030   |             |                     | ec5d4a90-db36-485d-9c61-eea089f8edab |             |         |
| H 4 1        | <b>H</b>            |                  |             |                     |                                      | 1 - 1 of    | 1 items |
| Saved Ac     | counts              |                  |             |                     |                                      |             |         |
| Delete All   | Account             |                  |             |                     | Payment Token                        |             |         |
| No Saved Ad  | ccounts             |                  |             |                     |                                      |             |         |
| N .          |                     |                  |             |                     |                                      | No items to | display |
| · · · · ·    |                     |                  |             |                     |                                      |             |         |

You may remove all accounts by selecting **Delete All** or you may remove them individually by selecting the **red x** next to the Credit Card or ACH Account you wish to delete.

| My Profile |                     |                  |             |                     | Help 🎁 💻 😯                           |  |  |
|------------|---------------------|------------------|-------------|---------------------|--------------------------------------|--|--|
| er Details | Change Password     | Payment Accounts | Preferences | E-service Favorites | Case Subscriptions                   |  |  |
| Saved Pay  | ments               |                  |             |                     |                                      |  |  |
| 📑 Add      | Credit Card/Bank Ac | count            |             |                     |                                      |  |  |
| Saved C    | redit Cards         |                  |             |                     |                                      |  |  |
| Delete All | Card                |                  |             |                     | Payment Token                        |  |  |
| ж          | amex ****0002 Exp   | biring 3 /2030   |             |                     | ec5d4a90-db36-485d-9c61-eea089f8edab |  |  |
| нч         | 1 🕨 н               |                  |             |                     | 1 - 1 of 1 items                     |  |  |
| Saved A    | ccounts             |                  |             |                     |                                      |  |  |
| Delete All | Account             |                  |             |                     | Payment Token                        |  |  |
| No Saved A | Accounts            |                  |             |                     |                                      |  |  |
| н ч        | 0 🕨 🕨               |                  |             |                     | No items to display                  |  |  |
|            |                     |                  |             |                     |                                      |  |  |

To add additional payment accounts, click on **Add Credit Card/Bank Account** and complete the required information.

| Card number                                        |             |              |                                                 | Check Routing Number                  |                         |                      |
|----------------------------------------------------|-------------|--------------|-------------------------------------------------|---------------------------------------|-------------------------|----------------------|
| 4444 4444 4444 4312                                |             |              | VISA                                            |                                       |                         |                      |
| Expiry date                                        |             | cvc/cvv      |                                                 | Checking Account Num                  | ber                     |                      |
| 04/26                                              | ~           | 123          | ~                                               |                                       |                         |                      |
|                                                    |             |              |                                                 | Re-enter Checking Acco                | ount Number             |                      |
|                                                    |             |              |                                                 |                                       |                         |                      |
|                                                    |             |              |                                                 |                                       |                         |                      |
|                                                    |             |              |                                                 |                                       |                         |                      |
|                                                    |             |              |                                                 | Account Type                          | king O Savings          |                      |
|                                                    |             |              |                                                 | Account Type <ul> <li>Chec</li> </ul> | king $\bigcirc$ Savings |                      |
| us Drinted, Address Association                    | od with Nor | no on Cradii | Card or Baply Account                           | Account Type                          | king OSavings           | 1                    |
| ne Printed, Address Associate                      | ed with Nan | ne on Credit |                                                 | Account Type                          |                         | ۵                    |
| irst Name                                          | ed with Nan | ne on Credit | Last Name                                       | Account Type                          | Business Name           |                      |
| ,<br>,                                             | ed with Nar | ne on Credit |                                                 | Account Type                          |                         |                      |
| irst Name                                          | ed with Nan | ne on Credit | Last Name                                       | Account Type                          | Business Name           |                      |
| irst Name<br>Allison                               | ed with Nan | ne on Credit | Last Name<br>Smith                              | Account Type                          | Business Name           |                      |
| irst Name<br>Allison<br>Address1                   | ed with Nan | ne on Credit | Last Name<br>Smith<br>Address2                  | Account Type   Chec  State            | Business Name           |                      |
| irst Name<br>Allison<br>Address1<br>1 Liberty Lane | ed with Nan | ne on Credit | Last Name Smith Address2 Payor Street Address 2 |                                       | Business Name           | Card or Bank Account |

**Please note:** The Payment Zip is the billing address zip code. To be sure you receive authorization for the credit card, make sure the zip code entered matches the zip code for the billing address on the credit card account.

You will receive confirmation when the new credit card or ACH account is added to your profile.

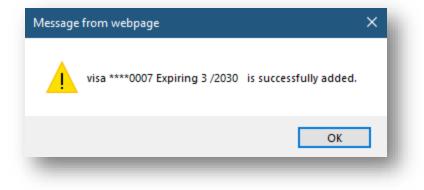

#### **Preferences**

The **Preferences** tab allows you the filer to select the home page of your choice, the filing path and the jurisdiction that will appear when you log into the Portal unless you have an alert pending. If you have an alert that is unresolved, the Portal will automatically take you to your **My Alerts** page when you log into the Portal regardless of the home page you have designated until you rectify or clear the pending alert. Once the alert has been cleared, you will then land on your designated home page when you log into the Portal. Simply make your selections by invoking the drop-down and selecting your preferences. You are also able to select the email notifications you wish to receive from the Portal. By default, all email notifications will be selected.

| My Profile                                     |                                                                | Help 🎁 💻 🚱 |
|------------------------------------------------|----------------------------------------------------------------|------------|
| ser Details Change Password Payme              | nt Accounts Preferences E-service Favorites Case Subscriptions |            |
| User Preferences                               |                                                                |            |
| Home Page:                                     | E-Filing Map                                                   | ~          |
| Filing Path:                                   | Pleading on Existing Case                                      |            |
| Last Jurisdiction Filed To:                    | Orange 🔹                                                       |            |
| # Rows per Page in Document<br>Selection Grid: | 5 ~                                                            |            |
| New Case filing path as a<br>Preference:       | 🗶 Clear                                                        |            |
| Email Preferences                              |                                                                |            |
| Email Notification                             | Send to Email Provider                                         |            |
| Filing Received                                |                                                                |            |
| Corrected Filing Received                      |                                                                |            |
| Processing Completed for Filing ###            | *** · · · · · · · · · · · · · · · · · ·                        |            |
| Filing Moved to Abandoned Filing Q             | ieue 🗹                                                         |            |
| Portal Maintenance Notifcations                |                                                                |            |
|                                                | Update                                                         |            |

#### Home Page

Select the page you desire to be used as your home page when you log into the Portal.

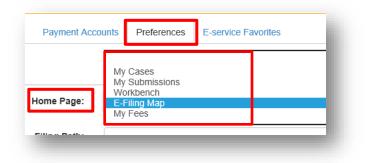

### Filing Path

From the filing path drop-down, select the filing path you wish your Portal to default to.

| r Details Change Password Pay                  | hent Accounts Preferences E-service Favorites Case Subscriptions |   |
|------------------------------------------------|------------------------------------------------------------------|---|
| ser Preferences                                |                                                                  |   |
| Home Page:                                     | E-Filing Map                                                     | ~ |
| Filing Path:                                   | Pleading on Existing Case × •                                    |   |
| Last Jurisdiction Filed To:                    | Trial Courts                                                     |   |
| # Bows per Paris in Desument                   | Case Initiation                                                  |   |
| # Rows per Page in Document<br>Selection Grid: | Pleading on Existing Case                                        |   |
|                                                | File Documents to Multiple Cases                                 |   |
| New Case filing path as a                      | File Same Document to Multiple Cases                             |   |
| Preference:                                    | Proposed Documents                                               |   |
|                                                | Annual Annual V                                                  |   |

### Last Jurisdiction Filed To

From the drop-down, select the Jurisdiction you wish to default to in the Portal. By default, the jurisdiction will show the last jurisdiction you filed to.

| My Profile                                     |                                                      | Help 🎁 🔳 🚱 |
|------------------------------------------------|------------------------------------------------------|------------|
| ser Details Change Password Payme              | t Accounts Preferences E-service Favorites Case Sub- | scriptions |
| User Preferences                               |                                                      |            |
| Home Page:                                     | E-Filing Map                                         | ~          |
| Filing Path:                                   | Pleading on Existing Case                            | •          |
| Last Jurisdiction Filed To:                    | Orange                                               | ×          |
| # Rows per Page in Document<br>Selection Grid: | Miami-Dade<br>Monroe                                 | 20         |
| New Case filing path as a<br>Preference:       | Nassau<br>NewVision Systems                          |            |
| Email Preferences                              | Okaloosa<br>Okeechobee                               |            |
| Email Notification                             | Orange<br>Send to Email Provider                     |            |
| Filing Pereived                                |                                                      |            |

### Rows per Page in Document Selection Grid

To limit the number of rows of document descriptions you see in the Add/Edit Document dialog box, select from the drop-down. You will still be able to search the entire list or scroll through the list by using the tabs at the bottom of the box.

| # Rows per Page in Document Selection<br>Grid: | 5 ~ |
|------------------------------------------------|-----|
| New Case filing path as a Preference:          | 3   |
| new ouse ming pair as a reference.             | 4   |
|                                                | 5   |
| Email Preferences                              | 10  |
|                                                | 20  |
|                                                |     |

#### New Case Filing Path as a Preference

To designate a case initiation filing path to include the division, case type and case sub type as your home page in the Portal, create a new case and on the **Case Information** page at the bottom select the option to **Save New Case filing path as a Preference**.

| Vext | Save to Workbench | Save New Case filing path as a Preference |
|------|-------------------|-------------------------------------------|
|------|-------------------|-------------------------------------------|

This will save the county, division, case type and sub type as your default case initiation case information page.

| r Preferences                                  |                                                                                                    |   |
|------------------------------------------------|----------------------------------------------------------------------------------------------------|---|
| Home Page:                                     | My Submissions                                                                                                    | Y |
| Filing Path:                                   | •                                                                                                    |   |
| Last Jurisdiction Filed To:                    | Orange 🔹                                                                                                    |   |
| # Rows per Page in Document Selection<br>Grid: | 5                                                                                                    |   |
| New Case filing path as a Preference:          | {"CourtTypeld":"1" "CourtType":"Trial","CourtI":"52","Court":"Pinellas","Divisionid":<br>HEALTH","CaseSubType":"BAKER ACT - INVOLUNTARY PLACEMENT"} 🗶 Cie |   |

To clear this information and set another case type as your default, click on Clear in the user **Preferences**. To set up another new case preference, you will have to go through the Case Information page on the case initiation filing path. Then select the **Save New Case filing path as a Preference** option.

**NOTE:** If you have both a home page and a new case filing path as a Preference option selected, the New Case filing path option will take precedence and you will be directed to the Case Initiation, Case Information page upon login.

#### **Email Preferences**

If you do not wish to receive one or all the email notifications specified below, remove the check mark in the box under the heading 'Send to Email Provider' and click on **Update** and from that day on you will not receive those de-selected email notifications in your email provider.

| Send to Email Provider |  |
|------------------------|--|
|                        |  |
| V                      |  |
| V                      |  |
| V                      |  |
| Z                      |  |
| Update                 |  |
|                        |  |

### **E-service Favorites**

As you create E-service lists in the Portal, you are also able to create your E-service favorites list. When you add Other Attorney/Interested Party to an E-service list during the filing process, you will be able to add them to your E-service favorites list so that the next time you need to add that person to an **Portal Filer User Manual October 2022** Page 29 E-service list you can use the E-service favorites link and quickly select them from your list of E-service favorites list.

| -service F | avorites                |                  |                                                                  |                      |           |
|------------|-------------------------|------------------|------------------------------------------------------------------|----------------------|-----------|
| Favorite   | Name/ID                 | Recipient Status | Affiliation                                                      | Email Address        | EmailType |
|            | Julie M Weber           |                  | Unaffiliated Users Co-<br>Counsel for Plaintiff                  | cweber1024@gmail.com | Primary   |
|            | Laird Lile              |                  | Unaffiliated Users Co-<br>Counsel for Plaintiff                  | llile@lairdalile.com | Primary   |
| ✓          | Thomas Morris FL1111111 | Active           | State Attorney Office<br>8th Circuit Co-Counsel<br>for Defendant | morrist@sao8.org     | Primary   |
|            | Tom Morris              |                  | Unaffiliated Users<br>Attorney –<br>Prosecuting/County           | morrist@SAO8.org     | Primary   |

To remove a person from the E-service favorites list, remove the check in the Favorite column and click on **Update**. That will remove that person from your E-service favorites list when it is displayed when you are adding to your E-service list. **Please note** that they will not be removed from your E-service favorites list permanently in case you need to select them later. To do so simply place a check in the box under the **Favorite** column and that name will again appear on your E-service favorites list when you are selecting people to be added to the E-service list.

To add a person to your E-service Favorites list, make sure you select 'Add to E-service Favorites' when you add that person to an E-service list using Other Attorney/Interested Party link.

### **Case Subscriptions**

Filers now have the ability to be notified of case activity in circuit and county civil cases. When activity occurs in any case you have listed, you will receive an email notification. To add cases to your list, click on the +Add Case Subscription link.

| er Details Change Password                 | Payment Accounts Prefere | ences E-service Favorite | Case Subscriptions                                |   |
|--------------------------------------------|--------------------------|--------------------------|---------------------------------------------------|---|
| Case Subscriptions + Add Case Subscription | -                        |                          |                                                   |   |
| Case #                                     | Court Case #             | Court                    | Case Title                                        |   |
|                                            | 2022-CA-000123-O         | Orange                   | CASTILLO, MAROSAet al. vs. UNIVERSAL PROPERTY AND | ^ |
| 1 482022CA000123A001OX                     |                          |                          | CASUALTY INSURANCE COMPANY                        |   |

Fill in the information on the "Search Available Trial Court Data for adding subscription" message box and then click on **Search**.

| * County      | Orange       | ~                  | * Division | Circuit Civil |             |          |
|---------------|--------------|--------------------|------------|---------------|-------------|----------|
| Year          | * Sequence # | * Court Type       |            | Party         | Identifier  | Location |
| 2023          | 123          | Circuit Civil (CA) |            | ~             |             |          |
|               |              |                    | Search     |               |             |          |
| Select Case # | Court Cas    | e #                | Case Style |               | Case Status | 5        |

The Portal will pull back the case information to allow you to select the case and then click on **Subscribe**.

| * County     | Orange       | ~                | * Division             | Circuit Civil      |          |             | ~ |
|--------------|--------------|------------------|------------------------|--------------------|----------|-------------|---|
| Year         | * Sequence # | * Court Type     |                        | Party Id           | entifier | Location    |   |
| 2023         | 12           | Circuit Civil    | (CA)                   | ~                  |          |             |   |
|              |              |                  | Search                 |                    |          |             |   |
| elect Case # | T            | Court Case #     | Case Style             |                    | T        | Case Status | T |
| 482023CA0000 | 12A001OX     | 2023-CA-000012-O | DAVID TAPIAvs.LP, COLC | NIAL MANAGEMENT GR | ROUP     |             |   |

You will receive confirmation that you have successfully subscribed to receive Notice of Case Activity for the specified case.

| test.myflcourtaccess.com                                                                                                    |   |
|----------------------------------------------------------------------------------------------------|---|
| Successfully Subscribed to receive Notice of Case Activity for<br>482022CA000155A001OX MARTIN, JOSE vs. OBT PROPERTY HOLDING<br>LLC. | s |
| ок                                                                                                    |   |
|                                                                                                    |   |

Click **OK** and your selected case will be added to your Case Subscriptions page.

| er Details Change Passwo                      | rd Payment Accounts Prefere | ences E-service Favorites | Case Subscriptions                                                              |   |
|-----------------------------------------------|-----------------------------|---------------------------|---------------------------------------------------------------------------------|---|
| Case Subscriptions<br>+ Add Case Subscription |                             |                           |                                                                                 |   |
| Case #                                        | Court Case #                | Court                     | Case Title                                                                      |   |
| 1 482022CA000123A001OX                        | 2022-CA-000123-O            | Orange                    | CASTILLO, MAROSAet al. vs. UNIVERSAL PROPERTY AND<br>CASUALTY INSURANCE COMPANY | ^ |
|                                               |                             |                           |                                                                                 |   |

Whenever there is activity in any case on your My Subscriptions list, you will receive an email like the one shown below. The subject line will be "Notice of Case Activity via the Portal – Case Number 482023CA000012A0010X David A. Johnson vs. Walgreens

|                                                                                                    | Activity via the Portal – Case Num<br>NAGEMENT GROUP                                                                                                    | ber 482023CA000012A001OX DA            | WID     | TAP  | IAvs.LP,    |
|----------------------------------------------------------------------------------------------------|----------------------------------------------------------------------------------------------------|----------------------------------------|---------|------|-------------|
| N noreplytest@                                                                                        | ₽myflcourtaccess.com                                                                                                    |                                        | ☆       | ථ    | ← ≪         |
|                                                                                                    | Notice of Case                                                                                                    | Activity via the Portal                |         |      |             |
| Filing Informati                                                                                      | on                                                                                                    |                                        |         |      |             |
| Filing #:<br>Filing Time:<br>Filer:<br>Court:<br>Case #:<br>Court Case #:<br>Case Style:<br>Documents | 100468883<br>04/25/2023 08:54:21 AM ET<br>Todd V Newberry 850-577-1234<br>Judicial Circuit in and for Orange Co<br>482023CA000012A0010X<br>2023-CA-000012-O<br>DAVID TAPIAvs.LP, COLONIAL MAN/ |                                        |         |      |             |
| Title                                                                                                 |                                                                                                    | File                                   |         |      |             |
| Affidavit                                                                                             |                                                                                                    | _PDF_A_1b.pdf                          |         |      |             |
| To access the doc                                                                                     | ument(s), please go to the County Cle                                                                                                    | erk's website and view the official co | urt fil | e.   |             |
| This is an automa receive email.                                                                      | itic email message generated by the F                                                                                                    | lorida Courts E-Filing Portal. This en | nail ac | ddre | ss does not |
| Thank you,<br>The Florida Court                                                                       | s E-Filing Portal                                                                                                    |                                        |         |      |             |
| 🤶 Reply 🦱 R                                                                                           | Reply all 🔿 Forward                                                                                                    |                                        |         |      |             |

To view the documents filed, you will have to go to the County Clerk's web site.

To remove a case from the Case Subscriptions list, click on the garbage can icon to the left of the Case #.

| er Details Change Password     | Payment Accounts Prefere        | ences E-service Favorites | Case Subscriptions                                                           |   |
|--------------------------------|---------------------------------|---------------------------|------------------------------------------------------------------------------|---|
| Case Subscriptions             |                                 |                           |                                                                              |   |
| + Add Case Subscription Case # | Court Case #                    | Court                     | Case Title                                                                   |   |
| 1482022CA000123A001OX          | 2022-CA-000123-O                | Orange                    | CASTILLO, MAROSAet al. vs. UNIVERSAL PROPERTY AND CASUALTY INSURANCE COMPANY | , |
|                                | RTY AND CASUALTY INSURANCE COMP |                           | DAVID TAPIAVS.LP, COLONIAL MANAGEMENT GROUP                                  |   |

## **Email Log**

Any email that you receive via your email provider will also be logged in the **Email Log**. To access the **Email Log**, go to the **My Account** tab and from the drop down select **Email Log**.

| FI<br>FI                                                                                                    | ORIDA CO<br>-FILING               |
|----------------------------------------------------------------------------------------------------|-----------------------------------|
| My Account<br>Filing Op<br>Account Option<br>Set My Profile<br>User Details<br>Change Password<br>Payment Accounts<br>User Preferences<br>E-service Favorites<br>Case Subscriptions |                                   |
| 😫 Email Log                                                                                                    |                                   |
| E Manage My E-service                                                                                                    | Escambia<br>anta Ross<br>Okaloosa |
| <b>t →</b> Sign Out                                                                                                    | S S                               |
| Trial Court                                                                                                    |                                   |

The **Email Log** will default to the last seven days however you can adjust the dates to reflect a larger period if you are searching for a specific email. Either type in the "From" and "To" dates or use the calendar fly out to select a date. Then select **Refresh**.

| arch Options         |            | <br>                    |        |  |
|----------------------|------------|-------------------------|--------|--|
| * From (mm/dd/yyyy): | 10/03/2022 | * To (mm/dd/yyyy): 10/2 | 1/2022 |  |
| Type of Email:       |            | ~                       |        |  |
|                      | Refresh    |                         |        |  |

You can also search for the type of email by selecting your search criteria from the drop-down.

| Email Log            |                                                                                                    |                               | Help 🎁 🔳 🔞 |
|----------------------|----------------------------------------------------------------------------------------------------|-------------------------------|------------|
| Search Options       |                                                                                                    |                               |            |
| * From (mm/dd/yyyy): | 10/03/2022                                                                                                    | * To (mm/dd/yyyy): 10/21/2022 | 3          |
| Type of Email:       |                                                                                                    | T.                            |            |
| 25                   | Corrected Filing Received<br>eService<br>eservice Email Delivery Failure<br>Abandoned Filing Queue<br>Filing Moved to Correction Queue<br>Filing Received<br>Processing Completed |                               |            |
|                      | Removal from Service List Subject                                                                                                    |                               | Submitted  |

Set the number of records to show per page by selecting the number from the drop down and then click on **Refresh.** 

| * From (mm/dd/yyyy): | 10/03/2022       | * To (mm/dd/yyyy): 10/21/2022 | ä         |
|----------------------|------------------|-------------------------------|-----------|
| Type of Email:       |                  | ~                             |           |
|                      | Refresh          |                               |           |
| 25                   | records per page |                               |           |
| 10                   | Subject          |                               | Submitted |

To view the results of your search, scroll down the page. To view the contents of the email, click on the email you wish to view.

| earch | Options            |                                                                                                    |                           |
|-------|--------------------|----------------------------------------------------------------------------------------------------|---------------------------|
| * F   | rom (mm/dd/yyyy):  | 04/18/2023 🛱 * To (mm/dd/yyyy): 04/25/2023 🛱                                                                          |                           |
|       | Type of Email:     | ~                                                                                                    |                           |
|       |                    | Refresh                                                                                                    |                           |
| 25    | ~                  | records per page                                                                                                    |                           |
| U     | From               | Subject                                                                                                    | Submitted                 |
| Subn  | nitted: 04/25/2023 |                                                                                                    |                           |
| Γ     | Florida E-Portal   | Notice of Case Activity via the Portal – Case Number 482023CA000012A001OX DAVID TAPIAvs.LP, COLONIAL MANAGEMENT GROUP | 04/25/2023<br>08:56:02 AM |
|       | Kyle Reichert      | SERVICE OF COURT DOCUMENT CASE NUMBER 482023CA000012A0010X DAVID TAPIAvs.LP, COLONIAL MANAGEMENT GROUP                | 04/25/2023<br>08:56:02 AM |
|       | Florida E-Portal   | Notice of Case Activity via the Portal – Case Number 482023CA000012A0010X DAVID TAPIAvs.LP, COLONIAL MANAGEMENT GROUP | 04/25/2023<br>08:54:32 AM |
|       |                    | SERVICE OF COURT DOCUMENT CASE NUMBER 482023CA000012A0010X DAVID TAPIAvs.LP, COLONIAL MANAGEMENT                      | 04/25/2023                |

Scroll down the page and you will see the body of the email that you also received in your email provider [*i.e.*, yahoo, Gmail, outlook, etc.]. **NOTE**: **The link to the document will be available in the Service of Court Document email or the Notification of Electronic Filing (NEF) in the Email Log for 18 days**. You may only search up to 90 days at any given time.

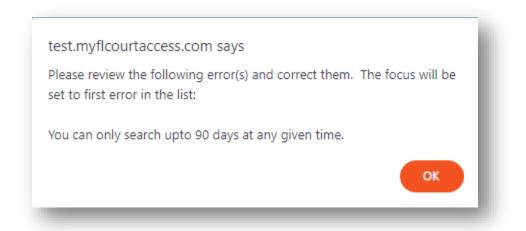

The Notice of Electronic Filing (NEF) as provided in your email provider is shown below. The name of the document listed in the File column is the link to the document submitted. The Filing # link will give you the option to download all document in the submission as a zip file if you filed the document. If you were not the filer, there will be no link available to the document.

| From:    | Florida E-Portal                                                                                                    |                                                                                                    |  |  |  |  |  |
|----------|----------------------------------------------------------------------------------------------------|----------------------------------------------------------------------------------------------------|--|--|--|--|--|
| To:      | cweber@ficlerks.com                                                                                                    |                                                                                                    |  |  |  |  |  |
| Subject: | Notice of Case Activity via the Portal - Case Number 482023CA000012A001OX DAVID TAPIAvs.LP, COLONIAL MANAGEMENT GROUP                                                                                                    |                                                                                                    |  |  |  |  |  |
| Date:    | 04/25/2023 08:56:02 AM                                                                                                    |                                                                                                    |  |  |  |  |  |
|          |                                                                                                    | Notice of Case Activity via the Portal                                                                                       |  |  |  |  |  |
|          | Filing #:         100468885           Filing Time:         04/25/2023 08:55:49 AM ET           Filer:         Kyle Reichert 850-555-5555           Court:         Judicial Circuit in and for Orange           Case #:         482023CA00012A0010X           Court Case #:         2023-CA-000012-O           Case Style:         DAVID TAPIAvs.LP, COLONIAL M |                                                                                                    |  |  |  |  |  |
|          | Title                                                                                                    | File                                                                                                    |  |  |  |  |  |
|          | Affidavit                                                                                                    | TEST.pdf                                                                                                    |  |  |  |  |  |
|          | To access the document(s), please go to the County Cler<br>This is an automatic email message generated by the Flo<br>Thank you,<br>The Florida Courts E-Filing Portal                                                                                                    | erk's website and view the official court file.<br>Iorida Courts E-Filing Portal. This email address does not receive email. |  |  |  |  |  |

### Manage My E-service

The last option on the My Account menu is Manage My E-service.

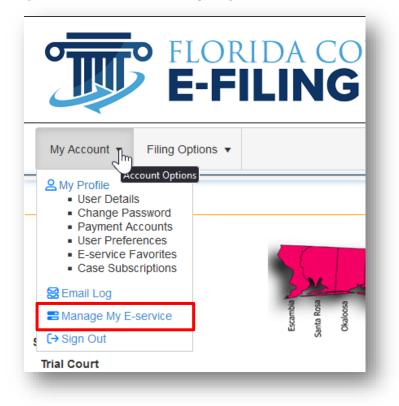

| /lanage My E-service                                |                                                         |                                                       | Help 🎁 🔳 🚱          |
|-----------------------------------------------------|---------------------------------------------------------|-------------------------------------------------------|---------------------|
| earch Options                                       |                                                         |                                                       |                     |
| Court:                                              | •                                                       |                                                       |                     |
| Case Style:                                         | Case Style                                              | Service lists containing case-specific email address: |                     |
| Service lists using my profile email addresses:     |                                                         | Service lists using case-specific email addresses:    |                     |
| I have removed myself from the Service List:        |                                                         | Bounce backs received on my email addresses:          |                     |
| Cases per page                                      | 100 •                                                   | Include:                                              | Active Inactive All |
|                                                     | Search                                                  |                                                       |                     |
| ervice List Maintenance Actions                     |                                                         |                                                       |                     |
| Remove me from the E-Service list.                  |                                                         |                                                       |                     |
| Update designated email Address                     |                                                         |                                                       |                     |
| Change From                                         | Change To                                               |                                                       |                     |
|                                                     |                                                         |                                                       |                     |
| Use my Profile email addresses for E-service. Go to | Account Tab, My Profile to change these email addresses | S.                                                    |                     |
| Primary                                             | Alternate Email 1                                       | Alternate Email 2                                     |                     |
| cweber1024@outlook.com                              | cweber767881@aol.com                                    |                                                       |                     |
| Use these case-specific email addresses for E-servi | ce.                                                     |                                                       |                     |
| Primary                                             | Alternate Email 1                                       | Alternate Email 2                                     |                     |
|                                                     |                                                         |                                                       |                     |
|                                                     |                                                         |                                                       |                     |
|                                                     |                                                         |                                                       |                     |

Manage My E-service lets you perform maintenance actions on multiple cases at the same time.

You may select any of the Search Options to narrow your result set. You may limit your search to a specific county, service lists using your profile email addresses for E-service, using case specific email addresses for E-service, etc. Once you have defined your search criteria, click on **Search** to view your result set.

| Select | Court Case #       | Court  | Case Title                                                    | Removed | Profile  | Case-Specific | Email Type | Address |
|--------|--------------------|--------|---------------------------------------------------------------|---------|----------|---------------|------------|---------|
| 1      | 2014-CA-000001-O   | Orange | YEE, MARGARET Ret al. vs. HARRIS, MITCHELLet al.              |         | 1        |               |            |         |
| )      | 2013-DP-000012-O   | Orange | Confidential vs. Confidential                                 |         |          |               |            |         |
| )      | 2013-CF-001450-A-O | Orange | STATE OF FLORIDA - VS - PRINCE, PAXTON F                      |         |          |               |            |         |
| ]      | 2013-CF-000150-A-O | Orange | STATE OF FLORIDA - VS - CRUZ, JERRIANNAE                      |         | 1        |               |            |         |
| )      | 2013-CF-000033-A-O | Orange | STATE OF FLORIDA - VS - SCOTT, KYRON                          |         |          |               |            |         |
| )      | 2013-CF-000002-A-O | Orange | STATE OF FLORIDA - VS - DAVENPORT, EDIIE WILLIAM              |         |          |               |            |         |
| )      | 2013-CA-010600-O   | Orange | BENNETT, SHIRLEYVS.ADVENTIST HEALTH SYSTEM SUNBELT INC et al. |         | <b>X</b> |               |            |         |
| )      | 2013-CA-010500-O   | Orange | SANCHEZ, WILFREDO vs. DORCIN, GUIRLANDEet al.                 |         |          |               |            |         |
| )      | 2013-CA-009397-O   | Orange | WALMART INC vs. WALL OF THE MART                              |         | ø        |               |            |         |
| )      | 2013-CA-009396-O   | Orange | FRANKLIN, BENJAMIN vs. AMERICAN AUTOMOBILE ASSOCIATION        |         |          |               |            |         |
|        | 2 • •              |        |                                                               |         |          |               |            |         |

Once you have your E-service case list, select a Maintenance Action to perform.

| vice List Maintenance Actions                            |                      |                   |  |
|----------------------------------------------------------|----------------------|-------------------|--|
| Remove me from the E-Service list.                       |                      |                   |  |
| Update designated email Address                          |                      |                   |  |
| Change From                                              | Change To            |                   |  |
|                                                          |                      |                   |  |
|                                                          |                      |                   |  |
| Use my Profile email addresses for E-service. Go to Acco |                      |                   |  |
| Primary                                                  | Alternate Email 1    | Alternate Email 2 |  |
| cweber1024@outlook.com                                   | cweber767881@aol.com |                   |  |
| Use these case-specific email addresses for E-service.   |                      |                   |  |
| ose mese case-specific citial addresses for E-service.   |                      |                   |  |
| Brimany                                                  | Alternate Email 1    | Alternate Email 2 |  |
| Primary                                                  | Alternate Email 1    | Alternate Email 2 |  |

- You may remove yourself from an E-service List.
- Update designated email addresses
- User your profile email addresses for E-service
- Use case specific email addresses for E-service

Select the **Maintenance Action** you wish to perform and then from the list of cases at the bottom of the page, select the cases you wish to have the maintenance action performed.

In the example shown below, I searched for all my cases that have received bounce backs on my email addresses. Then for the maintenance action I selected Use my Profile email addresses for E-service. Then in the list of my cases I selected the case[s] I wish to have this maintenance action performed on.

| Manage                                     | My E-service                  |                    |                                                                             | •           |             |                                |                       | Help 🎁 🔳                        | ? |
|--------------------------------------------|-------------------------------|--------------------|-----------------------------------------------------------------------------|-------------|-------------|--------------------------------|-----------------------|---------------------------------|---|
| Search Opt                                 | lions                         |                    |                                                                             |             |             |                                |                       |                                 |   |
|                                            |                               | Court:             | •                                                                           |             |             |                                |                       |                                 |   |
|                                            |                               | Case Style:        | Case Style                                                                  | Service     | lists conta | aining case-specific e<br>addr |                       |                                 |   |
| Service                                    | e lists using my profile ema  | il addresses:      |                                                                             | Se          | rvice lists | using case-specific e          |                       |                                 |   |
| l have                                     | e removed myself from the     | Service List:      |                                                                             | Bounce bac  | (s receive  | d on my email addres           | ses: 💌                |                                 |   |
|                                            | Ca                            | ises per page      | 10 •                                                                        |             |             | Incl                           | ude: 🕜 Active         | e 🔘 Inactive 💿 All              |   |
|                                            |                               |                    | Search                                                                      |             |             |                                |                       |                                 |   |
| Service List                               | t Maintenance Actions         |                    |                                                                             |             |             |                                |                       |                                 |   |
| <ul> <li>Remove</li> </ul>                 | e me from the E-Service list. |                    |                                                                             |             |             |                                |                       |                                 |   |
| Update                                     | designated email Address      |                    |                                                                             |             |             |                                |                       |                                 |   |
| Change                                     | e From                        |                    | Change To                                                                   |             |             |                                |                       |                                 |   |
|                                            |                               |                    |                                                                             |             |             |                                |                       | 1                               |   |
| <ul> <li>Use my</li> <li>Primar</li> </ul> |                               | E-service. Go to / | Account Tab, My Profile to change these email addresse<br>Alternate Email 1 |             | e Email 2   |                                |                       |                                 |   |
|                                            | er1024@outlook.com            |                    | cweber767881@aol.com                                                        |             | e Ellian Z  |                                |                       |                                 |   |
|                                            | se case-specific email addre  |                    | _                                                                           |             |             |                                |                       |                                 |   |
| Primar                                     |                               | SSES IOI E-SEIVIC  | Alternate Email 1                                                           | Alternate E | mail 2      |                                |                       |                                 |   |
|                                            |                               |                    |                                                                             |             |             |                                |                       |                                 |   |
| -                                          |                               |                    |                                                                             |             |             |                                |                       |                                 | 1 |
| Select                                     | Court Case # 2014-SC-000001-O | Court<br>Orange    | Case Title JANE RESPONSIBLE vs JONNY DEBTOR                                 | Removed     | Profile     | Case-Specific                  | Email Type<br>Primary | Address<br>cweber1024@gmail.com |   |
|                                            | 2014-30-000001-0              | Urange             | UNITE REST ONSIDEE VS JOININT DEDTOR                                        |             |             |                                |                       |                                 |   |
|                                            |                               |                    |                                                                             |             |             |                                | Alternate1            | paralegal@lawfirm.com 🗼 Info    |   |
|                                            |                               |                    |                                                                             |             |             |                                | Alternate2            | asst@lawfirm.com 🛕 Info         |   |

Once I click on **Update**, the maintenance action is performed and when I perform my search again using the same criteria as above, the list is now empty.

| Manage My E-service                                                                 |                                               |                                                       | Help 🎁 🔳 🥳          |
|-------------------------------------------------------------------------------------|-----------------------------------------------|-------------------------------------------------------|---------------------|
| Search Options                                                                      |                                               |                                                       |                     |
| Court:                                                                              |                                               | T                                                     |                     |
| Case Style:                                                                         | Case Style                                    | Service lists containing case-specific email address: |                     |
| Service lists using my profile email addresses:                                     | 8                                             | Service lists using case-specific email addresses:    |                     |
| I have removed myself from the Service List:                                        |                                               | Bounce backs received on my email addresses:          |                     |
| Cases per page                                                                      | 10 •                                          | Include:                                              | Active Inactive All |
|                                                                                     | Search Clear                                  |                                                       |                     |
| Update designated email Address Change From                                         | Change To                                     |                                                       |                     |
| Use my Profile email addresses for E-service.                                       | Go to Account Tab, My Profile to change these | email addresses.                                      |                     |
| Primary                                                                             | cweber767881@aol.com                          | Alternate Email 2                                     |                     |
| cweber1024@outlook.com                                                              |                                               |                                                       |                     |
| cweber1024@outlook.com                                                              |                                               |                                                       |                     |
| cweber1024@outlook.com<br>Use these case-specific email addresses for E-<br>Primary |                                               | Alternate Email 2                                     |                     |
| <ul> <li>Use these case-specific email addresses for E-</li> </ul>                  | -service.                                     | Alternate Email 2                                     |                     |

The case that was on the list before has now had the E-service list changed to use **My Profile** email addresses for E-service.

This feature was added to allow the filer to perform maintenance actions to multiple cases at the same time.

## **Filing Options/Quick Links**

The Portal Filing Management Links are located under the **Filing Options** menu. In addition, for ease of use these links are also located in the upper right corner of the page in the **Quick Links**.

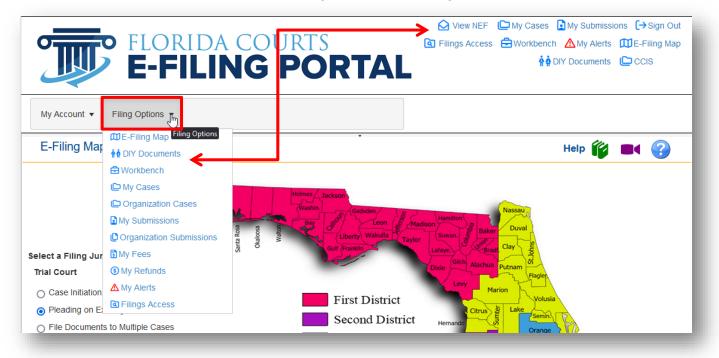

Each Quick Link option link is discussed below.

#### **Quick Links**

#### View NEF (Notice of Electronic Filing)

Click on the **View NEF** link in the **Quick Links** to view the Notification of Electronic Filing (NEF) that provides E-service of the document(s) submitted. You enter in the Submission ID and click on **View NEF**.

| FLORIDA COURTS<br>E-FILING PORTAL                         | <ul> <li>✓ View NEF</li> <li>☑ My Cases</li> <li>☑ My Submissions</li> <li>☑ → Sign Out</li> <li>☑ Filings Access</li> <li>☑ Workbench</li> <li>▲ My Alerts</li> <li>☑ E-Filing Map</li> <li>♠ DIY Documents</li> <li>☑ CCIS</li> </ul> |
|-----------------------------------------------------------|----------------------------------------------------------------------------------------------------|
| My Account   Filing Options   Notice of Electronic Filing | Help 论                                                                                                    |
| Submission #: 100327482                                   |                                                                                                    |

This will pull up the Notice of Electronic Filing (NEF) for that Submission #.

| Notice of El                                             | ectronic F                     | iling - Submiss                                                                        | ion # 100327482                          |                                     | Help 🎁 |
|----------------------------------------------------------|--------------------------------|----------------------------------------------------------------------------------------|------------------------------------------|-------------------------------------|--------|
| Subm                                                     | ission #:                      | 100327482                                                                              | View NEF                                 |                                     |        |
|                                                          |                                |                                                                                        | Notice of Service                        | of Court Documents                  |        |
| iling Information                                        |                                |                                                                                        |                                          |                                     |        |
| Filing #:<br>Filing Time:<br>Filer:<br>Court:<br>Case #: | Carolyn<br>Ninth Ju<br>4820220 | 022 04:12:35 PM ET<br>M Weber 407-461-2:<br>dicial Circuit in and fi<br>CC000012A001OX | 313<br>or Orange County, Florida         |                                     |        |
| Court Case #:<br>Case Style:                             |                                | C-000012-O<br>CAN HOMES 4 RENT                                                         | PROPERTIES SEVEN LLCvs.HENDR             | RYTUKE                              |        |
| Documents                                                | . Incrus                       |                                                                                        |                                          |                                     |        |
| Title                                                    |                                |                                                                                        |                                          |                                     |        |
|                                                          |                                |                                                                                        |                                          |                                     |        |
| Affidavit                                                |                                |                                                                                        |                                          |                                     |        |
| -service recipient                                       | ts selected fo                 | or service:                                                                            |                                          |                                     |        |
| Name                                                     |                                |                                                                                        | Email Address                            |                                     |        |
| Carolyn M Weber                                          |                                |                                                                                        | cweber@flclerks.com                      |                                     |        |
|                                                          |                                |                                                                                        | cweber1024@outlook.com                   |                                     |        |
|                                                          |                                |                                                                                        | cweber1024@gmail.com                     |                                     |        |
| E-service recipient                                      | ts not selecte                 | d for service:                                                                         |                                          |                                     |        |
| Name                                                     |                                |                                                                                        | Email Address                            |                                     |        |
| No Matching Entrie                                       | S                              |                                                                                        |                                          |                                     |        |
| This is an automation                                    | email messa                    | ge generated by the                                                                    | Florida Courts E-Filing Portal. This ema | ail address does not receive email. |        |
| Thank you,<br>The Florida Courts I                       |                                |                                                                                        | -                                        |                                     |        |

#### My Cases

To go to the **My Cases** page, select **Filing Options** from the menu bar and then highlight and select **My Cases** or use the **My Cases** menu in the Quick Links section of the page.

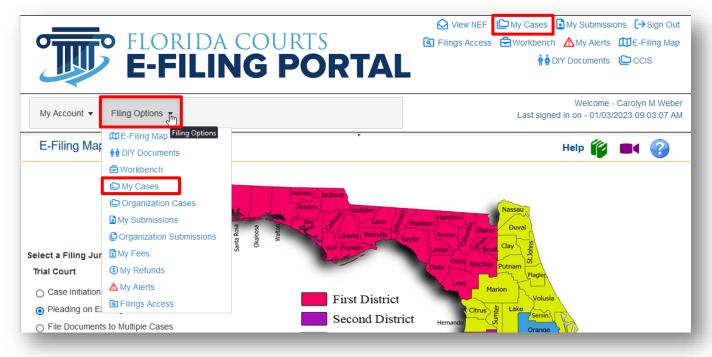

This will take you to your **My Cases** page where you have access to the court file and the documents therein by selecting the hyperlinked case number in the **Case #** column and the E-service list by selecting the hyperlinked case number in the **Court Case #** column. You can update the E-service list from this page. You do not have to file a document to access the E-service page.

| ,         | es                      |                                                   |                                                  |                                                   |                                             |                                                                                                    | Help 🎁 🔳                               | ?                          |
|-----------|-------------------------|---------------------------------------------------|--------------------------------------------------|---------------------------------------------------|---------------------------------------------|----------------------------------------------------------------------------------------------------|----------------------------------------|----------------------------|
| Search Op | ptions                  |                                                   |                                                  |                                                   |                                             |                                                                                                    |                                        |                            |
|           |                         | Court:                                            |                                                  |                                                   |                                             | ▼ Court Case #:                                                                                                   | Court Case #                           |                            |
|           |                         | Case Style:                                       | Case Styl                                        | le                                                |                                             | Service lists containing case-specific email address:                                                             |                                        |                            |
|           | Service lists using my  | profile email<br>addresses:                       |                                                  |                                                   |                                             | Service lists using case-specific email addresses:                                                                |                                        |                            |
| l hav     | ve removed myself from  | the Service<br>List:                              |                                                  |                                                   |                                             | Bounce backs received on my email addresses:                                                                      |                                        |                            |
|           | Cas                     | ses per page                                      | 25                                               | ~                                                 |                                             | Include: 💿 Active 🔿 Ina                                                                                           |                                        |                            |
| Added     | as Other Attorney/Inter |                                                   |                                                  |                                                   |                                             |                                                                                                    |                                        |                            |
|           | _                       | ested Party:                                      |                                                  |                                                   | Searc                                       | th Clear                                                                                                    |                                        | Status                     |
| Pleading  | as Other Attorney/Inter | rested Party:<br>Case #                           |                                                  | Court Case #                                      | Court                                       | ch Clear                                                                                                    | Receiving Service                      | Status                     |
|           | _                       | ested Party:                                      |                                                  |                                                   |                                             | th Clear                                                                                                    |                                        | Status<br>Active           |
| Pleading  | _                       | rested Party:<br>Case #                           | 0120001XX                                        | Court Case #                                      | Court<br>Miami-                             | ch Clear                                                                                                    | Receiving Service                      |                            |
| Pleading  | _                       | ested Party:<br>Case #<br>132018CF000             | 00120001XX                                       | Court Case #<br>F18000012                         | Court<br>Miami-<br>Dade                     | Clear Case Title State of Florida vs KRYSTLE HANKS                                                                | Receiving Service<br>Yes               | Active                     |
| Pleading  | _                       | Case #<br>132018CF000<br>NEW CASE_1               | 0120001XX                                        | Court Case #<br>F18000012<br>NEW CASE             | Court<br>Miami-<br>Dade<br>Orange           | Clear Case Title State of Florida vs KRYSTLE HANKS Herman G White VS Martha M Lieberman                           | Receiving Service<br>Yes<br>Yes        | Active<br>Active           |
| Pleading  | _                       | Case #<br>132018CF000<br>NEW CASE_1<br>NEW CASE_1 | 0120001XX<br>100376728<br>100376726<br>100376631 | Court Case #<br>F18000012<br>NEW CASE<br>NEW CASE | Court<br>Miami-<br>Dade<br>Orange<br>Orange | Clear Case Title State of Florida vs KRYSTLE HANKS Herman G White VS Martha M Lieberman Myrma Jean Jones VS Vitas | Receiving Service<br>Yes<br>Yes<br>Yes | Active<br>Active<br>Active |

You will also see the Case #, Court Case #, Court submitted to, Case Title, whether you are receiving E-service in the case and the status of the case. This page is customizable in that you may select specific search items that will control the number of records to show per page as well as whether to display "active," "inactive," or "all" cases that you have filed electronically to. Once you set these preferences, they will be retained until you change them.

| ly Cases                                        |                                                                 | Help 🧊 💻 🧃       |
|-------------------------------------------------|-----------------------------------------------------------------|------------------|
| Search Options                                  |                                                                 |                  |
| Court:                                          | v Court Case                                                    | #: Court Case #  |
| Case Style:                                     | Case Style Service lists containing case-speci<br>email address |                  |
| Service lists using my profile email addresses: | Service lists using case-specific em addresse                   |                  |
| I have removed myself from the Service<br>List: | Bounce backs received on my em addresse                         |                  |
| Cases per page                                  | 25 Include:  Active                                             | ⊖ Inactive ⊖ All |
| Added as Other Attorney/Interested Party:       |                                                                 |                  |
|                                                 | Search Clear                                                    |                  |

You may use the **Search Options** available to limit your **My Case** page display. These **Search Options** are:

- Court
- Court Case #
- Case Style
- Service lists containing case-specific email address
- Service lists using my profile email addresses
- Service lists using case-specific email addresses
- I have removed myself from the Service List
- Bounce backs received on my email addresses
- Added as Other Attorney/Interested Party

#### Remove from E-service List when Added as Other Attorney/Interested Party

If you do a search using **Added as Other Attorney/Interested Party** as your search criteria, you will get a list of all the cases in which you have been added as an Other Attorney/Interested Party by someone else.

| -                           | t ▼ Filing Option                                           |                                                                             |            |                                | *                 |                                                                                                    |                                       |                  |
|-----------------------------|-------------------------------------------------------------|-----------------------------------------------------------------------------|------------|--------------------------------|-------------------|----------------------------------------------------------------------------------------------------|---------------------------------------|------------------|
| My Case                     | S                                                           |                                                                             |            |                                |                   |                                                                                                    | Help 🎁 🔳                              | ?                |
| Search Op                   | tions                                                       |                                                                             |            |                                |                   |                                                                                                    |                                       |                  |
|                             |                                                             | Court:                                                                      |            |                                |                   | ▼ Court Case #:                                                                                                    | Court Case #                          |                  |
|                             | c                                                           | Case Style:                                                                 | Case Style |                                |                   | Service lists containing case-specific<br>email address:                                                                                                    |                                       |                  |
| Servio                      | e lists using my pr<br>ដ                                    | ofile email<br>addresses:                                                   |            |                                |                   | Service lists using case-specific email<br>addresses:                                                                                                    |                                       |                  |
|                             |                                                             |                                                                             |            |                                |                   |                                                                                                    |                                       |                  |
| ۱h                          | ave removed myse<br>Se                                      | If from the<br>ervice List:                                                 |            |                                |                   | Bounce backs received on my email addresses:                                                                                                    |                                       |                  |
| Ιh                          | Se                                                          |                                                                             | 10         |                                |                   | addresses:                                                                                                    | ) Inactive () All                     |                  |
|                             | Se                                                          | ervice List:<br>s per page                                                  |            |                                |                   | addresses:                                                                                                    |                                       |                  |
|                             | Se<br>Case                                                  | ervice List:<br>s per page<br>/interested                                   | 10         |                                | earch Cle         | addresses:                                                                                                    |                                       |                  |
| Added                       | Se<br>Case                                                  | ervice List:<br>s per page<br>/interested                                   | 10         |                                | earch Cke         | addresses:                                                                                                    |                                       | Status           |
|                             | St<br>Case<br>as Other Attorney                             | s per page<br>/Interested<br>Party:<br>Case #                               | 10         | S                              |                   | addresses:<br>Include: O Active O                                                                                                    | ) Inactive () All                     | Status<br>Active |
| Added                       | Se<br>Case<br>as Other Attorney<br>Proposed Order           | Arvice List:<br>s per page<br>//Interested<br>Party:<br>Case #<br>122013CAC | 10         | Se<br>Court Case #             | Court             | addresses:<br>Include: O Active O<br>Par                                                                                                    | P Inactive  All Receiving Service     |                  |
| Added<br>Pleading<br>Submit | Se<br>Case<br>as Other Attorney<br>Proposed Order<br>Submit | s per page<br>/Interested<br>Party:<br>Case #<br>122013CAC<br>482016CAC     | 10         | Court Case #<br>13000014CAAXMX | Court<br>Columbia | addresses:<br>Include: O Active O<br>active C<br>active C<br>act | P Inactive  All Receiving Service Yes | Active           |

You will then be able to update your email if you wish to use another email address or you may remove/delete yourself from the E-service list for this case. To access the E-service list for a case click on the Court Case # link shown above.

| Opua  | te your information as Other A | Attorney/Interested   | d Party                             |         |                        | Help 🎁         | • ?     |     |
|-------|--------------------------------|-----------------------|-------------------------------------|---------|------------------------|----------------|---------|-----|
|       | A000200A001OX GORMAN COMF      | PANY vs. LEVYA, JORGE | ES Set al                           |         | Orange                 |                | 🛃 My Ca | ses |
| elete | Name/ID                        | Recipient Status      | Affiliation/Role                    | Email S | Email Address          | Email T        | Use Pro |     |
|       | Christopher M Skambis FL262358 | Active                | Marquis 2 Attorney –<br>Florida Bar |         | cweber1024@outlook.com | Primary        | V       | ^   |
|       |                                | Active                | Raos Law Firm                       |         | dv.rao@granicus.com    | Primary        | V       |     |
|       | Ruth McDonald FL140266         | Active                | Attorney – Florida Bar              |         |                        |                |         |     |
|       | Ruth McDonald FL140266         |                       | Attorney – Florida Bar              |         | dvrao.aus@gmail.com    | Alternate<br>1 |         |     |

If you wish to change the email addresses listed for you by the filer that added you to the E-service list, click on your name in the Name/ID column and make any corrections necessary. If you wish to remove yourself from the E-service list, click on the red X next to your name. Once you make your corrections, click on **Save** at the bottom of the page to save your corrections.

#### Submit Pleading from My Cases

Also available from the **My Cases** page is the "**Submit**" button. Once you have electronically filed to a case, it is automatically added to your **My Cases** page. From then on, you have the option to file directly to that case from the **My Cases** page by selecting the **Submit** button. That will eliminate the need to select the county, division, enter the sequence number on the Case Information page and click on **Search** to pull up your case. The Portal will retrieve the case information based on the case you select and take you to the bottom of the Case Information page where you can enter a Matter # or mark your filing as an **Emergency** and finish the submission.

When a county is ready to accept Proposed Orders/Documents electronically through the Portal, you will also see a **Submit** button in the Proposed Document column. Until that time, there will be no way to submit a Proposed Order/Document through the Portal to that county.

| Search Op | otions            |                      |                        |        |                                                                                            |                   |     |
|-----------|-------------------|----------------------|------------------------|--------|--------------------------------------------------------------------------------------------|-------------------|-----|
| Pleading  | Proposed Document | Case #               | Court Case #           | Court  | Case Title                                                                                 | Receiving Service | Sta |
|           |                   | NEW CASE_100015956   | NEW CASE               | Orange | Marjorie M Mays VS Harry L Winston                                                         | Yes               | Ac  |
|           |                   | NEW CASE_100001150   | NEW CASE               | Orange | MATTHEW G SMITH VS HARRIS M<br>LOVELACE                                                    | Yes               | Ac  |
| Submit    | Submit            | 482020SC000013A001OX | 2020-SC-<br>000013-O   | Orange | SPINE AND BRAIN NEUROSURGERY<br>CENTER, INC. vs. PROGRESSIVE AMERICAN<br>INSURANCE COMPANY | Yes               | Ac  |
| Submit    | Submit            | 482020SC000012A001OX | 2020-SC-<br>000012-O   | Orange | SPINE AND BRAIN NEUROSURGERY<br>CENTER, INC. vs. PROGRESSIVE AMERICAN<br>INSURANCE COMPANY | Yes               | Ac  |
| Submit    | Submit            | 482020CF000123000AOX | 2020-CF-<br>000123-A-O | Orange | STATE OF FLORIDA - VS - GOODEN,<br>RONALD EUGENE JR                                        | Yes               | Ac  |
| Submit    | Submit            | 482020CF000055000AOX | 2020-CF-<br>000055-A-O | Orange | STATE OF FLORIDA - VS - MITCHELL, DONTE                                                    | Yes               | Ac  |
| Submit    | Submit            | 482020CF000014000AOX | 2020-CF-<br>000014-A-O | Orange | STATE OF FLORIDA - VS - STRONG, TRAVIS                                                     | Yes               | Ac  |

#### My Submissions

The **My Submissions** page shows all submissions you have made over the past seven days. You may adjust the number of days displayed by selecting the timeframe using the calendar fly-out feature. It will also show you the following information.

- **Pleading:** You may submit another pleading to the case using the **Submit** button under the Pleading column.
- **Proposed Document**: You may submit a proposed order or other documents as determined by the circuit to this case using the **Submit** button under the Proposed Document column.
- Submission/NEF: The Portal assigned reference number for your filing and the Notification of Electronic Filing [NEF] that is sent out to provide E-service of the documents you filed in that submission.
- **Case Style/Docket:** The abbreviated style of the case which is the first named plaintiff versus the first named defendant.
- **Court Case #**: The Case Number assigned to the filing. When the filer submits a new case, this column will read **NEW CASE** until the case number is assigned by the clerk; once the Clerk assigns a Case Number it will display.
- Status: The status will reflect one of the following: Pending Review, Being Reviewed, Pending Filing, Filed, Correction Queue, or Abandoned Queue.
- **Court**: The name of the jurisdiction the case is filed in.
- **Submission Date**: Date the filer submitted the filing on the Portal which is the official file stamp date and time.
- **Completion Date/Remarks**: Date the filing was processed by the Clerk's office or remarks from the Clerk/Reviewer as to why the filing was moved to the Pending Queue.

•

You may search your **My Submissions** page using any of the following search criteria:

| Submission #           | Туре |                    | Status |                      | Order #  | Financial ID      |
|------------------------|------|--------------------|--------|----------------------|----------|-------------------|
| Submission #           |      | ~                  |        | ~                    | Order #  | Financial ID      |
| Uniform Case Number(UC | N)   | Court Case #       |        | Case Style           |          |                   |
| Uniform Case Number    |      | Court Case #       |        | Case Style           |          |                   |
| Court                  |      | Division           |        |                      | Matter # |                   |
|                        |      | •                  |        | ~                    | Matter # |                   |
| ubmission Date From    |      | Submission Date To |        | Completion Date From | Con      | pletion Date To   |
| 05/19/2022             |      | 05/26/2022         |        | Completion Date Fror | C        | ompletion Date To |

- Submission #
- Type
- Status
- Order #
- Financial ID
- Uniform Case Number UCN
- Court Case #
- Case Style
- Court
- Division
- Matter #
- Submission Date From
- Submission Date To
- Completion Date From
- Completion Date To

Note: To see more information about a submission, select the > next to the Filing #.

|   | Pleading        | Proposed Document                                                                         | Submission/NEF                                                                                                    | Case Style/Docket                            | Court Case #         | Status                    | Court                  | Submission Date           | Completion Date/Remarks |
|---|-----------------|-------------------------------------------------------------------------------------------|----------------------------------------------------------------------------------------------------|----------------------------------------------|----------------------|---------------------------|------------------------|---------------------------|-------------------------|
| • | Submit          | Submit                                                                                    | 100376893 Total     BODINE, PATRICIA vs. GREENWICH INSURANCE     2022-CA-000133-<br>O     Abandoned Filing<br>Queue     Orange     10/17/2022 03:00:00       PM     PM |                                              |                      |                           |                        |                           |                         |
| • | Submit Submit 1 |                                                                                           | 100376892 🕵                                                                                                    | KING, MARY ESTHERVS. VITAS HOME OF THE NEEDY | Orange               | 10/17/2022 02:58:23<br>PM | 10/17/2022 03:53:01 PM |                           |                         |
| 4 | Submit          | Submit                                                                                    | 100376728 🜄                                                                                                    | WHITE, HERMAN G vs. LIEBERMAN, MARTHA M      | 2022-CA-006503-<br>O | Filed                     | Orange                 | 10/14/2022 11:18:13<br>AM | 10/18/2022 10:44:03 AM  |
|   | Filing Info     | mation Documents                                                                          | Service List                                                                                                    | Fee Payment                                  |                      |                           |                        |                           |                         |
|   | UCN             | UCN: 482022CA006503A0010X                                                                 |                                                                                                    |                                              |                      |                           |                        |                           |                         |
|   | Divi            | Division:     Circuit Civil       Case Style:     WHITE, HERMAN G vs. LIEBERMAN, MARTHA M |                                                                                                    |                                              |                      |                           |                        |                           |                         |
|   | Case            |                                                                                           |                                                                                                    |                                              |                      |                           |                        |                           |                         |
|   | Matt            | er:                                                                                       |                                                                                                    |                                              |                      |                           |                        |                           |                         |
|   | Filed By:       |                                                                                           | Carolyn M                                                                                                    |                                              |                      |                           |                        |                           |                         |

There are four tabs that appear: **Filing Information**, **Documents**, **Service List** and **Fee Payment**. The **Filing Information** displays the following information.

| 1                       | Submit                                                | 100376728 🔀 | WHITE, HERMAN G vs. LIEBERMAN, MARTHA M | 2022-CA-006503-<br>O | Filed | Orange | 10/14/2022 11:18:13<br>AM | 10/18/2022 10:44:03 AM |  |
|-------------------------|-------------------------------------------------------|-------------|-----------------------------------------|----------------------|-------|--------|---------------------------|------------------------|--|
|                         | Filing Information Documents Service List Fee Payment |             |                                         |                      |       |        |                           |                        |  |
|                         | UCN:                                                  | 482022CA    | 006503A001OX                            |                      |       |        |                           |                        |  |
| Division: Circuit Civil |                                                       |             |                                         |                      |       |        |                           |                        |  |
|                         | Case Style:                                           | WHITE, H    | ERMAN G vs. LIEBERMAN, MARTHA M         |                      |       |        |                           |                        |  |
|                         | Matter:                                               |             |                                         |                      |       |        |                           |                        |  |
|                         | Filed By:                                             | Carolyn M   | Weber                                   |                      |       |        |                           |                        |  |
| -                       |                                                       |             |                                         |                      |       |        |                           |                        |  |

The **Documents** tab shows you the documents submitted.

| Filing | Information | Documents Service List Fee Payment |                   |                     |        |  |                     |  |
|--------|-------------|------------------------------------|-------------------|---------------------|--------|--|---------------------|--|
| #      | Status      | Document Group                     | Document Type     | Document Received   | 1 Time |  | File Name           |  |
| 1      | Filed       | Other                              | Civil Cover Sheet | 10/14/2022 11:18:13 | AM     |  | CivilCoverSheet.pdf |  |
| 2      | Filed       | Affidavits and Oaths               | Affidavit         | 10/14/2022 11:18:13 | АМ     |  | 1 Affidavit.pdf     |  |

The **Service List** displays those selected for E-service and those de-selected for E-service on this submission.

|                   |                            |                  |               |                     | 0                |  |        | AM     |  |  |
|-------------------|----------------------------|------------------|---------------|---------------------|------------------|--|--------|--------|--|--|
| Filing Informatio | n Documents                | Service List     | ee Payment    |                     |                  |  |        |        |  |  |
|                   |                            |                  |               |                     |                  |  |        |        |  |  |
|                   | re electronically ma       | ailed to:        |               |                     |                  |  |        |        |  |  |
| Name              |                            |                  |               | Email Address S     |                  |  |        | Status |  |  |
| Carolyn M We      | ber                        |                  |               | cweber@flclerks.com | On eService List |  |        |        |  |  |
| Documents we      | re <b>not</b> be electroni | cally mailed to: |               |                     |                  |  |        |        |  |  |
| Name              |                            |                  | Email Address | ;                   |                  |  | Status |        |  |  |
| No Matching B     | Entries Found              |                  |               |                     |                  |  |        |        |  |  |
|                   |                            |                  |               |                     |                  |  |        |        |  |  |
|                   |                            |                  |               |                     |                  |  |        |        |  |  |

The **Fee Payment** tab shows you the status of the fee and a breakdown as to how the fee was calculated, the payment method used, the Order #, and the Financial ID.

You, as the filer, are responsible for all fee payments. If there are any issues with payment processing, you will be contacted by the CiviTek Banking Department. If you have outstanding balances due and no payment is received, you will not be allowed to use an ACH account for payment of fees. You will have to use a credit card until the bad debt is resolved.

| 4 | Submit      | Submit                    | 100376728 🜄  | WHITE, HERMAN G vs. LIEBERMAN, M | ARTHA M | 2022-CA-006503-<br>O | Filed | Orange | 10/14/2022 11:18:13<br>AM | 10/18/2022 10:44:03 AM |
|---|-------------|---------------------------|--------------|----------------------------------|---------|----------------------|-------|--------|---------------------------|------------------------|
|   | Filing Info | ormation Documents        | Service List | Fee Payment                      |         |                      |       |        |                           |                        |
|   | Me          | mo:                       |              |                                  |         |                      |       |        |                           |                        |
|   | Fili        | ing Fee                   |              | \$400.00                         |         |                      |       |        |                           |                        |
|   | Aff         | fidavits and Oaths Affida | avit         | \$0.00                           |         |                      |       |        |                           |                        |
|   | Sta         | atutory Convenience Fe    | e:           | \$14.00                          |         |                      |       |        |                           |                        |
|   | Tot         | tal Fee:                  |              | \$414.00                         |         |                      |       |        |                           |                        |
|   | Fee         | e Status:                 |              | Assessed                         |         |                      |       |        |                           |                        |
|   | Pai         | id By:                    |              | Pay By Credit/Debit Card         |         |                      |       |        |                           |                        |
|   | Ord         | der #:                    |              | 36723                            |         |                      |       |        |                           |                        |
|   | Fin         | nancial ID:               |              | 107040                           |         |                      |       |        |                           |                        |
|   |             |                           |              |                                  |         |                      |       |        |                           |                        |

CiviTek is the official payment processing vendor for the E-Filing Portal. If you have been contacted by a member of the CiviTek Banking Department, by email, letter, or phone call; these are legitimate communications concerning your E-Filing banking information. Please respond to their communications accordingly.

#### Notification of Electronic Filing

Upon submission of documents, a **Notification of Electronic Filing [NEF]** will be sent to the selected E-service recipients on the E-service list. Within the NEF, there will be a link to the documents filed in that submission. To view the NEF, file envelope which is next to the Submission number and shown below.

| 2   |              |                   |                |                                                     |                      |                           |        |                           |                        |
|-----|--------------|-------------------|----------------|-----------------------------------------------------|----------------------|---------------------------|--------|---------------------------|------------------------|
| Sea | arch Options |                   |                |                                                     |                      |                           |        |                           |                        |
|     | Pleading     | Proposed Document | Submission/NEF | Case Style/Docket                                   | Court Case #         | Status                    | Court  | Submission Date           | Completion Date/Remark |
| •   | Submit       | Submit            | 10037689: 🛃    | BODINE, PATRICIA vs. GREENWICH INSURANCE<br>COMPANY | 2022-CA-000133-<br>O | Abandoned Filing<br>Queue | Orange | 10/17/2022 03:00:00<br>PM | 10/18/2022 08:14:42 AM |
| •   | Submit       | Submit            | 100376892 😒    | KING, MARY ESTHERVS.VITAS HOME OF THE NEEDY         | 2022-CA-006502-<br>O | Abandoned Filing<br>Queue | Orange | 10/17/2022 02:58:23<br>PM | 10/17/2022 03:53:01 PM |
|     | Submit       | Submit            | 100376728 🔀    | WHITE, HERMAN G vs. LIEBERMAN, MARTHA M             | 2022-CA-006503-<br>O | Filed                     | Orange | 10/14/2022 11:18:13<br>AM | 10/18/2022 10:44:03 AM |
|     | Submit       | Submit            | 100376726 🔀    | JONES, MYRNA JEANvs.VITAS                           | 2022-CA-006504-<br>O | Filed                     | Orange | 10/14/2022 11:10:55<br>AM | 10/18/2022 10:44:21 AM |

The NEF will open that will show you the E-service email as well as who was electronically notified and who was not electronically notified.

|                                                                                                    | JRT DOCUMENT CASE NUMB                                                                                                    | ER 482023CA000012A001OX DAVID TAPIAvs.LP, COLON |     | MENT GROUP |
|----------------------------------------------------------------------------------------------------|----------------------------------------------------------------------------------------------------|-------------------------------------------------|-----|------------|
| eservicetest@                                                                                         | Pmyflcourtaccess.com                                                                                                    |                                                 | ጵ ሪ | ← ≪        |
|                                                                                                    |                                                                                                    | Notice of Service of Court Documents            |     |            |
| Filing Information                                                                                    | on                                                                                                    |                                                 |     |            |
| Filing #:<br>Filing Time:<br>Filer:<br>Court:<br>Case #:<br>Court Case #:<br>Case Style:<br>Documents | 100468885<br>04/25/2023 08:55:49 AM ET<br>Kyle Reichert 850-555-5555<br>Ninth Judicial Circuit in and for<br>482023CA000012A0010X<br>2023-CA-000012-O<br>DAVID TAPIAvs.LP, COLONIAL N |                                                 |     |            |
| Title                                                                                                 |                                                                                                    | File                                            |     |            |
| Affidavit                                                                                             |                                                                                                    | TEST.pdf                                        |     |            |
| E-service recipie                                                                                     | ents selected for service:                                                                                                    |                                                 |     |            |
| Name                                                                                                  |                                                                                                    | nail Address                                    |     |            |
| Carolyn M Weber                                                                                       |                                                                                                    | eber@flclerks.com                               |     |            |
| Todd V Newberry                                                                                       |                                                                                                    | wberry@flclerks.com                             |     |            |
|                                                                                                    |                                                                                                    | doak@gmail.com                                  |     |            |
| Kyle Reichert                                                                                         | kre                                                                                                    | <u>ichert@flclerks.com</u>                      |     |            |
|                                                                                                    |                                                                                                    |                                                 |     |            |

| E-service recipients not selected for servic                                              | e:                                                                                                    |  |  |  |  |  |  |  |  |
|-------------------------------------------------------------------------------------------|----------------------------------------------------------------------------------------------------|--|--|--|--|--|--|--|--|
| Name                                                                                      | Email Address                                                                                                    |  |  |  |  |  |  |  |  |
| Jason Scott Dragutsky                                                                     | devflefile@abclegal.com                                                                                                    |  |  |  |  |  |  |  |  |
|                                                                                           | devfleservice@abclegal.com                                                                                                    |  |  |  |  |  |  |  |  |
| ABC Legal LLC abcfleservice@abclegal.com                                                  |                                                                                                    |  |  |  |  |  |  |  |  |
| Document Access Link(s) will be active for<br>abandoned. In addition to access to the lin | by the Florida Courts E-Filing Portal. This email address does not receive email.<br>• 14 days (excluding weekends) after the Clerk accepts the submission or it is<br>nk for 14 days (excluding weekends), the documents will also be available, after<br>ord in the portal on the My Cases page, by clicking on the case number and then the<br>'s website. |  |  |  |  |  |  |  |  |
| If you are not associated with this case and wis                                          | h to be removed, please click here to request to be removed from the E-service list.                                                                                                    |  |  |  |  |  |  |  |  |
| The Florida Courts E-Filing Portal                                                        |                                                                                                    |  |  |  |  |  |  |  |  |
|                                                                                           |                                                                                                    |  |  |  |  |  |  |  |  |

The contents of the NEF are also found in your **Email Log**. The link to the document(s) filed is also available in the Email Log. The **My Submissions** list defaults to filings within the last seven days. The filer may expand or narrow the list by using the **From** and **To** dates. This date range will be utilized to run a report of all filings for the specified date range. Then click **Refresh** to generate the list for the new date range selected.

Organization Cases and Organization Submissions are only visible if you are an organization administrator. For more information on creating an organization, please see the Portal Organization Administrator User Manual found on <u>www.myflcourtaccess.com</u> under How To, Training Material and User Manuals.

#### **Filings Access**

The Filings Access page is available to everyone who has a Portal account. This page is available from the Quick Links as shown below and from the Filing Options drop-down. This page will give you access to statewide, non-confidential, Circuit and County Civil, case initiation submissions and the documents therein before they have been accepted by the Clerk. These are not official court documents and will contain an Unofficial Court Document watermark. The submissions will be in reverse chronological order. The documents will be available for five (5) calendar days from the date of submission. Upon acceptance by the Clerk the official court document will be available in the Portal on your My Cases page, the Clerk's website or at the Clerk's office. As the submissions are reviewed and accepted by the Clerk, the status will update, the Completion Date will be available as will the UCN (Uniform Case Number).

| 5        |                        | ORIDA (<br>FILIN                   |                            | RT              | AL                          |                     | C View NEF D My                                                        | Cases 🗈 My Submissions<br>bench 1 🛆 My Alerts 🏛<br>🛉 🏚 DIY Documents 🕒 | E-Filing                                |
|----------|------------------------|------------------------------------|----------------------------|-----------------|-----------------------------|---------------------|------------------------------------------------------------------------|------------------------------------------------------------------------|-----------------------------------------|
| My /     | Account 🔻 Filing Optic | ons 🔻                              |                            |                 |                             |                     | L                                                                      | Welcome - Car<br>ast signed in on - 04/26/2023                         | 1 C C C C C C C C C C C C C C C C C C C |
| Th<br>we |                        | m the date of submission           | n. The documents for       | and on this web | page have not been accepted |                     | and attached documents only. The<br>not official court documents. Upon |                                                                        |                                         |
| Sea      | arch Options           |                                    |                            |                 |                             |                     |                                                                        |                                                                        |                                         |
| *        | Submission Date From   |                                    | * Submission Dat           | o To            | Court                       |                     |                                                                        |                                                                        |                                         |
|          | Submission Date From   |                                    | * Submission Dat           | e To            | Court                       |                     |                                                                        | ~                                                                      |                                         |
|          |                        |                                    |                            |                 | Court<br>Search Clear       | ]                   |                                                                        | ~                                                                      |                                         |
|          |                        | Case Style                         |                            |                 |                             | Court               | Submission Date                                                        | Completion Date                                                        | UC                                      |
|          | )4/26/2023 🗄           | Case Style<br>Darson Cailey VS Ro: | 04/26/2023                 |                 | Search Clear                | Court<br>Miami-Dade | Submission Date<br>04/26/2023 03:12:12 PM                              |                                                                        | UCI                                     |
| 0        | 04/26/2023             | -                                  | 04/26/2023<br>sie O'Donell |                 | Search Clear                |                     |                                                                        |                                                                        | UC                                      |

You will be able to search using the following **Search Options**. Submission Date From, Submission Date To and Court (county submitted to).

| da  |                      | sion. The documents found or |                      |            | Divid case complaints and attached documents only. The documents will be available on this web<br>not official court documents. Upon acceptance by the Clerk, the official documents will be available on the second second s |       |
|-----|----------------------|------------------------------|----------------------|------------|----------------------------------------------------------------------------------------------------|-------|
| Sea | arch Options         |                              |                      |            |                                                                                                    |       |
| *   | Submission Date From |                              | * Submission Date To |            | Court                                                                                                    |       |
| 0   | 4/26/2023            |                              | 04/26/2023           |            |                                                                                                    | 2     |
|     |                      |                              |                      |            | -                                                                                                    | 15    |
|     |                      |                              |                      | Search     | Alachua                                                                                                    |       |
| _   |                      |                              |                      |            | Baker                                                                                                    |       |
|     | Submission/NEF       | Case Style                   |                      | Status     | Bay Bradford                                                                                                    | e UCN |
|     | 🖸 🚺 100469176        | Darson Cailey VS Rosie       | O'Donell             | Pending Re |                                                                                                    |       |
|     | 100469175            | Pepe Le Peu VS Scooby        | / Doo                | Pending Re |                                                                                                    |       |
|     | 100469174            | Ana Dorado VS Marecel        | a Lucia              | Pending Re | Calhoun                                                                                                    |       |
|     | 100469173            |                              |                      |            | Citrue                                                                                                    |       |
|     |                      | Credit Acceptance Corp       |                      | Pending Re | Clay                                                                                                    |       |
|     | 100469172            | Minnie Mouse VS Donal        | d Duck               | Pending Re |                                                                                                    |       |
|     | 🚫 🚯 100469171        | Jason Hell VS Henriettta     | Hawkins              | Pending Re | Columbia                                                                                                    |       |

From this page you can view the Notice of Electronic Filing (NEF), download all documents for this submission as a zip file, view the case style (if available), status, court submitted to, submission date, completion date and the UCN assigned to the new case once accepted by the Clerk. To view the NEF, click on the envelope link. To download all documents for this submission as a zip file, click on the page icon next to the submission number.

| O0376728     O     O | WHITE, HERMAN G vs. LIEBERMAN, MARTHA M | Filed | Orange | 10/14/2022 11:18:13 AM | 10/18/2022 10:44:03 AM | 482022CA006503A001OX |
|----------------------------------------------------------------------------------------------------|-----------------------------------------|-------|--------|------------------------|------------------------|----------------------|
| O0376726                                                                                                    | JONES, MYRNA JEANVS.VITAS               | Filed | Orange | 10/14/2022 11:10:55 AM | 10/18/2022 10:44:21 AM | 482022CA006504A001OX |
| <b>₩ 4 1 2 3</b>                                                                                                    | H H                                     |       |        |                        |                        | 1 - 10 of 24 items   |
|                                                                                                    |                                         |       |        |                        |                        |                      |

To view more information about the submission, click on the carat (>) next to the Submission/NEF column. You will see three tabs: Documents, Filing Information and Service List. Click each tab for more information.

| 4 | 6 🚺   | 00376728 WHITE, HERMAN G vs. LIE      | EBERMAN, MARTHA M           | Filed | Orange | 10/14/2022 11:18:13 AM | 10/18/2022 10:44:03 AM | 482022CA006503A001OX |
|---|-------|---------------------------------------|-----------------------------|-------|--------|------------------------|------------------------|----------------------|
| l | Docum | ments Filing Information Service List |                             |       |        |                        |                        |                      |
|   |       |                                       |                             |       |        |                        |                        |                      |
|   | #     | Status                                | Document                    |       |        |                        |                        |                      |
|   | 1     | Filed                                 | Other Civil Cover Sheet     |       |        |                        |                        |                      |
|   | 2     | Filed                                 | Affidavits and Oaths Affida | avit  |        |                        |                        |                      |
|   |       |                                       |                             |       |        |                        |                        |                      |
| _ |       |                                       |                             |       |        |                        |                        |                      |

The documents tab will give you access to the documents submitted. The name of the document in the Document column will open the document so you can view, save, or print the document. The document will carry a watermark on every page of the document as shown below.

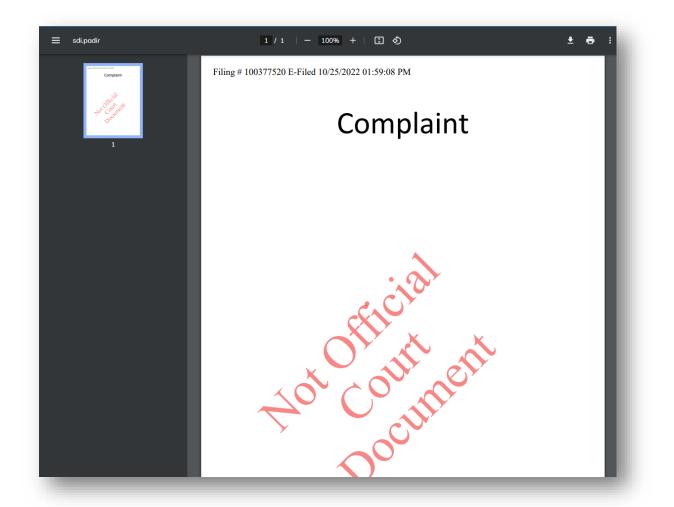

You may view each document individually by selecting the name of the document or you may download all documents using the Download all documents as a zip file as shown above.

The Filing Information tab gives you the Division submitted to, Case Style (if available), the UCN (Uniform Case Number when accepted by the Clerk), Court Case # (after acceptance by the Clerk) and the filer.

| 4 | 100376728        | WHITE, HER  | RMAN G vs. LIEBERMAN, MARTHA M     | Filed | Orange | 10/14/2022 11:18:13 AM | 10/18/2022 10:44:03 AM | 482022CA006503A001OX |
|---|------------------|-------------|------------------------------------|-------|--------|------------------------|------------------------|----------------------|
|   | Documents Filing | Information | Service List                       |       |        |                        |                        |                      |
|   | Division:        |             | Circuit Civil                      |       |        |                        |                        |                      |
|   | Case Style:      |             | WHITE, HERMAN G vs. LIEBERMAN, MAR | ТНА М |        |                        |                        |                      |
|   | UCN:             |             | 482022CA006503A001OX               |       |        |                        |                        |                      |
|   | Court Case #:    |             | 2022-CA-006503-O                   |       |        |                        |                        |                      |
|   | Filed By:        |             | Carolyn M Weber                    |       |        |                        |                        |                      |
|   |                  |             |                                    |       |        |                        |                        |                      |

The Service List tab shows who was selected for E-service and who was not. Not all new case submissions will utilize the Service List.

| ☑ ▮ 100376728 WHITE, HERMAN G vs. LIEBERMAN, MARTH. |                 |                 | AM           | Filed         | Orange              | 10/14/2022 11:18:13 AM | 10/1 | 18/2022 10:44:03 AM | 482022CA006503A001OX |  |
|-----------------------------------------------------|-----------------|-----------------|--------------|---------------|---------------------|------------------------|------|---------------------|----------------------|--|
| Documents Filing Information Service List           |                 |                 |              |               |                     |                        |      |                     |                      |  |
| Documents were ele                                  | ctronically mai | iled to:        |              |               |                     |                        |      |                     |                      |  |
| Name                                                |                 |                 |              | Email Address |                     |                        |      | Status              |                      |  |
| Carolyn M Weber                                     |                 |                 |              | cweber@flcle  | cweber@flclerks.com |                        |      | On eService List    |                      |  |
| Documents were no                                   | t be electronic | ally mailed to: |              |               |                     |                        |      |                     |                      |  |
| Name                                                |                 |                 | Email Addres | s             |                     |                        |      |                     | Status               |  |
| No Matching Entrie                                  | s Found         |                 |              |               |                     |                        |      |                     |                      |  |
|                                                     |                 |                 |              |               |                     |                        |      |                     |                      |  |
|                                                     |                 |                 |              |               |                     |                        |      |                     |                      |  |

#### Workbench

This link will take you to your **Workbench** where any submissions you have begun but not completed or saved to the **Workbench** will be listed. To continue filing the submission, click on **Resume Submission** which is the blue Filing ID number link and complete your filing. To delete the submission, click on the red "x" in the Delete column.

|                        | E-FIL                | DA COURTS                                                                                                    |                     | <del>۴</del>         | DIY Do | cuments 🕒 CCIS                                  |
|------------------------|----------------------|----------------------------------------------------------------------------------------------------|---------------------|----------------------|--------|-------------------------------------------------|
| My Account 🔻 Fi        | ing Options 🔻        |                                                                                                    |                     | Last si              |        | Velcome - Carolyn M V<br>n - 10/18/2022 10:43:4 |
| Workbench              |                      | •                                                                                                    |                     |                      | Hel    | • 🗊 🛋 🌘                                         |
| Submissions will r     | emain on the Workb   | ench for five days from Date Last Updated                                                                                                    |                     |                      |        | 🕻 Refresh                                       |
| Court/Judicial Circuit | Case Number          | Case Detail                                                                                                    | Emergency<br>Filing | Resume<br>Submission | Delete | Date Last Updated                               |
|                        | 0000 04 000500       | KING, MARY ESTHERvs.VITAS HOME OF THE NEEDY<br>Other Negligence / Nursing Home Negligence                                                                         |                     | 1034233              | ×      | 10/20/2022 09:38:47<br>AM                       |
| Drange                 | 2022-CA-006502-<br>O | other negligence / nursing nome negligence                                                                                                    |                     |                      |        |                                                 |
| Drange<br>Drange       |                      | WHITE, HERMAN G vs. LIEBERMAN, MARTHA M<br>Contract and Indebtedness / Prom. Notes, Other Debts, Sale of Goods, Breach of Contract, Money<br>Lent, Evictions, UCC |                     | 1034231              | 3C     | 10/20/2022 09:37:49<br>AM                       |

The submissions will remain on the **Workbench** for five (5) days from the Date Last Updated. After five (5) days, they will disappear from the **Workbench**, and you will not be able to recover them.

#### **My Alerts**

If you have any filer Alerts pending, when you log in to the Portal, you will be taken to your **My Alerts** page and not to the E-Filing Map or if you have designated another Home Page in your Preferences, to that Home Page. The **My Alerts** page will be your Home Page if you have outstanding Alerts. Once they have been resolved/cleared, you will then land at either the E-Filing Map or your designated Home Page.

| Ĵ          | <b>I</b>        | FLOR<br>E-F                 | IDA COURTS<br>ILING PORTA              | L                    |             |                           |                                     | ases My Submissions (→ Sign Out<br>ench 2 My Alerts III E-Filing Map<br>∯∯ DIY Documents CCIS |
|------------|-----------------|-----------------------------|----------------------------------------|----------------------|-------------|---------------------------|-------------------------------------|-----------------------------------------------------------------------------------------------|
| My Acco    | unt 🔻 Fili      | ng Options 🔻                |                                        | G.                   |             |                           | La                                  | Welcome - Carolyn M Webe<br>st signed in on - 10/20/2022 09:46:59 AM                          |
| My Ale     | erts            |                             |                                        | *                    |             |                           |                                     | Help 撑 🔳 🚱                                                                                    |
| Search Opt | tions           |                             |                                        |                      |             |                           |                                     |                                                                                               |
|            | Туре            | of Alert:                   | ▼<br>Se                                | arch Clear S         | earch Crite | Filing ID:                | Filing #                            |                                                                                               |
|            | lected Alert(s) | -                           |                                        |                      |             |                           |                                     |                                                                                               |
|            |                 | Case Style                  |                                        | Court Case #         | Court       | Alert Date                | Type of Alert                       | Remarks                                                                                       |
|            | 100376703       | PARTIDA, VIC<br>BANK et al. | KIEVS.JPMORGAN CHASE BANK NA DBA CHASE | 2022-CA-000020-<br>O | Orange      | 10/20/2022 09:48:35<br>AM | Filing Moved to Correction<br>Queue | Please sign you document and<br>resubmit.                                                     |
| н ч        | 1 🕨 н           |                             |                                        |                      |             |                           |                                     | 1 - 1 of 1 items                                                                              |
|            |                 |                             |                                        |                      |             |                           |                                     |                                                                                               |

An Alert will be created for the following events:

- Filing Moved to Correction Queue
- E-Service Email Delivery Failure
- Removal from E-Service List Request
- Bounce back received more than 5 times

|   | Help 🎁 | F                |                       |                                                                             | My Alerts             |
|---|--------|------------------|-----------------------|-----------------------------------------------------------------------------|-----------------------|
| * |        |                  |                       |                                                                             | Search Options        |
|   |        |                  |                       |                                                                             | Enter Search Criteria |
|   |        | Alert Created To | To:                   | Alert Created From                                                          | Alert Date From:      |
|   |        | Filing #         | Filing ID:            | Filing Moved to Correction Queue                                            | Type of Alert:        |
|   |        | 10 🗸             | Alerts per page:      | Removal from Service List Request<br>Bounce back received more than 5 times | Filer:                |
|   |        |                  | Clear Search Criteria | Search                                                                      |                       |
|   | _      | 10 🗸             |                       | Removal from Service List Request<br>Bounce back received more than 5 times | Filer:                |

The Alert will remain in the Active status until the filer clears the Alert at which time the status is changed to cleared and it is no longer considered active. To clear an Alert, place a check in the box under the Select column and click on **Clear**. To resolve the Alert by correcting the document in the Correction Queue, click on the Filing #.

#### Portal Filer User Manual October 2022

| arch Op  | tions            |                                                                    |                      |        |                           |                                     |                                                         |
|----------|------------------|--------------------------------------------------------------------|----------------------|--------|---------------------------|-------------------------------------|---------------------------------------------------------|
| Clear Se | elected Alert(s) |                                                                    |                      |        |                           |                                     |                                                         |
| ] Select | Filina #         | Case Style                                                         | Court Case #         | Court  | Alert Date                | Type of Alert                       | Remarks                                                 |
|          | 100195703        | LOPEZ SANTIAGO, LUISVS.PALMAS ALTAS<br>CONDOMINIUM ASSOCIATION INC | 2020-CA-<br>000012-O | Orange | 09/08/2020<br>10:25:38 AM | Filing Moved to<br>Correction Queue | Document was submitted to the<br>incorrect case number. |

That will take you into the **Correction Queue** where you can replace the deficient document. For more information on the **Correction Queue**, please see the section entitled **Correction Queue**.

If you have active Alerts, when you log in to the Portal you will be taken to the **My Alerts** page. Once all alerts have been cleared or resolved, you will then be taken to the **E-Filing Map** or your designated **Home Page** upon logging in to the Portal.

#### **E-Filing Map**

The **E-Filing Map** link allows filers to access the **Jurisdictional Map** which allows them to select a filing path. Select either the Trial Court or the Appellate Court filing path. To change counties in which you are filing documents, you must return to the **E-Filing Map** to make a new county selection.

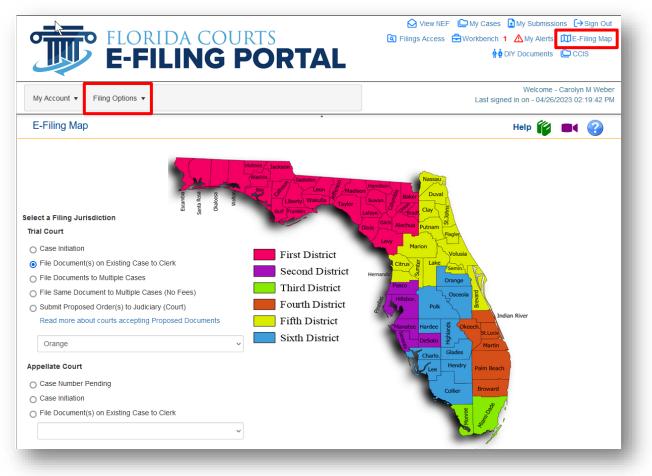

#### **DIY Documents**

The DIY (Do It Yourself) Documents link will take you to the list of interviews that are available for the Portal users. Each link will open an interview process that will ask questions, allow you to answer questions and populate a document that will then drop you into the filing path in the Portal so that you can submit it to the county.

| DIY Documents                                                                                                    | Help 🧊          |   | ? |
|----------------------------------------------------------------------------------------------------|-----------------|---|---|
| Interviews are currently available in the areas of law listed below. Click the link for the type of case you have, read the instructions page, then start your interview. |                 |   |   |
| Landlord and Tenant Cases                                                                                                    |                 |   |   |
| Eviction Complaint – Filed by Landlords                                                                                                    |                 |   |   |
| Eviction Answer – Filed by Tenants                                                                                                    |                 |   |   |
| Small Claims - Cases where \$8,000 or less is in dispute                                                                                                    |                 |   |   |
| Statements of Claim                                                                                                    |                 |   |   |
| Answer                                                                                                    |                 |   |   |
| Domestic Violence                                                                                                    |                 |   |   |
| Petition for Injunction for Protection Against Repeat Violence                                                                                                    |                 |   |   |
| Petition for Injunction for Protection Against Domestic Violence                                                                                                    |                 |   |   |
| Motion for Extension of Injunction for Protection Against Domestic, Repeat, Dating or Sexual Violence or Stalking                                                         |                 |   |   |
| Supplemental Affidavit in Support of Petition for Injunction for Protection Against Domestic, Repeat, Dating, or Sexual Violence or Stalking                              |                 |   |   |
| Motion for Modification of Injunction for Protection Against Domestic, Repeat, Dating or Sexual Violence or Stalking                                                      |                 |   |   |
| Petition for Injunction for Protection Against Dating Violence                                                                                                    |                 |   |   |
| Petition for Injunction for Protection Against Sexual Violence                                                                                                    |                 |   |   |
| Petition for Injunction for Protection Against Stalking                                                                                                    |                 |   |   |
| Petition for Affidavit for Order to Show Cause for a Violation of Final Judgment of Injunction for Protection Against Domestic, Repeat, Dating or Sexual Viole            | ence or Stalkin | g |   |
| Simplified Dissolution                                                                                                    |                 |   |   |
| Patition for Simplified Discolution of Maxiago                                                                                                    |                 |   |   |

By selecting the name of the document you wish to create, you will be taken to the Instructions page for the interview process.

| Petition for Injunction for Protection Against Repeat Violence                                                                                                    | Help 🎁                                                 |
|----------------------------------------------------------------------------------------------------|--------------------------------------------------------|
| Start interview                                                                                                    |                                                        |
| Instructions: Interview for Petition for Domestic Violence Injunction                                                                                                    |                                                        |
| If you feel you are in immediate danger, call 911                                                                                                    |                                                        |
| This interview will create a Petition for an Injunction for Protection Against Domestic Violence.                                                                                                    |                                                        |
| An injunction is a court order that prohibits someone from doing something.                                                                                                    |                                                        |
| Safety Note: While taking the interview, if you need to temporarily hide any page of the interview, click the "hide page" button – this will open a bia<br>interview, close the new tab or return to this interview tab. If at any point you need to completely exit, click the "X" in the top right of your screen t<br>before finishing, you will have to start at the beginning. The information you provide in this session cannot be saved. |                                                        |
| If you have questions or concerns about these interviews, instructions, or your legal rights, it is strongly recommended that you talk to an attorney.<br>Aid Offices.                                                                                                    | For help finding a lawyer, please contact <u>Legal</u> |
| Note: The petition that will be served on the Respondent in your case will contain the information that you provide in this interview (but not your a<br>that asks if you feel you would be in danger if you disclose your address). It may be best to set up a safety plan for you and your child(ren) before th<br>information. The resources below can help you set up a safety plan.                                                         |                                                        |
| Other resources available: <u>Victim Advocacy Centers</u> , <u>Domestic Violence Shelters</u> , Florida Hotline # 1-800-500-1119, National Hotline # 1-800-799-72                                                                                                    | 233.                                                   |
| Domestic Violence means that a family or household member has been physically injured or died as a result of another family or household membe assault, battery, aggravated stalking, kidnapping, false imprisonment, or any other crimir                                                                                                    |                                                        |

When you have read the instructions and are ready to begin the interview process, click on the blue Start Interview button in the middle of the page and it is shown below.

| Petition for Injunction for Protection Against Repeat Violence                                                              | Help 🎁 |
|----------------------------------------------------------------------------------------------------|--------|
| Start Interview                                                                                                    |        |
| Instructions: Interview for Petition for Start Interview for Petition for Injunction for Protection Against Repeat Violence |        |
| If you feel you are in immediate danger, call 911                                                                           |        |
| This interview will create a Petition for an Injunction for Protection Against Domestic Violence.                           |        |

This will take you into the interview process where you will answer the questions presented. After all questions have been answered, your document will be created.

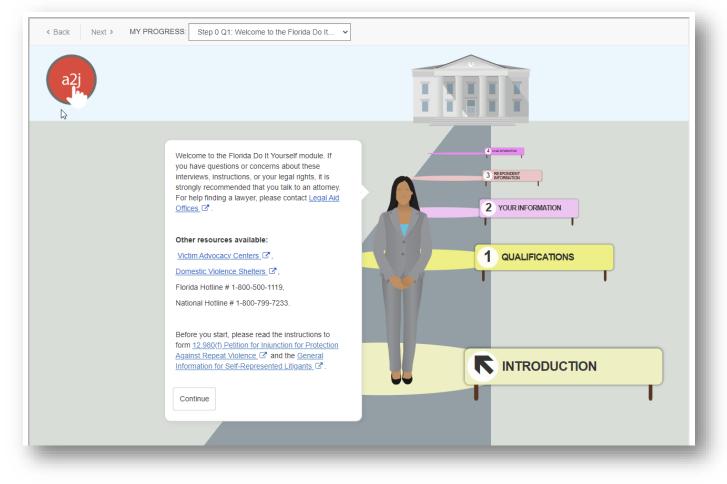

You may print your document to file later or if you are ready to file your document you will go through the Portal tabs and submit your document to the county.

#### **CCIS (Comprehensive Case Information System)**

This tab will take you out of the Portal to the Comprehensive Case Information System.

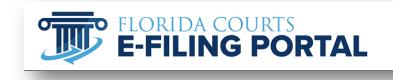

◇ View NEF └ My Cases My Submissions (→ Sign Out
 ③ Filings Access ⊕ Workbench 2 ▲ My Alerts □ E-Filing Map
 ♦ DIY Documents □ CCIS

Currently, users of CCIS include the judicial community, state and local law enforcement, state agencies, and the Florida Legislature. It is anticipated that CCIS will be available to the public at some time in the future.

## **Filing Options**

The **Filing Options** tab will take you to the same page as the Quick Links. There are two options available from the Filing Options tab that are not included in the Quick Links, they are **My Fees** and **My Refunds**.

| Workbench         | E-Filing Map             | g Options                                                                                                    |     |
|-------------------|--------------------------|----------------------------------------------------------------------------------------------------|-----|
| Submissions       | C Workbench              | pench for five days from Date Last Updated                                                                                                    |     |
| Court/Judicial Ci | My Submissions           | Case Detail                                                                                                    | Eme |
| Orange            | S My Refunds ▲ My Alerts | KING, MARY ESTHERvs.VITAS HOME OF THE NEEDY<br>Other Negligence / Nursing Home Negligence                                                                         |     |
| Orange            | C Filings Access         | WHITE, HERMAN G vs. LIEBERMAN, MARTHA M<br>Contract and Indebtedness / Prom. Notes, Other Debts, Sale of Goods, Breach of<br>Contract, Money Lent, Evictions, UCC |     |

#### **My Fees**

The **My Fees** page will give you access to the fees you have paid for a specified period. The **Search Options** will help you to define your search.

| My Fees              | 13      |                       |   | •                    |          | Help 🎁 🔳 🚱         |
|----------------------|---------|-----------------------|---|----------------------|----------|--------------------|
| earch Options        |         |                       |   |                      |          |                    |
| nter Search Criteria |         |                       |   |                      |          |                    |
| ubmission Date From  |         | Submission Date To    |   | Completion Date From |          | Completion Date To |
| 10/01/2022           |         | 10/20/2022            |   | Completion Date Fron |          | Completion Date To |
| Payment Method       |         | Saved Payment Account |   | Memo                 | Matter # |                    |
|                      | ~       |                       | ~ | Memo                 | Matter # |                    |
| Submission #         | Order # | Financial ID          |   | Fee Status           |          |                    |
| Submission #         | Order # | Financial ID          |   |                      |          | ~                  |
| Court Case #         |         | Case Style            |   |                      |          |                    |
| Court Case #         |         | Case Style            |   |                      |          |                    |

Once you have defined your search, the results will be shown. You will be able to see the Amount, Account #, Submission #, Clerk Case #, Order #, Financial ID, Matter #, Memo (if any) and the Case Style. You can search daily, weekly, or monthly to help you reconcile your payments to the Portal. You can print this screen or save the information for future use.

| Search Options  |                |            |           |                                   |              |                      |         |              |          |      |                                                     |
|-----------------|----------------|------------|-----------|-----------------------------------|--------------|----------------------|---------|--------------|----------|------|-----------------------------------------------------|
| 🖨 Print         | 🔙 Save         |            |           |                                   |              |                      |         |              |          |      |                                                     |
| Submission Date | Completed Date | Fee Status | Amount    | Account #                         | Submission # | Clerk Case #         | Order # | Financial ID | Matter # | Memo | Case Style                                          |
| 10/12/2022      |                | Assessed   | \$414.00  | Card - not saved                  | 100376631    | NEW CASE             | 36677   | 107012       |          |      | Susan Lee Jackson VS Stephen J Howell               |
| 10/13/2022      | 10/13/2022     | Assessed   | \$414.00  | amex ****0002 Expiring 3<br>/2030 | 100376653    | 2022-CA-006502-<br>O | 36686   | 107021       |          |      | KING, MARY ESTHERVS.VITAS HOME OF THE NEEDY         |
| 10/14/2022      | 10/18/2022     | Assessed   | \$414.00  | amex ****0002 Expiring 3<br>/2030 | 100376726    | 2022-CA-006504-<br>O | 36721   | 107038       |          |      | JONES, MYRNA JEANvs.VITAS                           |
| 10/14/2022      | 10/18/2022     | Assessed   | \$414.00  | amex ****0002 Expiring 3<br>/2030 | 100376728    | 2022-CA-006503-<br>O | 36723   | 107040       |          |      | WHITE, HERMAN G vs. LIEBERMAN, MARTHA M             |
| 10/17/2022      | 10/17/2022     |            | \$103.50  | Card - not saved                  | 100376892    | 2022-CA-006502-<br>O | 36791   | 107070       |          |      | KING, MARY ESTHERVS.VITAS HOME OF THE NEEDY         |
| 10/17/2022      | 10/18/2022     |            | \$20.70   | Card - not saved                  | 100376893    | 2022-CA-000133-<br>O | 36792   | 107071       |          |      | BODINE, PATRICIA vs. GREENWICH INSURANCE<br>COMPANY |
| 10/20/2022      |                | Assessed   | \$414.00  | amex ****0002 Expiring 3<br>/2030 | 100377079    | NEW CASE             | 36888   | 107142       |          |      | Helen G Young VS Hospice Home of the Comforter      |
|                 |                |            | \$2194.20 |                                   |              |                      |         |              |          |      |                                                     |

By selecting the Submission # hyperlink, you will be taken to the My Submissions page for that submission where you will find additional information about the submission.

#### **My Refunds**

This page will show the refunds you have received when a submission is sent to the Correction Queue or the Abandoned Filing queue. The **Search Options** will allow you to better define the time frame you are searching. The **Search Options** are shown below.

Portal Filer User Manual October 2022

| My Refunds                            |         |                |              | Help 🧯      |
|---------------------------------------|---------|----------------|--------------|-------------|
| Search Options                        |         |                |              |             |
| Enter Search Criteria                 |         |                |              |             |
| Refund Date From           10/01/2022 |         | Refund Date To |              |             |
| Payment Method                        |         | Memo           | Matter #     |             |
|                                       | ~       | Memo           | Matter #     |             |
| Submission #                          | Order # | Financial ID   |              |             |
| Submission #                          | Order # | Financial ID   |              |             |
| Court Case #                          |         | Case Style     |              |             |
| Court Case #                          |         | Case Style     |              |             |
|                                       |         |                | Search Clear |             |
|                                       |         |                |              | 🗟 Print 🔯 S |

Once you define your options, the result set will be shown. You will see the Refund Date, Refund Reason, Amount, Submission #, Submission Date, Clerk Case #, Order #, Financial ID, Matter # (if provided by the filer) Memo (if provided by the filer) and Case Style.

| Search Options            |                                              |          |              |                           |                      |         |              |          |      |                                                     |
|---------------------------|----------------------------------------------|----------|--------------|---------------------------|----------------------|---------|--------------|----------|------|-----------------------------------------------------|
|                           |                                              |          |              |                           |                      |         |              |          |      | 🗟 Print 🛛 🗟 Save                                    |
| Refund Date               | Refund Reason                                | Amount   | Submission # | Submission Date           | Clerk Case #         | Order # | Financial ID | Matter # | Memo | Case Style                                          |
| 10/17/2022 03:53:02<br>PM | Filing is moved to abandoned filing<br>Queue | \$103.50 | 100376892    | 10/17/2022 02:58:23<br>PM | 2022-CA-<br>006502-O | 36791   | 107070       |          |      | KING, MARY ESTHERVS.VITAS HOME OF THE NEEDY         |
| 10/18/2022 08:14:44<br>AM | Filing is moved to abandoned filing<br>Queue | \$20.70  | 100376893    | 10/17/2022 03:00:00<br>PM | 2022-CA-<br>000133-O | 36792   | 107071       |          |      | BODINE, PATRICIA vs. GREENWICH<br>INSURANCE COMPANY |
|                           |                                              | \$124.20 |              |                           |                      |         |              |          |      |                                                     |
| H - 1 → →                 |                                              |          |              |                           |                      |         |              |          |      | 1 - 2 of 2 items                                    |

By selecting the Submission #, you will be taken to your My Submission page where you will find more information regarding your Submission. You may print or save this page for future use.

## File Document(s) on Existing Case to Clerk

If you have not filed to a case that has an existing case number, you must begin the filing from the Jurisdictional or **E-Filing Map**.

#### **Process**

Trial Court: Appellate Court: Select County from the drop-down or click on the County name in the map. Select the district number from the list or a District Court of Appeal from the dropdown list which includes the Florida Supreme Court.

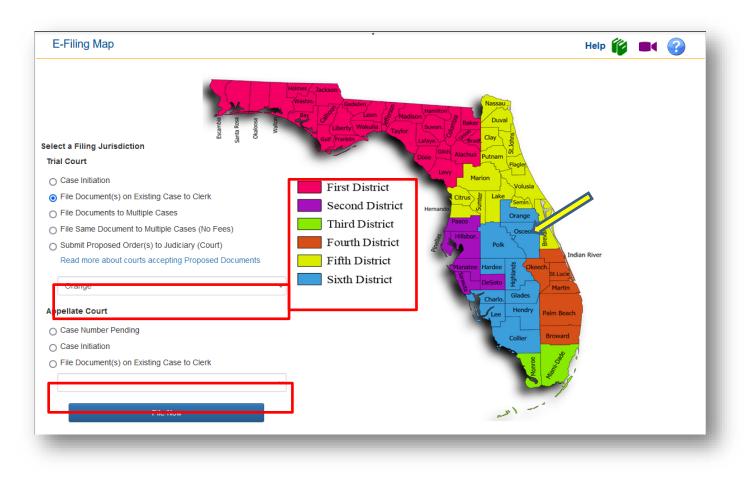

Then select **File Document(s) on Existing Case to Clerk** if the case already exists and then click on **File Now**.

## **Case Information – Trial Court**

To **File Subsequent Document(s) into an existing case**, the filer must know the case number. Select the Division from the dropdown list provided. Enter the case number and click search. The Portal will search for the case record.

- If the county's case management system is not linked to the Portal, the search for case information will not be initiated and no case information will be displayed to the filer.
- If the case record is located the case type and title are displayed. Please verify that you have the case for your filing before proceeding.
- If the case record is not located a message will be presented. Please verify your case number entry.
  - If entered incorrectly click the Cancel button on the message to reenter the case number.
  - o If entered correctly click the OK button on the message to continue processing.
    - If the case privacy is confidential, case information may not be returned from the county's Case Management System.
  - 1. Select Division
  - 2. Type in Year
  - 3. Sequence number
  - 4. Select Court Type
  - 5. Search

| Type: Trial      | Cou                      | nty: Orange Division: C             | Circuit Civil Tota           | al Fee: \$0.00  |
|------------------|--------------------------|-------------------------------------|------------------------------|-----------------|
| Case #:          | Ту                       | pe:                                 | 5                            | Status:         |
| Case Title:      |                          |                                     |                              |                 |
| Case Information | Case Parties 📄 Documents | 🖾 ServiceList 🧌 Fees and F          | Payments 🏫 Review and Submit |                 |
| * County         |                          | * Division                          |                              |                 |
|                  |                          |                                     |                              |                 |
| Orange           |                          | Circuit Civil                       | ~                            |                 |
| Orange           |                          | <ul> <li>✓ Circuit Civil</li> </ul> | ~                            |                 |
| Orange * Year    | * Sequence #             | Circuit Civil Court Type            | Party Identifier             | Branch Location |
|                  |                          |                                     |                              | Branch Location |

The case information will be displayed [unless the case is a confidential case] so that you can verify you are filing to the correct case. If correct, click on **Next** or click on **Case Parties** in the Menu Bar.

| Type: Trial          | Cour                            | ty: Orange Division: Circuit C                                                         | ivil                    | Total Fee: \$0.00 |
|----------------------|---------------------------------|----------------------------------------------------------------------------------------|-------------------------|-------------------|
| <b>Case #:</b> 48202 | 22CA000123A001OX Ty             | pe: Contract and Indebtedness / Prom. Note<br>ch of Contract, Money Lent, Evictions, U |                         | Status: Open      |
| Case Title: CAST     | ILLO, MAROSAet al. vs. UNIVERSA | L PROPERTY AND CASUALTY INSURANC                                                       | CE COMPANY              |                   |
| Case Information     | 2 Case Parties 🗋 Documents      | ServiceList 🧃 Fees and Paymer                                                          | nts 👚 Review and Submit |                   |
| * County             |                                 | * Division                                                                             |                         |                   |
| Orange               | ~                               | Circuit Civil                                                                          | ~                       |                   |
| * Year               | * Sequence #                    | * Court Type                                                                           | Party Identifier        | Branch Location   |
| rear                 |                                 |                                                                                        |                         |                   |

# **Case Information – Appellate Court**

Select the Appellate court, enter the Case Year and Case # and then select Search.

| Case Information | ocuments 🛛 🖾 Service List 🕇 🕆 Re | iew and Submit             |                     |                    |              |        |  |
|------------------|----------------------------------|----------------------------|---------------------|--------------------|--------------|--------|--|
|                  | For Supreme Co                   | urt cases filed on or befo | ore 12/03/1999, ent | er "1960" for Case | Year.        |        |  |
| * Appellate co   | Second District Court of Appeal  | ~                          | * Case Year         | 2016               | * Case # 123 | Search |  |
|                  |                                  |                            |                     |                    |              | •      |  |

The Portal will retrieve the Case Information from the Florida Supreme Court or the District Courts of Appeal.

| Server Operation in Progress                                                           |    |  |
|----------------------------------------------------------------------------------------|----|--|
| Retrieving information for 2D2016-123 from Second District Court of Appeal. Pleas wait | se |  |
|                                                                                        |    |  |

A message will present that asks you to choose who you represent and who you are associated with to continue.

| System can't determine who You (your firm) are representing and are associated with in case # '2D2016-123<br>Please enter who You (your firm) are representing and associated with below to continue. | P. |
|----------------------------------------------------------------------------------------------------|----|
| ОК                                                                                                    |    |

Select **OK** to continue to the **Case Information** page where you will designate who you represent and who you are associated with as shown below designated a Required Field as indicated by the red asterisks.

|                         |                               |                                  |                 |                  |           |     | <b>()</b> | K 🕜 |
|-------------------------|-------------------------------|----------------------------------|-----------------|------------------|-----------|-----|-----------|-----|
| Case Information Docume | ents 🛛 Service List 🕇         | Review and Submit                |                 |                  |           |     |           |     |
| °C                      | For Supreme                   | e Court cases filed on or before | 12/03/1999, ent | er "1960" for Ca | ase Year. |     |           |     |
| * Appellate court       | Second District Court of Appe | al v                             | * Case Year     | 2016             | * Case #  | 123 | Search    |     |
|                         | Case Title                    | STEVE M. HAYWOOD vs STA          | TE OF FLORIDA   | A                |           |     |           |     |
|                         | Proceeding Type               | APPEAL                           |                 |                  |           |     |           |     |
|                         | Case Type                     | Regarding Criminal Matters       |                 |                  |           |     |           |     |
|                         | Case Category                 | 3.850                            |                 |                  |           |     |           |     |
|                         | Case Nature                   | FINAL                            |                 |                  |           |     |           |     |
| * You (your             | firm) are representing:       | Other O Yourself                 |                 |                  |           |     |           |     |
| * You (your fin         | m) are associated with:       | Appellant                        |                 |                  |           |     |           | ~   |
|                         |                               | Next Save to                     | Workbench       |                  |           |     |           |     |

## **Case Parties – Trial Court**

NOTE: Brevard and Volusia County will not allow you to add case parties so this screen will not be available to the filer. All other counties will enter the case party information for their new case.

Select the Party you are filing on behalf of if listed in the Current Parties section. If your party is not listed and the county allows you to add parties to a case, click on the **Add Party** link.

| (-)                               | sting Case to Clerk                           |                                                                                            | Help 🎁 🔳                    | K 🕐 |
|-----------------------------------|-----------------------------------------------|--------------------------------------------------------------------------------------------|-----------------------------|-----|
| Type: Trial                       | County: Orange                                | Division: Circuit Civil                                                                    | Total Fee: \$0.00           |     |
| Case #: 482022CA000123A0          |                                               | ct and Indebtedness / Prom. Notes, Other Debts,<br>of Contract, Money Lent, Evictions, UCC | Sale of Goods, Status: Open |     |
| Case Title: CASTILLO, MAROS/      | Aet al. vs. UNIVERSAL PROPERTY                | Y AND CASUALTY INSURANCE COMPANY                                                           |                             |     |
| Case Information 2 Case Par       | ties 🗋 Documents 🛛 Serv                       | viceList 🧃 Fees and Payments 🏫 Review                                                      | and Submit                  |     |
| Irrent Parties                    |                                               |                                                                                            |                             |     |
| ase select all parties on whose b | ehalf you are submitting this filing.         | Note: to select multiple items, use CTRL-CLICK                                             | for selection.              |     |
| MAROSA CASTILLO [Plaintiff]       | 1                                             |                                                                                            | ^                           |     |
| WANDA URENA DEXTER [Plai          | Intiff ]<br>CASUALTY INSURANCE COMPAN         | IV [Defendant]                                                                             |                             |     |
| MARVIN J STOCKHOLM [Third         |                                               | n [belendant]                                                                              | ~                           |     |
|                                   |                                               |                                                                                            |                             |     |
| Destine                           |                                               |                                                                                            |                             |     |
| w Parties                         | , add the parties here. Confidentia           | il parties will not be shown and do not need to be                                         | e re-added.                 |     |
| our party does not appear above   | , add the parties here. Confidentia           | al parties will not be shown and do not need to be                                         | e re-added.                 |     |
| and party does not appear above   |                                               |                                                                                            |                             |     |
| and party does not appear above   | , add the parties here. Confidentia Type Name |                                                                                            |                             |     |
| and party does not appear above   | Type Name                                     |                                                                                            |                             |     |
| Add Party #                       | Type Name                                     |                                                                                            |                             |     |
| Add Party #                       | Type Name                                     |                                                                                            |                             |     |

When adding a party, you have 2 options:

- 1. Selecting the **Copy from Current Filer** option will add the filer as a party and fill in the party information with the filer's Portal profile information. This is used when the attorney is adding himself to the case as counsel on behalf of a party. The attorney would not be a primary party.
- 2. Enter the party information after selecting the party. Type the party information directly into the available fields.

| Party #:                  | New Party                      |              |                                                             |                                   |               |         |     |
|---------------------------|--------------------------------|--------------|-------------------------------------------------------------|-----------------------------------|---------------|---------|-----|
| Role:                     | Select                         |              | <b>Y</b>                                                    | Primary Party                     | Filed On Beh  | nalf of |     |
| ID State/License #:       | Select State                   | $\checkmark$ |                                                             |                                   |               |         |     |
|                           | Copy From Current Filer        |              |                                                             |                                   |               |         |     |
|                           | You must enter either person o |              |                                                             |                                   |               |         |     |
|                           | First                          | Middle       | Last                                                        | Suffix Gender                     |               | Race    |     |
| * Person Name:            |                                |              |                                                             |                                   | ~             |         | •   |
| OR Organization:          |                                |              |                                                             |                                   |               |         |     |
| Alias(AKA):               | Remove                         | Alias Type   | Alias                                                       |                                   |               |         |     |
|                           | Add Alias                      |              |                                                             |                                   |               |         |     |
| Co                        | py Contact Information From:   |              |                                                             |                                   |               |         | ~   |
| Email Address:            |                                |              | *CAUTION: This email addres<br>entered the correct address. | s is not validated. Please ensure | that you have |         |     |
| * Address:                |                                |              |                                                             |                                   |               |         |     |
| *Country/ City/State/Zip: | UNITED STATES                  | V            |                                                             | Select State                      | ~             |         |     |
|                           | Primary                        | Ext.         | Home                                                        | Work                              | Ext.          | Mobile  | Fax |

Click the Save button when the information is complete.

The pre-existing parties and the new parties will be displayed. In the listing of the new party records the filer has the option to **Edit** or **Remove** a party they have entered on the case. Parties previously existing on the case cannot be edited or removed. Clicking **Add Party** again allows the filer to add another party to the case so that all parties may be added.

## Portal Filer User Manual

| Type: Trial County: Orange Division: Circuit Civil   Case #: 482022CA000123A0010X Type: Contract and Indebtedness / Prom. Notes, Breach of Contract, Money Lent, Evictions, Breach of Contract, Money Lent, Evictions, Breach of Contract and Indebtedness / Prom. Notes, Breach of Contract, Money Lent, Evictions, Breach of Contract, Money Lent, Evictions, Breach of Contract, Breach of Contract, Money Lent, Eviction, Breach of Contract, Breach of Contract, Marosa Castilla   ummether # Type   MAROSA CASTILLO, Plaintiff  <br>UNIVERSAL PROPERTY AND CASUALTY INSURANCE COMPANY [Defendant ]   warosa castilla parties on whose behalf you are submitting this filing. Note: to select multiple items, Breach of Contract, Breach of Contract, Breach of Contract, Breach of Contract, Breach of Contract, Breach of Contract, Breach of Contract, Breach of Contract, Breach of Contract, Breach of Contract, Breach of Contract, Breach of Contract, Breach |                                 |                       | CIEIK               | ny Case ii       | OTEX                | cument(s)                  | lie Do          |
|----------------------------------------------------------------------------------------------------|---------------------------------|-----------------------|---------------------|------------------|---------------------|----------------------------|-----------------|
| Breach of Contract, Money Lent, Evictions,   Breach of Contract, Money Lent, Evictions,                                                                                                    | <b>Total Fee:</b> \$0.00        | Divisio               | ity: Orange         | Cou              |                     | : Trial                    | Туре            |
| Case Information       Case Parties       Documents       ServiceList       Fees and Payment         urrent Parties         ease select all parties on whose behalf you are submitting this filing. Note: to select multiple items, u         MAROSA CASTILLO [Plaintiff ]         WANDA URENA DEXTER [Plaintiff ]         UNIVERSAL PROPERTY AND CASUALTY INSURANCE COMPANY [Defendant ]         MARVIN J STOCKHOLM [Third Party Defendant ]         ew Parties         your party does not appear above, add the parties here. Confidential parties will not be shown and the party         #       Type         #       Type         Name         Edit       & Remove         1       Crossclaim Defendant                                                                                                    |                                 |                       |                     | х т              | 00123A0             | : 482022CA0                | Case #          |
| urrent Parties         ease select all parties on whose behalf you are submitting this filing. Note: to select multiple items, u         MAROSA CASTILLO [Plaintiff ]         WANDA URENA DEXTER [Plaintiff ]         UNIVERSAL PROPERTY AND CASUALTY INSURANCE COMPANY [Defendant ]         MARVIN J STOCKHOLM [Third Party Defendant ]         ew Parties         your party does not appear above, add the parties here. Confidential parties will not be shown and the party         #       Type         #       Type         Name         Edit       & Remove         1       Crossclaim Defendant                                                                                                    | OMPANY                          | Y AND CASUALTY        | AL PROPERTY         | II. vs. UNIVERS  | MAROSA              | CASTILLO, I                | ise Title       |
| ease select all parties on whose behalf you are submitting this filing. Note: to select multiple items, u         MAROSA CASTILLO [Plaintiff ]         WANDA URENA DEXTER [Plaintiff ]         UNIVERSAL PROPERTY AND CASUALTY INSURANCE COMPANY [Defendant ]         MARVIN J STOCKHOLM [Third Party Defendant ]         w Parties         our party does not appear above, add the parties here. Confidential parties will not be shown and a Add Party         #       Type         Name         Edit       & Remove         1       Crossclaim Defendant                                                                                                    | its 👚 Review and Submit         | :rviceList 🤞 Fe       | ents 🖾 Servi        | Docum            | Case Pa             | mation 🙎                   | ase Infor       |
| MAROSA CASTILLO [Plaintiff ]         WANDA URENA DEXTER [Plaintiff ]         UNIVERSAL PROPERTY AND CASUALTY INSURANCE COMPANY [Defendant ]         MARVIN J STOCKHOLM [Third Party Defendant ]         ww Parties         our party does not appear above, add the parties here. Confidential parties will not be shown and a Add Party         #       Type         Marcossa Castilla                                                                                                    |                                 |                       |                     |                  |                     | ties                       | rent Pa         |
| WANDA URENA DEXTER [Plaintiff ]         UNIVERSAL PROPERTY AND CASUALTY INSURANCE COMPANY [Defendant ]         MARVIN J STOCKHOLM [Third Party Defendant ]         ew Parties         rour party does not appear above, add the parties here. Confidential parties will not be shown and a show add party         Add Party         #       Type         Name         Edit       * Remove         1       Crossclaim Defendant                                                                                                    | se CTRL-CLICK for selection.    | g. Note: to select    | itting this filing. | lf you are sub   | whose b             | all parties on             | se selec        |
| w Parties         our party does not appear above, add the parties here. Confidential parties will not be shown and a Add Party         #       Type         Name         Edit       & Remove         1       Crossclaim Defendant                                                                                                    | ^                               | ANY [Defendant ]      |                     | SUALTY INSU      | TER [Pla<br>RTY AND | A URENA DEX<br>RSAL PROPER | WAND/<br>UNIVEF |
| Add Party          #       Type       Name         Edit       & Remove       1       Crossclaim Defendant       Marossa Castilla                                                                                                    | ×                               |                       |                     |                  |                     |                            |                 |
| #     Type     Name       Edit     & Remove     1     Crossclaim Defendant     Marossa Castilla                                                                                                    | lo not need to be re-added.     | tial parties will not | ere. Confidentia    | ld the parties I | ear above           |                            |                 |
| Edit                                                                                                    |                                 |                       |                     |                  |                     | rty                        | Add Pa          |
|                                                                                                    | Contact Information             | Name                  |                     | e                | #                   |                            |                 |
| Edit & Remove 2 Crossclaim Defendant Wanda Dexterall                                                                                                    | 1 Liberty Lane Orlando FL 32132 | Maross                | ant                 | ssclaim Defen    | 1                   | 🗶 Remove                   | Edit            |
|                                                                                                    | 2 Ivy Lane Orlando FL 34234     | Wanda                 | ant                 | ssclaim Defen    | 2                   | 🗶 Remove                   | <u>Edit</u>     |
|                                                                                                    |                                 |                       |                     |                  |                     |                            |                 |
| Back Next Save to Wor                                                                                                    |                                 | ack Next              | Bac                 |                  |                     |                            |                 |

When the filer has completed adding or editing all necessary parties to the case, click the **Next** button. If you need to go back to the Case Information page, select the **Back** button or the **Case Information** tab from the menu bar.

#### **Case Parties – Appellate Court**

For the Florida Supreme Court and the District Courts of Appeal, the **Case Parties** tab will not be available. This may change in the future but for now the **Case Parties** tab will not be available.

#### **Documents – Trial Court**

The documents page is next. You can either click on **Next** at the bottom of the **Case Parties** tab or click on **Documents** in the menu bar. Click **Add** to add a document to the submission.

| Type: Tria                                           | l                               | County: Orange Div                                    | vision: Circuit Civil   |              | Total Fee: \$0.00                                                                                                    |          |
|------------------------------------------------------|---------------------------------|-------------------------------------------------------|-------------------------|--------------|----------------------------------------------------------------------------------------------------|----------|
| <b>Case #:</b> 482                                   | 022CA000123A001OX               | Type: Contract and Indebted<br>Breach of Contract, Mo |                         |              | Sale of Goods, Status: Open                                                                                                |          |
| ase Title: CAS                                       | STILLO, MAROSAet al. vs. UNI    | VERSAL PROPERTY AND CASU                              | JALTY INSURANCE C       | ompany       |                                                                                                    |          |
| Case Informatio                                      | n 🙎 Case Parties 📄 D            | ocuments 🔽 ServiceList                                | Fees and Paymer         | its 🔺 Revi   | ew and Submit                                                                                                    |          |
| Document                                             | Document Group/Type             |                                                       | Fee                     | Pages        | File                                                                                                    | Size(MB) |
| Add                                                  |                                 |                                                       |                         |              |                                                                                                    |          |
| Total                                                |                                 |                                                       | \$0.00                  | 0            | 0 Documents                                                                                                    | 0        |
| VARNING: As a<br>Before you file,<br>2.420 regarding | an attorney or self-represented | omplied with these rules, includir                    | tect confidential infor | mation under | i creating a PDF/A document.<br>Florida Rules of Judicial Administration 2.<br>f Confidential Information form or motion i |          |
|                                                      |                                 | Back Ne                                               | xt Save to Wor          | descale      |                                                                                                    |          |

**Note**: There may or may not be an exact match to the document you are filing in the list of documents available to the filer. This list of docket codes is set up the by clerk of each county and the DCA. If the exact name of the document you are filing is not available, select the document that most closely matches the document you are submitting.

You may search for a document by placing your cursor in the **Search** field and typing in your search criteria. Type in a unique word of the name of your document, *i.e.,* 'summary' when you are filing a Motion for Summary Judgment. Then either hit your **tab** or **enter** key to perform the search. Or you may tab through the pages of document descriptions available by using the page number tabs at the bottom of the screen.

| id/Edit Document                         |                                                                                                    |                  |
|------------------------------------------|----------------------------------------------------------------------------------------------------|------------------|
| Document #: New Document Search: summary | Filing Fee: \$0.00<br>WARNING:Removal of document metadata is the responsibility of the filer. Any document metadata | Clear            |
| Motions                                  |                                                                                                    |                  |
| Motion for Summary Final Judgment        | C Motion for Summary Judgment                                                                                        | 1 - 1 of 1 items |
| * # Pages: *Upload: Browse No fil        | e selected.                                                                                                    | Cancel           |
|                                          |                                                                                                    |                  |

#### **Frequently Filed Documents**

We now have a section on the **Add/Edit Document** page that displays your **Frequently Filed Documents**. We added this so that you can easily find documents that you file on a regular basis without the need to continually search. Based on the documents you file, this section will add more documents to the list.

| Document #: New Docume                            | nt Filing Fee: \$0.00                                                                                                    |                                                                                                    | Clear                                                   |
|---------------------------------------------------|----------------------------------------------------------------------------------------------------|----------------------------------------------------------------------------------------------------|---------------------------------------------------------|
| Search:<br>Enter Search criteria and ta           | WARNING: Removal of document <u>metad</u><br>become part of the public record. Click he<br>b or hit enter to filter the list | ata is the responsibility of the filer. Any docume<br>ere to see a video on how to Remove Metadata | nt <u>metadata</u> remaining may<br>from Word Document. |
| Frequently Filed Documents                        |                                                                                                    |                                                                                                    |                                                         |
| Affidavit                                         | Complaint                                                                                                    | □ Notice of Propounding Interrogatories                                                            | Motion for Contempt                                     |
| Motion for Summary Judgment                       | Proposed Summons to be Issued by Clerk                                                                                       |                                                                                                    |                                                         |
| Affidavits and Oaths                              |                                                                                                    |                                                                                                    |                                                         |
| Affidavit                                         | Affidavit in Opposition                                                                                                    | Affidavit in Opposition to Claim of<br>Exemption                                                   | Affidavit in Support                                    |
| Affidavit of Amount Due                           | Affidavit of Attorney's Fees                                                                                                 | Affidavit of Claim                                                                                 | Affidavit of Compliance                                 |
| Affidavit of Costs                                | Affidavit of Counsel                                                                                                    | Affidavit of Damages                                                                               | Affidavit of Indebtedness                               |
| Affidavit of Interest                             | Affidavit of Lost/Destroyed Instrument                                                                                       | Affidavit of Military Service                                                                      | Affidavit of Non Military Service                       |
| Affidavit of Non Military Service & Prop<br>Venue | er Affidavit of Non Military/Proper Venue/Support<br>Judgment                                                                | Affidavit of Non Payment                                                                           | Affidavit of Non-Compliance                             |
| Affidavit of Time                                 | Affidavit Proof of Claim                                                                                                    | Affidavit Recorded                                                                                 | Financial Affidavit                                     |
| Oath                                              |                                                                                                    |                                                                                                    |                                                         |
| Agreements Stips and Acceptances                  |                                                                                                    |                                                                                                    |                                                         |
| Acceptance                                        | Acceptance of Service                                                                                                    | Agreement                                                                                          | □ Joint Stipulation                                     |

Select the document you wish to file and upload the document. Then click on **Save** to add it to the list of documents you will submit.

|                                                        | e: \$0.00           ocument metadata is the responsibility of the filer. Any document <u>r</u> Click here to see a video on how to Remove Metadata from Word |        | Clear<br>may become |
|--------------------------------------------------------|----------------------------------------------------------------------------------------------------|--------|---------------------|
| Discovery                                              |                                                                                                    |        |                     |
| Summary of Proceedings                                 |                                                                                                    |        |                     |
| Motions                                                |                                                                                                    |        |                     |
| Motion for Summary Judgment                            |                                                                                                    |        |                     |
| Orders                                                 |                                                                                                    |        |                     |
| Summary Judgment Recorded                              |                                                                                                    |        |                     |
| 4 1 <b>F</b>                                           |                                                                                                    | 1 -    | 3 of 3 items        |
| # Pages no longer<br>required <b>Browse</b> Motion.pdf | Save                                                                                                    | Cancel |                     |

To upload your document, browse out on your computer to find your document that you have computer generated, added the electronic signature [s/ATTORNEY NAME] and saved as a PDF/A.

| ganize 🔻 New folder                    |                                         |         |                                      |                            |              |                                                               | 8== 🖛 🔲                 |
|----------------------------------------|-----------------------------------------|---------|--------------------------------------|----------------------------|--------------|---------------------------------------------------------------|-------------------------|
| ·····                                  | Name                                    | Status  | Date modified                        | Туре                       | Size         | 1 of 1 ^ ~ []                                                 |                         |
| Quick access                           |                                         | -       | 4 (4 (2022) 0.00.414                 |                            |              | 1 of 1 🔷 🗸 🗖                                                  |                         |
| ficierks.com                           | almost 200mb                            | 0       | 1/4/2022 9:08 AM<br>1/4/2022 9:08 AM | File folder<br>File folder |              |                                                               |                         |
| Portal Team - Documents                | PDF A Part 3 test-Docs                  | 0       | 1/4/2022 9:08 AM                     | File folder                |              |                                                               |                         |
|                                        | PDFATestSamplesBadDocs                  | 0       | 1/4/2022 9:08 AM                     | File folder                |              |                                                               |                         |
| SharePoint - ePortal - Documents (1)   | - Draft Order 2                         | 0       | 12/14/2021 9:00 AM                   | Adobe Acrobat D            | 64 KB        | IN THE CIRCUIT COURT IN AND FOR<br>THE NINTH JUDICIAL CIRCUIT |                         |
| OneDrive - flclerks.com                | ~ Draft Order                           | 0       | 12/14/2021 9:00 AM                   | Microsoft Word D           | 29 KB        | ORANGE COUNTY, FLORIDA                                        |                         |
| OneDrive - Personal                    | A Motion with a bad name                | 0       | 12/14/2021 9:00 AM                   | Microsoft Word D           | 22 KB        | MARY SMITH,                                                   |                         |
|                                        | -Stremely Large Doc                     | 0       | 12/14/2021 9:00 AM                   | Microsoft Word D           | 1 KB         | Plaintiff,                                                    |                         |
| Documents                              | Stremely Large Docover 25 MB 4920 pgs   | 0       | 12/14/2021 9:00 AM                   | Microsoft Word D           | 1 KB         | -VS-                                                          | Case No. 2013-002345-CA |
| Email attachments                      | 2 Signed Order                          | 0       | 12/14/2021 9:00 AM                   | Microsoft Word D           | 31 KB        | DOLLAR GENERAL, AND ROBERT<br>BROWN.                          |                         |
| - Music                                | a ~test signed order                    |         | 12/14/2021 9:00 AM                   | Microsoft Word D           | 31 KB        |                                                               |                         |
| Pictures                               | 100 docVerify Example                   | Ø       | 12/14/2021 8:58 AM                   | Adobe Acrobat D            | 82 KB        | Defendants.                                                   | _                       |
| Public                                 | 🔁 0-Order                               | $\odot$ | 12/14/2021 8:58 AM                   | Adobe Acrobat D            | 31 KB        |                                                               |                         |
| TI: DC                                 | D01_PDF_FAQS_July_2020                  | $\odot$ | 12/14/2021 8:58 AM                   | Adobe Acrobat D            | 622 KB       | NOTICE O                                                      | F APPEAL                |
| This PC                                | 01_Proposed VOP Warrant                 | Ø       | 12/14/2021 8:58 AM                   | Microsoft Word D           | 71 KB        | Sample document                                               |                         |
| 🗊 3D Objects                           | 01Proposed VOP Warrant                  | 0       | 12/14/2021 8:58 AM                   | Microsoft Word D           | 70 KB        |                                                               |                         |
| Desktop                                | 🔁 01ScannedCVF                          | $\odot$ | 12/14/2021 8:58 AM                   | Adobe Acrobat D            | 63 KB        |                                                               |                         |
| Documents                              | 🔁 01ScannedOrderNoOFSDT                 | $\odot$ | 12/14/2021 8:58 AM                   | Adobe Acrobat D            | 68 KB        |                                                               |                         |
| 🕹 Downloads                            | 🏂 1 Affidavit                           | Ø       | 12/14/2021 8:58 AM                   | Adobe Acrobat D            | 34 KB        |                                                               |                         |
| Music                                  | 🔁 1 Official Records Stamp              | 0       | 12/14/2021 8:58 AM                   | Adobe Acrobat D            | 116 KB       |                                                               |                         |
| Pictures                               | 🔁 1 Petition for Administration 6 pages | $\odot$ | 12/14/2021 8:58 AM                   | Adobe Acrobat D            | 290 KB       |                                                               |                         |
| Videos                                 | 🗾 1 Report                              | $\odot$ | 12/14/2021 8:58 AM                   | Adobe Acrobat D            | 34 KB        |                                                               |                         |
| Local Disk (C:)                        | 违 1 Will 14 pages                       | $\odot$ | 12/14/2021 8:58 AM                   | Adobe Acrobat D            | 1,244 KB     |                                                               |                         |
|                                        | 违 1_EFAB Update                         | $\odot$ | 12/14/2021 8:58 AM                   | Adobe Acrobat D            | 48 KB        |                                                               |                         |
| Google Drive (G:)                      | 1NOA                                    | $\odot$ | 12/14/2021 8:58 AM                   | Adobe Acrobat D            | 864 KB       |                                                               |                         |
| shared (\\faccsrv.flclerks.local) (S:) | 02ab72bd-bd83-48a0-b48e-9121bffa5ca2    |         | 12/14/2021 8:58 AM                   | Adobe Acrobat D            | 129 KB       |                                                               |                         |
| 🛫 cweber (\\faccsrv\home) (Z:)         | 2.420 QRT agenda 3-16-2021              |         | 12/14/2021 8:58 AM                   | Adobe Acrobat D            | 569 KB       |                                                               |                         |
| Network                                | 21-0532 RECORD_Seminole                 | $\odot$ | 12/14/2021 8:58 AM                   | Adobe Acrobat D            | 1,711 KB     |                                                               |                         |
|                                        | ₱9.8mb                                  | 0       | 12/14/2021 8:58 AM                   | Adobe Acrobat D            | 102,285 KB ¥ |                                                               |                         |
| File name: 1 Affidavit                 |                                         |         |                                      |                            |              |                                                               | ✓ All Files             |

Your document will appear on the Documents page with the file size shown in the far-right hand column. You may upload as many documents as you need to file with the total file size not to exceed 50MB.

| Type: ⊺i                                                                                      | īrial                                                                                                    | County: Orange                                                                                                    | Division: Circ          | uit Civil                        | Total Fee: \$0.00                                                                                                    |                       |
|-----------------------------------------------------------------------------------------------|----------------------------------------------------------------------------------------------------|----------------------------------------------------------------------------------------------------|-------------------------|----------------------------------|----------------------------------------------------------------------------------------------------|-----------------------|
| Case #: 48                                                                                    | 82016CA000012A001OX                                                                                                    | Type: Contract and Indebi<br>ontract, Money Leni                                                                                  |                         | otes, Other D                    | ebts, Sale of Goods, Breach of C Status: Closed                                                                                                    |                       |
| Case Title: G                                                                                 | GEMAIRE DISTRIBUTORS LLC vs. S/                                                                                                    | AWGRASS AIR CONDITIONING                                                                                                    | G AND ELECTRIC          | CORPet al.                       |                                                                                                    |                       |
| ase Informatio                                                                                | on 🙎 Case Parties 📄 Docume                                                                                                    | nts 🛃 ServiceList 🤹 Fe                                                                                                    | es and Payments         | 1 Review                         | and Submit                                                                                                    |                       |
|                                                                                               |                                                                                                    |                                                                                                    |                         |                                  |                                                                                                    |                       |
|                                                                                               |                                                                                                    |                                                                                                    |                         |                                  |                                                                                                    |                       |
|                                                                                               |                                                                                                    |                                                                                                    |                         |                                  |                                                                                                    |                       |
|                                                                                               | A_Plain_PDF_Coversheet08132020,<br>e Information click here <b>See</b> the PDF                                                                                          |                                                                                                    | iission. However, y     | our docume                       | it was not submitted as a PDF/A document. PDF/A is the preferred                                                                                                    | l filing docum        |
| mat. For more                                                                                 | e information click here .See the PDF                                                                                                    |                                                                                                    |                         |                                  |                                                                                                    |                       |
| mat. For more<br>Document                                                                     | e information click here . See the PDF Document Group/Type                                                                                                    | /A Advisory below.                                                                                                    | Fee                     | Pages                            | File                                                                                                    | Size(MB               |
| mat. For more<br>Document                                                                     | e information click here .See the PDF                                                                                                    | /A Advisory below.                                                                                                    |                         | Pages                            |                                                                                                    |                       |
| mat. For more<br>Document                                                                     | e information click here . See the PDF Document Group/Type                                                                                                    | /A Advisory below.                                                                                                    | Fee                     | Pages                            | File                                                                                                    | Size(MB               |
| Mat. For more                                                                                 | e information click here . See the PDF Document Group/Type                                                                                                    | /A Advisory below.                                                                                                    | Fee                     | Pages<br>3                       | File                                                                                                    | Size(MB               |
| Mat. For more                                                                                 | e information click here . See the PDF Document Group/Type                                                                                                    | /A Advisory below.                                                                                                    | Fee<br>\$0.00           | Pages<br>3                       | File View @ C:\fakepath\A_Plain_PDF_Coversheet08132020.pdf                                                                                                    | Size(ME               |
| mat. For more Document Remove Add Total ARNING: As a                                          | a information click here . See the PDF Document Group/Type Replace Motions Motion for Cas an attorney or self-represented filer, y                                      | Advisory below.                                                                                                    | Fee<br>\$0.00<br>\$0.00 | Pages<br>3<br>3<br>on under Flo  | File View @ C:\fakepath\A_Plain_PDF_Coversheet08132020.pdf 1 Documents rida Rules of Judicial Administration 2.420 and 2.425. Before you fi                                                                                              | Size(ME<br>0.0<br>0.0 |
| Add Total                                                                                     | a information click here .See the PDF Document Group/Type Replace Motions Motion for Cas an attorney or self-represented filer, y have complied with these rules, inclu | e Management Conference                                                                                                    | Fee<br>\$0.00<br>\$0.00 | Pages<br>3<br>3<br>on under Flo  | File View C:\fakepath\A_Plain_PDF_Coversheet08132020.pdf 1 Documents                                                                                                    | Size(ME<br>0.0<br>0.0 |
| Mat. For more  Document  Remove  Add  Total  ARNING: As a  nsure that you  bour failure to co | a information click here . See the PDF Document Group/Type Replace Motions Motion for Cas an attorney or self-represented filer, y                                      | e Management Conference e Management Conference ou are responsible to protect co ding the need to complete a Not su to sanctions. | Fee<br>\$0.00<br>\$0.00 | Pages<br>3<br>3<br>on under Floo | File         View @ C:\fakepath\A_Plain_PDF_Coversheet08132020.pdf         1 Documents         rida Rules of Judicial Administration 2.420 and 2.425. Before you fiorm or motion required under 2.420 regarding confidential information | Size(ME<br>0.0<br>0.0 |
| Add ARNING: As a usure that you bur failure to co                                             | an attormey or self-represented filer, y<br>have complied with these rules, inclu-<br>comply with these rules may subject yo                                            | e Management Conference e Management Conference ou are responsible to protect co ding the need to complete a Not su to sanctions. | Fee<br>\$0.00<br>\$0.00 | Pages<br>3<br>3<br>on under Floo | File         View @ C:\fakepath\A_Plain_PDF_Coversheet08132020.pdf         1 Documents         rida Rules of Judicial Administration 2.420 and 2.425. Before you fiorm or motion required under 2.420 regarding confidential information | Size(ME<br>0.0<br>0.0 |

If your document is larger than 50MB, break your document down into two separate files and then submit them as individual files. A progress bar will appear when submitting the larger documents to let you know that the upload is in progress. When the file size appears, your document has completely uploaded, and you are ready to continue. The speed of the upload depends on your internet connection.

**NOTE:** If you computer generate your document and apply the electronic signature of s/ATTORNEY NAME to your documents and then Print, Publish or Save them as a PDF/A document you will rarely reach the 50MB file size. PDF/A makes a small file, and it would take many pages of document to even get close to the 50MB file size. Please **DO NOT SCAN** your documents just to show a wet ink signature. That is not the preferred way to file documents electronically. If you must scan, please set your scanner to 300 DPI and scan in black and white and **NOT** in color. Scan only what you absolutely must.

If when you perform your search no documents appear in your result set, click on **Clear** to clear out the search field and try again or page through the list of documents by using the page number selection box at the bottom of the screen to find what you wish to submit.

| Document #: New Document                    | F                      | iling Fee: \$0.00                                                                                  | Clea                                                                                       |
|---------------------------------------------|------------------------|----------------------------------------------------------------------------------------------------|--------------------------------------------------------------------------------------------|
| Search:<br>Enter Search criteria and tab or | public record. Click   | of document metadata is the responsibility of the<br>here to see a video on how to Remove Metadata | flier. Any document <u>metadata</u> remaining may become part of th<br>from Word Document. |
| Affidavit                                   |                        |                                                                                                    |                                                                                            |
| AFFIDAVIT                                   |                        |                                                                                                    |                                                                                            |
| 4 All                                       |                        |                                                                                                    |                                                                                            |
| ACKNOWLEDGMENT FROM FIRST DCA               | AFFIDAVIT OF INDIGENCY | AFFIDAVIT OF NON MILITARY SERVICE                                                                  | C ALIAS SUMMONS ISSUED                                                                     |
| AMENDED                                     | AMENDED COMPLAINT      | AMENDED NOTICE OF HEARING                                                                          | APPLICATION FOR DETERMINATION OF CIVIL INDIGENT     STATUS                                 |
| BILL ON PREPARATION OF RECORD ON APPEAL     | CASE CLOSED            | CERTIFICATE                                                                                        | CERTIFICATE OF INDIGENCY                                                                   |
| CERTIFIED MAIL RECEIPT                      | CIVIL COVER SHEET      | CLERKS WORKSHEET - JUDICIAL<br>HEARING                                                             | COMPLAINT                                                                                  |
| COPY OF DRIVERS LICENSE                     | DEFAULT ENTERED        | DEFAULT FINAL JUDGMENT                                                                             | DEFENDANT                                                                                  |
| DEMAND FOR DOCUMENTS                        | DIRECTIONS TO CLERK    | DISPOSED BY THE JUDGE                                                                              | DOCKETING STATEMENT (COPY)                                                                 |
| EX PARTE                                    | EXHIBITS FILED         | FILE SENT TO LAW CLERK                                                                             | FILE SENT TO LAW CLERK DATE-                                                               |
| FINAL DISPOSITION FORM                      | FINAL JUDGMENT         | FINAL ORDER                                                                                        | FINAL ORDER IN REPLEVIN                                                                    |
| FREE TEXT IMAGE CODE                        | INDEX TO RECORD ON     | INVOLUNTARY CIVIL COMMITMENT                                                                       | JOINT                                                                                      |

Once you find the document you are going to submit, select that document and browse out on to your computer to locate your computer-generated document and attach it to the submission. You may attach either a Word document or a PDF or PDF/A document to the submission. You may attach as many documents as you wish to submit to the same filing provided they will all be filed to the same case. The preferred file format is PDF/A as approved by the Florida Courts Technology Commission.

The documents will be displayed in the list.

| Document | Document Group/Type                                 | Fee    | Pages | File                                | Size(MB) |
|----------|-----------------------------------------------------|--------|-------|-------------------------------------|----------|
| 🗴 Remove | Replace 🖉 Motions Motion for Summary Judgment       | \$0.00 | 1     | View 🗟 C:\fakepath\Motion.pdf       | 0.09     |
| 🗴 Remove | Replace 🖉 Affidavits and Oaths Affidavit in Support | \$0.00 | 1     | View 🗟 C:\fakepath\Cover Letter.pdf | 0.05     |
| 🗶 Remove | Replace 📝 Discovery Notice of Discovery             | \$0.00 | 1     | View 🗟 C:\fakepath\Motion.pdf       | 0.09     |
| Add      |                                                     | \$0.00 | 3     | 3 Documents                         | 0.24     |
|          |                                                     | \$0.00 | 3     | 3 Documents                         | 0.24     |

The document page also allows the filer to **Edit** or **Remove** a document. Clicking **Add** again allows the filer to add another document to the case. The size of the document added also appears. The aggregate size of the submission is visible in the bottom right-hand corner of the screen, so the filer knows when they are approaching the submission size maximum of 50MB. When the size appears in the size column, your document has completely uploaded, and you may continue.

The maximum submission size for the trial court filing path is 50MB. If you attach too many documents to the submission, and it exceeds the 50MB size limit, an error message will appear as shown below.

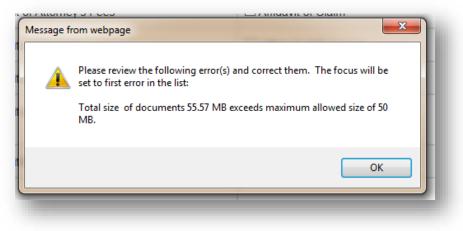

If your document has pages that are greater than the allowed standard of 8 ½" x 11", you will receive an Error after the upload. You will have to remove that document, correct the pages that are not in compliance and upload again.

| Document | Document Group/Type                                    | Fee    | Pages | File                                | Size(MB |
|----------|--------------------------------------------------------|--------|-------|-------------------------------------|---------|
| 🗶 Remove | Replace 📝 Motions Motion for Summary Judgment          | \$0.00 | 1     | View 度 C:\fakepath\Motion.pdf       | 0.09    |
| Remove   | Replace 📝 Affidavits and Oaths Affidavit in Support    | \$0.00 | 1     | View 度 C:\fakepath\Cover Letter.pdf | 0.05    |
| 🗴 Remove | Replace Discovery Notice of Discovery                  | \$0.00 | 1     | View 👌 C:\fakepath\Motion.pdf       | 0.09    |
| K Remove | Replace 📝 Affidavits and Oaths Affidavit in Opposition | \$0.00 | 2251  | View 🖻 C:\fakepath\about_50mb.pdf   | Error   |
| Add      |                                                        |        |       |                                     |         |
| Total    |                                                        | \$0.00 | 2254  | 4 Documents                         | 48.2    |
|          |                                                        |        |       |                                     |         |

# **Portal Filer User Manual**

The Portal does display on the document page the total submission size of all the documents you have uploaded to file. Since PDF/A is preferred file format, the Portal will check your document and advise whether it is a properly formatted PDF/A. If not, you may remove and reformat your document and upload again. If you click on *read more* the Portal will tell you why your document is not a properly formatted PDF/A.

If your total file size exceeds the 50MB file size limit, send off what you have uploaded and use the **Submit** button on the **Filing Received** page to submit the remaining documents. To file documents that are larger than 50MB, break the document down into two separate files and submit them individually.

When the filer has completed adding all necessary document information, be sure to read the Confidential Information section. For confidential documents, the filer must attach the Notice of Confidential Information within Court Filing or a Motion to Determine Confidentiality as per Rule 2.420. Then click the **Next** button to move on.

| Document                                                                                                    | Document Group/Type                                                                                                    | Fee                                                                             | Pages                                              | File                                                                                                    | Size(MB)                  |
|----------------------------------------------------------------------------------------------------|----------------------------------------------------------------------------------------------------|---------------------------------------------------------------------------------|----------------------------------------------------|----------------------------------------------------------------------------------------------------|---------------------------|
| 🗶 Remove                                                                                                    | Replace 📝 Affidavits and Oaths Affidavit                                                                                                    | \$0.00                                                                          | 1                                                  | View 度 C:\fakepath\PDFa Doc.pdf                                                                               | 0.04                      |
| 🗶 Remove                                                                                                    | Replace Affidavits and Oaths Affidavit of Lost/Destroyed Instrument                                                                                                    | \$0.00                                                                          | 1                                                  | View 🗟 C:\fakepath\PDFa Doc.pdf                                                                               | 0.04                      |
| 🗶 Remove                                                                                                    | Replace Responses and Objections Response to Request for Admissions                                                                                                    | \$0.00                                                                          | 1                                                  | View 🗟 C:\fakepath\TEST<br>PDFA1b.pdf                                                                         | 0.04                      |
|                                                                                                    |                                                                                                    |                                                                                 |                                                    |                                                                                                    |                           |
| Add<br>Total                                                                                                  | an attorney or self represented filer, you are responsible to protect confidential                                                                                                    | \$0.00                                                                          | 3<br>or Florida Pul                                | 3 Documents                                                                                                   | 0.11                      |
| Total<br>ARNING: As a<br>e, please ensu<br>infidential infor                                                  | an attorney or self-represented filer, you are responsible to protect confidential<br>re that you have complied with these rules, including the need to complete a N<br>mation.<br>omply with these rules may subject you to sanctions.                                                                                      | information unde                                                                | r Florida Rul                                      | es of Judicial Administration 2.420 and 2.4                                                                   | 25. Before yo             |
| Total<br>ARNING: As a<br>e, please ensu<br>infidential infor<br>our failure to co                             | re that you have complied with these rules, including the need to complete a N mation.                                                                                                    | information unde<br>otice of Confider                                           | r Florida Rul<br>Itial Informati                   | es of Judicial Administration 2.420 and 2.4<br>on form or motion required under 2.420 re                      | 25. Before yo             |
| Total<br>ARNING: As a<br>e, please ensu<br>infidential infor<br>our failure to cr<br>OF/A ADVISO<br>LERT Effe | re that you have complied with these rules, including the need to complete a N<br>mation.<br>omply with these rules may subject you to sanctions.<br><b>RY:</b> PDF/A is the preferred filing format. Click here for a PDF FAQ and here for<br>active July 1, 2021, pursuant to SC20-1765, filers in circuit civil, county c | information unde<br>otice of Confider<br>r an online video<br>civil and small c | er Florida Rul<br>ntial Informati<br>on creating a | es of Judicial Administration 2.420 and 2.4<br>on form or motion required under 2.420 re<br>a PDF/A document. | 125. Before yo<br>garding |
| Total<br>ARNING: As a<br>e, please ensu<br>infidential infor<br>our failure to cr<br>OF/A ADVISO<br>LERT Effe | re that you have complied with these rules, including the need to complete a N<br>mation.<br>omply with these rules may subject you to sanctions.<br>RY: PDF/A is the preferred filing format. Click here for a PDF FAQ and here for                                                                                         | information unde<br>otice of Confider<br>r an online video<br>civil and small c | er Florida Rul<br>ntial Informati<br>on creating a | es of Judicial Administration 2.420 and 2.4<br>on form or motion required under 2.420 re<br>a PDF/A document. | 125. Before yo<br>garding |

## **Documents – Appellate Court**

The Documents page is next. Click **Add** to add documents to be filed to the case. The maximum file size for the Appellate Court filing path is **200MB**.

|                            | tion Documents Service L                                                                         | ist 🕆 Review and Sul     | bmit         |                           |                    |                    |  |
|----------------------------|--------------------------------------------------------------------------------------------------|--------------------------|--------------|---------------------------|--------------------|--------------------|--|
|                            |                                                                                                  |                          |              |                           |                    |                    |  |
| cument                     | Document Group/Type                                                                              | Fee                      | Pages        | File                      | Size(MB)           | Volume/Description |  |
| dd                         |                                                                                                  |                          |              |                           |                    |                    |  |
| Total                      |                                                                                                  | \$0.00                   | 0            | 0 Documents               | 0                  |                    |  |
|                            |                                                                                                  |                          |              |                           |                    |                    |  |
|                            |                                                                                                  |                          |              |                           |                    |                    |  |
| ADVISO                     | RY: PDF/A is the preferred filing format.                                                        | Click here for a PDF FAC | and here for | an online video on creati | ng a PDF/A documen | t.                 |  |
| MINO AN                    | an attorney or self-represented filer, you<br>re that you have complied with these ru<br>mation. |                          |              |                           |                    |                    |  |
| ease ensi                  | omply with these rules may subject you                                                           | to sanctions.            |              |                           |                    |                    |  |
| lease ensu<br>dential info | Simply with these fulles may subject you                                                         |                          |              |                           |                    |                    |  |
| lease ensu<br>dential info | mply with these rules may subject you                                                            |                          |              |                           |                    |                    |  |

You may search for a document by selecting the **Search** field and typing in your search criteria or you may search the documents available by using the page numbers at the bottom of the screen. If the document group or type is not listed, select the document that most closely resembles the document you are going to file.

| d/Edit Document               |                                                                                                    |                                           | )                                    |  |  |  |  |  |  |  |  |  |  |
|-------------------------------|----------------------------------------------------------------------------------------------------|-------------------------------------------|--------------------------------------|--|--|--|--|--|--|--|--|--|--|
| Document #: New E             | ocument                                                                                                    | Filing Fee: \$0.00                        | Clear                                |  |  |  |  |  |  |  |  |  |  |
| Search: Enter Search criter   | Search:<br>WARNING:Removal of document <u>metadata</u> is the responsibility of the filer. Any document <u>metadata</u><br>remaining may become part of the public record. Click here to see a video on how to Remove Metadata<br>from Word Document.<br>Enter Search criteria and tab or hit enter to filter the list |                                           |                                      |  |  |  |  |  |  |  |  |  |  |
| 4 BRIEF                       |                                                                                                    |                                           |                                      |  |  |  |  |  |  |  |  |  |  |
| AMENDED ANSWER                | AMENDED INITIAL<br>BRIEF                                                                                                    | AMENDED REPLY BRIEF                       | AMICUS CURIAE BRIEF                  |  |  |  |  |  |  |  |  |  |  |
| ANDERS BRIEF                  | ANSWER BRIEF ON<br>MERITS                                                                                                    | APPELLEE/CROSS-APPELLANT'S REPLY<br>BRIEF | APPENDIX FOR ANSWER BRIEF            |  |  |  |  |  |  |  |  |  |  |
| APPENDIX FOR INITIAL<br>BRIEF | APPENDIX FOR REPLY<br>BRIEF                                                                                                    | CROSS-APPELLANT'S INITIAL BRIEF           | INITIAL BRIEF ON MERITS              |  |  |  |  |  |  |  |  |  |  |
| OTHER BRIEF NOT<br>LISTED     | REPLY BRIEF ON<br>MERITS                                                                                                    | SUPPLEMENTAL APPELLANT'S INITIAL BRIEF    | SUPPLEMENTAL APPELLEE'S ANSWER BRIEF |  |  |  |  |  |  |  |  |  |  |
| A BRIEF/RECORD                |                                                                                                    |                                           |                                      |  |  |  |  |  |  |  |  |  |  |
| EXHIBITS                      | RECORD                                                                                                    | SUPPLEMENTAL<br>RECORD/TRANSCRIPTS        |                                      |  |  |  |  |  |  |  |  |  |  |
|                               | 6 7 8 9 10                                                                                                    | H                                         | 1 - 5 of 46 items                    |  |  |  |  |  |  |  |  |  |  |
| ⁺ Ur                          | oload:                                                                                                    | Vo<br>Browse                              | Save Cancel                          |  |  |  |  |  |  |  |  |  |  |

If you use the search feature, type in the most uncommon word in the title of your document and then use your **Tab** or **Enter** key to perform the search. In the below example, we will use the word 'amicus' to limit the result set of our search.

| d/Edit Docume | nt                       |                  |              |                  |                    |        |  |         |   |      |                  |
|---------------|--------------------------|------------------|--------------|------------------|--------------------|--------|--|---------|---|------|------------------|
| Do            | ocument #:               | New Document     |              |                  | Filing Fee:        | \$0.00 |  |         |   |      | Clear            |
|               | amicus<br>Enter search d | criteria and tab | or hit enter |                  | ublic record. Clic |        |  |         |   |      | ining may become |
|               |                          |                  |              |                  |                    |        |  |         |   |      |                  |
| AMICUS        | CURIAE BRIEF             |                  |              |                  |                    |        |  |         |   |      | 1 - 1 of 1 items |
| # Page        | es no longer<br>required | * Upload:        | Browse N     | o file selected. |                    |        |  | Volume: |   | Save | Cancel           |
| _             |                          |                  | _            |                  |                    |        |  |         | _ |      |                  |

Select the document you wish to file and upload the document. You may also use the Volume field to further identify the document you are submitting. If your document is larger than 200MB, break your document down into two separate files and then submit them individually using the additional text **Volume** field to identify the volumes. Then click on **Save** to add it to the list of documents you will submit.

| Document #: New Document                            | Filing Fee: \$0.00                                                                                                    | Clea            |
|-----------------------------------------------------|----------------------------------------------------------------------------------------------------|-----------------|
| Search: amicus Enter Search criteria and tab or hit | WARNING: Removal of document metadata is the responsibility of the filer. Any documer remaining may become part of the public record. Click here to see a video on how to Reword Document. |                 |
| BRIEF                                               |                                                                                                    |                 |
| AMICUS CURIAE BRIEF                                 |                                                                                                    |                 |
| ΜΟΤΙΟΝ                                              |                                                                                                    |                 |
| MOTION TO FILE AMICUS CURI. BRIEF                   |                                                                                                    |                 |
| <ul> <li>▲ 1 ► H</li> </ul>                         |                                                                                                    | 1 - 2 of 2 iten |
|                                                     |                                                                                                    |                 |
| * Upload: S:\COM                                    | Volume: /ol 1 of 2                                                                                                    | Save            |

To upload your document, browse out on your computer to find your document that you have computer generated, added the electronic signature, and saved as a PDF/A. Click on Open to attach it to the document page and then **Save**.

| ganize 🔻 New folder                    |                                         |         |                    |                  |              |                                                      |                         |
|----------------------------------------|-----------------------------------------|---------|--------------------|------------------|--------------|------------------------------------------------------|-------------------------|
|                                        | Name                                    | Status  | Date modified      | Туре             | Size ^       | 1 of 1 / ~ / 🖸                                       |                         |
| Quick access                           | almost 200mb                            | 0       | 1/4/2022 9:08 AM   | File folder      |              |                                                      |                         |
| flclerks.com                           | PasswordProtected                       | 0       | 1/4/2022 9:08 AM   | File folder      |              |                                                      |                         |
| Portal Team - Documents                | PDF_A_Part_3_test-Docs                  | 0       | 1/4/2022 9:08 AM   | File folder      |              |                                                      |                         |
| SharePoint - ePortal - Documents (1)   | PDFATestSamplesBadDocs                  | 0       | 1/4/2022 9:08 AM   | File folder      |              | IN THE CIRCUIT COURT IN AND FOR                      |                         |
|                                        | 🔁 ~ Draft Order 2                       | $\odot$ | 12/14/2021 9:00 AM | Adobe Acrobat D  | 64 KB        | THE NINTH JUDICIAL CIRCUIT<br>ORANGE COUNTY, FLORIDA |                         |
| OneDrive - flclerks.com                | 👰 ~ Draft Order                         | 0       | 12/14/2021 9:00 AM | Microsoft Word D | 29 KB        | MARY SMITH.                                          |                         |
| OneDrive - Personal                    | 💼 ~ Motion with a bad name              | 0       | 12/14/2021 9:00 AM | Microsoft Word D | 22 KB        | MARY SMITH,<br>Plaintiff.                            |                         |
| Documents                              | 💷 ~ Stremely Large Doc                  | 0       | 12/14/2021 9:00 AM | Microsoft Word D | 1 KB         |                                                      | C                       |
| Email attachments                      | ~\$tremely Large Docover 25 MB 4920 pgs | 0       | 12/14/2021 9:00 AM | Microsoft Word D | 1 KB         | -VS-                                                 | Case No. 2013-002345-CA |
|                                        | 💼 ~2 Signed Order                       | 0       | 12/14/2021 9:00 AM | Microsoft Word D | 31 KB        | DOLLAR GENERAL, AND ROBERT<br>BROWN,                 |                         |
| Music                                  | 💼 ~test signed order                    | 0       | 12/14/2021 9:00 AM | Microsoft Word D | 31 KB        | Defendants.                                          |                         |
| Pictures                               | 🔁 00 docVerify Example                  | $\odot$ | 12/14/2021 8:58 AM | Adobe Acrobat D  | 82 KB        |                                                      |                         |
| Public                                 | 🔁 0-Order                               | $\odot$ | 12/14/2021 8:58 AM | Adobe Acrobat D  | 31 KB        | NOTICE                                               | OF APPEAL               |
| This PC                                | 001_PDF_FAQS_July_2020                  | $\odot$ | 12/14/2021 8:58 AM | Adobe Acrobat D  | 622 KB       | Sample document                                      | JI AFFERE               |
| 3D Objects                             | 01_Proposed VOP Warrant                 | $\odot$ | 12/14/2021 8:58 AM | Microsoft Word D | 71 KB        | Sample document                                      |                         |
|                                        | 01Proposed VOP Warrant                  | $\odot$ | 12/14/2021 8:58 AM | Microsoft Word D | 70 KB        |                                                      |                         |
| Desktop                                | 🔁 01ScannedCVF                          | $\odot$ | 12/14/2021 8:58 AM | Adobe Acrobat D  | 63 KB        |                                                      |                         |
| Documents                              | 🔁 01ScannedOrderNoOFSDT                 | $\odot$ | 12/14/2021 8:58 AM | Adobe Acrobat D  | 68 KB        |                                                      |                         |
| 🖶 Downloads                            | 1 Affidavit                             | 0       | 12/14/2021 8:58 AM | Adobe Acrobat D  | 34 KB        |                                                      |                         |
| Music                                  | 🔁 1 Official Records Stamp              | $\odot$ | 12/14/2021 8:58 AM | Adobe Acrobat D  | 116 KB       |                                                      |                         |
| Pictures                               | 🔁 1 Petition for Administration 6 pages | $\odot$ | 12/14/2021 8:58 AM | Adobe Acrobat D  | 290 KB       |                                                      |                         |
| Videos                                 | 1 Report                                | $\odot$ | 12/14/2021 8:58 AM | Adobe Acrobat D  | 34 KB        |                                                      |                         |
| Local Disk (C:)                        | 1 Will 14 pages                         | Ø       | 12/14/2021 8:58 AM | Adobe Acrobat D  | 1,244 KB     |                                                      |                         |
| Google Drive (G:)                      | 1_EFAB Update                           | $\odot$ | 12/14/2021 8:58 AM | Adobe Acrobat D  | 48 KB        |                                                      |                         |
|                                        | 1NOA                                    | $\odot$ | 12/14/2021 8:58 AM | Adobe Acrobat D  | 864 KB       |                                                      |                         |
| shared (\\faccsrv.flclerks.local) (S:) | 02ab72bd-bd83-48a0-b48e-9121bffa5ca2    | 0       | 12/14/2021 8:58 AM | Adobe Acrobat D  | 129 KB       |                                                      |                         |
| 🛫 cweber (\\faccsrv\home) (Z:)         | 2.420 QRT agenda 3-16-2021              | 0       | 12/14/2021 8:58 AM | Adobe Acrobat D  | 569 KB       |                                                      |                         |
| Network                                | 21-0532 RECORD_Seminole                 | 0       | 12/14/2021 8:58 AM | Adobe Acrobat D  | 1,711 KB     |                                                      |                         |
|                                        | <ul> <li>№ 99.8mb</li> </ul>            | 0       | 12/14/2021 8:58 AM | Adobe Acrobat D  | 102,285 KB ¥ |                                                      |                         |
|                                        |                                         |         |                    |                  |              |                                                      | ✓ All Files             |

Your document will appear on the **Documents** page with the file size shown in the far-right hand column. You may upload as many documents as you need to file by selecting **Add** and repeating the process explained above as long as the total file size does not to exceed 200 MB

| Case Informa                | Ition Documents Service List                      | •                                        |                 |                                                                                                    |                      |                          |
|-----------------------------|---------------------------------------------------|------------------------------------------|-----------------|----------------------------------------------------------------------------------------------------|----------------------|--------------------------|
| ocument                     | Document Group/Type                               | Fee                                      | Pages           | File                                                                                                    | Size(MB)             | Volume/Description       |
| Remove                      | Replace 📝 BRIEF ANDERS BRIEF                      | \$0.00                                   | 41              | View 🗟 C:\fakepath\A Computer Generated Document 41 pages in PDFa.pdf                                                                                                    | 0.19                 | Volume 1 of 2            |
| c Remove                    | Replace 📝 BRIEF ANDERS BRIEF                      | \$0.00                                   | 21              | View a C:\fakepath\A Computer Generated Document.pdf                                                                                                    | 0.07                 | Volume 2 of 2            |
| Total                       |                                                   | \$0.00                                   | 62              | 2 Documents                                                                                                    | 0.26                 |                          |
| ARNING: As a se rules, incl | an attorney or self-represented filer, you are re | sponsible to prote<br>ential Information | ct confidential | r an online video on creating a PDF/A document. Iinformation under Florida Rules of Judicial Administration 2.420 and 2.425. Before you fin required under 2.420 regarding confidential information. Back Next Save to Workbench | le, please ensure th | at you have complied wit |

The documents will be displayed in the list. You may also remove any document added in error by clicking on the red X next to the word **Remove**.

| Case Informa                    | ation Documents Service List                      | Review and S                              | udmit            |                                                                                                    |                      |                         |
|---------------------------------|---------------------------------------------------|-------------------------------------------|------------------|----------------------------------------------------------------------------------------------------|----------------------|-------------------------|
| )ocument                        | Document Group/Type                               | Fee                                       | Pages            | File                                                                                                    | Size(MB)             | Volume/Description      |
| Remove                          | Replace 📝 BRIEF ANDERS BRIEF                      | \$0.00                                    | 41               | View 🚊 C:\fakepath\A Computer Generated Document 41 pages in PDFa.pdf                                                                                                    | 0.19                 | Volume 1 of 2           |
| c Remove                        | Replace 📝 BRIEF ANDERS BRIEF                      | \$0.00                                    | 21               | View 🗟 C:\fakepath\A Computer Generated Document.pdf                                                                                                    | 0.07                 | Volume 2 of 2           |
| Total                           |                                                   | \$0.00                                    | 62               | 2 Documents                                                                                                    | 0.26                 |                         |
| ARNING: As a<br>ese rules, incl | an attorney or self-represented filer, you are re | esponsible to prote<br>ential Information | ect confidential | r an online video on creating a PDF/A document.<br>Information under Florida Rules of Judicial Administration 2.420 and 2.425. Before you file<br>required under 2.420 regarding confidential information.<br>Back Next Save to Workbench | e, please ensure tha | at you have complied wi |

The maximum submission size is 200 MB. If you attach too many documents to the submission, and it exceeds the 200 MB size limit, an error message will appear as shown below.

| Please review the following error(s) and correct them. The focus will be set to first error in the list:<br>Total size of documents 201.99 MB exceeds maximum allowed size of 200 MB. | ĺ |
|----------------------------------------------------------------------------------------------------|---|
| ОК                                                                                                    | ļ |

To file documents that are larger than 200 MB, break the document down into separate files and submit them individually.

When the filer has completed adding or editing all necessary document information, be sure to note the Confidential Information warning section. For confidential documents, the filer must attach the Notice of Confidential Information within Court Filing or a Motion to Determine Confidentiality as per Rule 2.420.

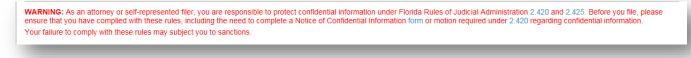

Then click the **Next** button to move on.

#### **Frequently Filed Documents**

We now have a section on the **Add/Edit Document** page that displays your **Frequently Filed Documents**. We added this so that you could easily find documents that you file on a regular basis without the need to Search. For more information please see **Documents – Trial Court section** of this Manual.

## **Service List**

Next you see the ServiceList page. You must select from the Service Recipient List the parties you wish to serve by placing a check in the box next to the name of the people you wish to serve. You may select the entire list by placing a check in the box next to 'Serve All?' in the column header.

The **Service List** page is the same for both the Trial Court fiing path and the Appellate Court filing path.

| File Document          | (s) on Existing (           | Case to Clerk            | ¥                                                          |                       |                            | Help 🎁            |   |
|------------------------|-----------------------------|--------------------------|------------------------------------------------------------|-----------------------|----------------------------|-------------------|---|
| Type: Trial            |                             | County: Orange           | Division: Circuit Civ                                      | il                    | Total F                    | <b>ee:</b> \$0.00 |   |
| Case #: 482022CA0      | 00123A001OX                 |                          | debtedness / Prom. Notes<br>Money Lent, Evictions, UC      |                       | Goods, Brea Stat           | us: Open          |   |
| Case Title: CASTILLO,  | MAROSAet al. vs. UNIVE      | RSAL PROPERTY AND        | CASUALTY INSURANCE                                         | COMPANY               |                            |                   |   |
| Case Information 🙎 C   | Case Parties 📄 Docu         | ments 😒 ServiceList      | 🔹 Fees and Payment                                         | s 🕇 Review and S      | ubmit                      |                   |   |
| Electronic Service Rec | inionte My Added Att        | orney/Interested Parties | My E-service Email Ad                                      | drasses for this Case |                            |                   |   |
| Electronic Service Rec | ipients My Added Atte       | omeynnierested Parties   | wy E-service Email Ad                                      | uresses for this Case |                            |                   |   |
| Serve All?             | Name/ID                     | Recipient Status         | Affiliation/Role                                           | Email Status          | Email Address              | Email Type        |   |
| 2                      | Carolyn M Weber<br>FL106454 | Active                   | Marquis 2 Attorney –<br>Florida Bar                        |                       | cweber@ficlerks.co<br>m    | Primary           | ^ |
|                        |                             |                          |                                                            |                       | cweber1024@outloo<br>k.com | Alternate 1       |   |
|                        |                             |                          |                                                            |                       | cweber1024@gmail.<br>com   | Alternate 2       |   |
| □ <u></u> 2            | Mary Beth Kelly<br>FL84487  | Active                   | Thirteenth Judicial<br>Circuit Co-Counsel<br>for Plaintiff |                       | cweber1024@outloo<br>k.com | Primary           |   |
|                        |                             |                          |                                                            |                       | cweber1024@gmail.<br>com   | Alternate 1       |   |

Any email address that has received a bounced back email will be flagged and should not be selected for E-service. Any person added to the E-service List that does not wish to receive E-service on this case and has requested removal will also be flagged and should not be selected for E-service.

If you have a bounce back flag on your email address, click on the **Info** link. This will allow you to see how many bounce backs and when they were received at the email address in question. You will be able to reset that email address if you believe it to be a valid email address. The next time that email address receives a bounce back, the **Info** icon will reappear until the issue is resolved. If you have received more than five (5) bounce back emails, the icon will turn red, and a warning will be presented. Be sure you correct the bad email address or check with your email provider to add the Portal's Eservice email address to the white page of your provider.

| 2   | Melvin Cox I               | Active            | Melvins Law Firm<br>Attorney – Florida<br>Bar   |        | cox@flclerks.com           | Primary     |
|-----|----------------------------|-------------------|-------------------------------------------------|--------|----------------------------|-------------|
| 2   | Mary Beth Kelly<br>FL84487 | Active            | Unaffiliated Users<br>Attorney – Florida<br>Bar |        | cweber1024@outloo<br>k.com | Primary     |
|     |                            |                   |                                                 |        | cweber1024@gmail.c<br>om   | Alternate 1 |
| 2   | Abraham Lincoln            |                   | Unaffiliated Users<br>Interested Party          | 🗼 Info | alt1@lawfirm.com           | Primary     |
| 2   | Mary Jane                  | Removal Requested | Unaffiliated Users<br>Interested Party          |        | cweber@ficlerks.com        | Primary     |
| E 2 | Jane Smith                 |                   | Unaffiliated Users<br>Interested Party          |        | cweber@ficlerks.com        | Primary     |

You may add anyone that does not appear on the Electronic Service Recipients list to the Service List by using the **My Added Attorney/Interested Parties** link.

| <table-of-contents> Add Oth</table-of-contents> | ner Attorney/Int | erested Party 💽 Add fro | m E-service Favorites |                                                 |          |                        |          |   |
|-------------------------------------------------|------------------|-------------------------|-----------------------|-------------------------------------------------|----------|------------------------|----------|---|
| Delete                                          | Favorite         | Name/ID/Edit            | Recipient Status      | Affiliation                                     | Email St | Email Address          | Email Ty |   |
| *                                               |                  | Mary Jones              |                       | Unaffiliated Users Co-<br>Counsel for Plaintiff | 🛕 Info   | mjones@lawfirm.com     | Primary  | ^ |
| x                                               |                  | Kyle Reichert FL106106  | Active                | Attorneys at Law Co-<br>Counsel for Plaintiff   |          | kreichert@flclerks.com | Primary  | ~ |

#### Adding Parties to the E-service List

To add a person to the E-service list for a case, from the **My Added Attorney/Interested Parties** tab there are now two ways to do so.

### Add Other Attorney/Interested Party

When you select **Add Other Attorney/Interested Party**, you will be able to add E-service Recipients to this case four different ways:

- 1. Search Active E-Filing Portal Users
- 2. Search Florida Bar
- 3. Free Text
- 4. Add from E-service Favorites List

| Filer                   | Use Portal Filer Profile infor                       | mation for Service | Add to E-service Favorites |
|-------------------------|------------------------------------------------------|--------------------|----------------------------|
| * Name                  |                                                      | Status:            |                            |
| * Primary Email Address |                                                      |                    |                            |
| Alternate Email 1       |                                                      |                    |                            |
| Alternate Email 2       |                                                      |                    |                            |
| * Case Role             | ~                                                    | Other:             |                            |
|                         | Save and Add Another Other Attorney/Interested Party |                    |                            |

#### Search Active Portal Users

When you select this link, type in the Last Name or the Bar Number of the person you are searching for to add to this E-service List and then select **Search**.

|       | * Last Name:           | Hetric | k                                |   | First Name:        |   |           |   |                       |   |                |     |
|-------|------------------------|--------|----------------------------------|---|--------------------|---|-----------|---|-----------------------|---|----------------|-----|
|       | * Bar Number:          |        |                                  |   | Search             |   |           |   |                       |   |                |     |
| elect | Name                   | •      | Filer Role                       | • | Affiliation        | • | ID #      | • | Primary Email         | • | Primary Phone  | •   |
| )     | Hetrick Jr, Bryan Neal |        | Attorney – Florida Bar           |   | Marquis            |   | FL 556    |   | bhetrick@flclerks.com |   | 111-111-1111   |     |
|       | hetrick, Bryan         |        | Attorney – Florida Bar           |   | VickieLawFirm      |   | FL 111111 |   | bhet@bhet.com         |   |                |     |
|       | Hetrick, Bryan         |        | LawFirm Administrator            |   | BH Law Firm        |   |           |   | bhetrick@flclerks.com |   |                |     |
|       | Hetrick, Bryan         |        | Attorney – Florida Bar           |   | GLawFirm1110       |   |           |   | bhetrick@flclerks.com |   |                |     |
|       | Hetrick, Bryan         |        | Self-Represented Litigant        |   | GLawFirm1110       |   |           |   | bhetrick@flclerks.com |   |                |     |
|       | Hetrick, US Attorney   |        | Attorney – Assistant US Attorney |   | Unaffiliated Users |   | US 123456 |   | bhetrick@flclerks.com |   |                |     |
| 4     | 1 <b>н</b>             |        |                                  |   |                    |   |           |   |                       |   | 1 - 6 of 6 ite | ems |
|       |                        |        |                                  |   |                    |   |           |   |                       |   |                |     |
|       |                        |        |                                  |   |                    |   |           |   |                       |   |                |     |

Place a check in the appropriate box and click on **Select**. Then select the **Case Role** that this person plays in this case from the drop-down.

| Filer #                            | 1003                                                                                                    | Use Portal Filer Profile | information for Service | Add to E-service Favorite |
|------------------------------------|----------------------------------------------------------------------------------------------------|--------------------------|-------------------------|---------------------------|
| * Name:                            | Bryan Neal Hetrick Jr                                                                                                    |                          | Status: Active          |                           |
| * Primary Email Address:           | bhetrick@flclerks.com                                                                                                    |                          | Status: Ok              |                           |
| Alternate Email 1:                 |                                                                                                    |                          |                         |                           |
| Alternate Email 2:<br>* Case Role: | Clerk<br>Co-Counsel for Defendant<br>Co-Counsel for Plaintiff<br>Court Reporter<br>Counter Plaintiff<br>Courter Defendant<br>Creditor<br>Cross Plaintiff<br>Defendant<br>DCA Clerk                                 | ^                        | Other:                  |                           |
|                                    | Guardian Ad Litem<br>Insurance Agent<br>Intervenor<br>Interested Party<br>Judge<br>Law Enforcement Officer<br>Local Agent<br>Mediator/Arbitrator<br>Mental Health Professional<br>Other<br>Plaintiff<br>Petitioner | 1                        | orkbench                | Sav                       |
|                                    | Probation Officer<br>Pro Se Defendant<br>Pro Se Plaintiff<br>Respondent<br>State Agent                                                                                                    |                          |                         |                           |

If this person is someone that you frequently add to E-service lists, you may now select to add this person to your E-service Favorites list. To do so, place a check in the box next to Add to E-service Favorites in the upper right-hand corner of the screen and then click on Save. If you need to add another Other Attorney/Interested Party, click on 'Save and Add Another Other Attorney/Interested Party' at the bottom of the screen.

| add people to the service list who have not filed<br>Search Active E-Filing Portal Users<br>-or-<br>Enter Information: |                          | ctions, or provide a name and | up to three email addresses. |                              |        |
|----------------------------------------------------------------------------------------------------|--------------------------|-------------------------------|------------------------------|------------------------------|--------|
| Filer #                                                                                                    | 1812                     | Use Portal Filer Profile i    | formation for Service        | ☑ Add to E-service Favorites |        |
| * Name:                                                                                                    | Bryan hetrick            |                               | Status: Active               |                              |        |
| * Primary Email Address:                                                                                               | bhet@bhet.com            |                               | Status: Ok                   |                              |        |
| Alternate Email 1:                                                                                                    |                          |                               |                              |                              |        |
| Alternate Email 2:                                                                                                    |                          |                               |                              |                              |        |
| * Case Role:                                                                                                    | Co-Counsel for Defendant | ~                             | Other:                       |                              |        |
|                                                                                                    | Save and Add Another Oth | er Attorney/Interested Party  |                              |                              |        |
|                                                                                                    |                          |                               |                              |                              | Cancel |

That will add this person to the E-service list for this specific case as well as add this person to your E-service Favorites list so that the next time you need to add this person to a case, you can select **Add** 

**from E-service Favorites** which will show all of the E-service recipients that you have saved to your Favorites list for quick and easy adding to an E-service list. The Add Other Attorney/Interested Party screen will remain, so you easily add another party.

To remove participants from your E-service Favorites go to the **My Account** menu, **My Profile** and select the **E-service Favorites** tab. For more information on removing people from your E-service Favorites List, please see **Portal Navigation** located in the beginning of this User Manual.

### Search Florida Bar

Click on the Search Florida Bar link.

| ther Attorneys/Interested Party                                                                                            |                                                                                                    |
|----------------------------------------------------------------------------------------------------|----------------------------------------------------------------------------------------------------|
| o add people to the service list who have not filed t<br>Search Active E-Filing Portal Users<br>-or-<br>Enter Information: | to the case, use the search functions, or provide a name and up to three email addresses.<br>earch Florida Bar |
| Filer #                                                                                                    | Use Portal Filer Profile information for Service Add to E-service Favorites                                    |
| * Name:                                                                                                    | Status:                                                                                                    |

Type in The Florida Bar number of the person you are adding to the E-service recipient list and click on **Search.** 

| *             | Bar Number:   | 84487 | ×           | Search |       |               |               |  |
|---------------|---------------|-------|-------------|--------|-------|---------------|---------------|--|
| Select        | Name          |       | Affiliation |        | Bar # | Primary Email | Primary Phone |  |
| No Matching B | Entries Found |       |             |        |       |               |               |  |
|               |               |       |             |        |       |               |               |  |
|               |               |       |             |        |       |               |               |  |

That will pull up the attorney with that Florida Bar number. Place a check in the **Select** box and then click on **Select**.

|        | * Bar Number:    | 84487 | Search                      |                         |          |                        |                         |               |         |
|--------|------------------|-------|-----------------------------|-------------------------|----------|------------------------|-------------------------|---------------|---------|
| Select | Name             | •     | Affiliation                 | $\overline{\mathbf{v}}$ | Bar# (   | Primary Email          | $\overline{\mathbf{v}}$ | Primary Phone | 6       |
| V      | Kelly, Mary Beth |       | Thirteenth Judicial Circuit |                         | FL 84487 | cweber1024@outlook.com |                         |               |         |
| H 4    | 1 🕨 📕            |       |                             |                         |          |                        |                         | 1 - 1 of      | 1 items |
|        |                  |       |                             |                         |          |                        |                         |               |         |
|        |                  |       |                             |                         |          |                        |                         |               |         |

# **Portal Filer User Manual**

That will add this person as an Other Attorney/Interested Party to this E-service list. If you want to add them to your E-service Favorites list place a check in the appropriate box. Be sure to select the **Case Role** of this E-service Recipient and then click on **Save. If you do not need to add any more E-service recipients, uncheck the "Save and Add Another Other Attorney/Interested Party.** 

| Other Attorneys/Interested Party                                                                                            |                                                                                    |                                |                              |
|----------------------------------------------------------------------------------------------------|------------------------------------------------------------------------------------|--------------------------------|------------------------------|
| To add people to the service list who have not filed<br>Search Active E-Filing Portal Users S<br>-or-<br>Enter Information: | to the case, use the search functions, or provide a name and<br>Search Florida Bar | d up to three email addresses. |                              |
| Filer #                                                                                                    | 34085 Use Portal Filer Profile                                                     | information for Service        | ☑ Add to E-service Favorites |
| * Name:                                                                                                    | Mary Beth Kelly                                                                    | Status: Active                 |                              |
| * Primary Email Address:                                                                                                    | cweber1024@outlook.com                                                             | Status: Ok                     |                              |
| Alternate Email 1:                                                                                                    | cweber1024@gmail.com                                                               | Status: Ok                     |                              |
| Alternate Email 2:                                                                                                    |                                                                                    |                                |                              |
| * Case Role:                                                                                                    | Co-Counsel for Plaintiff 🗸 🗸                                                       | Other:                         |                              |
|                                                                                                    | Save and Add Another Other Attorney/Interested Party                               | ]                              |                              |
|                                                                                                    |                                                                                    |                                | Save Cancel                  |
|                                                                                                    |                                                                                    |                                | Save                         |

This Florida Bar Attorney has now been added to the E-service list for this case as well as to your E-service Favorites list.

#### Free Text the Information

Type in the information into the appropriate required fields. Then click on **Save** to add this person to the E-service list for this case.

| Enter Infor | Filer #                  |                      | Use Portal Filer Profile info | ormation for Service | Add to E-service Favorites |  |
|-------------|--------------------------|----------------------|-------------------------------|----------------------|----------------------------|--|
|             | * Name:                  | John Brown           |                               | Status:              |                            |  |
|             | * Primary Email Address: | jbrown@fakeemail.com |                               |                      |                            |  |
|             | Alternate Email 1:       |                      |                               |                      |                            |  |
|             | Alternate Email 2:       |                      |                               |                      |                            |  |
|             | * Case Role:             | Defendant            |                               | Other:               |                            |  |
|             |                          |                      |                               | _                    |                            |  |

They are added to the Electronic Service recipients list for this case.

#### Add from E-service Favorites

From the **My Added Attorney/Interested Parties** tab click on **Add from E-service Favorites**. That will pull up your E-service Favorites list that you have been creating as you add E-service participants to E-service lists in your cases. To manage this list (remove names) please see the **Portal Navigation** section of this User Manual.

Select the name of the person you wish to add to this E-service list from your E-service Favorites list by placing a check in the **Favorite** column next to the name. Then click on **Add Selected**.

| Favorite | Name/ID                    | Recipient Status 🕤 | Affiliation 🕤                                            | Primary Email Address       |   |
|----------|----------------------------|--------------------|----------------------------------------------------------|-----------------------------|---|
|          | Colin R Thacker mr FL71268 | Active             | Reichert & Newberry Law<br>Office Interested Party       | colinthacker@rocketmail.com | ^ |
|          | Kyle Reichert FL106106     | Active             | Attorneys at Law Co-Counsel<br>for Plaintiff             | kreichert@flclerks.com      |   |
|          | Mary Beth Kelly FL84487    | Active             | Thirteenth Judicial Circuit Co-<br>Counsel for Plaintiff | cweber1024@outlook.com      |   |
| ☑        | Mary Jones                 |                    | Unaffiliated Users Co-Counsel<br>for Plaintiff           | mjones@lawfirm.com          | ~ |
| H 4 1    | ► H                        |                    |                                                          | 1 - 4 of 4 item             | 5 |
|          |                            |                    |                                                          |                             |   |

The person you selected from your E-service Favorites list will be added to the E-service list for this case.

#### My E-service Email Addresses for this Case

You may designate E-service email addresses for this specific case if you wish to use email addresses that are different from your Profile email addresses. To do this, select the **My E-service Email Addresses for this Case** link.

| Electronic Service Recipients Designate your email addresse |                                                                            | -service Email Addresses for this Case |  |  |  |
|-------------------------------------------------------------|----------------------------------------------------------------------------|----------------------------------------|--|--|--|
|                                                             | sses should be used for eService on this case.                             |                                        |  |  |  |
| The below listed eMail                                      | The below listed eMail addresses should be used for eService on this case. |                                        |  |  |  |
| Primary                                                     | Alternate Email 1                                                          | Alternate Email 2                      |  |  |  |
|                                                             |                                                                            |                                        |  |  |  |
|                                                             |                                                                            |                                        |  |  |  |
|                                                             | Back                                                                       | ext Save to Workbench                  |  |  |  |

Then select the appropriate designation and if selecting new E-service email addresses to be used for this one case only, type in the new email addresses and then click on **Next**.

| electronic Service Recipients My Ad  | dded Attorney/Interested Parties My E-ser    | vice Email Addresses for this Case |  |
|--------------------------------------|----------------------------------------------|------------------------------------|--|
| Designate your email addresses for e | Service on this case.                        |                                    |  |
| My profile eMail addresses sh        | ould be used for eService on this case.      |                                    |  |
|                                      | ses should be used for eService on this case |                                    |  |
| Primary                              | Alternate Email 1                            | Alternate Email 2                  |  |
| service@mflawfirm.com                | paralegal@mylawfirm.com                      | secy@mylawfirm.com                 |  |

A valid E-service list will have a check in the box next to the name of the people you wish to serve as is shown below. By selecting the person you wish to serve, all email addresses linked to that person will receive service of the documents filed in this case.

# NOTE: Do not serve an email address that has received a bounce back until the problem with that email address has been corrected.

| Serve All? | Name/ID                                 | Recipient Status | Affiliation/Role                                     | Email Status | Email Address                          | Email Type                 |
|------------|-----------------------------------------|------------------|------------------------------------------------------|--------------|----------------------------------------|----------------------------|
| 2 🗹        | Carolyn M Weber<br>FL913073             | Active           | Marquis Attorney –<br>Florida Bar                    |              | cweber1024@outl                        | Primary                    |
|            |                                         |                  |                                                      |              | jfishback@ficlerks                     | Alternate 1                |
|            |                                         |                  |                                                      |              | cweber767881@a                         | Alternate 2                |
| ۵.         | Mary Beth Kelly                         |                  | Unaffiliated Users<br>Interested Party               | 🚹 Info       | mbkelly@thompso                        | Primary                    |
| ¥ 2        | Bryan Hetrick                           | Active           | Unaffiliated Users<br>Self-Represented<br>Litigant   |              | bhetrick@flclerks.c                    | Primary                    |
| ی ک        | Kris Godwin FL2305                      | Active           | Weber, Weber, and<br>Weber Attorney –<br>Florida Bar |              | cweber1024@gmai                        | Primary                    |
|            |                                         |                  |                                                      |              | cweber1024@gmai                        | Alternate 1                |
|            |                                         |                  |                                                      |              | cweber1024@gmai                        | Alternate 2                |
| ۵ ک        | Sally Sample                            |                  | Unaffiliated Users<br>Interested Party               |              | cweber@flclerks.com                    | Primary                    |
| 2          | Christopher K<br>Skambis Jr<br>FL262358 | Active           | Unaffiliated Users<br>Attorney – Florida<br>Bar      |              | cweber1024@outl                        | Primary                    |
|            |                                         |                  |                                                      |              | cweber767881@a                         | Alternate 1                |
| 2          | Carolyn M Weber                         | Active           | Weber & Weber                                        |              | cweber1024@outl                        | Primary                    |
|            |                                         |                  |                                                      |              | cweber1024@gmai                        | Alternate 1                |
|            |                                         |                  |                                                      |              | cweber1024@gmai<br>qxjones@lawfirm.com | Alternate 1<br>Alternate 2 |

## **Fees and Payments**

After the **ServiceList** page you are taken to the **Fees and Payments** page. If there are no statutory fees required, select **Next**. If you need to return to the **ServiceList**, click **Back**. There are no fees to file electronically, only the statutory filing fees apply. For most documents that are filed, there will be no fee. For more information on paying a fee through the Portal, see the **Case Initiation** section of this User Manual.

For the Appellate Court filing path, the **Fees and Payments** section is displayed on the **Review and Submit** page.

| ase               | Information 🙎 Case Parties 🗋 Documents 🖾 ServiceList 🧃 Fees and Payments 🕇 Review and Submit                                                                                                    |             |
|-------------------|----------------------------------------------------------------------------------------------------|-------------|
|                   | Back                                                                                                    |             |
| ilin              | g Fee Summary                                                                                                    |             |
|                   | Description                                                                                                    | Amoun       |
|                   | Filing Fee                                                                                                    | \$0.00      |
|                   | Additional Fee                                                                                                    | \$20.0      |
|                   | Motions Motion for Summary Judgment                                                                                                    | \$0.0       |
|                   | Affidavits and Oaths Affidavit in Support                                                                                                    | \$0.0       |
|                   | Discovery Notice of Discovery                                                                                                    | \$0.0       |
|                   | Affidavits and Oaths Affidavit in Opposition                                                                                                    | \$0.0       |
|                   | Total Filing Fees:                                                                                                    | \$20.00     |
|                   | Statutory Convenience Fee:                                                                                                    | \$0.0       |
|                   | Total:                                                                                                    | \$20.0      |
| 5.0<br>Pay<br>Sel | e is a 3.5% statutory convenience fee for payments made via credit card. The statutory convenience fee for payments made via electronic check (direct debit from a bank<br>ments<br>ect One to Continue<br>O Option One: Provide Payment Information<br>O Option Two: Request Filing Fee Waiver | account) is |
| _                 |                                                                                                    |             |
|                   | Back Next Save to Workbench                                                                                                    |             |

# **Review and Submit – Trial Court**

Review all information carefully, clicking **Submit** is **FINAL**. If there are any edits or changes that need to be made, the filer must click back to the **Case Information**, **Case Parties**, **Documents**, **ServiceList**, and/or **Fees and Payments** tab(s) to make the changes and re-save the information. If no one has been selected for E-service on the ServiceList page, a notice will appear in the **ServiceList** section of the **Review and Submit** page. To add to the E-service list go back to the **ServiceList** page.

# **Portal Filer User Manual**

| WARNING: As an attorney or self-represent                   | Back Submit               | Review and Submit     under Florida Rules of Judicial Administration 2.420 and 2.425. Before you file, |
|-------------------------------------------------------------|---------------------------|----------------------------------------------------------------------------------------------------|
| information.                                                |                           | ential Information form or motion required under 2.420 regarding confidential                          |
| Your failure to comply with these rules may<br>Service List | subject you to sanctions. |                                                                                                    |
| Documents will be electronically mailed to:                 |                           |                                                                                                    |
| Name                                                        | Email Address             | Status                                                                                                 |
|                                                             |                           |                                                                                                    |
| Documents will not be electronically maile                  | Recipients have been se   | lected! ****                                                                                           |
| Name                                                        | Email Address             | Status                                                                                                 |
| Carolyn M Weber                                             | cweber@flclerks.com       | Not selected for eService                                                                              |
| Carolyn M Weber                                             | cweber1024@outlook.com    | Not selected for eService                                                                              |
| Mary Lewis                                                  | cweber1024@yahoo.com      | Not selected for eService                                                                              |
| Documents                                                   |                           |                                                                                                    |
| # Document                                                  |                           | File                                                                                                   |
| 1                                                           |                           |                                                                                                    |
|                                                             |                           |                                                                                                    |
| Fees                                                        |                           | •                                                                                                    |
| Payments                                                    |                           | •                                                                                                    |
|                                                             |                           |                                                                                                    |
| Parties                                                     |                           | •                                                                                                    |

If no E-service Recipients have been selected from the **ServiceList** page, and you continue through the **Review and Submit** page, an alert will appear advising you one last time of the deficiency and allow you to add E-service Recipients or continue the filing process.

| No E-service Recipients                                                                                                    | Х          |
|----------------------------------------------------------------------------------------------------|------------|
| Alert                                                                                                    |            |
| You have not selected anyone for E-service. Click "Continue and Submit" button to submit filing without any E-Service Recipients. To access the Service List tab to select your e-<br>recipients click "Cancel and Specify Service Recipients" button | -service   |
| Continue and Submit Cancel and Specify Service I                                                                                                    | Recipients |

Once any edits to information have been made, click **Submit**. At any time during the filing process, you may select '**Save to Workbench**' which will save your steps so far and allow you to submit your document later.

To open any of the information on the **Review and Submit** page, click the arrow to the far right of the item.

| Do  | cuments                                      |        |
|-----|----------------------------------------------|--------|
| #   | Document File                                |        |
| 1   |                                              |        |
|     |                                              |        |
| Fe  | 95                                           |        |
| #   | Description                                  | Amoun  |
| 1   | Filing Fee                                   | \$0.0  |
| 2   | Motions Motion for Summary Judgment          | \$0.0  |
| 3   | Affidavits and Oaths Affidavit in Support    | \$0.0  |
| 4   | Discovery Notice of Discovery                | \$0.0  |
| 5   | Affidavits and Oaths Affidavit in Opposition | \$0.00 |
|     | Total Filing Fees:                           | \$0.0  |
|     | Statutory Convenience Fee:                   | \$0.0  |
|     | Total:                                       | \$0.0  |
| Pa  | yments                                       |        |
|     | rties                                        | _      |
| Fil |                                              |        |
|     | Name: Carolyn M Weber                        |        |
|     | Address: 1 Liberty Lane Longwood, FL         |        |

That will display all the information in that tab. If all the information shown is correct, you are ready to submit your filing.

# **Review and Submit – Appellate Court**

Review all information carefully, clicking **Submit** is **FINAL**. If there are any edits or changes that need to be made, they will appear in red, and the filer may use the **Revise** button to go back to the location of the error and make any changes that are necessary. You may also designate this filing as an Emergency by completing the required information in the Emergency section.

Once any edits to information have been made and you are ready to submit your filing, click **Confirm and Submit All Now**.

| ile Document(s) on              | Existing Case to Cle         | ərk                                                                  |      | Help          | 🎁 🖿 🚱  |
|---------------------------------|------------------------------|----------------------------------------------------------------------|------|---------------|--------|
| ase Information 📄 Docum         | nents 🛛 Service List 🕇       | F Review and Submit                                                  |      |               |        |
|                                 |                              |                                                                      |      |               |        |
|                                 | ummarizes information you ha | ave provided for this filing. Please verify and select your next act | ion. |               |        |
| ice List                        |                              |                                                                      |      |               |        |
| ocuments will be electronically | / mailed to:                 |                                                                      |      |               |        |
| Name                            |                              | Email Address                                                        | Stat | tus           | Revise |
| Carolyn M Weber                 |                              | cweber@flclerks.com                                                  | On   | eService List |        |
| Carolyn M Weber                 |                              | cweber1024@outlook.com                                               | On   | eService List |        |
| Carolyn M Weber                 |                              | cweber1024@gmail.com                                                 | On   | eService List |        |
| Carolyn M Weber                 |                              | cweber@flclerks.com                                                  | On   | eService List |        |
| ocuments will not be electron   | cally mailed to:             |                                                                      |      |               |        |
| Name                            | Email Ad                     | dress                                                                |      | Status        |        |
|                                 |                              |                                                                      |      |               |        |

| ŧ | Description        | Data                                 | Revise |
|---|--------------------|--------------------------------------|--------|
|   | Reviewing Tribunal | Second District Court of Appeal      |        |
| 2 | Filing Type        | Subsequent Filing                    |        |
| 3 | Case Number        | 2D2016-123                           |        |
| 1 | Case Name          | STEVE M. HAYWOOD vs STATE OF FLORIDA |        |
| 5 | Саѕе Туре          | REGARDING CRIMINAL MATTERS           |        |
| 6 | Case Category      | 3.850                                |        |
|   | Case Nature        | FINAL                                |        |
| 3 | Proceeding         | APPEAL                               |        |

#### Uploaded Documents Summary

| # | Document                                 | File                                               | Revise |
|---|------------------------------------------|----------------------------------------------------|--------|
| 1 | BRIEF, ANDERS BRIEF Volume Volume 1 of 2 | A Computer Generated Document 41 pages in PDFa.pdf |        |
| 2 | BRIEF, ANDERS BRIEF Volume Volume 2 of 2 | A Computer Generated Document.pdf                  |        |

PDF/A ADVISORY: PDF/A is the preferred filing format. Click here for a PDF FAQ and here for an online video on creating a PDF/A document.

WARNING: As an attorney or self-represented filer, you are responsible to protect confidential information under Florida Rules of Judicial Administration 2.420 and 2.425. Before you file, please ensure that you have compiled with these rules, including the need to complete a Notice of Confidential Information form or motion required under 2.420 regarding confidential information. Your failure to comply with these rules may subject you to sanctions.

| ayme               | ents                   |                                                      |                                            |                    |        |  |  |  |  |
|--------------------|------------------------|------------------------------------------------------|--------------------------------------------|--------------------|--------|--|--|--|--|
| o Pa               | o Payment Required.    |                                                      |                                            |                    |        |  |  |  |  |
|                    |                        |                                                      |                                            |                    |        |  |  |  |  |
| Case Parties Added |                        |                                                      |                                            |                    |        |  |  |  |  |
| #                  | Туре                   | Name & Contact Information                           |                                            | Attorney           | Revise |  |  |  |  |
| No                 | New Parties associated | with current filing                                  |                                            |                    |        |  |  |  |  |
|                    |                        | -                                                    |                                            |                    |        |  |  |  |  |
| Requ               | est For Emergency Fili | ng Status                                            |                                            |                    |        |  |  |  |  |
|                    | ls this filin          | g time sensitive? O Yes   No                         | Critical date:                             | Format: MM/DD/YYYY |        |  |  |  |  |
|                    |                        |                                                      |                                            |                    |        |  |  |  |  |
|                    | Do you                 | wish to declare this filing an "Emergency Filing"?   | 🔿 Yes 💿 No                                 |                    |        |  |  |  |  |
|                    |                        |                                                      |                                            |                    |        |  |  |  |  |
|                    | If yes                 | , please select a reason justifying this declaration |                                            | ~                  |        |  |  |  |  |
|                    |                        |                                                      |                                            |                    |        |  |  |  |  |
|                    |                        | Back Save A                                          | All and Submit Later Confirm and Submit al | ll Now             |        |  |  |  |  |
|                    |                        |                                                      |                                            |                    |        |  |  |  |  |
|                    |                        |                                                      |                                            |                    |        |  |  |  |  |

The User is then taken to the **Filing Received Confirmation** page where you can select **Submit** under the Pleading column to submit another document to the case. It also gives you access to the Notice of Electronic Filing (NEF) that was sent out to provide E-service of your document.

|    |              |                   | 2 d                  | ocuments are successfully submitt<br>Court Case # you h<br>Reference # for | ave provided is     | 2D2016-123        | ct Court of Appeal     |                             |               |           |
|----|--------------|-------------------|----------------------|----------------------------------------------------------------------------|---------------------|-------------------|------------------------|-----------------------------|---------------|-----------|
|    |              | Important:        | : If you should cont | tact the court about any document i                                        | in this filing, ple | ase provide       | this Submission # to I | help us locate this filing. |               |           |
|    |              |                   |                      | You may want to print thi                                                  | s page for your r   | ecords. 🚔 P       | rint                   |                             |               |           |
|    |              |                   |                      |                                                                            |                     |                   |                        |                             |               |           |
| Re | cent Filings |                   |                      |                                                                            |                     |                   |                        |                             | C             | Refres    |
|    |              |                   |                      |                                                                            |                     |                   |                        |                             |               |           |
|    | Pleading     | Proposed Document | Submission/NEF       | Case Style/Docket                                                          | Court Case #        | Status            | Court                  | Submission Date             | Completion Da | te/Rema   |
| Ι  | Submit       |                   | 10037712: 🛃          | STEVE M. HAYWOOD vs STATE                                                  | 2D2016-123          | Pending           | Second District        | 10/20/2022 01:41:41         |               |           |
| L  |              | ]                 |                      | OF FLORIDA                                                                 |                     | Filing            | Court of Appeal        | PM                          |               |           |
|    |              | Submit            | 100377079 🔀          | Helen G Young VS Hospice Home of the Comforter                             | NEW CASE            | Pending<br>Review | Orange                 | 10/20/2022 08:48:54<br>AM   |               |           |
|    | < 1 →        |                   |                      |                                                                            |                     |                   |                        |                             | 1 - 2         | of 2 item |
|    |              |                   |                      |                                                                            |                     |                   |                        |                             |               |           |

A Filing Confirmation email is sent to the email addresses on the filer's profile as well as to the Email Log in the Portal. If the filer has elected in his **Email Preferences** not to receive this email notification, then they will not receive the Filing Received email.

| iling Received - Second District Court of Appeal                                                                                                    |                                                                                   |
|----------------------------------------------------------------------------------------------------|-----------------------------------------------------------------------------------|
| Noreplytest@myflcourtaccess.com<br>To                                                                                                    | ← Reply     ≪ Reply All     → Forward     II     ···       Thu 10/20/2022 1:42 PM |
| ear Carolyn M Weber:                                                                                                    |                                                                                   |
| is email verifies the receipt of <i>BRIEF, ANDERS BRIEF; BRIEF, ANDERS BRIEF</i> submitted to the Sec :41:41 $P_{\perp}^{M}$ .                                           | cond District Court of Appeal on 10/20/2022                                       |
| Case Number: 2D2016-123 STEVE M. HAYWOOD vs STATE OF FLORIDA                                                                                                    |                                                                                   |
| e will notify you when processing is accomplished.                                                                                                    |                                                                                   |
| is is a non-monitored email. Do not reply directly to it. If you have any technical issues with this f<br>ing Portal technical staff at <u>Portal Technical Support.</u> | filing, please contact the Florida Courts E-                                      |
| you have non-technical questions about this filing, please contact the Office of the Clerk, Second I<br>19-2290.                                                         | District Court of Appeal, at <u>Support</u> or 863-                               |
| ne Florida Courts E-Filing Portal Reference number for this filing is: 100377123. Please in<br>rrespondence.                                                             | clude this Reference Number in any                                                |
| llow us on Twitter @FLCourtsEFiling                                                                                                    |                                                                                   |
| ibscribe to our YouTube Channel https://www.youtube.com/user/FLCrtsEFilingPortal                                                                                         |                                                                                   |
| ew the Training Manuals <u>https://test.myflcourtaccess.com/authority/training-materials</u>                                                                             |                                                                                   |
| ank you.<br>orida Courts E-Filing Portal                                                                                                    |                                                                                   |
|                                                                                                    |                                                                                   |

# Filing to an Existing Case from the My Cases Page

Once you have filed electronically to a case, the case will be added to your **My Cases** page. If you want to file to that case again, go to the **My Cases** page and click the **Submit** button next to the case you wish to file to.

| Search Op | tions             |                      |                      |                                    |                                                                   |                   | •      |
|-----------|-------------------|----------------------|----------------------|------------------------------------|-------------------------------------------------------------------|-------------------|--------|
| Pleading  | Proposed Document | Case #               | Court Case #         | Court                              | Case Title                                                        | Receiving Service | Status |
| Submit    |                   | 2D2016-123           | 2D2016-123           | Second District Court<br>of Appeal | STEVE M. HAYWOOD vs STATE OF FLORIDA                              | Yes               | Active |
| Submit    |                   | 132018CF0000120001XX | F18000012            | Miami-Dade                         | State of Florida vs KRYSTLE HANKS                                 | Yes               | Active |
|           |                   | NEW CASE_100377079   | NEW CASE             | Orange                             | Helen G Young VS Hospice Home of the Comforter                    | Yes               | Active |
|           |                   | NEW CASE_100376631   | NEW CASE             | Orange                             | Susan Lee Jackson VS Stephen J Howell                             | Yes               | Active |
| Submit    | Submit            | 482022CA006504A001OX | 2022-CA-<br>006504-O | Orange                             | JONES, MYRNA JEANVS. VITAS                                        | Yes               | Active |
| Submit    | Submit            | 482022CA006503A001OX | 2022-CA-<br>006503-O | Orange                             | WHITE, HERMAN G vs. LIEBERMAN, MARTHA M                           | Yes               | Active |
| Submit    | Submit            | 482022CA006502A001OX | 2022-CA-<br>006502-O | Orange                             | KING, MARY ESTHERVS.VITAS HOME OF THE NEEDY                       | Yes               | Active |
| Submit    | Submit            | 482022CA000133A001OX | 2022-CA-<br>000133-O | Orange                             | BODINE, PATRICIA vs. GREENWICH INSURANCE<br>COMPANY               | Yes               | Active |
| Submit    | Submit            | 482022CA000020A001OX | 2022-CA-<br>000020-O | Orange                             | PARTIDA, VICKIEVS.JPMORGAN CHASE BANK NA DBA<br>CHASE BANK et al. | Yes               | Active |

You will receive a message to verify that you wish to file to the case. Click **OK** to continue or **Cancel** to select a different case.

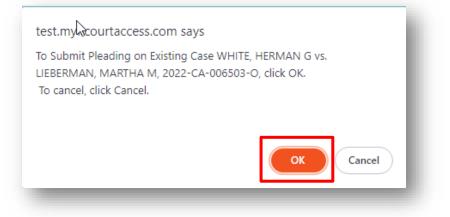

The Portal will retrieve the case information from the county's Case Management System and take you to the bottom of the **Case Information** page in the Portal where you may enter in a **Matter #** and then continue to file your submission. The **Matter #** may be the number you have assigned this case in your Firm. That will help you track fees from the **My Fees** page. At any point during the creation of this submission, you may also **Save to Workbench** which will allow you to save the submission at any point to your Workbench and file it later.

| Ту        | /pe: Trial     |                                 | County: Ora | ange <b>Division:</b> Circuit Cri | minal             | Total Fee: \$0.00 |                 |  |
|-----------|----------------|---------------------------------|-------------|-----------------------------------|-------------------|-------------------|-----------------|--|
|           | e #: 482017CF0 | 00012000AOX<br>FLORIDA - VS - J |             | cuit Criminal / Felony<br>JAMES   |                   | Statu             | s: Closed       |  |
| ) Case Ir | nformation     | Case Parties                    | Document    | is 📓 ServiceList 🤞 Fees a         | nd Payments 1 🕆 R | eview and Submit  |                 |  |
| * Cou     | unty           |                                 |             | Division                          |                   |                   |                 |  |
| Or        | range          |                                 | ~           | Circuit Criminal                  |                   | ~                 |                 |  |
| * Ye      | ar             | * Sequenc                       | e #         | * Court Type                      | Pa                | rty Identifier    | Branch Location |  |
| 20        | )17            | 12                              |             | Felony (CF)<br>Search Clear       | <b>~</b>          |                   |                 |  |
| #         | Description    |                                 |             |                                   |                   |                   | Amount          |  |
|           |                |                                 |             |                                   |                   |                   |                 |  |

Then click on **Next** to continue the filing process by attaching your documents, selecting your E-service recipients, providing a payment method if necessary and submitting your filing.

If you select **Save to Workbench** you will be able to resume filing this submission later. The submission will remain in the Workbench for five (5) days from the **Date Last Updated**.

| Submissions will r     | emain on the Wo      | rkbench for five days from Date Last Updated                                                                                                    |                     |                      |        | Nefresh                   |
|------------------------|----------------------|----------------------------------------------------------------------------------------------------|---------------------|----------------------|--------|---------------------------|
| Court/Judicial Circuit | Case Number          | Case Detail                                                                                                    | Emergency<br>Filing | Resume<br>Submission | Delete | Date Last Updated         |
| Orange                 | 2021-CA-<br>000066-O | FINANCE OF AMERICA REVERSE LLC vs. UNKNOWN SUCCESSOR<br>TRUSTEE OF THE STALEY FAMILY TRUST DATED 10/3/2006et al.<br>Real Property/Mortgage Foreclosure / Homestead Residential<br>Foreclosure-\$50,001-\$249,999 |                     | 988605               | ×      | 05/26/2022 04:02:17<br>PM |
| Orange                 | 2022-CA-<br>000031-O | VISTANA SPA CONDOMINIUM ASSOCIATION INC A<br>FLORIDAVS.SELZNICK, CHERYL F et al.                                                                                                    |                     | 977930               | ×      | 05/09/2022 03:32:14<br>PM |

# **Case Initiation**

If you are creating a new case with the Clerk, you begin your filing from the E-Filing Map.

- Trial Court Select county from the drop down or click on the county in the map
- **Appellate Court** Select the district number for a District Court of Appeal or use the drop-down list which includes the Florida Supreme Court.

Choose the **Case Initiation** Link for the appropriate jurisdiction, select the county filing to for the trial court path and select either a District Court of Appeal or The Florida Supreme Court when filing a new case and then click on **File Now**.

| E-Filing Map                                                                                                    | .Help 罉 🛋 📀                                                                                                    |
|----------------------------------------------------------------------------------------------------|----------------------------------------------------------------------------------------------------|
| Select a Filing Jurisdiction Trial Court  Case Initiation Case Initiation Case Initiation Case Initiation Case Number to Multiple Cases Careaded Courts Careaded Courts Careaded Courts Careaded Courts Case Number Pending Case Initiation Case Initiation Ca | Herry, Jackson, Watkulli, Lucerty, Wakulli, Taylor, Bown, Baker, Jaskin, District       Doval, Baker, Jaskin, District         First District       First District         Fourth District       Fifth District         Sixth District       Manot, Harder, Watkulli, Haller, Jaskin, District         Sixth District       Manot, Harder, Watkulli, Haller, Jaskin, Jaskin, Jaski |

The filer is taken to the **Case Information** page.

# **Case Information – Trial Court**

Filers can enter new case information. After the new case submission is reviewed by the county staff and accepted for filing, a case number (Uniform Case Number (UCN)) will be assigned. The filer will receive a confirmation email regarding the filing and the new case number will be recorded in the email. Once the case number is assigned the **My Submissions** page will be populated with the case number in place of the 'new case' text and the case will also be listed in the **My Cases** page.

From the available drop-down menus select the following:

- Division
- Case Type
- Sub Type

Required data elements, marked by the red asterisk, are put forth by the Florida Courts Technology Commission (FCTC) and are required for all divisions. These data elements vary from one division to another.

Circuit/County Civil Information

| Case Information 2 Case Parties Documents ( |              | ServiceList 🍵 Fees and Payments                                                           | 1 Review and Submit            |   |   |
|---------------------------------------------|--------------|-------------------------------------------------------------------------------------------|--------------------------------|---|---|
| * County                                    |              |                                                                                           | * Division                     |   |   |
| Palm Bea                                    | ach          | •                                                                                         | Circuit Civil                  | • |   |
|                                             | * Case Type: | Other Negligence                                                                          |                                |   | • |
|                                             | * Sub Type:  | Select                                                                                    |                                |   | • |
| Circuit Civil li                            |              |                                                                                           | Other Negligence Subcategories |   |   |
|                                             | *Complex Bi  | Premises Liability Commerc<br>Premises Liability Residenti<br>Third Party Indemnification | ial<br>ial                     |   |   |

### Additional Fee Options Additional Filing Fees

If you wish a summons to be issued, type in the number of summons you need.

| Additional Fee Options<br>Additional Filing Fees |   |  |
|--------------------------------------------------|---|--|
| Summons to be issued. \$10 each.                 | 1 |  |
| Total number of Defendants                       |   |  |
|                                                  |   |  |

Circuit/County Civil Information

Fill in the case information appropriately and be sure to select the Amount of Claim range. The fields marked with a red asterisk are required fields. Your total filing fee is shown below. Click Next to continue.

| * Proceeding Type Of Case:             | Nursing home negligence                                                                                                    |          |
|----------------------------------------|----------------------------------------------------------------------------------------------------|----------|
| * Complex Business Court Indicator:    | No 🗸                                                                                                    |          |
| * Remedies Sought:                     | ☑ Monetary                                                                                                    |          |
| * Amount of Claim:                     | <ul> <li>\$8,000 or less</li> <li>\$8,001 - \$30,000</li> <li>\$30,001 - \$50,000</li> <li>\$50,001 - \$75,000</li> <li>\$75,001 - \$100,000</li> <li>over \$100,000.00</li> </ul> |          |
| * Number Of Causes of Action:          | One                                                                                                    |          |
| * Class Action:                        | No 🗸                                                                                                    |          |
| * Related Cases Filed:                 | No 🗸                                                                                                    |          |
| Known Related Cases:                   |                                                                                                    |          |
| * Jury Trial Demanded:                 | Yes 🗸                                                                                                    |          |
| * Involve Allegations of Sexual Abuse: | No 🗸                                                                                                    |          |
| Description                            |                                                                                                    | Amount   |
| Filing Fee                             |                                                                                                    | \$400.00 |
| Additional Fee                         |                                                                                                    | \$10.00  |

|                                                                                  | Matter #: Matte | er #                   |                                           |
|----------------------------------------------------------------------------------|-----------------|------------------------|-------------------------------------------|
| Next         Save to Workbench         Save New Case filing path as a Preference |                 | Next Save to Workbench | Save New Case filing path as a Preference |

| Case Information 2 Case F | Parties Documents                                                            | ServiceList 🤹 Fees and Payments 🏫 Review and Submit |   |   |
|---------------------------|------------------------------------------------------------------------------|-----------------------------------------------------|---|---|
| * County                  |                                                                              | * Division                                          |   |   |
| Orange                    | ~                                                                            | Domestic Relations/Family                           |   |   |
| * Case Type:              | Dissolution of Marriage                                                      |                                                     | ~ |   |
| * Sub Type:               | Select                                                                       |                                                     | ~ |   |
|                           | Select<br>Dissolution<br>Dissolution of Marriage v<br>Simplified Dissolution | vith Children                                       |   | ß |
| amily Information         | Complined Dissolution                                                        |                                                     |   |   |
| * Proce                   | eding Type:                                                                  |                                                     | ~ |   |
| Proceeding Re             | open Type:                                                                   |                                                     | ~ |   |
| * Proceeding Ty           | pe of Case:                                                                  |                                                     | ~ |   |
| * Related C               | ases Filed:                                                                  | ~                                                   |   |   |

# Domestic Relations/Family

## Juvenile Dependency

| * County              | * Division                                                                                                    |   |
|-----------------------|----------------------------------------------------------------------------------------------------|---|
| Orange                | <ul> <li>✓ Juvenile Dependency</li> <li>✓</li> </ul>                                                                                                 |   |
| * Case Type:          | Juvenile Dependency ~                                                                                                    | • |
| * Sub Type:           | Select                                                                                                    | 2 |
| ependency Information | Select<br>Adoption Arising out of Chapter 39<br>Child in Need of Service<br>Dependency<br>Dependency Non-Petition<br>Emergency Medical<br>Injunction |   |
| * Procee              | Motion for Access<br>Petition for Order to take into Custody<br>Shelter                                                                              | ~ |
| Proceeding Rec        |                                                                                                    | ~ |
| * Proceeding Type     | e of Case:                                                                                                    | ~ |

## Probate

| * County     | * Division                                    |  |
|--------------|-----------------------------------------------|--|
| Orange       | ✓ Probate ✓                                   |  |
|              |                                               |  |
| * Case Type: | Select                                        |  |
| * Sub Type:  | Select Guardianship                           |  |
| * Sub Type:  | Involuntary Civil Commitment<br>Mental Health |  |
|              | Probate Estate<br>Probate Trust               |  |
|              | Piobale musi                                  |  |

If there are Additional Fees associated with the Case Type, they will automatically be displayed for selection as necessary. The filing fee amount(s) automatically calculates based on the selections made by the filer.

| Case Initiation             |                                                                          | Help 🧊 🔳            | ? |
|-----------------------------|--------------------------------------------------------------------------|---------------------|---|
| Type: Trial                 | County: Orange Division: County Civil                                    | Total Fee: \$400.00 |   |
| Case #: New Case            | Type: County Civil (Monetary Damages) / County Civil \$15,001 - \$30,000 | Status:             |   |
| Case Title:                 |                                                                          |                     |   |
|                             |                                                                          |                     |   |
| ) Case Information 🙎 Case F | arties 📄 Documents 🛛 ServiceList 🦸 Fees and Payments 👚 Review and Submit |                     |   |
|                             |                                                                          |                     |   |
| Case Information            | arties Documents 🔊 ServiceList 🧋 Fees and Payments 👚 Review and Submit   |                     |   |
|                             |                                                                          |                     |   |
| * County                    | * Division                                                               |                     |   |
| * County                    | * Division                                                               | ~                   |   |
| * County<br>Orange          | Division     County Civil                                                | ~                   |   |

# **Portal Filer User Manual**

| Additional Filin       | g Fees                                  |                                                                                                    |    |
|------------------------|-----------------------------------------|----------------------------------------------------------------------------------------------------|----|
|                        | Total number of Defendants              |                                                                                                    |    |
|                        | Summons to be issued. \$10 each.        | 2                                                                                                    |    |
| Open Sa                | fe Deposit Box to Formal Administration |                                                                                                    |    |
|                        |                                         |                                                                                                    |    |
| ircuit/County<br>し     | Civil Information                       |                                                                                                    |    |
| ų                      | * Proceeding Type Of Case:              | Civil                                                                                                    |    |
|                        | * Complex Business Court Indicator:     | No ~                                                                                                    |    |
|                        | * Remedies Sought:                      | Monetary      Non-monetary, declaratory or injunctive relief     Punitive                                                                                                    |    |
|                        | * Amount of Claim:                      | \$8,000 or less Please indicate the estimated amount of the claim, rounded to the nearest dollar. The estimated amount of the claim is assumed to the nearest dollar. The estimated amount of the claim is assumed to the nearest dollar. The estimated amount of the claim is assumed to the nearest dollar. The estimated amount of the claim is assumed to the nearest dollar. The estimated amount of the claim is assumed to the nearest dollar. The estimated amount of the claim. |    |
|                        | Amount of oralm.                        | <ul> <li>\$8,001 - \$30,000</li> <li>\$30,001 - \$50,000</li> <li>\$50,001 - \$75,000</li> </ul>                                                                                                    |    |
|                        |                                         | <ul> <li>S75,001 - \$100,000</li> <li>over \$100,000.00</li> </ul>                                                                                                    |    |
|                        | * Number Of Causes of Action:           | One                                                                                                    |    |
|                        | * Class Action:                         |                                                                                                    |    |
|                        |                                         |                                                                                                    |    |
|                        | * Related Cases Filed:                  | No ~                                                                                                    |    |
|                        | Known Related Cases:                    |                                                                                                    |    |
|                        | * Jury Trial Demanded:                  | No 🗸                                                                                                    |    |
|                        | * Involve Allegations of Sexual Abuse:  | No 🗸                                                                                                    |    |
|                        |                                         |                                                                                                    | at |
| # Decori               | intion                                  | Amoun                                                                                                    | 16 |
| # Descri<br>1 Filing F |                                         | Amoun<br>\$400.01                                                                                                    | 0  |

When complete, click on the **Next** button. The filer may move through the process by clicking on the **Next** button when each page is complete or by clicking on the tabs (Case Information, Parties, Documents, Payments, Review and Submit) on the menu bar.

You may also **Save to Workbench** if you desire to complete this new case later. You may also **Save New Case Filing Path as a Preference**. When you complete the Case Information page, you may select that Division, Type and Sub-Type as a preference in the Portal. If you file a certain type of case on a routine basis, this will help you lessen the keystrokes necessary to complete the Case Information page. When you log into the Portal if you have selected **Save New Case Filing Path as a Preference** 

#### Portal Filer User Manual October 2022

you will be immediately taken to the completed Case Information page provided you have no Alerts pending.

## **Case Information – Appellate Court**

All required fields on this page are marked with a red asterisk (\*). Be sure to complete each piece of information to submit your new case.

| FLORIDA SUPREME COURT<br>Accessible   Fair   EFFECTIVE   RESPONSIVE   ACCOUNTABLE<br>E-Filing Portal |                          | <ul> <li>✓ View NEF └ My Cases My Submissions → Sign Out</li> <li>✓ Pleading on Existing Case → Case Initiation</li> <li>Case Number Pending</li> <li>✓ Filings Access ↔ Workbench 4 ▲ My Alerts ↓ E-Filing Map</li> <li>♦ DIY Documents └ CCIS</li> </ul> |
|----------------------------------------------------------------------------------------------------|--------------------------|----------------------------------------------------------------------------------------------------|
| My Account  V Filing Options  V                                                                      |                          | Welcome - Carolyn M Weber                                                                                                    |
| Case Initiation                                                                                      | ¥                        | Help 🞁 💻 🚱                                                                                                    |
| 📣 Case Information 🙎 Case Parties 📄 Documents 🔯 Service List 👚                                       | Review and Submit        |                                                                                                    |
| * In this appellate case, you (your firm) are representing:                                          | O Other O Yourself       |                                                                                                    |
| * You (your firm) are associated with:                                                               | O Appellant/Petitioner   | Appellee/Respondent O Other                                                                                                    |
| * Intended reviewing appellate court:                                                                | The Supreme Court of Fle | orida ~                                                                                                    |
| * You want to file a NEW                                                                             |                          | v                                                                                                    |
| Саѕе Туре                                                                                            |                          | ~                                                                                                    |
| Case Category                                                                                        |                          | ~                                                                                                    |
| Case Nature                                                                                          |                          | ~                                                                                                    |
| Lower tribunal information is not applicable for filing path selected above                          |                          |                                                                                                    |
| * Confirm reviewing appellate court:                                                                 |                          | ~                                                                                                    |
|                                                                                                    | Next Save to Workbenct   |                                                                                                    |

Please complete the required information as shown by the red asterisk. At the very bottom of the page, you will need to confirm the reviewing appellate court by selecting the court you are submitting your new case to from the drop down. It must match the 'Intended reviewing appellate court' you selected at the top of that page.

| Case I    | Initiation                                                  |                                                            |              | ٣                                          |            | Help 🎁                                 |   | ? |
|-----------|-------------------------------------------------------------|------------------------------------------------------------|--------------|--------------------------------------------|------------|----------------------------------------|---|---|
| Case Info | ormation 🙎 Case Part                                        | ies 📄 Documents 🛛 Service List 📍                           | Review and   | Submit                                     |            |                                        |   |   |
|           | * In this appellate                                         | e case, you (your firm) are representing:                  | O Other      | O Yourself                                 |            |                                        |   |   |
|           |                                                             | * You (your firm) are associated with:                     | O Appel      | ant/Petitioner O Appellee/Respondent       | O Other    |                                        |   |   |
|           |                                                             | * Intended reviewing appellate court:                      | The Sup      | reme Court of Florida                      |            |                                        | · |   |
|           |                                                             | * You want to file a NEW                                   | Mandato      | ry Review                                  |            | `````````````````````````````````````` | · |   |
|           |                                                             | Case Type                                                  | Petition     | For Review                                 |            | ``                                     | · |   |
|           |                                                             | Case Category                                              | Joint Re     | solution Validity                          |            | · · · · · · · · · · · · · · · · · · ·  | · |   |
|           |                                                             | Case Nature                                                | Not App      | icable                                     |            |                                        | · |   |
|           | ide the following lower tribi<br>ssociated Lower Tribunal C | unal information specially associated with this ap<br>Case | opellate cas | e as required by Fla. R. App. P. 9.110(d): |            |                                        |   |   |
| #         | Lower Tribunal                                              |                                                            |              | Case #                                     | Case Title |                                        |   |   |
| No lower  | er tribunal cases associate                                 | d with current filing                                      |              |                                            |            |                                        |   |   |
|           |                                                             | * Confirm reviewing appellate court:                       | The Sup      | reme Court of Florida                      |            | · · · · · · · · · · · · · · · · · · ·  | · |   |
|           |                                                             |                                                            | vext Sa      | ive to Workbench                           |            |                                        |   |   |
|           |                                                             |                                                            |              |                                            |            |                                        |   | - |

Then click on **Next** to get to the Documents screen. To save this filing to the Workbench to be continued later, click on **Save to Workbench**.

## Adding / Editing Party Information – Trial Court

| Case Initiation             |                           |                               | ·                                    | Help 🍟              |
|-----------------------------|---------------------------|-------------------------------|--------------------------------------|---------------------|
| Type: Trial                 |                           | County: Orange                | Division: Circuit Civil              | Total Fee: \$400.00 |
| Case #: New Case            |                           | Type: Other Neglig            | ence / Nursing Home Negligence       | Status:             |
| Case Title:                 |                           |                               |                                      |                     |
| Case Information            | ase Parties               | Documents 🔽 ServiceL          | ist 🍵 Fees and Payments 🛛 👚 Review a | nd Submit           |
| At least one Defendant is r | equired. At lea           | st one Plaintiff is required. |                                      |                     |
| At least one Defendant is r | equired. At lea<br># Type |                               | Contact Information                  |                     |
|                             | # Туре                    | Name                          | Contact Information                  |                     |

Select Add Party and then Select **Role** and select either **Primary Party** and/or **Filed On Behalf of**. Complete all required fields. Click **Save**.

- Role Description of party's involvement in the case (defendant, petitioner, etc.)
- Primary Party Party with direct connection to the case *i.e.*, Plaintiff, Defendant, Counter-Plaintiff, Counter-Defendant, etc.
- Filed On Behalf of Identifies the party that the new case is being filed on behalf of and will be charged with payment of the statutory filing fee. Party must be identified whenever fees are collected.

NOTE: When creating a new case and you select the Plaintiff Role and enter the information, the Filed on Behalf of should also be selected since you the attorney are creating the case on behalf of your client the Plaintiff.

If you wish to continue creating this new case to be submitted later, click on **Save to Workbench** and you will then be able to resume filing later.

|                           | New Party                                                                                                    |      |                                                      |                                          |                    | _         |
|---------------------------|----------------------------------------------------------------------------------------------------|------|------------------------------------------------------|------------------------------------------|--------------------|-----------|
| Role:                     | Select<br>3rd Party Defendant                                                                                                    |      |                                                      | Primary Party                            | ☐ Filed On Behalf  | of        |
| ID State/License #:       | 3rd Party Plaintiff<br>Affiliated Party<br>Appellant<br>Appellee<br>Attorney<br>Counter Defendant<br>Counter Plaintiff<br>Cross Appellant<br>Cross Appellant |      |                                                      |                                          |                    |           |
|                           | Yc Cross Defendant<br>Defendant<br>Foreclosure Depositor<br>Garnishee<br>Intervenor                                                                          |      |                                                      | Suffix Geno                              | ier R              | ace       |
| * Person Name:            | Judge<br>Other Party Type<br>Petitioner                                                                                                    |      |                                                      |                                          |                    |           |
| OR Organization:          | Plaintiff<br>Respondent                                                                                                    |      |                                                      |                                          |                    |           |
| Person Alias(AKA):        |                                                                                                    |      |                                                      |                                          |                    |           |
| Email Address:            |                                                                                                    |      | *CAUTION: This email ad<br>entered the correct addre | dress is not validated. Please en<br>ss. | sure that you have |           |
| * Address:                |                                                                                                    |      |                                                      |                                          |                    |           |
| *Country/ City/State/Zip: | UNITED STATES                                                                                                    | ~    |                                                      | Select State                             |                    |           |
|                           | Primary                                                                                                    | Ext. | Home                                                 | Work                                     | Ext. M             | obile Fax |

# NOTE: The parties you can add is based on the County you are filing to. Brevard and Volusia County does not allow the filer to add party information.

When adding a party, you have 2 options:

- 1. Pressing on the **Copy from Current Filer** option which will add the filer as a Party and fill in the Party information with the filer's Portal profile information. It should be used when the attorney information is captured and added to the county's Case Maintenance System.
- 2. Enter party information directly into the fields available.

## Add all parties to your case.

| /Edit Party                   |                           |                  |                                             |                                                         |                 |       |
|-------------------------------|---------------------------|------------------|---------------------------------------------|---------------------------------------------------------|-----------------|-------|
| Party #:                      | New Party                 |                  |                                             |                                                         |                 |       |
| Role:                         | Plaintiff                 |                  | ~                                           | ✓ Primary Party                                         | ☑ Filed On Beha | lf of |
| ID State/License #:           | Select State              | ~                |                                             | ]                                                       |                 |       |
|                               | Copy From Current         | Filer            |                                             |                                                         |                 |       |
|                               | You must enter either per | son or organizat | ion name.                                   |                                                         |                 |       |
|                               | First                     | Middle           | Last                                        | Suffix Gender                                           | Rad             | e .   |
| * Person Name:                | Hubert                    | J                | Smith                                       | · ·                                                     | ~               | ~     |
| OR Organization:              |                           |                  |                                             |                                                         |                 |       |
| Alias(AKA):                   | Remove                    | Alias Type       | Alias                                       | ;                                                       |                 |       |
|                               | Add Alias                 |                  |                                             |                                                         |                 |       |
| Сору Со                       | ntact Information From:   |                  |                                             |                                                         |                 | ~     |
| Email Address:                |                           |                  | *CAUTION: This ema<br>that you have entered | il address is not validated. Pl<br>the correct address. | lease ensure    |       |
| * Address:                    | 1 Liberty Lane            |                  |                                             |                                                         |                 |       |
| *Country/ City/State/<br>Zip: | UNITED STATES             | ~                | Oviedo                                      | Florida                                                 | ✓ 3             | 2435  |

Click the **Save** button when entries are complete.

The party page refreshes and the party that was just added will be displayed in the list. If you need to make any changes to the Party information, click on **Edit** to the left of the Party information.

| Case In                                  | itiation         |                  |                           |                      | ·                   |                                |                     | Help 🧯 |
|------------------------------------------|------------------|------------------|---------------------------|----------------------|---------------------|--------------------------------|---------------------|--------|
| Туре                                     | e: Trial         |                  | County:                   | Orange Di            | vision: Circuit Civ | ril                            | Total Fee: \$410.00 |        |
| Case #                                   | #: New Case      |                  | Туре:                     | Other Negligence / N | ursing Home Neg     | igence                         | Status:             |        |
| Case Title                               | <del>.</del> :   |                  |                           |                      |                     |                                |                     |        |
| Case Infor<br>At least on<br>At least on | e Defendant is r | ase Pa<br>equire | d. At least one Plaintiff | is required.         | 🍓 Fees and Pa       | yments 🏫 Review and Submit     |                     |        |
|                                          |                  | #                | Туре                      | Name                 |                     | Contact Information            |                     |        |
| Edit                                     | 🗶 Remove         | 1                | Plaintiff                 | Hubert J Smith       |                     | 1 Liberty Lane Oviedo FL 32435 |                     |        |
| I COL                                    | Keniove          | 1                | Pidinun                   |                      | ext Save to W       |                                |                     |        |

The party page also allows the filer to **Remove** a party on a case. Click the red x to remove a party that you have added in error. Clicking **Add Party** allows the filer to add another party to the case until all parties have been added.

| Case Ir    | itiation         |                       |                          | N                           |                   | Help 🧯                  |
|------------|------------------|-----------------------|--------------------------|-----------------------------|-------------------|-------------------------|
| Туре       | e: Trial         |                       | County                   | ে Orange Divisio            | on: Circuit Civil | Total Fee: \$410.00     |
| Case       | #: New Case      |                       | Туре                     | : Other Negligence / Nursin | g Home Negligence | Status:                 |
| Case Title | 9:               |                       |                          |                             |                   |                         |
| Case Info  | e Defendant is r | ase Pa<br>equire<br># | d. At least one Plaintif |                             | Contact Inform    | view and Submit         |
| 📝 Edit     | 🗶 Remove         | 1                     | Plaintiff                | Hubert J Smith              | 1 Liberty Lane C  | viedo FL 32435          |
| A Edit     | 🗶 Remove         | 2                     | Defendant                | Avila Nursing Home          | 245 Independen    | ce Way Orlando FL 32804 |
|            |                  |                       |                          | Back Next                   | Save to Workbench |                         |

When the filer has completed adding or editing all necessary party information, click the **Next** button. If you need to return to the Case Information page, click the **Back** button or select **Case Information** from the menu bar. If you wish to save your submission for filing later, click on **Save to Workbench** and the submission will be save so you can resume filing later from the Workbench.

#### Add/Edit Case Parties at the Appellate Court

To add parties to your case, use the drop down to select the Role.

| Case Initiation                                     |          |          | ·                                                                       |       |
|-----------------------------------------------------|----------|----------|-------------------------------------------------------------------------|-------|
| Case Information                                    | Case Pa  | arties   | 📄 Documents 🛛 😡 Service List 👚 Review and Submit                        |       |
| Add/Edit a party (and any Associated With Petitione |          | d legal  | representation) with this Petition For Review Joint Resolution Validity |       |
| Capacity                                            |          |          |                                                                         |       |
| *                                                   | Role:    | Select   | t · · ·                                                                 | ~     |
|                                                     | Í        | Select   |                                                                         | 43    |
|                                                     |          | Appella  | ant                                                                     |       |
|                                                     |          | Appelle  | e                                                                       | _     |
| Name and Contact I                                  | nformati | Florida  | Attorney                                                                |       |
|                                                     |          | Compla   | ainant                                                                  | f Flo |
|                                                     |          | Interes  | ted Party                                                               | for   |
|                                                     |          | Other    |                                                                         |       |
| Bar Membe                                           | r State  | Amicus   |                                                                         | tate  |
|                                                     |          | Oppon    | ent                                                                     |       |
|                                                     |          | Petitior | ner                                                                     |       |
|                                                     |          | Respo    | ndent                                                                   |       |
|                                                     | Name     |          |                                                                         | _     |

Select the Role and then complete the name and contact information.

| Case Initiation                                              |                                                         |                                     |                                                                                       | Help 🧊                | • ? |
|--------------------------------------------------------------|---------------------------------------------------------|-------------------------------------|---------------------------------------------------------------------------------------|-----------------------|-----|
| Case Information 🙎 Case F                                    |                                                         | e List 👚 Review and Submit          |                                                                                       |                       |     |
| d/Edit a party (and any associat<br>ociated With Petitioner. | ed legal representation) with this Petitio              | on For Review Joint Resolution Va   | lidity                                                                                |                       |     |
| acity                                                        |                                                         |                                     |                                                                                       |                       |     |
| * Role:                                                      | Petitioner                                              |                                     | ~                                                                                     |                       |     |
|                                                              | 📋 Copy From Current Filer 🔑 Sea                         | arch Registered Users 🔑 Searc       | h Florida Bar                                                                         |                       |     |
| ame and Contact Informat                                     | You must enter either person or firm r                  |                                     | names (Example State of Florida) into Firm Name attorneys and is optional for others. | e text box.           |     |
| ame and Contact Informat                                     | You must enter either person or firm r<br>Address, Phon | e # , Email address is required for | attorneys and is optional for others. Bar Member State Identifier                     |                       |     |
|                                                              | You must enter either person or firm r                  | e # , Email address is required for | attorneys and is optional for others.                                                 | e text box.<br>Suffix |     |
|                                                              | You must enter either person or firm r<br>Address, Phon | e # , Email address is required for | attorneys and is optional for others. Bar Member State Identifier                     |                       |     |
| Bar Member State                                             | You must enter either person or firm r<br>Address, Phon | Middle                              | attorneys and is optional for others. Bar Member State Identifier Last                |                       |     |
| Bar Member State<br>Name                                     | You must enter either person or firm r<br>Address, Phon | Middle                              | attorneys and is optional for others. Bar Member State Identifier Last Bluegrass      |                       |     |

Once you have completed the party information, you may add additional parties, or you may opt to **Save** and **Show Parties**.

| Case Initiation                                                                                                    |         |                        |                             | Help 🎁 🔳 🚱 |
|----------------------------------------------------------------------------------------------------|---------|------------------------|-----------------------------|------------|
| Cas                                                                                                    | se Info | rmation 🙎 Case Parties |                             |            |
| Please identify each known party (and any associated legal representation) with this Petition For Review Joint Resolution Validity<br>Associated With Petitioner.  Add Party |         |                        |                             |            |
|                                                                                                    | #       | Туре                   | Name & Contact Information  | Attorney   |
| ×                                                                                                    | 1       | Petitioner             | Harold M Bluegrass          |            |
|                                                                                                    |         |                        | Back Next Save to Workbench |            |

After you have added all parties, click on Next to move to the Documents tab.

## Adding Documents – Trial Court

The filer is then moved to the **Documents** page. Some counties will have the case initiation required documents listed on the **Documents** tab. You will also see that the Civil Cover Sheet has been auto generated for you. This is the civil cover sheet pursuant to SC19-1354. The Portal has taken the case information you input on the previous screens and generated this document for you. To view the document, click on **View** under the File column.

| Case Initia                                    | ation                                                                                                    |                                                   |                   |                                      | Help 🥡                                 |
|------------------------------------------------|----------------------------------------------------------------------------------------------------|---------------------------------------------------|-------------------|--------------------------------------|----------------------------------------|
| Type: Tri                                      | ial County: Or                                                                                                    | range Divis                                       | ion: County Civil |                                      | Total Fee: \$420.00                    |
| Case #: Ne                                     | ew Case Type: Co                                                                                                    | ounty Civil (Monetary E                           | )amages) / Coun   | ty Civil \$15,001 - \$30,000         | Status:                                |
| Case Title: VS                                 | 3                                                                                                    |                                                   |                   |                                      |                                        |
| Case Informat                                  | ion 🙎 Case Parties 📄 Documents                                                                                                    | 🛛 ServiceList 🔮                                   | Fees and Payn     | nents 🕇 Review and Submit            |                                        |
| Document                                       | Document Group/Type                                                                                                    | Fee                                               | Pages             | File                                 | Size(MB                                |
|                                                | Other Civil Cover Sheet                                                                                                    | \$0.00                                            | 2                 | View 度 CivilCoverSheet.pdf           | 0.0                                    |
| Add<br>Total                                   |                                                                                                    | \$0.00                                            | 2                 | 1 Documents                          | 0.0                                    |
| ARNING: As<br>efore you file,<br>420 regarding | DRY: PDF/A is the preferred filing format. Cli<br>an attorney or self-represented filer, you are<br>please ensure that you have complied with<br>g confidential information.<br>comply with these rules may subject you to s<br>by Option | e responsible to protect these rules, including t | confidential info | rmation under Florida Rules of Ju    | dicial Administration 2.420 and 2.425. |
| ○ (a) the                                      | document(s) submitted contain no confiden                                                                                                    | tial information as defi                          | ned by Rule 2.42  | 20                                   |                                        |
| (b) the                                        | e document(s) are accompanied in the same                                                                                                    | filing session by a Not                           | ice of Confidenti | al Information within Court Filing a | as provided in Rule 2.420              |
| (c) the                                        | document(s) are accompanied in the same                                                                                                    | filing session by a Mo                            | tion to Determine | Confidentiality of Court Records     | as provided in Rule 2.420              |
|                                                |                                                                                                    |                                                   |                   |                                      |                                        |

When you are ready to add your documents to the documents tab, click **Add** to add a document to the case. That takes you to the Add/Edit document screen.

| Search:                   |                                        | ee: \$0.00<br>I of document <u>metadata</u> is the responsibility of the file<br>me part of the public record. Click here to see a vide |                                   |
|---------------------------|----------------------------------------|----------------------------------------------------------------------------------------------------|-----------------------------------|
| Frequently Filed Document | s                                      |                                                                                                    |                                   |
| Affidavit                 | Notice for Trial Non-Jury              |                                                                                                    |                                   |
| Affidavits and Oaths      |                                        |                                                                                                    |                                   |
| Affidavit                 | Affidavit in Opposition                | Affidavit in Opposition to Claim of Exemption                                                                                           | Affidavit in Support              |
| Affidavit of Amount Due   | Affidavit of Attorney's Fees           | Affidavit of Claim                                                                                                    | Affidavit of Compliance           |
| Affidavit of Costs        | Affidavit of Counsel                   | Affidavit of Damages                                                                                                    | Affidavit of Indebtedness         |
| Affidavit of Interest     | Affidavit of Lost/Destroyed Instrument | Affidavit of Military Service                                                                                                    | Affidavit of Non Military Service |
| ▲ 1 2 3 4 5               | 6 7 8 9 10 <b>F</b>                    | 1                                                                                                    | 1 - 5 of 112 items                |
| *1                        | Upload:                                | Browse                                                                                                    | Save                              |

### **Searching for a Document**

Type in a brief description of the document you are going to file and then use the **Tab** or **Enter** key. That will narrow the result set shown that matches your search criteria. You may also search for your document by using the page tabs at the bottom of the **Add/Edit Document** page.

| d/Edit Document                          |                               |                    |                                                                                                    |
|------------------------------------------|-------------------------------|--------------------|----------------------------------------------------------------------------------------------------|
| locument #:                              | New Document                  | Filing Fee: \$0.00 | Clear                                                                                                    |
| Search: Complaint                        | rch criteria and tab or hit o | Word Document.     | esponsibility of the filer. Any document metadata<br>ck here to see a video on how to Remove Metadata from |
| <ul> <li>Frequently Filed Doc</li> </ul> | Notice for Trial              | Non-lunz           |                                                                                                    |
| Affidavit                                |                               |                    |                                                                                                    |

# **Portal Filer User Manual**

| Do                 | cument #:               | New Document                  | Filing Fee: \$0.00                                                                                                    |                                                                                                   | Clear                                                         |
|--------------------|-------------------------|-------------------------------|----------------------------------------------------------------------------------------------------|---------------------------------------------------------------------------------------------------|---------------------------------------------------------------|
| Search:            | Complaint<br>Enter Sear | ch criteria and tab or hit en | WARNING:Removal of document <u>meta</u><br>remaining may become part of the publ<br>Word Document.<br>ter to filter the list | <u>data</u> is the responsibility of the filer. <i>i</i><br>c record. Click here to see a video o | Any document <u>metadata</u><br>n how to Remove Metadata from |
| Answers a          | and Replies             |                               |                                                                                                    |                                                                                                   |                                                               |
| Answe              | er to Amende            | d Complaint/Petition          |                                                                                                    |                                                                                                   |                                                               |
| Complaint          | ts and State            | ment of Claim                 |                                                                                                    |                                                                                                   |                                                               |
| Ameno              | ded Complai             | nt                            | Amended Statement of Claim                                                                                                   | Complaint                                                                                         | Fourth Party Complaint                                        |
| Staten             | nent                    |                               | Statement of Claim                                                                                                    | Supplemental Complaint                                                                            | Third Party Complaint                                         |
| t <mark>∢</mark> 1 | × H                     |                               |                                                                                                    | 1                                                                                                 | 1 - 3 of 3 items                                              |
|                    |                         |                               |                                                                                                    |                                                                                                   |                                                               |
|                    |                         | * Upload:                     | Brow                                                                                                    | Sa                                                                                                | Cancel                                                        |

Select the document you wish to file and then browse out to locate your computer-generated PDF/A document on your computer and upload the document to the submission. Then click on **Save**.

| Search:                                   | Complaint<br>Enter Sear | New Document          | Filing Fee: \$0.00<br>WARNING:Removal of document mel<br>remaining may become part of the put<br>Word Document.<br>ther to filter the list |           |                                                  |
|-------------------------------------------|-------------------------|-----------------------|----------------------------------------------------------------------------------------------------|-----------|--------------------------------------------------|
|                                           | and Replies             |                       |                                                                                                    |           |                                                  |
|                                           |                         | ed Complaint/Petition |                                                                                                    |           | <b></b>                                          |
| Ameno                                     | ded Complai             | nt                    | Amended Statement of Claim                                                                                                    | Complaint | Fourth Party Complaint     Third Party Complaint |
| <ul> <li>■ Staten</li> <li>■ 1</li> </ul> | <b>N</b>                |                       |                                                                                                    |           | 1 - 3 of 3 items                                 |
|                                           |                         |                       | N\EPortal\E_Filing_Test_Docs\A_F                                                                                                    |           | Cancel                                           |

The Portal will then add that document to the list. If your document is a properly formatted PDF/A, you will not receive any warning information from the Portal. If your document is not a properly formatted PDF/A, you will receive a warning advising you what is deficient in your document.

| e preferred filing document format. For more information click here     .See the PDF/A Advisory below.       Document     Document Group/Type     Fee     Pages     File                                                                                                    |         |
|----------------------------------------------------------------------------------------------------|---------|
| Document Group/Type Fee Pages File                                                                                                    |         |
|                                                                                                    | Size(MB |
| Other Civil Cover Sheet \$0.00 2 View 🗟 System Generated                                                                                                    | 0.0     |
| Image: Second second second | 0.0     |
| Add                                                                                                    |         |

Click on the **click here** in the warning message shown above to see the deficiency reasons.

| PDF/A Conformance Check | Results                                                                                                    | Х     |
|-------------------------|----------------------------------------------------------------------------------------------------|-------|
| PDF File:               | A_Plain_PDF_Coversheet08132020.pdf                                                                                                    |       |
| Results:                | PDF/A-1 6.3.4 Embedded font programs: Font 200's font program is not embedded.PDF/A-1 6.3.4 Embedded font programs: Font 202's font program is not embedded.PDF/A-1 6.3.4 Embedded font program is not embedded.PDF/A-1 6.3.4 Embedded font programs: Font 13's font program is not embedded. |       |
|                         |                                                                                                    | Close |

The reason why most documents are not properly formatted is because the filer does not include all the fonts required for that document when they convert it to a PDF/A. For more information on how to properly format a Word docx to a PDF/A, see <u>FAQs on PDF/A</u> April 2021 which is found on the Florida Courts E-Filing Authority web page under the Help menu. <u>https://www.myflcourtaccess.com</u>

Continue to add all the documents you wish to submit with this new case on the **Documents** page.

| Type: Trial       County: Orange       Division: Circuit Civil       Total Fee: \$410.00         Case #: New Case       Type: Other Negligence / Nursing Home Negligence       Satus:         Case #: New Case       Type: Other Negligence / Nursing Home Negligence       Satus:         Case #: New Case       Case Parties       Documents       ServiceList       Fees and Payments       Review and Submit         Case Information       & Case Parties       Documents       ServiceList       Fees and Payments       Review and Submit         Case Prove preferred filling document format. For more information click here . See the PDF/A Advisory below.       Yew A System Generated       Size         Document       Document Group/Type       Fee       Pages       File       Size         Remove       Replace @ Complaints and Statement of Claim Complaint       Solo       Quint       Yew A C:\takepath\A_Plain_PDF_Coversheet08132020.pdf       Solo         K Remove       Replace @ Complaints and Statement of Claim Complaint       Solo       Quint       Yew A C:\takepath\A_Plain_PDF_Coversheet08132020.pdf       Solo         K Remove       Replace @ Motions Motion for Case       Solo       Quint       Yew A C:\takepath\Augusthitotion for Extension of Time.pdf       Yew A C:\takepath\Augusthitotion for Extension of Time.pdf         K Remove       Replace @ Motions Motion for Case       So                                             |                   | ion                                                                                                    |                            |                 |                                                                                                    | Help                            |
|----------------------------------------------------------------------------------------------------|-------------------|----------------------------------------------------------------------------------------------------|----------------------------|-----------------|----------------------------------------------------------------------------------------------------|---------------------------------|
| Case Title:         Case Information       Case Parties         Document       Documents         Plain_PDF_Coversheet08132020.pdf has been added to the submission. However, your document was not submitted as a PDF/A document. PD e preferred filing document format. For more information click here       See the PDF/A Advisory below.         Document       Document Group/Type       Fee       Pages       File       Siz         Other Civil Cover Sheet       \$0.00       2       View © System Generated       Image: Service Documents Proposed       Siz         K Remove       Replace Ø Complaints and Statement of Claim Complaint       \$0.00       3       View © C:ViakepathVA_Plain_PDF_Coversheet08132020.pdf       Image: Service Documents Proposed       Siz         K Remove       Replace Ø Service Documents Proposed       \$0.00       1       View © C:ViakepathVA_Plain_PDF_Coversheet08132020.pdf       Image: Service Documents Proposed       Siz         K Remove       Replace Ø Service Documents Proposed       \$0.00       1       View © C:ViakepathVA_Plain_PDF_Coversheet08132020.pdf       Image: Service Documents Proposed       Siz         K Remove       Replace Ø Motions Motion for Case       \$0.00       1       View © C:ViakepathVMotion for Extension of Time.pdf       Image: Size         K Remove       Replace Ø Motions Motion for Case       \$0.00       1       View © C:ViakepathVMo                               | Type: Tria        | al County: Orange                                                                                                    | e Divisi                   | ion: Circuit Ci | vil <b>Total Fee:</b> \$410.00                                                                                                    |                                 |
| Case Information       Case Parties       Documents       ServiceList       Fees and Payments       Review and Submit         Der decument, A_Plain_PDF_Coversheet08132020.pdf has been added to the submission. However, your document was not submitted as a PDF/A document. PD erferred filing document format. For more information click here       See the PDF/A Advisory below.         Document       Document Group/Type       Fee       Pages       File       Siz         Other Civil Cover Sheet       \$0.00       2       View © System Generated       Siz         Ciam Complaint       \$0.00       3       View © Citakepath/A_Plain_PDF_Coversheet08132020.pdf       Siz         Remove       Replace © Complaints and Statement of Claim Complaint       \$0.00       3       View © Citakepath/A_Plain_PDF_Coversheet08132020.pdf       Siz         K Remove       Replace © Service Documents Proposed Summons to be Issued by Clerk       \$0.00       1       View © Citakepath/Motion for Extension of Time.pdf       Add                                                                                                    | Case #: Ne        | w Case Type: Other                                                                                                    | Negligence / Nursi         | ing Home Neg    | ligence Status:                                                                                                    |                                 |
| Document, A_Plain_PDF_Coversheet08132020.pdf has been added to the submission. However, your document was not submitted as a PDF/A document. PD         Document       Document format. For more information click here       See the PDF/A Advisory below.         Document       Document Group/Type       Fee       Pages       File       Siz         Other Civil Cover Sheet       \$0.00       2       View is System Generated       Siz         & Remove       Replace is Complaints and Statement of Claim Complaint       \$0.00       3       View is C:\fakepath\A_Plain_PDF_Coversheet08132020.pdf         & Remove       Replace is Service Documents Proposed Summons to be Issued by Clerk       \$0.00       1       View is C:\fakepath\Summons to be Issued.docx         Actd       Actd       Acto       Summons to be Issued.docx       Summons to be Issued.docx       Acto                                                                                                    | ase Title:        |                                                                                                    |                            |                 |                                                                                                    |                                 |
| Preferred filing document format. For more information click here       See the PDF/A Advisory below.         Document       Document Group/Type       Fee       Pages       File       Siz         Other Civil Cover Sheet       \$0.00       2       View & System Generated       Siz         & Remove       Replace @ Complaints and Statement of Claim Complaint       \$0.00       3       View & C:\fakepath\A_Plain_PDF_Coversheet08132020.pdf       Siz         & Remove       Replace @ Service Documents Proposed Summons to be Issued by Clerk       \$0.00       1       View & C:\fakepath\Summons to be Issued.docx       C         Acd       Acd       Acd       Document Conference       Source       Source <th< td=""><td>ase Informatio</td><td>on 🙎 Case Parties 📄 Documents 🛃</td><td>ServiceList 🍘</td><td>Fees and Pa</td><td>ayments 🛛 🕆 Review and Submit</td><td></td></th<> | ase Informatio    | on 🙎 Case Parties 📄 Documents 🛃                                                                                                    | ServiceList 🍘              | Fees and Pa     | ayments 🛛 🕆 Review and Submit                                                                                                    |                                 |
| preferred filing document format. For more information click here . See the PDF/A Advisory below.       Size         Document       Document Group/Type       Fee       Pages       File       Size         Other Civil Cover Sheet       \$0.00       2       View is System Generated       Size         K Remove       Replace is Complaints and Statement of Claim Complaint       \$0.00       3       View is C:\fakepath\A_Plain_PDF_Coversheet08132020.pdf       Size         K Remove       Replace is Service Documents Proposed Summons to be Issued by Clerk       \$0.00       1       View is C:\fakepath\Summons to be Issued.docx       Size         Add       Add       Size       Size<                                                                                                    |                   |                                                                                                    |                            |                 |                                                                                                    |                                 |
| Document       Document Group/Type       Fee       Pages       File       Siz         Other Civil Cover Sheet       \$0.00       2       View & System Generated       Siz         & Remove       Replace Complaints and Statement of Claim Complaint       \$0.00       3       View & C:\fakepath\A_Plain_PDF_Coversheet08132020.pdf       Siz         & Remove       Replace Service Documents Proposed Summons to be Issued by Clerk       \$0.00       1       View & C:\fakepath\Summons to be Issued.docx       Siz         & Remove       Replace Motions Motion for Case       \$0.00       1       View & C:\fakepath\Motion for Extension of Time.pdf       Add                                                                                                    |                   |                                                                                                    |                            |                 |                                                                                                    | ment. PDF/A                     |
| Add       Other Civit Cover Sheet       \$0.00       2       View & System Generated       (a)         Image: Complaints and Statement of Claim Complaint       \$0.00       3       View & C:\fakepath\A_Plain_PDF_Coversheet08132020.pdf       (b)         Image: Complaint       \$0.00       1       View & C:\fakepath\A_Plain_Summons to be Issued.docx       (c)         Image: Complaint       \$0.00       1       View & C:\fakepath\Summons to be Issued.docx       (c)         Image: Complaint       \$0.00       1       View & C:\fakepath\Motion for Extension of Time.pdf       (c)         Image: Complaint       \$0.00       1       View & C:\fakepath\Motion for Extension of Time.pdf       (c)         Image: Complaint       \$0.00       1       View & C:\fakepath\Motion for Extension of Time.pdf       (c)         Image: Complaint       \$0.00       1       View & C:\fakepath\Motion for Extension of Time.pdf       (c)         Image: Complaint       \$0.00       1       View & C:\fakepath\Motion for Extension of Time.pdf       (c)         Image: Complaint       \$0.00       1       View & C:\fakepath\Motion for Extension of Time.pdf       (c)         Image: Complaint       \$0.00       \$0.00       \$0.00       \$0.00       \$0.00       (c)       (c)       (c)         Image: Complaint                                                                                                    | preferreu lilli   |                                                                                                    | nore .occure PDI           |                 |                                                                                                    |                                 |
| Remove       Replace and Motions Motion for Case       S0.00       3       View and C:\fakepath\A_Plain_PDF_Coversheet08132020.pdf         Remove       Replace and Service Documents Proposed       S0.00       1       View and C:\fakepath\A_Plain_Motion for Extension of Time.pdf         Remove       Replace and Motions Motion for Case       S0.00       1       View and C:\fakepath\Motion for Extension of Time.pdf                                                                                                    | Document          | Document Group/Type                                                                                                    | Fee                        | Pages           | File                                                                                                    | Size(M                          |
| Claim Complaint       Claim Complaint       C:\fakepath\A_Plain_PDF_Coversheet08132020.pdf         Remove       Replace is Service Documents Proposed<br>Summons to be Issued by Clerk       \$0.00       1       View is C:\fakepath\Summons to be Issued.docx       Image: C:\fakepath\Motion for Extension of Time.pdf         Remove       Replace is Motions Motion for Case<br>Management Conference       \$0.00       1       View is C:\fakepath\Motion for Extension of Time.pdf                                                                                                    |                   |                                                                                                    |                            |                 |                                                                                                    |                                 |
| Summons to be Issued by Clerk       Image: Summons to be Issued by Clerk         Replace Motions Motion for Case Management Conference       \$0.00       1       View Image: C:\fakepath\Motion for Extension of Time.pdf         Add       Image: Summons to be Issued by Clerk       Image: Summons to be Issued by Clerk       Image: Summons to be Issued by Clerk                                                                                                    |                   | Other Civil Cover Sheet                                                                                                    | \$0.00                     | 2               | View 度 System Generated                                                                                                    | 0.0                             |
| Add                                                                                                    | Remove            | Replace 🖉 Complaints and Statement of                                                                                                    |                            |                 | View 🖻                                                                                                    |                                 |
|                                                                                                    |                   | Replace Complaints and Statement of Claim Complaint                                                                                                    | \$0.00                     | 3               | View Q<br>C:\fakepath\A_Plain_PDF_Coversheet08132020.pdf                                                                                                  | 0.0                             |
| Total \$410.00 7 4 Documents                                                                                                    | K Remove          | Replace Complaints and Statement of Claim Complaint         Replace Service Documents Proposed Summons to be Issued by Clerk         Replace Motions Motion for Case | \$0.00<br>\$0.00           | 3               | View 🗟<br>C:\fakepath\A_Plain_PDF_Coversheet08132020.pdf<br>View 🗟 C:\fakepath\Summons to be Issued.docx                                                  | 0.0                             |
|                                                                                                    | C Remove          | Replace Complaints and Statement of Claim Complaint         Replace Service Documents Proposed Summons to be Issued by Clerk         Replace Motions Motion for Case | \$0.00<br>\$0.00           | 3               | View 🗟<br>C:\fakepath\A_Plain_PDF_Coversheet08132020.pdf<br>View 🗟 C:\fakepath\Summons to be Issued.docx                                                  | 0.0                             |
|                                                                                                    | Remove            | Replace Complaints and Statement of Claim Complaint         Replace Service Documents Proposed Summons to be Issued by Clerk         Replace Motions Motion for Case | \$0.00<br>\$0.00<br>\$0.00 | 3<br>1<br>1     | View<br>C:\fakepath\A_Plain_PDF_Coversheet08132020.pdf View<br>C:\fakepath\Summons to be Issued.docx View<br>C:\fakepath\Motion for Extension of Time.pdf | 0.0<br>0.0<br>0.0<br>0.0<br>0.0 |
|                                                                                                    | Remove Remove Add | Replace Complaints and Statement of Claim Complaint         Replace Service Documents Proposed Summons to be Issued by Clerk         Replace Motions Motion for Case | \$0.00<br>\$0.00<br>\$0.00 | 3<br>1<br>1     | View<br>C:\fakepath\A_Plain_PDF_Coversheet08132020.pdf View<br>C:\fakepath\Summons to be Issued.docx View<br>C:\fakepath\Motion for Extension of Time.pdf | 0.                              |

The **Document** page also allows the filer to **Replace** or **Remove** a document. Clicking **Add** again allows the filer to add another document to the submission. The size of the document added also appears, so the filer knows when they are approaching the submission size maximum of 50MB. When the size appears in the size column, your document has completely uploaded, and you may continue.

The following warning is on the Documents page. Please take time to read this warning and be advised.

| WARNING: As an attorney or self-represented filer, you are responsible to protect confidential information under Florida Rules of Judicial Administration 2.420 and 2.425. Before you file, please ensure that you have complied with these rules, including the need to complete a Notice of Confidential Information form or motion required under 2.420 regarding confidential information.<br>Your failure to comply with these rules may subject you to sanctions. |  |
|----------------------------------------------------------------------------------------------------|--|
| PDF/A ADVISORY: PDF/A is the preferred filing format. Click here for a PDF FAQ and here for an online video on creating a PDF/A document.                                                                                                    |  |
| ALERT Effective July 1, 2021, pursuant to SC20-1765, filers in circuit civil, county civil and small claims cases will be solely responsible for ensuring any confidential information contained in filings is redacted or identified for redaction. Read More                                                                                                    |  |
|                                                                                                    |  |

If your documents go over the maximum submission file size of 50 MB, you will see a message advising you that you have exceeded the maximum submission file size limit of 50 MB and advising you to remove documents so that you can submit your filings. Break that large document down into separate files and file them individually.

| Type: Trial County: Orange Division: Circuit Civil Total Fee: \$410.00   Case #: New Case Type: Other Negligence / Nursing Home Negligence Status:   Case Title:   Case Information                                                                                                    |           |                                           |           |                 |                         |                         |                 |
|----------------------------------------------------------------------------------------------------|-----------|-------------------------------------------|-----------|-----------------|-------------------------|-------------------------|-----------------|
| Case Title:         Case Information               Case Parties           Document, A_Plain_PDF_Coversheet08132020.pdf has been added to the submission. However, your document was not submitted as a PDF/A docum e preferred filing document format. For more information click here                                                                                                    |           | Total Fee: \$410.00                       | uit Civil | Division        | County: Orange          | ial                     | Type: Tria      |
| Case Information       Case Parties       Documents       ServiceList       Fees and Payments       Review and Submit         our document, A_Plain_PDF_Coversheet08132020.pdf has been added to the submission. However, your document was not submitted as a PDF/A document protection of the preferred filing document format. For more information click here       See the PDF/A Advisory below.         Document       Document Group/Type       Fee       Pages       File         Other Civil Cover Sheet       \$0.00       2       View is System Generated         Service List       \$0.00       3       View is C:Viakepath\A_Plain_PDF_Coversheet08132020.pdf         \$k Remove       Replace is Service Documents Proposed Summons to be Issued by Clerk       \$0.00       1       View is C:Viakepath\Summons to be Issued.docx |           | Status:                                   | e Neglige | ence / Nursing  | Type: Other Negl        | ew Case                 | Case #: Ne      |
| Document, A_Plain_PDF_Coversheet08132020.pdf has been added to the submission. However, your document was not submitted as a PDF/A document preferred filing document format. For more information click here . See the PDF/A Advisory below.         Document       Document Group/Type       Fee       Pages       File         Other Civil Cover Sheet       \$0.00       2       View & System Generated         & Replace @ Complaints and Statement of Claim Complaint       \$0.00       3       View & C:\fakepath\A_Plain_PDF_Coversheet08132020.pdf         & Remove       Replace @ Service Documents Proposed Summons to be Issued by Clerk       \$0.00       1       View & C:\fakepath\Summons to be Issued.docx                                                                                                    |           |                                           |           |                 |                         |                         | Case Title:     |
| Pocument       Document Group/Type       Fee       Pages       File         Other Civil Cover Sheet       \$0.00       2       View & System Generated         & Replace Complaints and Statement of Claim Complaint       \$0.00       3       View & C:\fakepath\A_Plain_PDF_Coversheet08132020.pdf         & Remove       Replace Service Documents Proposed Summons to be Issued by Clerk       \$0.00       1       View & C:\fakepath\Summons to be Issued.docx                                                                                                    |           | eview and Submit                          | nd Paym   | ceList 🧌 Fe     | Documents 🔯 Se          | ion 🙎 Case Parties 🗍    | Case Informatio |
| Preferred filing document format. For more information click here       See the PDF/A Advisory below.         Document       Document Group/Type       Fee       Pages       File         Other Civil Cover Sheet       \$0.00       2       View & System Generated         & Remove       Replace Complaints and Statement of Claim Complaint       \$0.00       3       View & C:\fakepath\A_Plain_PDF_Coversheet08132020.pdf         & Remove       Replace Service Documents Proposed Summons to be Issued by Clerk       \$0.00       1       View & C:\fakepath\Summons to be Issued.docx                                                                                                    |           |                                           |           |                 |                         |                         |                 |
| Preferred filing document format. For more information click here       See the PDF/A Advisory below.         Document       Document Group/Type       Fee       Pages       File         Other Civil Cover Sheet       \$0.00       2       View & System Generated         & Remove       Replace Complaints and Statement of Claim Complaint       \$0.00       3       View & C:\fakepath\A_Plain_PDF_Coversheet08132020.pdf         & Remove       Replace Service Documents Proposed Summons to be Issued by Clerk       \$0.00       1       View & C:\fakepath\Summons to be Issued.docx                                                                                                    |           |                                           |           |                 |                         |                         |                 |
| Perferred filing document format. For more information click here       See the PDF/A Advisory below.         Document       Document Group/Type       Fee       Pages       File         Other Civil Cover Sheet       \$0.00       2       View & System Generated         & Remove       Replace Complaints and Statement of Claim Complaint       \$0.00       3       View & C:\fakepath\A_Plain_PDF_Coversheet08132020.pdf         & Remove       Replace Service Documents Proposed Summons to be Issued by Clerk       \$0.00       1       View & C:\fakepath\Summons to be Issued.docx                                                                                                    | ent PDF/A | ment was not submitted as a PDF/A docume  | n Howey   | led to the subm | )8132020 ndf has been a | A Plain PDF Coversheet( | ur document     |
| Other Civil Cover Sheet       \$0.00       2       View & System Generated         Kemove       Replace Complaints and Statement of Claim Complaint       \$0.00       3       View & C:\fakepath\A_Plain_PDF_Coversheet08132020.pdf         Kemove       Replace Service Documents Proposed Summons to be Issued by Clerk       \$0.00       1       View & C:\fakepath\Summons to be Issued.docx                                                                                                    |           | inche was not submitted as a FBF/A docume |           |                 |                         |                         |                 |
| Image: Constraint of the civit Cover Sheet       \$0.00       2       View & System Generated         Image: Complaints and Statement of Claim Complaint       \$0.00       3       View & C:\fakepath\A_Plain_PDF_Coversheet08132020.pdf         Image: Remove Summons to be Issued by Clerk       \$0.00       \$0.00       1       View & C:\fakepath\Summons to be Issued.docx                                                                                                    |           |                                           | 1         |                 |                         |                         |                 |
| Remove       Replace Complaints and Statement of Claim Complaint       \$0.00       3       View Q C:\fakepath\A_Plain_PDF_Coversheet08132020.pdf         Remove       Replace Service Documents Proposed Summons to be Issued by Clerk       \$0.00       1       View Q C:\fakepath\Summons to be Issued.docx                                                                                                    | Size(ME   |                                           | ges Fi    | Fee             |                         | Document Group/Type     | Document        |
| Claim Complaint       Claim Complaint       C:\fakepath\A_Plain_PDF_Coversheet08132020.pdf         & Remove       Replace is Service Documents Proposed<br>Summons to be Issued by Clerk       \$0.00       1       View is C:\fakepath\Summons to be Issued.docx                                                                                                    | 0.0       | n Generated                               | 2 Vi      | \$0.00          |                         | Other Civil Cover Sheet |                 |
| Summons to be Issued by Clerk                                                                                                    | 0.0       | Plain_PDF_Coversheet08132020.pdf          |           | \$0.00          | and Statement of        |                         | 🗶 Remove        |
|                                                                                                    | 0.0       | path\Summons to be Issued.docx            | 1 Vi      | \$0.00          |                         |                         | 🗶 Remove        |
| K Remove       Replace I Motions Motion for Case       \$0.00       1       View I C:\fakepath\Motion for Extension of Time.pdf         Management Conference       Management Conference       \$0.00       1       View I C:\fakepath\Motion for Extension of Time.pdf                                                                                                    | 0.0       | apath\Motion for Extension of Time.pdf    | 1 Vi      | \$0.00          |                         |                         | 🗶 Remove        |
| Add                                                                                                    |           |                                           |           |                 |                         |                         | Add             |
| Total \$410.00 7 4 Documents                                                                                                    | 0.2       |                                           | 7 4       | \$410.00        |                         |                         | Total           |
|                                                                                                    |           |                                           |           |                 |                         |                         |                 |
|                                                                                                    |           |                                           |           |                 |                         |                         |                 |

When the filer has completed adding or editing all necessary document information, please note the confidentiality warning.

For confidential documents, the filer must attach the Notice of Confidential Information within Court Filing as per RJA 2.420.

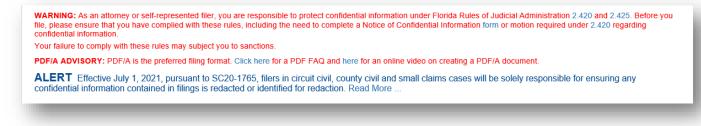

Finally on the **Documents** tab, select the Confidentiality Option that applies to your case initiation submission. This Confidentiality Option appears on Circuit and County Civil case types only. If you select Option (a), your case initiation submission will be immediately available in the Filings Access review queue. It will remain there for five (5) days.

| 0 | (a) the document(s) submitted contain no confidential information as defined by Rule 2.420                                                           |
|---|----------------------------------------------------------------------------------------------------|
| 0 | (b) the document(s) are accompanied in the same filing session by a Notice of Confidential Information within Court Filing as provided in Rule 2.420 |
| 0 | (c) the document(s) are accompanied in the same filing session by a Motion to Determine Confidentiality of Court Records as provided in Rule 2.420   |
|   | Back Next Save to Workbench                                                                                                    |

If Option (b) or (c) is selected, the submission is deemed to contain confidential information and for (b) a Notice of Confidential Information within Court Filing must accompany the submission. If Option (c) is selected, a Motion to Determine Confidentiality of Court Record must accompany the submission. These case initiation submissions will not be available in the Filings Access review queue.

### Adding Documents – Appellate Court

The **Documents** page is next. Click **Add** to add documents to the case.

| ocument       | Document Group/Type                                                                                         | Fee                      | Pages           | File                    | Size(MB)              | Volume/Description                |
|---------------|----------------------------------------------------------------------------------------------------|--------------------------|-----------------|-------------------------|-----------------------|-----------------------------------|
| Add           |                                                                                                    |                          |                 |                         |                       |                                   |
| Total         |                                                                                                    | \$0.00                   | 0               | 0 Documents             | 0                     |                                   |
|               |                                                                                                    |                          |                 |                         |                       |                                   |
|               |                                                                                                    |                          |                 |                         |                       |                                   |
|               |                                                                                                    |                          |                 |                         |                       |                                   |
|               | an attorney or self-represented filer, you                                                                  | Lare responsible to prot | ect confidentia | al information under El | orida Rules of Judici | al Administration 2 420 and 2 425 |
| ore you file, | an attorney or self-represented filer, you please ensure that you have complied v confidential information. |                          |                 |                         |                       |                                   |

The Portal will always display your **Frequently Filed** documents in the top section of the **Add/Edit Document** screen. You may search for a document by selecting the **Search** field and typing in your search criteria or you may search the list of documents you can file using the page number tabs at the bottom of the screen.

| Search:                             | WARNING:Removal of docu<br>part of the public record. Cl | iment metadata is the responsibility of the filer. Any do<br>ick here to see a video on how to Remove Metadata fro | cument metadata remaining may become om Word Document. |
|-------------------------------------|----------------------------------------------------------|----------------------------------------------------------------------------------------------------|--------------------------------------------------------|
| Frequently Filed Documents          |                                                          |                                                                                                    |                                                        |
| AMICUS CURIAE ANSWER BRIEF          | AMICUS CURIAE INITIAL BRIEF                              | PETITIONER'S JURISDICTIONAL BRIEF     (INITIAL)                                                                    | MOTION TO FILE AMENDED BRIEF                           |
| MOTION TO STAY PROCEEDINGS<br>BELOW | PETITION FOR ALL WRITS                                   | SUPREME COURT ORDER                                                                                                |                                                        |
| BRIEFS                              |                                                          |                                                                                                    |                                                        |
| AMICUS CURIAE ANSWER BRIEF          | AMICUS CURIAE INITIAL BRIEF                              | ANSWER BRIEF ON MERITS                                                                                             | ANSWER/CROSS INITIAL BRIEF ON<br>MERITS                |
| APPENDIX/ATTACHMENT TO BRIEF        | APPENDIX/ATTACHMENT TO<br>JURISDICTIONAL BRIEF           | APPENDIX/ATTACHMENT TO MERIT                                                                                       | CROSS REPLY BRIEF ON MERITS                            |
| INITIAL BRIEF ON MERITS             | OTHER BRIEF NOT LISTED                                   | PETITIONER'S JURISDICTIONAL BRIEF<br>(INITIAL)                                                                     |                                                        |
| <ul><li>▲ 1 2 3 4 5 6 7</li></ul>   | 8 9 • •                                                  |                                                                                                    | 1 - 5 of 41 items                                      |
|                                     |                                                          |                                                                                                    |                                                        |

If the exact document description is not listed, select the document that most closely matches the document you are going to file.

If you use the search feature, type in the most uncommon word in the title of your document and then use your **Tab OR Enter** key to perform the search. In the below example, we will use the word 'Petition' to limit the result set of our search.

| Document #: New Document                                       | Filing Fee: \$0.00                             |                                                                                                    | Clear                                    |
|----------------------------------------------------------------|------------------------------------------------|----------------------------------------------------------------------------------------------------|------------------------------------------|
| Search: petition<br>Enter Search criteria and tab or hit enter | part of the public record. Click here to see a | s the responsibility of the filer. Any document metada<br>video on how to Remove Metadata from Word Docu | t <u>a</u> remaining may become<br>menti |
| Frequently Filed Documents                                     |                                                |                                                                                                    |                                          |
| PETITIONER'S JURISDICTIONAL BRIEF (INITIAL)                    | PETITION FOR ALL WRITS                         |                                                                                                    |                                          |
| BRIEFS                                                         |                                                |                                                                                                    |                                          |
| PETITIONER'S JURISDICTIONAL BRIEF (INITIAL)                    |                                                |                                                                                                    |                                          |
| LETTERS                                                        |                                                |                                                                                                    |                                          |
| WILL FILE A PETITION FOR REVIEW                                | WILL NOT FILE A PETITION FOR REVIEW            |                                                                                                    |                                          |
| MOTIONS                                                        |                                                |                                                                                                    |                                          |
| MOTION TO FILE AMENDED/SUPPLEMENTAL PETITION                   |                                                |                                                                                                    |                                          |
| PETITIONS                                                      |                                                |                                                                                                    |                                          |
| AMENDMENT/SUPPLEMENT TO PETITION                               | APPENDIX - BAR                                 | APPENDIX – FLORIDA BOARD OF BAR<br>EXAMINERS                                                             | APPENDIX -<br>RULES                      |
| <ul><li>&lt; 1 2 ▶ ₩</li></ul>                                 |                                                |                                                                                                    | 1 - 5 of 10 items                        |
|                                                                |                                                |                                                                                                    |                                          |
|                                                                | APPENDIX - BAR                                 |                                                                                                    | RULES                                    |

# **Portal Filer User Manual**

Select the document you wish to file and upload the document. You may also use the Volume field to further identify the document you are submitting. If your document is larger than 200 MB, break your document down into separate files and then submit them individually using the additional text Volume field to identify the volumes. Then click on **Save** to add it to the list of documents you will submit.

| Document #: New Document                                       | Filing Fee: \$0.00                           |                                                                                                    | Clear                                    |
|----------------------------------------------------------------|----------------------------------------------|----------------------------------------------------------------------------------------------------|------------------------------------------|
| Search: petition<br>Enter Search criteria and tab or hit enter | part of the public record. Click here to see | is the responsibility of the filer. Any document melada<br>a video on how to Remove Metadata from Word Docu | <u>ata</u> remaining may become<br>ment. |
| Frequently Filed Documents                                     |                                              |                                                                                                    |                                          |
| PETITIONER'S JURISDICTIONAL BRIEF (INITIAL)                    | PETITION FOR ALL WRITS                       |                                                                                                    |                                          |
| BRIEFS                                                         |                                              |                                                                                                    |                                          |
| PETITIONER'S JURISDICTIONAL BRIEF (INITIAL)                    |                                              |                                                                                                    |                                          |
| ETTERS                                                         |                                              |                                                                                                    |                                          |
| WILL FILE A PETITION FOR REVIEW                                | WILL NOT FILE A PETITION FOR REVIEW          |                                                                                                    |                                          |
| MOTIONS                                                        |                                              |                                                                                                    |                                          |
| MOTION TO FILE AMENDED/SUPPLEMENTAL<br>PETITION                |                                              |                                                                                                    |                                          |
| PETITIONS                                                      |                                              |                                                                                                    |                                          |
| AMENDMENT/SUPPLEMENT TO PETITION                               | APPENDIX - BAR                               | APPENDIX – FLORIDA BOARD OF BAR<br>EXAMINERS                                                                | APPENDIX -<br>RULES                      |
| < 1 2 ► H                                                      |                                              |                                                                                                    | 1 - 5 of 10 items                        |
| # Pages no longer * Upload: Browse A                           | Computer Generated Document 41 pages.pdf     | Volume: Vol 1 of 2                                                                                          | Save                                     |

Your document will appear on the Documents page with the file size shown in the far-right hand column. You may upload as many documents as you need to file with the total file size not to exceed 200 MB.

| Document | Document Group/Type                           | Fee    | Pages | File                                                          | Size(MB) |
|----------|-----------------------------------------------|--------|-------|---------------------------------------------------------------|----------|
| 🗶 Remove | Replace NOTICES OF APPEAL NOTICE OF APPEAL    | \$0.00 | 1800  | View 🗟 C:\fakepath\101mb.pdf                                  | 101.00   |
| 🗶 Remove | Replace BRIEFS AMICUS CURIAE ANSWER BRIEF     | \$0.00 | 4921  | View 度 C:\fakepath\Extremely Large Docover 25 MB 4921 pgs.pdf | 12.03    |
| 🗶 Remove | Replace BRIEFS AMICUS CURIAE ANSWER BRIEF     | \$0.00 | 2460  | View 度 C:\fakepath\Extremely Large Doc.pdf                    | 21.60    |
| Remove   | Replace BRIEFS AMICUS CURIAE ANSWER BRIEF     | \$0.00 | 205   | View 度 C:\fakepath\Very Large Document.pdf                    | 2.11     |
| Kemove   | Replace BRIEFS AMICUS CURIAE ANSWER BRIEF     | \$0.00 | 2460  | View 度 C:\fakepath\Extremely Large Doc.pdf                    | 21.60    |
| Remove   | Replace BRIEFS APPENDIX/ATTACHMENT TO BRIEF   | \$0.00 | 2460  | View 度 C:\fakepath\Extremely Large Doc.pdf                    | 21.60    |
| Kemove   | Replace 📝 BRIEFS APPENDIX/ATTACHMENT TO BRIEF | \$0.00 | 4921  | View 度 C:\fakepath\Extremely Large Docover 25 MB 4921 pgs.pdf | 12.03    |
| Add      |                                               |        |       |                                                               |          |
| Add      |                                               |        |       |                                                               |          |
| Total    |                                               | \$0.00 | 19227 | 7 Documents                                                   | 191.     |

The documents will be displayed in the list.

| Documents Service List                                  |                                                       |                                                                               |                                                                                                    |                                                                                                    |                                                                                                    |
|---------------------------------------------------------|-------------------------------------------------------|-------------------------------------------------------------------------------|----------------------------------------------------------------------------------------------------|----------------------------------------------------------------------------------------------------|----------------------------------------------------------------------------------------------------|
|                                                         |                                                       |                                                                               |                                                                                                    | Help                                                                                                    | 🎁 💶 😮                                                                                                    |
|                                                         | Review and Subr                                       | nit                                                                           |                                                                                                    |                                                                                                    |                                                                                                    |
| ument Group/Type                                        | Fee                                                   | Pages                                                                         | File                                                                                                    | Size(MB)                                                                                                    | Volume/Description                                                                                                    |
| ace 🖉 BRIEFS PETITIONER'S<br>SDICTIONAL BRIEF (INITIAL) | \$0.00                                                | 3                                                                             | View 🗟<br>C:\fakepath\A_Plain_PDF_Coversheet08132020.pdf                                                                                                    | 0.04                                                                                                    | Vol 1 of 2                                                                                                    |
|                                                         |                                                       |                                                                               |                                                                                                    |                                                                                                    |                                                                                                    |
|                                                         | \$0.00                                                | 3                                                                             | 1 Documents                                                                                                    | 0.04                                                                                                    |                                                                                                    |
|                                                         | ace BRIEFS PETITIONER'S<br>SDICTIONAL BRIEF (INITIAL) | ace RRIEFS PETITIONER'S \$0.00<br>SDICTIONAL BRIEF (INITIAL) \$0.00<br>\$0.00 | ace RRIEFS PETITIONER'S \$0.00 3<br>ISDICTIONAL BRIEF (INITIAL)<br>\$0.00 3<br>mey or self-represented filer, you are responsible to protect confidential inf | ace BRIEFS PETITIONER'S     \$0.00     3     View<br>C:\fakepath\A_Plain_PDF_Coversheet08132020.pdf       \$0.00     3     1 Documents | ace P BRIEFS PETITIONER'S       \$0.00       3       View @       0.04         SDICTIONAL BRIEF (INITIAL)       \$0.00       3       1 Documents       0.04 |

The **Document** page also allows the filer to **Replace** or **Remove** a document. Clicking **Add** again allows the filer to add another document to the case. The size of the document added also appears, so the filer knows when they are approaching the submission size maximum of 200 MB. When the size appears in the size column, your document has completely uploaded, and you may continue. The maximum submission size is 200 MB. If you attach too many documents to the submission, and it exceeds the 200 MB size limit, an error message will appear as shown below.

| E ST. | Message from webpage X                                                                                   | ΕO   |
|-------|----------------------------------------------------------------------------------------------------|------|
| ER L  | Please review the following error(s) and correct them. The focus will be set to first error in the list: | FILE |
| RICT  | Total size of documents 201.99 MB exceeds maximum allowed size of 200 MB.                                | HEA  |
| ER/C  |                                                                                                    | RL   |

To file documents that are larger than 200 MB, break the document down into separate files and submit them individually.

When the filer has completed adding or editing all necessary document information, be sure to note the Confidential Warning section. For confidential documents, the filer must attach the Notice of Confidential Information within Court Filing or a Motion to Determine Confidentiality as per Rule 2.420. Then click the **Next** button to move on.

### **ServiceList**

As the filer, you will automatically be added to the E-service list for this case. The E-service email addresses added will default to your profile email addresses. Anyone else that files electronically to this case from this point on will also be added and appear in the E-service list.

### Adding Parties to the E-service List

To add a person to the E-service list for a case, from the My Added Attorney/Interested Parties tab there are now two ways to do so.

#### Add Other Attorney/Interested Party

When you select **Add Other Attorney/Interested Party**, you will be able to add E-service recipients to this case four different ways:

- 1. Search Active E-Filing Portal Users
- 2. Search Florida Bar
- 3. Free Text
- 4. Add from E-service Favorites List

| Fi                   | ler #  | Use Po | ortal Filer Profile informat | tion for Service | Add to E-servi | ce Favorites |
|----------------------|--------|--------|------------------------------|------------------|----------------|--------------|
| • Na                 | ame:   |        | s                            | Status:          |                |              |
| * Primary Email Addr | ess:   |        |                              |                  |                |              |
| Alternate Ema        | ail 1: |        |                              |                  |                |              |
| Alternate Ema        | ail 2: |        |                              |                  |                |              |
| * Case F             | Role:  |        |                              | Other:           |                |              |

#### Search Active Portal Users

When you select this link, type in the Last Name or the Bar Number of the person you are searching for to add to this E-service list and then select **Search**.

|       | * Last Name: Hetric    |                                  | First Name:        |           |                       |   |                  |                         |
|-------|------------------------|----------------------------------|--------------------|-----------|-----------------------|---|------------------|-------------------------|
|       |                        |                                  | Search             |           |                       |   |                  |                         |
| elect | Name                   | Filer Role (                     | Affiliation 🕤      | ID# (     | Primary Email         | • | Primary Phone    | $\overline{\mathbf{v}}$ |
| )     | Hetrick Jr, Bryan Neal | Attorney – Florida Bar           | Marquis            | FL 556    | bhetrick@flclerks.com |   | 111-111-1111     |                         |
| ]     | hetrick, Bryan         | Attorney – Florida Bar           | VickieLawFirm      | FL 111111 | bhet@bhet.com         |   |                  |                         |
| ]     | Hetrick, Bryan         | LawFirm Administrator            | BH Law Firm        |           | bhetrick@flclerks.com |   |                  |                         |
| ]     | Hetrick, Bryan         | Attorney – Florida Bar           | GLawFirm1110       |           | bhetrick@flclerks.com |   |                  |                         |
| ]     | Hetrick, Bryan         | Self-Represented Litigant        | GLawFirm1110       |           | bhetrick@flclerks.com |   |                  |                         |
| ]     | Hetrick, US Attorney   | Attorney – Assistant US Attorney | Unaffiliated Users | US 123456 | bhetrick@flclerks.com |   |                  |                         |
| 4 4   | 1 н                    |                                  |                    |           |                       |   | 1 - 6 of 6 items | s                       |
|       |                        |                                  |                    |           |                       |   |                  |                         |

Place a check in the appropriate box and click on **Select**. Then select the **Case Role** that this person fulfills from the drop-down.

| Filer #                  | 1003 📝 Use Por                                                                                                    | tal Filer Profile information for Service | Add to E-service Favorites |
|--------------------------|----------------------------------------------------------------------------------------------------|-------------------------------------------|----------------------------|
| * Name:                  | Bryan Neal Hetrick Jr                                                                                             | Status: Active                            |                            |
| * Primary Email Address: | bhetrick@flclerks.com                                                                                             | Status: Ok                                |                            |
| Alternate Email 1:       |                                                                                                    |                                           |                            |
| Alternate Email 2:       | Clerk<br>Co-Counsel for Defendant<br>Co-Counsel for Plaintiff                                                     | ^                                         |                            |
| * Case Role:             | Court Reporter<br>Counter Plaintiff<br>Counter Defendant<br>Creditor<br>Cross Plaintiff<br>Defendant<br>DCA Clerk | Other:                                    |                            |
|                          | Guardian Ad Litem<br>Insurance Agent<br>Intervenor<br>Interested Party<br>Judge                                   |                                           | Save                       |
|                          | Law Enforcement Officer<br>Local Agent<br>Mediator/Arbitrator<br>Mental Health Professional<br>Other              | orkbench                                  |                            |
|                          | Plaintiff<br>Petitioner<br>Probation Officer<br>Pro Se Defendant<br>Pro Se Plaintiff<br>Respondent<br>State Agent |                                           |                            |

If this person is someone that you frequently add to E-service lists, you may now select to add this person to your E-service favorites list. To do so, place a check in the box next to **Add to E-service** 

**Favorites** in the upper right-hand corner of the screen. If you need to add another Attorney/Interested Party, click on the box at the bottom of the screen and then click on **Save**.

| Search Active E-Filing Portal Users<br>-or-<br>Enter Information: |                          |                               |                         |                              |
|-------------------------------------------------------------------|--------------------------|-------------------------------|-------------------------|------------------------------|
| Filer #                                                           | 34085                    | Use Portal Filer Profile      | information for Service | ☑ Add to E-service Favorites |
| * Name:                                                           | Mary Beth Kelly          |                               | Status: Active          |                              |
| * Primary Email Address:                                          | cweber1024@outlook.com   |                               | Status: Ok              |                              |
| Alternate Email 1:                                                | cweber1024@gmail.com     |                               | Status: Ok              |                              |
| Alternate Email 2:                                                |                          |                               |                         |                              |
| * Case Role:                                                      | Co-Counsel for Plaintiff | ~                             | Other:                  |                              |
| Г                                                                 | Save and Add Another Otl | ner Attorney/Interested Party |                         |                              |
| L                                                                 | Save and Add Another Otl | ner Attorney/Interested Party |                         |                              |

That will add this person to the E-service list for this specific case as well as add this person to your Eservice favorites list so that the next time you need to add this person to a case, you can select **Add from E-service Favorites** which will show all of your E-service recipients that you have saved to your Favorites list for quick and easy adding to an E-service list. The screen will reappear so you can now add another Attorney or interested party.

To remove participants from your E-service favorites go to the **My Account** menu, **My Profile** and select the **E-service Favorites** tab. For more information on removing people from your E-service favorites list, please see **Portal Navigation** located in the beginning of this User Manual.

### Search Florida Bar

Click on the Search Florida Bar link.

| Other Attorneys/Interested Party                                                                                       |                                                                                                    | Х |
|----------------------------------------------------------------------------------------------------|----------------------------------------------------------------------------------------------------|---|
| To add people to the service list who have not fi<br>Search Active E-Filing Portal Users<br>-or-<br>Enter Information: | ed to the case, use the search functions, or provide a name and up to three email addresses.<br>Search Florida Bar |   |
| Filer #                                                                                                    | Use Portal Filer Profile information for Service Add to E-service Favorites                                        |   |
| * Name:                                                                                                    | Status:                                                                                                    |   |

Type in The Florida Bar number of the person you are adding to the E-service recipient list and click on **Search.** 

| * Ва            | r Number: 84487 | 1 × s       | Search              |               |
|-----------------|-----------------|-------------|---------------------|---------------|
| Select          | Name            | Affiliation | Bar # Primary Email | Primary Phone |
| No Matching Ent | tries Found     |             |                     |               |
|                 |                 |             |                     |               |
|                 |                 |             |                     |               |

That will pull up the attorney with that Florida Bar number. Place a check in the **Select** box and then click on **Select**.

|        | * Bar Number:    | 84487 | Search                      |                         |          |                        |                         |               |         |
|--------|------------------|-------|-----------------------------|-------------------------|----------|------------------------|-------------------------|---------------|---------|
| Select | Name             | ۲     | Affiliation                 | $\overline{\mathbf{v}}$ | Bar #    | Primary Email          | $\overline{\mathbf{v}}$ | Primary Phone | ۲       |
| Ø      | Kelly, Mary Beth |       | Thirteenth Judicial Circuit |                         | FL 84487 | cweber1024@outlook.com |                         |               |         |
| H 4    | 1 н              |       |                             |                         |          |                        |                         | 1 - 1 of      | 1 items |
|        |                  |       |                             |                         |          |                        |                         |               |         |

That will add this person as an Other Attorney/Interested Party to this E-service list. If you want to add them to your E-service favorites list place a check in the appropriate box. Be sure to select the **Case Role** of this E-service recipient and then click on **Save**.

| Enter Information:<br>Filer # | 34085 ☑ Use Portal Filer Pro                       | file information for Service | ☑ Add to E-service Favorites |  |
|-------------------------------|----------------------------------------------------|------------------------------|------------------------------|--|
| * Name:                       | Mary Beth Kelly                                    | Status: Active               |                              |  |
| * Primary Email Address:      | cweber1024@outlook.com                             | Status: Ok                   |                              |  |
| Alternate Email 1:            | cweber1024@gmail.com                               | Status: Ok                   |                              |  |
| Alternate Email 2:            |                                                    |                              |                              |  |
| * Case Role:                  | Co-Counsel for Plaintiff                           | ✓ Other:                     |                              |  |
|                               | Save and Add Another Other Attorney/Interested Par | ty                           |                              |  |

This Florida Bar Attorney has now been added to the E-service list for this case as well as to your E-service favorites list.

#### Free Text the Information

Type in the information into the appropriate required fields. Then click on **Save** to add this person to the E-service list for this case.

| er Attorneys/Interested Party add people to the service list who have<br>P Search Active E-Filing Portal User -or- Enter Information: |                  | search functions, or provide a name and up to three email addre | esses.                     |
|----------------------------------------------------------------------------------------------------|------------------|-----------------------------------------------------------------|----------------------------|
|                                                                                                    | er#              | Use Portal Filer Profile information for Service                | Add to E-service Favorites |
| * Na                                                                                                    | me: John Brown   | Status:                                                         |                            |
| * Primary Email Addre                                                                                                    | jbrown@fakeemail | Lcom                                                            |                            |
| Alternate Ema                                                                                                    | il 1:            |                                                                 |                            |
| Alternate Ema                                                                                                    | il 2:            |                                                                 |                            |
| * Case R                                                                                                    | ole: Defendant   | Other:                                                          |                            |
|                                                                                                    |                  |                                                                 |                            |
|                                                                                                    |                  |                                                                 | Save Cancel                |
|                                                                                                    |                  |                                                                 |                            |

They are added to the Electronic Service recipients list for this case.

#### Add from E-service Favorites

From the **My Added Attorney/Interested Parties** tab, click on **Add from E-service Favorites**. That will pull up your E-service favorites list that you have been creating as you add E-service participants to E-service lists in your cases. To manage this list (remove names) please see the **Portal Navigation** section of this User Manual.

Select the name of the person you wish to add to this E-service list from your E-service favorites list by placing a check in the **Favorite** column next to the name. Then click on **Add Selected**.

| Favorite | Name/ID 🕤                  | Recipient Status 🕤 | Affiliation ( )                                          | Primary Email Address       |
|----------|----------------------------|--------------------|----------------------------------------------------------|-----------------------------|
|          | Colin R Thacker mr FL71268 | Active             | Reichert & Newberry Law<br>Office Interested Party       | colinthacker@rocketmail.com |
|          | Kyle Reichert FL106106     | Active             | Attorneys at Law Co-Counsel<br>for Plaintiff             | kreichert@flclerks.com      |
|          | Mary Beth Kelly FL84487    | Active             | Thirteenth Judicial Circuit Co-<br>Counsel for Plaintiff | cweber1024@outlook.com      |
| 2        | Mary Jones                 |                    | Unaffiliated Users Co-Counsel<br>for Plaintiff           | mjones@lawfirm.com          |
| H 4 1    | ► H                        |                    |                                                          | 1 - 4 of 4 items            |
|          |                            |                    |                                                          |                             |

The person you selected from your E-service favorites list will be added to the E-service list for this case.

#### My E-service Email Addresses for this Case

You may also designate E-service email addresses for this specific case if you wish to use email addresses that are different from your Profile email addresses. To do this, select the **My E-service Email Addresses for this Case** link.

| Electronic Service Recipients Designate your email addresses | · · · ·                                        | -service Email Addresses for this Case |  |
|--------------------------------------------------------------|------------------------------------------------|----------------------------------------|--|
| My profile eMail address                                     | es should be used for eService on this case.   |                                        |  |
| The below listed eMail a                                     | ddresses should be used for eService on this ( | ase.                                   |  |
| Primary                                                      | Alternate Email 1                              | Alternate Email 2                      |  |
|                                                              |                                                |                                        |  |
|                                                              |                                                |                                        |  |
|                                                              | Back                                           | lext Save to Workbench                 |  |

Then select the appropriate designation and if selecting new E-service email addresses to be used for this one case only, type in the new email addresses and then click on **Next**.

| ectronic Service Recipients My Ac    | dded Attorney/Interested Parties My E-servi   | ce Email Addresses for this Case        |   |
|--------------------------------------|-----------------------------------------------|-----------------------------------------|---|
| esignate your email addresses for es | Service on this case.                         |                                         |   |
| My profile eMail addresses she       | ould be used for eService on this case.       |                                         |   |
|                                      |                                               | 1                                       |   |
| I ne below listed eMail address      | ses should be used for eService on this case. |                                         |   |
|                                      |                                               |                                         |   |
| Primary                              | Alternate Email 1                             | Alternate Email 2                       | 7 |
| Primary<br>service@mflawfirm.com     | Alternate Email 1 paralegal@mylawfirm.com     | Alternate Email 2<br>secy@mylawfirm.com |   |

A valid E-service list will have a check in the box next to the name of the people you wish to serve as is shown below. By selecting the person you wish to serve, all email addresses linked to that person will receive service of the documents filed in this case.

NOTE: Do not serve an email address that has received a bounce back until the problem with that email address has been corrected.

| Serve All? | Name/ID                                 | Recipient Status | Affiliation/Role                                     | Email Status | Email Address       | Email Type  |
|------------|-----------------------------------------|------------------|------------------------------------------------------|--------------|---------------------|-------------|
| 2          | Carolyn M Weber<br>FL913073             | Active           | Marquis Attorney –<br>Florida Bar                    |              | cweber1024@outl     | Primary     |
|            |                                         |                  |                                                      |              | jfishback@ficlerks  | Alternate 1 |
|            |                                         |                  |                                                      |              | cweber767881@a      | Alternate 2 |
| ۵ 🕹        | Mary Beth Kelly                         |                  | Unaffiliated Users<br>Interested Party               | 🛕 Info       | mbkelly@thompso     | Primary     |
| ۲ 🤱        | Bryan Hetrick                           | Active           | Unaffiliated Users<br>Self-Represented<br>Litigant   |              | bhetrick@flclerks.c | Primary     |
| ۲ 🐍        | Kris Godwin FL2305                      | Active           | Weber, Weber, and<br>Weber Attorney –<br>Florida Bar |              | cweber1024@gmai     | Primary     |
|            |                                         |                  |                                                      |              | cweber1024@gmai     | Alternate 1 |
|            |                                         |                  |                                                      |              | cweber1024@gmai     | Alternate 2 |
| Z 🐍        | Sally Sample                            |                  | Unaffiliated Users<br>Interested Party               |              | cweber@flclerks.com | Primary     |
|            | Christopher K<br>Skambis Jr<br>FL262358 | Active           | Unaffiliated Users<br>Attorney – Florida<br>Bar      |              | cweber1024@outl     | Primary     |
|            |                                         |                  |                                                      |              | cweber767881@a      | Alternate 1 |
| 2          | Carolyn M Weber                         | Active           | Weber & Weber                                        |              | cweber1024@outl     | Primary     |
|            |                                         |                  |                                                      |              | cweber1024@gmai     | Alternate 1 |

### **Fees and Payments – Trial Court**

The filer is directed to the **Fees and Payments** page. There are two payment options: pay with a credit card or a check or fee waiver. Enter **only** one form of payment.

| Jas                | e Initiation                                     |                               |                                                 | Help 🧊 🔳                                                    | ?       |
|--------------------|--------------------------------------------------|-------------------------------|-------------------------------------------------|-------------------------------------------------------------|---------|
|                    | Type: Trial                                      | County: Orange                | Division: Circuit Civil                         | Total Fee: \$410.00                                         |         |
|                    | Case #: New Case                                 | Type: Other Negliger          | nce / Nursing Home Negligence                   | Status:                                                     |         |
| Ca                 | se Title: Hubert J Smith VS Avila                | Nursing Home                  |                                                 |                                                             |         |
| Case               | Information 🙎 Case Parties                       | Documents 🛛 ServiceList       | Fees and Payments TReview and Submit            | :                                                           |         |
| Filin              | ng Fee Summary                                   |                               |                                                 |                                                             |         |
| #                  | Description                                      |                               |                                                 | А                                                           | Amoun   |
| 1                  | Filing Fee                                       |                               |                                                 | \$                                                          | \$400.0 |
| 2                  | Additional Fee                                   |                               |                                                 |                                                             | \$10.0  |
| 3                  | Complaints and Statement of                      | Claim Complaint               |                                                 |                                                             | \$0.0   |
| 4                  | Service Documents Proposed                       | Summons to be Issued by Clerk |                                                 |                                                             | \$0.0   |
| 5                  | Motions Motion for Case Mana                     | gement Conference             |                                                 |                                                             | \$0.0   |
|                    |                                                  |                               |                                                 | Total Filing Fees:                                          | \$410.0 |
|                    |                                                  |                               |                                                 | Statutory Convenience Fee:                                  | \$0.0   |
|                    |                                                  |                               |                                                 | Total:                                                      | \$410.0 |
| \$5.0<br>Pa<br>Sel | 0.<br>lyments<br>lect One to Continue            |                               | The statutory convenience fee for payments made | e via electronic check (direct debit from a bank account) i | s       |
|                    | O Option One: Provide Paymen                     |                               |                                                 |                                                             |         |
|                    | <ul> <li>Option Two: Request Filing F</li> </ul> | ee Waiver                     |                                                 |                                                             |         |

A breakdown of the filing fees is listed in the Filing Fee Summary portion of the page.

The filer may elect to use a credit card or e-check. Only one payment method is allowed per submission. Once the filer enters their payment information, the payment information may be stored for future use by checking the **Save Payment Information for Reuse** box. Complete all required information. The required information is marked with a red asterisk (\*).

If you have already saved a payment method, select the Saved Credit Cards/Saved Accounts dropdown and select one from the list. The information should auto-populate the required fields.

If you are entering a new payment method, complete the required fields under Credit Card Type and select **Save Payment Information for Reuse** to be able to select the newly added payment method from the drop-down menu.

| Option Ope: Dravide Dowment Information                                                                                |                                         |
|----------------------------------------------------------------------------------------------------|-----------------------------------------|
| Option One: Provide Payment Information                                                                                |                                         |
| Option Two: Request Filing Fee Waiver                                                                                  |                                         |
| Desidential Designation                                                                                                |                                         |
| Previously Saved Payments<br>You can select from a previously used payment or enter a new one. For a previously stored | credit card you pood to opter Card CVA/ |
|                                                                                                    |                                         |
| Saved Credit Cards                                                                                                    | Saved Accounts                          |
|                                                                                                    | ×                                       |
|                                                                                                    | •                                       |
| Credit Card Type                                                                                                    | Check Routing Number                    |
|                                                                                                    |                                         |
|                                                                                                    | ~                                       |
| Credit Card Number CVV Payment Z                                                                                       | ip Checking Account Number              |
|                                                                                                    |                                         |
|                                                                                                    |                                         |
| Expiration Date Month Year                                                                                             | Name on Account                         |
| Expiration Date Month Feat                                                                                             | Name on Account                         |
| ✓                                                                                                    |                                         |
|                                                                                                    |                                         |
| Memo                                                                                                    | Account Type                            |
|                                                                                                    | Checking      Savings                   |
|                                                                                                    | 0                                       |
|                                                                                                    |                                         |
|                                                                                                    |                                         |
|                                                                                                    |                                         |
|                                                                                                    |                                         |
|                                                                                                    |                                         |
|                                                                                                    |                                         |

| * Address<br>Associated with Name on Credit Card or Bank Account:                                                                                                    | Payor Street Address 1                                                                                 | Payor Street Address 2                             |
|----------------------------------------------------------------------------------------------------|----------------------------------------------------------------------------------------------------|----------------------------------------------------|
| * City/State/Zip:                                                                                                    | Select State                                                                                           | ✓                                                  |
| 🗆 sa                                                                                                    | ave Payment Information for Reuse                                                                      |                                                    |
| There is a 3.5% statutory convenience fee for payments made via credit c                                                                                                    | and The statutes, espuenience for far novments me                                                      |                                                    |
|                                                                                                    | and. The statutory convenience lee for payments mad                                                    | de via electronic check (direct debit from a bank  |
| Account) is \$5.00.<br>Debit block services protect your bank accounts from unauthorized electric<br>bank account, you must provide this information to your bank so it can pro<br>could reject the payment causing return fees. | onic charges. Check with your bank before setting up                                                   | a debit payment. If you have a debit block on your |
| account) is \$5.00.<br>Debit block services protect your bank accounts from unauthorized electrr<br>bank account, you must provide this information to your bank so it can pro                                                   | onic charges. Check with your bank before setting up<br>ocess your payment: "6593660274 EPORTAL FILING | a debit payment. If you have a debit block on your |

The Portal accepts the following credit cards for payment:

- American Express
- Discover
- MasterCard
- Visa
- ACH Account

The filer may request a Waiver of the fees by selecting option two and completing the **Waiver Reason** and attach the Fee Waiver form.

| Payments                                                  | · · · ·                                         | <b>v</b> | , · · |
|-----------------------------------------------------------|-------------------------------------------------|----------|-------|
| Select One to Continue                                    |                                                 |          |       |
| Option One: Provide Payment Information                   |                                                 |          |       |
| <ul> <li>Option Two: Request Filing Fee Waiver</li> </ul> |                                                 |          |       |
| Waiver Reason:                                            | •                                               |          |       |
| Attach completed Indigent Fee Waiver form:                | Choose File No file chosen                      |          |       |
|                                                           | Click Here to download Indigent Fee Waiver Form |          |       |
|                                                           | Back Next                                       |          |       |

<u>Note</u>: An explanation of how the convenience fee is calculated and about Debit block services is provided in red text below the fee total.

What is C.V.V.? It is a 3 to 4 digit code found on the back of the credit card.

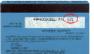

The Payment Zip Code is the zip code for the billing address of the credit card. When the filer has completed adding all necessary payment information, click the **Next** button.

When the user clicks on the Submit button on the Review and Submit page, the credit card or check routing information is validated and completed by the appropriate institution. If the submission is returned to the Correction Queue, a refund is made back to the filer. Once the submission is corrected and resubmitted, another fee payment will be required.

### **Review and Submit – Trial Court**

**Review and Submit** all information carefully, clicking **Submit** is FINAL. If there are any edits or changes that need to be made, the filer must click back to the **Case Information**, **Case Parties**, **Documents**, **ServiceList** and/or **Fees and Payments** tab(s) to make the changes and re-save the information. Once all edits to information have been made, Click **Submit**.

| Type: Trial                                                                                                    | County: Orange Division: Circuit                                                                                                    | Civil Total Fee: \$424.3                                                                                                    | 35 |
|----------------------------------------------------------------------------------------------------|----------------------------------------------------------------------------------------------------|----------------------------------------------------------------------------------------------------|----|
| Case #: New Case                                                                                                    | Type: Other Negligence / Nursing Home Neglig                                                                                                    | ence Status:                                                                                                    |    |
| Case Title: Hubert J Smith VS Avila                                                                                                    | Nursing Home                                                                                                    |                                                                                                    |    |
| ase Information 🛛 🙎 Case Parties                                                                                                    | 📄 Documents 🛛 ServiceList 🧃 Fees and Payments                                                                                                    | TReview and Submit                                                                                                    |    |
|                                                                                                    |                                                                                                    |                                                                                                    |    |
|                                                                                                    |                                                                                                    |                                                                                                    |    |
|                                                                                                    | Back Sub                                                                                                    | lit                                                                                                    |    |
|                                                                                                    | esented filer, you are responsible to protect confidential informatio                                                                                                    | under Florida Rules of Judicial Administration 2.420 and 2.425.                                                                    |    |
| sure that you have complied with the                                                                                                    | esented filer, you are responsible to protect confidential informatio<br>ese rules, including the need to complete a Notice of Confidential II                                                                                                    | under Florida Rules of Judicial Administration 2.420 and 2.425.                                                                    |    |
| sure that you have complied with the<br>ur failure to comply with these rules<br>IF/A ADVISORY: PDF/A is the prefe                                                                                  | esented filer, you are responsible to protect confidential informatio<br>see rules, including the need to complete a Notce of Confidential I<br>may subject you to sanctions.<br>rred filing format. Click here for a PDF FAQ and here for an online                                           | under Florida Rules of Judicial Administration 2.420 and 2.425.<br>formation form or motion required under 2.420 regarding confide |    |
| sure that you have complied with the<br>ur failure to comply with these rules<br>IF/A ADVISORY: PDF/A is the prefe<br>equest For Emergency Filing Stat                                              | esented filer, you are responsible to protect confidential informatio<br>see rules, including the need to complete a Notce of Confidential I<br>may subject you to sanctions.<br>rred filing format. Click here for a PDF FAQ and here for an online                                           | under Florida Rules of Judicial Administration 2.420 and 2.425.<br>formation form or motion required under 2.420 regarding confide |    |
| sure that you have complied with the<br>our failure to comply with these rules<br>DF/A ADVISORY: PDF/A is the prefe<br>Request For Emergency Filing Stat                                            | esented filer, you are responsible to protect confidential informatio<br>see rules, including the need to complete a Notice of Confidential I<br>may subject you to sanctions.<br>rrred filing format. Click here for a PDF FAQ and here for an online<br>tus                                  | under Florida Rules of Judicial Administration 2.420 and 2.425.<br>formation form or motion required under 2.420 regarding confide |    |
| sure that you have complied with the<br>ur failure to comply with these rules<br>IF/A ADVISORY: PDF/A is the prefe<br>equest For Emergency Filing Stat<br>Do you wish to declare thi                | esented filer, you are responsible to protect confidential informatio<br>see rules, including the need to complete a Notice of Confidential In<br>may subject you to sanctions.<br>med filing format. Click here for a PDF FAQ and here for an online<br>to<br>s filing an "Emergency Filing"? | under Florida Rules of Judicial Administration 2.420 and 2.425.<br>formation form or motion required under 2.420 regarding confide |    |
| sure that you have compiled with the<br>ur failure to comply with these rules<br>IF/A ADVISORY: PDF/A is the prefe<br>equest For Emergency Filing Stat<br>Do you wish to declare thi<br>ervice List | esented filer, you are responsible to protect confidential informatio<br>see rules, including the need to complete a Notice of Confidential In<br>may subject you to sanctions.<br>med filing format. Click here for a PDF FAQ and here for an online<br>to<br>s filing an "Emergency Filing"? | under Florida Rules of Judicial Administration 2.420 and 2.425.<br>formation form or motion required under 2.420 regarding confide |    |

If no one has been selected for E-service on the **ServiceList** page, you will see an alert in the **ServiceList** section of the **Review and Submit** page. To correct, click on the **ServiceList** tab and make your service selections.

Next you see the **Documents** uploaded, **Fees**, **Payments**, **Parties** [if any are added], **Filer** and **Request for Emergency Filing Status** information as shown below.

| Do  | cuments 🖑                                              |                                                                                |                                                     |                    |
|-----|--------------------------------------------------------|--------------------------------------------------------------------------------|-----------------------------------------------------|--------------------|
| #   | Document                                               |                                                                                | File                                                |                    |
| 1   |                                                        |                                                                                |                                                     |                    |
|     |                                                        |                                                                                |                                                     |                    |
| Fee | s                                                      |                                                                                |                                                     |                    |
| #   | Description                                            |                                                                                |                                                     | Amount             |
| 1   | Filing Fee                                             |                                                                                |                                                     | \$400.00           |
| 2   | Additional Fee                                         |                                                                                |                                                     | \$10.00            |
| 3   | Complaints and Statement of Claim Com                  | nplaint                                                                        |                                                     | \$0.00             |
| 4   | Service Documents Proposed Summons                     | to be Issued by Clerk                                                          |                                                     | \$0.00             |
| 5   | Motions Motion for Case Management C                   | onference                                                                      |                                                     | \$0.00             |
|     |                                                        |                                                                                | Total Filing Fees:                                  | \$410.00           |
|     |                                                        |                                                                                | Statutory Convenience Fee:                          | \$14.35            |
|     |                                                        |                                                                                | Total:                                              | \$424.35           |
|     | e is a 3.5% statutory convenience fee for pa<br>vments | yments made via credit card. The statutory convenience fee for payments made v | a electronic check (direct debit from a bank accoun | i) is \$5.00.<br>▲ |
| Pay | ment Option:                                           | Pay with Saved Credit Card                                                     |                                                     |                    |
| Cre | dit Card/Account Number:                               | 55***4444                                                                      |                                                     |                    |
| Exp | iration Date:                                          | 07/2023                                                                        |                                                     |                    |
| Me  | mo:                                                    |                                                                                |                                                     |                    |
| Par | ties                                                   |                                                                                |                                                     |                    |
|     |                                                        |                                                                                |                                                     | _                  |

| #     |                |                                      |                                                     |
|-------|----------------|--------------------------------------|-----------------------------------------------------|
|       | Туре           | Name                                 | Contact Information                                 |
| 1     | Plaintiff      | Hubert J Smith                       | 1 Liberty Lane Oviedo FL 32435 UNITED STATES        |
| 2     | Defendant      | Avila Nursing Home                   | 245 Independence Way Orlando FL 32804 UNITED STATES |
| Filer | -              | 0                                    |                                                     |
| Filei |                | J.                                   | *                                                   |
|       | Name:          | Carolyn M Weber                      |                                                     |
|       | Address:       | 1 Liberty Lane P. O. Box 2300 Longwo | od, FL                                              |
|       | Email Address: | cweber@flclerks.com cweber1024@      | outlook.com cweber1024@gmail.com                    |
|       | Phone Number:  | 407-461-2313                         |                                                     |
|       |                |                                      | Back Submit                                         |

If the filer has failed to enter required information, they will receive a pop-up message notifying what information is missing.

### **Review and Submit – Appellate Court**

**Review and Submit** all information carefully, clicking **Submit** is FINAL. If there are any edits or changes that need to be made, filer must click **Revise** to go back to the page and make any corrections necessary.

|                                                                                  | SUPREME COURT<br>air   Effective   Responsiv<br>irtal |                                                                | 🔊 View NEF 😒 My Cases 👔 My Submissions 😤 Sign O<br>☑ Pleading on Existing Case 😭 Case Initiatio<br>III Case Number Pending<br>IIII Workbench 5 🗼 My Alerts 🏹 E-Filing Ma |
|----------------------------------------------------------------------------------|-------------------------------------------------------|----------------------------------------------------------------|----------------------------------------------------------------------------------------------------|
| My Account  Filing Options                                                       | 5 ▼                                                   |                                                                | Welcome - Carolyn M Wet                                                                                                    |
| case Initiation                                                                  |                                                       | ¥                                                              | Help 🎁 🔳 🚱                                                                                                    |
| information displayed below sur<br>vice List<br>Documents will be electronically |                                                       | on you have provided for this filing. Please verify and select | st your next action.                                                                                                    |
| Name                                                                             |                                                       | Email Address                                                  | Status                                                                                                    |
| Carolyn M Weber                                                                  |                                                       | cweber@flclerks.com                                            | On eService List                                                                                                    |
| Carolyn M Weber                                                                  |                                                       | cweber1024@outlook.com                                         | On eService List                                                                                                    |
| Carolyn M Weber                                                                  |                                                       | cweber1024@gmail.com                                           | On eService List                                                                                                    |
| ocuments will <b>not</b> be electronic                                           | ally mailed to:                                       |                                                                |                                                                                                    |
| Name                                                                             | Email A                                               | ddress                                                         | Status                                                                                                    |
|                                                                                  |                                                       |                                                                |                                                                                                    |

| #     | Description                            | Data                                                                 |                                                                       | Revise                                                                                                    |
|-------|----------------------------------------|----------------------------------------------------------------------|-----------------------------------------------------------------------|----------------------------------------------------------------------------------------------------|
| 1     | Reviewing Tribunal                     | The Florida Supreme Court                                            |                                                                       |                                                                                                    |
| 2     | Filing Type                            | Initial Filing                                                       |                                                                       |                                                                                                    |
| 3     | Case Type                              | REGARDING MEDIATOR'S FINAL DETERMINATI                               | ION                                                                   |                                                                                                    |
| 4     | Case Category                          | CIVIL                                                                |                                                                       |                                                                                                    |
| 5     | Case Nature                            | FINAL                                                                |                                                                       |                                                                                                    |
| 6     | Proceeding                             | OTHER ORIGINAL PROCEEDING                                            |                                                                       |                                                                                                    |
|       |                                        |                                                                      |                                                                       |                                                                                                    |
| Iploa | ded Documents Summary                  |                                                                      |                                                                       |                                                                                                    |
| #     | Document                               |                                                                      | File                                                                  | Revise                                                                                                    |
| 1     | BRIEFS, PETITIONER'S JURISDI           | CTIONAL BRIEF (INITIAL) Volume Vol 1 of 2                            | A_Plain_PDF_Coversheet08132020.pdf                                    |                                                                                                    |
|       |                                        |                                                                      |                                                                       |                                                                                                    |
|       |                                        | ed filer, you are responsible to protect confidential information ur | nder Florida Rules of Judicial Administration 2.420 and 2.425. Before | vou file, please                                                                                               |
| VARN  | IING: As an attorney or self-represent |                                                                      |                                                                       | 21 - L. 11 - L. 11 - L. 11 - L. 11 - L. 11 - L. 11 - L. 11 - L. 11 - L. 11 - L. 11 - L. 11 - L. 11 - L. 11 - L |
| nsure |                                        | les, including the need to complete a Notice of Confidential Infor   | mation form or motion required under 2.420 regarding confidential inf | formation.                                                                                                    |

|              | Description                                                                                                    | Amount   |
|--------------|----------------------------------------------------------------------------------------------------|----------|
| ЭΤΙ          | IER ORIGINAL PROCEEDING REGARDING MEDIATOR'S FINAL DETERMINATION CIVIL                                                                       | \$300.00 |
| 1            | BRIEFS, PETITIONER'S JURISDICTIONAL BRIEF (INITIAL)                                                                                          | \$0.00   |
|              | Filing Fees:                                                                                                    | \$300.00 |
|              | Statutory Convenience Fee:                                                                                                    | \$0.00   |
|              | Total                                                                                                    | \$300.00 |
|              |                                                                                                    |          |
| ec<br>C      | t One to Continue<br>Option One: Provide Payment Information                                                                                 |          |
|              | nts<br>Cone to Continue<br>Option One: Provide Payment Information<br>Option Two: Request Filing Fee Waiver<br>Option Three: Exempt from Fee |          |
| C<br>C       | Cone to Continue Option One: Provide Payment Information Option Two: Request Filing Fee Waiver                                               |          |
| c<br>C<br>C  | est For Emergency Filing Status                                                                                                    | עזייזעכ  |
| ec<br>C<br>C | Is this filing time sensitive? Ores INO Critical date:                                                                                       | עיייאסכ  |

Since there is a statutory fee due, the filer must select a payment method. Select one of the Options in the **Payments** section of the above page and provide the payment information.

#### **Option One: Provide Payment Information**

| ect One to Continue                                       |  |  |
|-----------------------------------------------------------|--|--|
| Option One: Provide Payment Information                   |  |  |
| <ul> <li>Option Two: Request Filing Fee Waiver</li> </ul> |  |  |
| <ul> <li>Option Three: Exempt from Fee</li> </ul>         |  |  |

You may pay using either a Credit Card or a Debit Card. Complete the information requested based on your method of payment. If you wish to **Save Payment Information for Reuse**, be sure to place a check in the box next to that statement right above the **Clear** button.

| Saved Credit Cards:         | Card 37***0005 Expiring 08/2                                     | 023 🗸               | Saved Accounts:             |              | •      |
|-----------------------------|------------------------------------------------------------------|---------------------|-----------------------------|--------------|--------|
| Re-enter CVV                | Card 37***0005 Expiring 08/202<br>Card 55***4444 Expiring 07/202 |                     | Saved Account type:         | ⊖ Checking ⊖ | Saving |
| New Credit Card Information |                                                                  |                     | New Bank Account Informatio | n            |        |
| Credit Card Type:           |                                                                  | ~                   | Account type:               |              | Saving |
| Credit Card Number:         |                                                                  |                     | Routing Number:             |              |        |
| CVV / Payment Zip:          |                                                                  |                     | Account Number:             |              |        |
| Expiration Month, Year:     | ~                                                                | ~                   | Name on Account:            |              |        |
|                             |                                                                  | Save Payment Inform | ation for Reuse             |              |        |

Option Two: Request Filing Fee Waiver

| ect One to Continue                                   |                          |                                        |
|-------------------------------------------------------|--------------------------|----------------------------------------|
| Option One: Provide Payment Information               |                          |                                        |
| Option Two: Request Filing Fee Waiver                 |                          |                                        |
| <ul> <li>Option Three: Exempt from Fee</li> </ul>     |                          |                                        |
|                                                       |                          | Click here to download Fee Waiver Form |
| Attach completed Fee Waiver form                      | Browse No file selecte   | d.                                     |
|                                                       | OR                       |                                        |
| Attach Lower Tribunal Clerk's Certification of Insolv | ency                     | Browse No file selected.               |
| If applicable, enter the volume number of uploaded    | document (1, 2, 3, Etc.) |                                        |

### **Option Three: Exempt from Fee**

| ect One to Continue                                     |        |
|---------------------------------------------------------|--------|
| <ul> <li>Option One: Provide Payment Inform</li> </ul>  | hation |
| <ul> <li>Option Two: Request Filing Fee Waiv</li> </ul> | ver    |
| Option Three: Exempt from Fee                           |        |

# **Portal Filer User Manual**

Once you have submitted your Payment Method, **Request for Emergency Filing Status** is available if necessary. Complete the required information. Then **Save All and Submit Later** which places this submission on the Workbench for submission later or **Confirm and Submit all Now** to file your new case immediately.

| Request For Emergency Filing Status                        |                                             |
|------------------------------------------------------------|---------------------------------------------|
| Is this filing time sensitive?<br>( ) $_{\text{Yes}}$      | Critical date: 10/26/2017                   |
| Do you wish to declare this filing an "Emergency Filing"?  | ● Yes ○ No                                  |
| If yes, please select a reason justifying this declaration | Other 🗸                                     |
| Back Save All                                              | and Submit Later Confirm and Submit all Now |

After the filing has been submitted, the filer will be at the Filing Received Confirmation page.

|       |               | FLORIDA SUPREM<br>Accessible   Fair   Erfect<br>E-Filing Portal | <b>1E COURT</b><br>IVE   RESPONSIVE   ACCOUNT/ | ARLE                                                                     |                      |                   | ☑ View NEF                      |                           | U U                       |
|-------|---------------|-----------------------------------------------------------------|------------------------------------------------|--------------------------------------------------------------------------|----------------------|-------------------|---------------------------------|---------------------------|---------------------------|
| My J  | Account 🔻     | Filing Options •                                                |                                                |                                                                          |                      |                   |                                 |                           | Welcome - Carolyn M Weber |
| Filir | ng Receiv     | ed Confirmation                                                 |                                                |                                                                          | ¥                    |                   |                                 |                           | Help 🎁 🔳 🕜                |
| Re    | ecent Filings |                                                                 | should contact th                              | e court about any document<br>You may want to print t                    |                      |                   | Submission #                    | to help us locate thi     | s filing.<br>N Refresh    |
|       | Pleading      | Proposed Document                                               | Submission/NEF                                 | Case Style/Docket                                                        | Court Case #         | Status            | Court                           | Submission Date           | Completion Date/Remarks   |
| •     |               |                                                                 | 100195626                                      |                                                                          | NEW CASE             | Received          | The Florida<br>Supreme<br>Court | 09/02/2020<br>04:05:47 PM |                           |
| •     | Submit        | Submit                                                          | 100195604 🟹                                    | LOPEZ SANTIAGO,<br>LUISVS.PALMAS ALTAS<br>CONDOMINIUM<br>ASSOCIATION INC | 2020-CA-<br>000012-O | Pending<br>Review | Orange                          | 09/02/2020<br>11:16:48 AM |                           |
| K     | < 1 □         | ×                                                               |                                                |                                                                          |                      |                   |                                 |                           | 1 - 2 of 2 items          |

Click Refresh to watch the Status of your submission change to Pending Filing.

# **Portal Filer User Manual**

|      |                          | FLORIDA SUPREA<br>Accessible   Fair   Erfect<br>E-Filing Portal | <b>AE COURT</b><br>Ive   Responsive   account; | ANLE                                                       |                                                                |                                                  | 🔽 View NEF                      | My Cases 😭 Pleading on Exi<br>Pleading on Exi<br>Case Numbe | isting Case | Case Initia |
|------|--------------------------|-----------------------------------------------------------------|------------------------------------------------|------------------------------------------------------------|----------------------------------------------------------------|--------------------------------------------------|---------------------------------|-------------------------------------------------------------|-------------|-------------|
| My A | Account 🔻                | Filing Options <b>•</b>                                         |                                                |                                                            |                                                                |                                                  |                                 |                                                             | Welcome -   | Carolyn M V |
| ilin | g Receiv                 | ed Confirmation                                                 |                                                |                                                            | ¥                                                              |                                                  |                                 |                                                             | Help 🎁      |             |
|      |                          |                                                                 |                                                | Reference # for                                            | this filing is 100195                                          | 626                                              |                                 |                                                             |             |             |
| Ree  | cent Filings             |                                                                 | I should contact th                            | Reference # for                                            | n this filing, please                                          | provide this                                     | Submission #                    | to help us locate this                                      | s filing.   | N Refres    |
|      | cent Filings<br>Pleading |                                                                 |                                                | ne court about any document i                              | n this filing, please                                          | provide this                                     | Submission #                    | to help us locate this<br>Submission Date                   |             | Refres      |
|      |                          |                                                                 |                                                | ne court about any document i<br>You may want to print thi | n this filing, please<br>s page for your recor                 | provide this<br>ds. 🚔 Print                      |                                 |                                                             |             |             |
|      |                          |                                                                 | Submission/NEF                                 | ne court about any document i<br>You may want to print thi | n this filing, please<br>s page for your recor<br>Court Case # | provide this<br>ds. 🚔 Print<br>Status<br>Pending | Court<br>The Florida<br>Supreme | Submission Date 09/02/2020                                  |             |             |

### **Confirmations of Filing**

In total, the filer receives three (3) Confirmations during the filing process:

#### 1. The Filing Received Confirmation page:

Immediately upon submitting the filing the filer will receive a confirmation notice. This notice provides the filing reference number. This number is needed if the filer contacts the county regarding the filing prior to a case number being assigned to the filing.

#### 2. An Email:

The filer receives an email regarding the filing in their email client account based on the email addresses in their profile. This email is also in the Email Log in the Portal.

Filing received by the Portal for a Trial Court new case submission:

| Filing Received                                              | .com                                                                                                    |
|--------------------------------------------------------------|----------------------------------------------------------------------------------------------------|
|                                                              | is displayed, click here to view it in a web browser.                                                              |
| Dear Carolyn M Weber:                                        |                                                                                                    |
| I<br>This email verifies the receipt of 4                    | documents submitted by you to Orange Circuit Civil on 10/20/2022 08:48:54 AM.                                      |
| UCN:                                                         |                                                                                                    |
| Clerk Case #:                                                | NEW CASE                                                                                                    |
| Case Style:                                                  | Helen G Young VS Hospice Home of the Comforter                                                                     |
| Document Title:                                              | Civil Cover Sheet<br>Complaint<br>Proposed Summons to be Issued by Clerk<br>Proposed Summons to be Issued by Clerk |
| Matter #:                                                    |                                                                                                    |
| Memo:                                                        |                                                                                                    |
| Filing Fee:                                                  | \$400.00                                                                                                    |
| Complaints and Statement of Claim<br>Complaint:              | \$0.00                                                                                                    |
| Service Documents Proposed Summons to<br>be Issued by Clerk: | \$0.00                                                                                                    |
| Statutory Convenience Fee:                                   | \$14.00                                                                                                    |
| Total Fee:                                                   | \$414.00                                                                                                    |
| Fee Status:                                                  | Assessed                                                                                                    |

| Fee Status:   | Assessed                 |
|---------------|--------------------------|
| Paid By:      | Pay By Credit/Debit Card |
| Order #:      | 36888                    |
| Financial ID: | 107142                   |

The E-Portal reference number of this filing is: 100377079. Please reference this Filing # in any correspondence.

You will receive a follow-up email when your filing has been docketed with the Clerk. You, as the filer are responsible for fee payment. If there are any issues with payment processing, you will be contacted by the Civitek Banking Department.

This is a non-monitored email. Do not reply directly to it. If you have any questions about this filing please contact the Orange Circuit Civil division.

Thank you, The Florida Courts E-Filing Portal From the Florida Supreme Court for a new case submission:

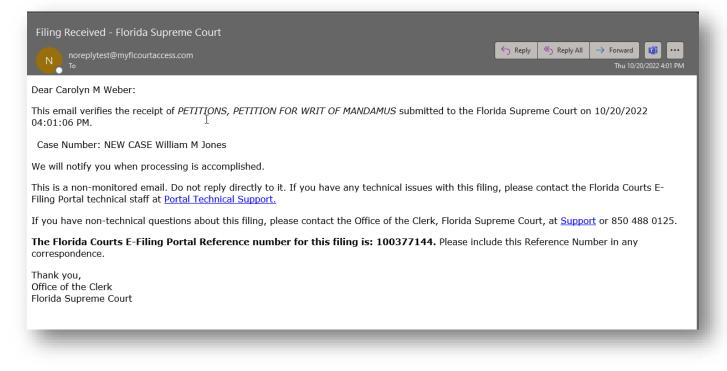

3. The new case submission is available in the **My Submissions** page and upon acceptance by the Clerk, the Court Case # will be available and the Completion Date will be populated.

| Se | arch Options |                   |                |                                                     |                      |                           |                                    |                           |                         |
|----|--------------|-------------------|----------------|-----------------------------------------------------|----------------------|---------------------------|------------------------------------|---------------------------|-------------------------|
|    | Pleading     | Proposed Document | Submission/NEF | Case Style/Docket                                   | Court Case #         | Status                    | Court                              | Submission Date           | Completion Date/Remarks |
| Þ  |              |                   | 100377144 🔀    | William M Jones                                     | NEW CASE             | Pending Filing            | The Florida<br>Supreme Court       | 10/20/2022<br>04:01:06 PM |                         |
| Þ  | Submit       |                   | 100377123 🔀    | STEVE M. HAYWOOD vs STATE OF<br>FLORIDA             | 2D2016-123           | Pending Filing            | Second District<br>Court of Appeal | 10/20/2022<br>01:41:41 PM |                         |
| Þ  |              | Submit            | 100377079 🔀    | Helen G Young VS Hospice Home of the<br>Comforter   | NEW CASE             | Pending<br>Review         | Orange                             | 10/20/2022<br>08:48:54 AM |                         |
| Þ  | Submit       | Submit            | 100376893 🕵    | BODINE, PATRICIA vs. GREENWICH<br>INSURANCE COMPANY | 2022-CA-<br>000133-O | Abandoned<br>Filing Queue | Orange                             | 10/17/2022<br>03:00:00 PM | 10/18/2022 08:14:42 AM  |

#### **Processing Completed for Filing**

After the Clerk completes the review of the filing, the filer receives another email verifying that the filing was processed successfully.

| Processing Completed for Fi                              | ling # 100364051                                                       |                                                               |
|----------------------------------------------------------|------------------------------------------------------------------------|---------------------------------------------------------------|
| N noreplytest@myflcourtacco                              |                                                                        | ← Reply ≪ Reply All → Forward 🚺 ····<br>Fri 8/26/2022 3:31 PM |
| Dear Carolyn M Weber:                                    |                                                                        | i                                                             |
| This email verifies the process                          | ing of your Filing # $f 100364051$ with the Orange County, Florida Cou | inty Civil Division.                                          |
| Status:                                                  | Accepted                                                               |                                                               |
| Filing Date/Time:                                        | 08/26/2022 02:30:59 PM                                                 |                                                               |
| UCN:                                                     | 482022CC010919A001OX                                                   |                                                               |
| Clerk Case #:                                            | 2022-CC-010919-O [Note: Clerk Case # changed from NEW CASE]            |                                                               |
| Case Style:                                              | HENRIETTA J SMITHVS.HOMER E FUDGE                                      |                                                               |
| Matter #:                                                |                                                                        |                                                               |
| Memo:                                                    |                                                                        |                                                               |
| Filing Fee:                                              | \$400.00                                                               |                                                               |
| Complaints and Statement of Claim<br>Statement of Claim: | \$0.00                                                                 |                                                               |
| Statutory Convenience Fee:                               | \$14.00                                                                |                                                               |
| Total Paid:                                              | \$414.00                                                               |                                                               |
| Fee Status:                                              | Processing                                                             |                                                               |
| Paid By:                                                 | Pay By Credit/Debit Card                                               |                                                               |
| Order #:                                                 | 35547                                                                  |                                                               |
| Financial ID:                                            | 105533                                                                 |                                                               |

#### Documents

| # | Document Type                                           | Status   | Filing Date | Rejection Reason | Your Attachment     |
|---|---------------------------------------------------------|----------|-------------|------------------|---------------------|
| 1 | Other Civil Cover Sheet                                 | Accepted | 08/26/2022  |                  | CivilCoverSheet.pdf |
| 2 | Complaints and Statement of Claim Statement of<br>Claim | Accepted | 08/26/2022  |                  | 1_EFAB Update.pdf   |

#### Fees

Your filing has been docketed with the Clerk's office. The fee is in the process of <u>Processing</u>. You, as the filer are responsible for fee payment. If there are any issues with payment processing, you will be contacted by the Civitek Banking Department.

This is a non-monitored email. Do not reply directly to it. If you have any questions about this filing, please contact the Orange County, Florida County Civil Division.

Thank you.

Many counties no longer require paper follow-up. To see a complete list, click on this link.

The document now appears in My Submissions with the Completion Date displayed.

| Sea | arch Options |                   |                |                                                                    |                      |                   |                              |                           |                        |
|-----|--------------|-------------------|----------------|--------------------------------------------------------------------|----------------------|-------------------|------------------------------|---------------------------|------------------------|
|     | Pleading     | Proposed Document | Submission/NEF | Case Style/Docket                                                  | Court Case #         | Status            | Court                        | Submission Date           | Completion Date/Remark |
|     | Submit       | Submit            | 100195627 🔯    | SMITH, HUBERT JVS.AVILA NURSING<br>HOME                            | 2020-CA-005078-O     | Filed             | Orange                       | 09/02/2020<br>04:15:51 PM | 09/02/2020 04:18:09 PM |
|     |              |                   | 100195626 🔯    |                                                                    | NEW CASE             | Pending<br>Filing | The Florida<br>Supreme Court | 09/02/2020<br>04:05:47 PM |                        |
|     | Submit       | Submit            | 100195604 🔯    | LOPEZ SANTIAGO, LUISvs.PALMAS<br>ALTAS CONDOMINIUM ASSOCIATION INC | 2020-CA-000012-O     | Pending<br>Review | Orange                       | 09/02/2020<br>11:16:48 AM |                        |
|     | Submit       | Submit            | 100195491 🔯    | LOPEZ SANTIAGO, LUISvs.PALMAS<br>ALTAS CONDOMINIUM ASSOCIATION INC | 2020-CA-000012-O     | Pending<br>Review | Orange                       | 08/31/2020<br>02:16:54 PM |                        |
|     | Submit       | Submit            | 100195272 🔀    | LOPEZ SANTIAGO, LUISvs.PALMAS<br>ALTAS CONDOMINIUM ASSOCIATION INC | 2020-CA-000012-O     | Filed             | Orange                       | 08/26/2020<br>11:02:13 AM | 08/26/2020 11:02:52 AM |
|     | Submit       | Submit            | 100195265 🔯    | CAPITAL VS SHAWN RATKUS                                            | 052020SC011563XXXXXX | Pending<br>Review | Brevard                      | 08/26/2020<br>10:03:16 AM |                        |

# **File Documents to Multiple Cases**

If you have prepared all the documents you need to file and wish to create each submission and then submit all at the same time, **File Documents to Multiple Cases** is the filing path you should select.

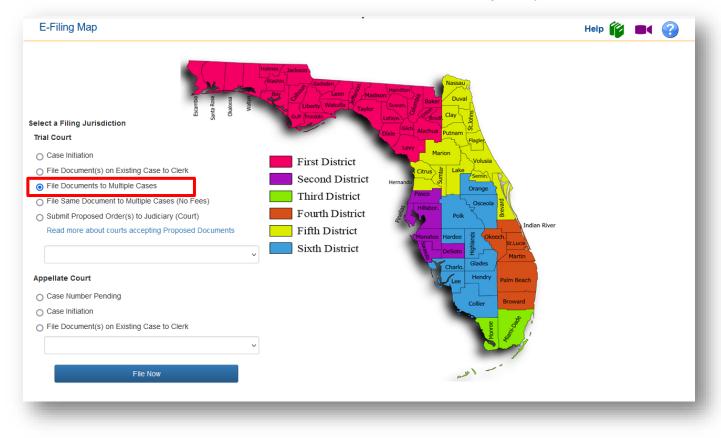

Go through the filing process for each case you are filing to. For Case Information, type in the Year and the Sequence # and select a Court Type then click on Search. You will see at the top of the screen the case information and the beginning of a table that will display the cases as you add them to this submission.

| le Documents to  | Multiple Cases            |                              |                                            | Help 🎁 🔳 🚱      |
|------------------|---------------------------|------------------------------|--------------------------------------------|-----------------|
| County           | Division Case #           | Case Title                   |                                            | Case Status     |
|                  |                           |                              | her Negligence Premises Liability - Reside | ntial Caso #    |
| 2020CA000012A0   | 010X Court Case: # 2020-0 | A-000012-O Case Status: Open | Tel Negligence Premises Liability - Reside | nual Case #.    |
| Case Information | Case Parties 📋 Documents  | ServiceList 🕈 Review         |                                            |                 |
| * County         |                           | * Division                   |                                            |                 |
| Orange           |                           | Circuit Civil                | ~                                          |                 |
|                  |                           |                              |                                            |                 |
| * Year           | * Sequence #              | * Court Type                 | Party Identifier                           | Branch Location |
| 2020             | 12                        | Circuit Civil (CA)           | ♥                                          |                 |
|                  |                           |                              |                                            |                 |
|                  |                           | Search Cle                   | ar                                         |                 |

Next go to the **Case Parties** tab and select who you are filing on behalf of, then to the **Documents** tab and add the documents you are submitting to the above case. Next select your E-service recipients on the **E-service** tab and when you get to the **Review** tab, if you have more documents to submit to other cases, click on **Add Case**.

|                                           | County Division Case # Case Title                                       |                                                         |                                                                       |                                                                      |                    |  |  |
|-------------------------------------------|-------------------------------------------------------------------------|---------------------------------------------------------|-----------------------------------------------------------------------|----------------------------------------------------------------------|--------------------|--|--|
| ×                                         | Orange                                                                  | Circuit Civil                                           | 482020CA000012A001OX                                                  | LOPEZ SANTIAGO, LUISVS.PALMAS ALTAS CONDOMINIUM ASSOCIATION INC      | Open               |  |  |
| Status: (                                 | Open 1 of 1                                                             |                                                         | _                                                                     | SOCIATION INC Case #: 482020CA000012A001OX Court Case: # 2020-CA-000 | 012-O Case         |  |  |
| Status: (                                 | Open 1 of 1                                                             |                                                         | _                                                                     |                                                                      | 0012-O Case        |  |  |
| Case In<br>Case In<br>WARNIN<br>ensure th | Open 1 of 1<br>formation 2 C<br>NG: As an attorney<br>hat you have comp | ase Parties D or self-represented lied with these rules | ocuments ServiceList 1<br>Back<br>filer, you are responsible to prote | 1 Review                                                             | e you file, please |  |  |

This will take you back to the **Case Information** tab where you can add another case to file document to. You can file to any county you need to in this submission. You do not have to file to the same **Portal Filer User Manual October 2022** Page 139 county. When you enter the **Case Information** for the next case and click on **Search**, the Portal will populate the table at the top of the page with the first case you selected and display the case information of the next case you will be filing to as shown below.

|                              | ity    | Division      | Case #        |             | Case Title         |                         |                    |                | Case Status  |
|------------------------------|--------|---------------|---------------|-------------|--------------------|-------------------------|--------------------|----------------|--------------|
| 🗶 Ora                        | inge   | Circuit Civil | 482020CA0     | 00012A001OX | LOPEZ SANTI        | AGO, LUISvs.PALMAS A    | LTAS CONDOMINIUM A | SSOCIATION INC | Open         |
| HANDLER, AN<br>019-CA-000025 |        |               |               | RANCE COM   | PANY Other Civil C | other Civil - Insurance | Claim Case #: 4820 | 19CA000025A001 | OX Court Cas |
| Case Information             | 🙎 Case | Parties       | Documents 🛛 😒 | ServiceList | 1 Review           |                         |                    |                |              |
| * County                     |        |               |               | * Division  |                    |                         |                    |                |              |
| oounty                       |        |               |               |             |                    |                         |                    |                |              |
| Orange                       |        |               | ~             | Circuit Civ | <i>i</i> l         |                         | ~                  |                |              |
| -                            |        | * Sequenc     |               | Circuit Civ |                    |                         | ✓ Party Identifier | Branch Lo      | cation       |

Now you go through the Menu tabs on the filing path to select whom you are filing on behalf of, add your document on the **Documents** tab, select your E-service recipients and when you get to the **Review** tab you can either **Add Case** or if you are ready to submit these documents click on **Review all and Submit**. When you are ready to submit these submissions the **Review** screen will display all the case information for each case you have entered in the table. If you wish to make a change to any of the submissions, there is a **Revise** button next to the case information. Select that Revise button to take you back into that submission to make any revisions necessary.

| Documents to Multiple (                                                                                         | Jases                                                              |                            | Help 🧊 | ? |
|----------------------------------------------------------------------------------------------------|--------------------------------------------------------------------|----------------------------|--------|---|
|                                                                                                    | Save All and Submit Later C                                        | onfirm and Submit all Now  |        |   |
| ises                                                                                                    |                                                                    |                            |        |   |
|                                                                                                    | Revise                                                             |                            |        |   |
| A-000012-O Case Status: Open Request For Emergency Filin Do you wish to decl Documents will be electronically n | ng Status                                                          |                            |        |   |
| Request For Emergency Filin Do you wish to decl                                                                 | ng Status                                                          | Status                     |        |   |
| Request For Emergency Filin Do you wish to deci Documents will be electronically n                              | ng Status<br>lare this filing an "Emergency Filing"?<br>mailed to: | Status<br>On eService List |        |   |
| Request For Emergency Filin Do you wish to decl Documents will be electronically n Name                         | Iare this filing an "Emergency Filing"? nailed to: Email Address   |                            |        |   |

Once you are ready to send these submissions off, click on **Confirm and Submit all Now**. You can also save this entire submission to the Workbench by selecting **Save All and Submit Later**. The

# Portal Filer User Manual

**Filing Received Confirmation** page will show all three submissions individually. If any corrections need to be made to documents submitted, only that submission will be returned to the **Correction Queue**. Each submission will be handled individually even though you sent them all into the Portal in one submission. See below.

|   |               |                         |                     | Your documents are succes<br>Reference # for thefilings are 10                                |                      |                   |           |                           |                        |
|---|---------------|-------------------------|---------------------|-----------------------------------------------------------------------------------------------|----------------------|-------------------|-----------|---------------------------|------------------------|
|   | 1             | mportant: If you should | d contact the court | about any document in this filing, plea                                                       | se provide the c     | orrespondin       | g Submiss | ion # to help us loc      | ate this filing.       |
|   |               |                         |                     | You may want to print this page for                                                           | your records. 🚔      | Print             |           |                           |                        |
| R | ecent Filings | \$                      |                     |                                                                                               |                      |                   |           |                           | Refresh                |
|   | Pleading      | Proposed Document       | Submission/NEF      | Case Style/Docket                                                                             | Court Case #         | Status            | Court     | Submission Date           | Completion Date/Remar  |
| • | Submit        | Submit                  | 100195705 🔯         | SPINE AND BRAIN<br>NEUROSURGERY CENTER, INC. vs.<br>PROGRESSIVE AMERICAN<br>INSURANCE COMPANY | 2020-SC-<br>000013-O | Pending<br>Review | Orange    | 09/04/2020<br>09:37:14 AM |                        |
| • | Submit        | Submit                  | 100195704 🔯         | CHANDLER, ANN Mvs.TOWER HILL<br>SELECT INSURANCE COMPANY                                      | 2019-CA-<br>000025-O | Filed             | Orange    | 09/04/2020<br>09:37:14 AM | 09/04/2020 09:37:47 AM |
| • | Submit        | Submit                  | 100195703 🔯         | LOPEZ SANTIAGO, LUISVS.PALMAS<br>ALTAS CONDOMINIUM<br>ASSOCIATION INC                         | 2020-CA-<br>000012-O | Pending<br>Review | Orange    | 09/04/2020<br>09:37:13 AM |                        |

They will also appear on your **My Submission** page as individual submissions so you can select to submit another pleading or proposed document from this page as well.

| Se | arch Options |                   |                |                                                                                               |                      |                   |        |                           |                        |
|----|--------------|-------------------|----------------|-----------------------------------------------------------------------------------------------|----------------------|-------------------|--------|---------------------------|------------------------|
|    | Pleading     | Proposed Document | Submission/NEF | Case Style/Docket                                                                             | Court Case #         | Status            | Court  | Submission Date           | Completion Date/Reman  |
| ×  | Submit       | Submit            | 100195705 🜄    | SPINE AND BRAIN<br>NEUROSURGERY CENTER, INC.<br>vs. PROGRESSIVE AMERICAN<br>INSURANCE COMPANY | 2020-SC-<br>000013-O | Pending<br>Review | Orange | 09/04/2020<br>09:37:14 AM |                        |
| Þ  | Submit       | Submit            | 100195704 🔀    | CHANDLER, ANN MVS.TOWER<br>HILL SELECT INSURANCE<br>COMPANY                                   | 2019-CA-<br>000025-O | Filed             | Orange | 09/04/2020<br>09:37:14 AM | 09/04/2020 09:37:47 AM |
| ×  | Submit       | Submit            | 100195703 🔀    | LOPEZ SANTIAGO,<br>LUISVS.PALMAS ALTAS<br>CONDOMINIUM ASSOCIATION<br>INC                      | 2020-CA-<br>000012-O | Pending<br>Review | Orange | 09/04/2020<br>09:37:13 AM |                        |

## File Same Document to Multiple Cases (No Fees)

If you have the same document that you wish to file to multiple cases, and there are no fees required to submit this document, select **File Same Document to Multiple Cases (No Fees)**. An example of this type of document would be Notice of Unavailability.

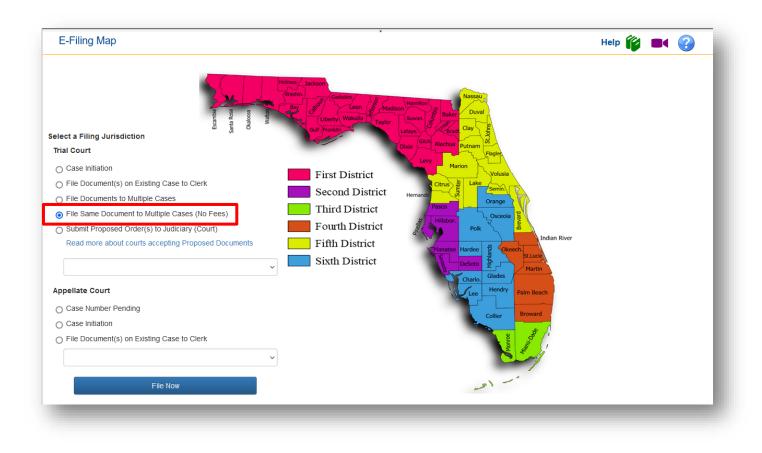

On the **Case Information** page select the **Division**, type in the **Year** and **Sequence #** and select the **Court Type** if necessary and click on **Search**. This will pull up the case information and display it at the top of the page along with creating the case table that you will create as you add more cases to this filing path.

|                  | Division Case #         | Case Title                                |                                 | Case Statu                  |
|------------------|-------------------------|-------------------------------------------|---------------------------------|-----------------------------|
|                  | . MUENKS, RANDAL LOUISe | et al. Other Negligence Auto Negligence C | ase #: 482020CA000022A001OX Cou | rt Case: # 2020-CA-000022-O |
| se Status: Open  |                         |                                           |                                 |                             |
| Case Information | Case Parties Documents  | ServiceList 👚 Review                      |                                 |                             |
| * County         |                         | * Division                                |                                 |                             |
| Orange           |                         | Circuit Civil                             | ~                               |                             |
| erange           |                         |                                           |                                 |                             |
| * Year           | * Sequence #            | * Court Type                              | Party Identifier                | Branch Location             |

Now go through the **Case Parties** tab to select who you are filing on behalf of, add your document(s) on the **Document** tab. As you can see below, you will only add your documents to this first case. As this filing path indicates, these documents will be added to each case you add. You will not be able to add or remove documents from the other cases you add. **Only from this first case**.

| ridu un une de            | cuments that you intend to file in each case to the first case one time. Yo                                                                                                    | ou will <u>not be able to add</u> | a/remove/rep | nace documents to the subseq | uent cases. |
|---------------------------|----------------------------------------------------------------------------------------------------|-----------------------------------|--------------|------------------------------|-------------|
| Document                  | Document Group/Type                                                                                                    | Fee                               | Pages        | File                         | Size(MB)    |
| Add                       |                                                                                                    |                                   |              |                              |             |
| Total                     |                                                                                                    | \$0.00                            | 0            | 0 Documents                  | C           |
|                           |                                                                                                    |                                   |              |                              |             |
|                           |                                                                                                    |                                   |              |                              |             |
|                           |                                                                                                    |                                   |              |                              |             |
|                           | an attorney or self-represented filer, you are responsible to protect confi                                                                                                    |                                   |              |                              |             |
| ease ensure<br>formation. | an attorney or self-represented filer, you are responsible to protect confi<br>at you have complied with these rules, including the need to complete a<br>omply with these rules may subject you to sanctions. |                                   |              |                              |             |

A Notice of Unavailability was added to the **Document** tab.

| proformed filing | able to add/remove/replace documents to the subsequent cases.       | will <u>not be a</u> | t case one time. You | cuments that you intend to file in each case to the firs |                |
|------------------|---------------------------------------------------------------------|----------------------|----------------------|----------------------------------------------------------|----------------|
| proformed filing |                                                                     |                      |                      | carries the you ment to me in each each to the ma        | Add all the do |
| preferred ming   | , your document was not submitted as a PDF/A document. PDF/A is the | n. However,          | Ided to the submissi | A_Plain_PDF_Coversheet08132020.pdf has been ac           | our document,  |
|                  |                                                                     |                      |                      | t. For more information click here .See the PDF/A Ad     |                |
|                  |                                                                     |                      |                      |                                                          |                |
| Size(MI          | File                                                                | Pages                | Fee                  | Document Group/Type                                      | Document       |
| 0.0              | View  C:\fakepath\A_Plain_PDF_Coversheet08132020.pdf                | 3                    | \$0.00               | Replace 📝 Notices Notice of Unavailability               | 🗶 Remove       |
|                  |                                                                     |                      |                      |                                                          | Add            |
| 0.0              | 1 Documents                                                         | 3                    | \$0.00               |                                                          | Total          |
|                  | View 🚊 C:\fakepath\A_Plain_PDF_Coversheet08132020.pdf               | 3                    | \$0.00               | Replace 👔 Notices Notice of Unavailability               | -              |

Next move on to the **Service** List tab and select your E-service recipients and then move to the **Review** tab. To add more cases to this submission, click **Add Case**.

| ETIENNE, ROSE vs. MUENKS, RANDAL LOUISet al. Case #: 482020CA000022A0010X Court Case: # 2020-CA-000022-O Case Status: Open 1 of 1                                                                                                    |
|----------------------------------------------------------------------------------------------------|
| ⓐ Case Information 2 Case Parties ☐ Documents 	ServiceList 	reftrightarrow Review                                                                                                    |
| Back Add Case Review all and Submit                                                                                                    |
| WARNING: As an attorney or self-represented filer, you are responsible to protect confidential information under Florida Rules of Judicial Administration 2.420 and 2.425. Before you file, please ensure that you have complied with these rules, including the need to complete a Notice of Confidential Information form or motion required under 2.420 regarding confidential information. |
| Your failure to comply with these rules may subject you to sanctions. PDF/A ADVISORY: PDF/A is the preferred filing format. Click here for a PDF FAQ and here for an online video on creating a PDF/A document.                                                                                                    |

Now you are ready to enter another case that you will submit the Notice of Unavailability to. Select a **Division**, type in the **Year** and **Sequence #** and select a **Court Type** if necessary. Then click on **Search**. This will create the table and list the first case you entered at the top of the page and display the case information of the second case you will be adding to this submission.

| ŧ                  | County    | Division   | n         | Case #  |                       |            | Case    | Title                                                              | Case St  | atus |
|--------------------|-----------|------------|-----------|---------|-----------------------|------------|---------|--------------------------------------------------------------------|----------|------|
| ×                  | Orange    | Circu      | uit Civil | 4820    | 20CA000022            | 2A001OX    |         | ETIENNE, ROSE vs. MUENKS, RANDAL LOUISet al.                       | Open     |      |
| STATE OF<br>Closed | F FLORIDA | - VS - ARN | MSTEAI    | ), Alph | ONSO Cir              | rcuit Crin | ninal F | Felony Case #: 482019CF000023000AOX Court Case: # 2019-CF-000023-A | -O Cas   | e    |
|                    | F FLORIDA | - VS - ARN | MSTEA     | ), Alph | ONSO Cir              | rcuit Crin | ninal F | Felony Case #: 482019CF000023000AOX Court Case: # 2019-CF-000023-A | -O Case  | St   |
| Closed             |           |            |           |         | IONSO Cir<br>s 🔯 Serv |            |         |                                                                    | -O Case  | Sta  |
| Closed             |           |            |           |         |                       |            |         |                                                                    | A-O Case | Sta  |
| Closed             |           |            |           |         |                       |            |         |                                                                    | -O Case  | Stat |
| Closed             | rmation 🙎 |            |           |         | s 🔽 Serv              |            |         |                                                                    | -O Case  | Sta  |
| Closed             | rmation 🙎 |            |           |         | s 🔽 Serv              | viceList   |         |                                                                    | -O Case  | Sta  |

Select the party you are filing on behalf of from the **Case Parties** tab and when you move to the **Document** tab you will see that this tab is grayed out. You will not be able to add documents to this submission from any subsequent case added. **You must add all the documents you wish to submit to the first case you create.** Those documents will be sent to each additional case you add to this submission.

| C                                          | County                   | Division            | Case #               | Case Title             |                         |                                                                                                    | Case Statu |
|--------------------------------------------|--------------------------|---------------------|----------------------|------------------------|-------------------------|----------------------------------------------------------------------------------------------------|------------|
| :                                          | Orange                   | Circuit Civil       | 482020CA000022A001   | DX ETIENN              | NE, ROSE vs.            | MUENKS, RANDAL LOUISet al.                                                                                         | Open       |
| :                                          | Orange                   | Circuit<br>Criminal | 482019CF000023000A   | DX STATE               | OF FLORIDA              | - VS - ARMSTEAD, ALPHONSO                                                                                          | Closed     |
| Case Informat                              | tion 🙎 C                 | ase Parties         | Documents ServiceLis | t 👚 Review             |                         | Court Case: # 2019-CF-000023-A-O Case Status: Clo                                                                  | sed 2 of 2 |
| Case Informat<br>Add all the d             | tion 🙎 C<br>locuments th | ase Parties         | Documents ServiceLis | t 👚 Review             |                         | Court Case: # 2019-CF-000023-A-O Case Status: Clo<br>add/remove/replace documents to the subsequent cases.<br>File | sed 2 of 2 |
| Case Informat<br>Add all the d             | tion 2 C<br>locuments th | ase Parties         | Documents ServiceLis | t TReview              | not be able to<br>Pages | add/remove/replace documents to the subsequent cases.                                                              | Size(MB)   |
| Case Informat<br>Add all the d<br>Document | tion 2 C<br>locuments th | aase Parties        | Documents ServiceLis | e one time. You will p | not be able to<br>Pages | add/remove/replace documents to the subsequent cases.<br>File                                                      | ]          |

Move to the **Service List** tab and select your E-service recipients and finally to the **Review** tab where you can either add another case to this submission to receive the document(s) you have uploaded or review and submit. You can add as many cases to this table as you need to file to. Just remember that each case will receive the document(s) you add to the first case in the table.

We will select **Review all and Submit**. You can now review your submission and make any changes necessary by selecting **Revise** next to the case information in which you need to make a change.

Portal Filer User Manual October 2022

| Same Document to Multip                                                                        | JIE Cases (NO Fees)                                                         | Help 🎁 🔳 🤇 |
|------------------------------------------------------------------------------------------------|-----------------------------------------------------------------------------|------------|
|                                                                                                | Save All and Submit Later Confirm and Submit all Now                        |            |
|                                                                                                |                                                                             |            |
| ises                                                                                           |                                                                             |            |
| Division: Circuit Civ                                                                          |                                                                             |            |
| Revise                                                                                         | II ETIENNE, ROSE vs. MUENKS, RANDAL LOUISet al. Case #: 482020CA000022A001C |            |
|                                                                                                |                                                                             |            |
| Revise<br>Request For Emergency Filing                                                         |                                                                             |            |
| Revise<br>Request For Emergency Filing                                                         | Status<br>e this filing an "Emergency Filing"?                              |            |
| Revise Request For Emergency Filing Do you wish to declare                                     | Status<br>e this filing an "Emergency Filing"?                              | Status     |
| Revise Request For Emergency Filing Do you wish to declar Documents will be electronically mai | Status<br>e this filing an "Emergency Filing"?<br>iled to:                  |            |

Once you have verified that all information is correct, you click on **Confirm and Submit all Now** and that will take you to the **Filing Received Confirmation** page. Each submission will be listed individually.

|    |                           |                         |                     | Your documents are suc<br>Reference # for thefilings are |                       |                   |                 |                       |                  |              |
|----|---------------------------|-------------------------|---------------------|----------------------------------------------------------|-----------------------|-------------------|-----------------|-----------------------|------------------|--------------|
|    |                           | mportant: If you should | d contact the court | about any document in this filing, p                     | ease provide the c    | orresponding      | g Submiss       | sion # to help us loc | ate this filing. |              |
|    |                           |                         |                     | You may want to print this page                          | for your records. 🚔   | Print             |                 |                       |                  |              |
|    |                           |                         |                     |                                                          |                       |                   |                 |                       |                  |              |
|    |                           |                         |                     |                                                          |                       |                   |                 |                       |                  |              |
| R  | ecent Filing              |                         |                     |                                                          |                       |                   |                 |                       |                  | Refresh      |
| Re | ecent Filings             | 6                       |                     |                                                          |                       |                   |                 |                       |                  | No Refresh   |
| Re |                           |                         | Submission/NEE      | Case Style/Docket                                        | Court Case #          | Status            | Court           | Submission Date       |                  | 3.4          |
| Re | ecent Filings<br>Pleading | Proposed Document       | Submission/NEF      | Case Style/Docket                                        | Court Case #          | Status            | Court           | Submission Date       |                  | Nate/Remarks |
|    |                           |                         | Submission/NEF      | Case Style/Docket<br>STATE OF FLORIDA - VS -             | Court Case # 2019-CF- | Status<br>Pending | Court<br>Orange | Submission Date       |                  | 3.4          |
|    | Pleading                  | Proposed Document       |                     |                                                          |                       |                   |                 |                       |                  | 3            |
| Re | Pleading                  | Proposed Document       |                     | STATE OF FLORIDA - VS -                                  | 2019-CF-              | Pending           |                 | 09/04/2020            |                  | 3            |

It will appear on your My Submissions page individually as well.

| Se | arch Options |                   |                |                                                |                        |                   |        |                           |                        |
|----|--------------|-------------------|----------------|------------------------------------------------|------------------------|-------------------|--------|---------------------------|------------------------|
|    | Pleading     | Proposed Document | Submission/NEF | Case Style/Docket                              | Court Case #           | Status            | Court  | Submission Date           | Completion Date/Remark |
| Þ  | Submit       | Submit            | 100195707 🔯    | STATE OF FLORIDA - VS -<br>ARMSTEAD, ALPHONSO  | 2019-CF-<br>000023-A-O | Pending<br>Review | Orange | 09/04/2020<br>10:18:40 AM |                        |
| Þ  | Submit       | Submit            | 100195706 🔯    | ETIENNE, ROSE vs. MUENKS,<br>RANDAL LOUISet al | 2020-CA-<br>000022-O   | Filed             | Orange | 09/04/2020<br>10:18:40 AM | 09/04/2020 10:19:00 AM |

### Submit Proposed Order(s) to Judiciary (Court)

We have expanded this filing path to include documents other than proposed orders. Proposed orders will still be submitted using this filing path, but each circuit will now be able to add other documents they wish to receive using this filing path.

Documents for Judicial Review will bypass the Clerk and will go to the Judicial Circuit. They will not be filed into the official court file unless submitted to the Clerk.

To submit your proposed document, click on the **Proposed Documents to Judiciary** filing path, select the county and then **File Now.** 

| E-Filing Map                                                                    |                                                                                                    | Help 🎁 🔳 😯                            |
|---------------------------------------------------------------------------------|----------------------------------------------------------------------------------------------------|---------------------------------------|
| Select a Filing Jurisdiction<br>Trial Court                                     | Holmes Jackson<br>Washin<br>By Cuberty Wakulla Taylor<br>Gut Franklin<br>Gut Franklin<br>Dixe Levy<br>Frage |                                       |
| Case Initiation                                                                 | First District                                                                                              | a                                     |
| File Document(s) on Existing Case to Clerk     File Documents to Multiple Cases | Second District                                                                                             | LEA .                                 |
| File Same Document to Multiple Cases (No Fees)                                  | Third District                                                                                              |                                       |
| <ul> <li>Submit Proposed Order(s) to Judiciary (Court)</li> </ul>               | Fourth District                                                                                             | a a a a a a a a a a a a a a a a a a a |
| Read more about courts accepting Proposed Documents                             | Fifth District                                                                                              | Indian River<br>keech.                |
| Orange                                                                          | Sixth District                                                                                              | St.Lucie                              |

#### Enter the Case Information and then click on Search.

| Circuit: Ninth J | Judicial Circuit                | County: Orange                           | Division: Circuit Ci | vil             |
|------------------|---------------------------------|------------------------------------------|----------------------|-----------------|
| Case #: 48202    | 0CA000023A001OX                 | Type: Other Negligence / Auto Negligence | Status: Open         |                 |
| Case Title: BEAU | PLAN, GARRYet al. vs. WATTS, JE | FFERY ALAN                               |                      |                 |
| Case Information | Documents 🛛 ServiceLis          | t 1 Review and Submit                    |                      |                 |
| * County         |                                 | * Division                               |                      |                 |
| Orange           | ~                               | Circuit Civil                            | ~                    |                 |
| * Year           | * Sequence #                    | * Court Type                             | Party Identifier     | Branch Location |
| 2020             | 23                              | Circuit Civil (CA)                       |                      |                 |

Complete the case information screen click on **Search**. Then you need to click on the **Judicial Officer/Division** drop-down and select what applies.

| * Judicial Officer/Division:<br>Matter #: | Baker, Judge David A<br>Kost, Judge John<br>Munyon, Judge Lisa Taylor<br>Strowbruge, Judge Patricia | l |
|-------------------------------------------|----------------------------------------------------------------------------------------------------|---|
|                                           | Next Save to Workbench                                                                              | J |

Next, on the **Documents** tab click **Add**. This will bring up the **Add/Edit Document** page and the list of documents shown may vary circuit by circuit. An example is shown below. Proposed Order is an option and should be selected to submit a proposed order to the Judge. **Please Note: Not all circuits will allow the complete list of documents shown below. Each circuit may designate which proposed documents they wish to receive.** 

| Document #:                               | New Document                                                   | Filing Fee: \$0.0                    | 00                                                                                                    | Clear           |
|-------------------------------------------|----------------------------------------------------------------|--------------------------------------|----------------------------------------------------------------------------------------------------|-----------------|
| Search:                                   |                                                                |                                      | ent <u>metadata</u> is the responsibility of the filer. An the public record. Click here to see a video on I |                 |
| Enter Sear                                | rch criteria and tab or h                                      |                                      |                                                                                                    |                 |
| Judiciary                                 |                                                                |                                      |                                                                                                    |                 |
| Exhibits                                  |                                                                | Proposed Defendant's evidence        | Proposed Deft. Witness List                                                                                  | Proposed order  |
| Proposed Plaintiff                        | 's evidence                                                    | Proposed Pltf Witness List           | Proposed Settlement Agreement                                                                                |                 |
| <ul><li>▲ 1</li><li>▶</li><li>▶</li></ul> |                                                                |                                      |                                                                                                    | 1 - 2 of 2 item |
| Jnopposed/Opposed                         | <ul> <li>The proposed doc</li> <li>The proposed doc</li> </ul> |                                      | been entered against the defendant(s).                                                                       |                 |
|                                           | * Upload: S:\COM                                               | IMON\EPortal\eFiling Test Docs\A_Pla | i Browse                                                                                                    |                 |
|                                           |                                                                |                                      | Save                                                                                                    | Cancel          |

The **Document Title** field is a required field. Type in the name of the Order you are submitting as shown below. The click on **Save**.

| * Document Title: | Order on Plaintiff's Motion for Continuance | Save | Cancel |  |
|-------------------|---------------------------------------------|------|--------|--|
|                   |                                             |      |        |  |

Next move on to the **Service List** tab and select your E-service recipients, if any. Then move to **Review and Submit** and click on **Submit** to send your proposed order to the Judicial Circuit for the judicial officer to review. The **Filing Received Confirmation** page will show this submission has been sent to the Court.

|    |                          |                   |                             | 1 document is successfully s<br>Uniform Case # you have pro<br>Court Case # you have p<br>Reference # for t | vided is 482022CA0                   | 00013A001OX<br>-000013-O       |                                    |                                              |              |           |
|----|--------------------------|-------------------|-----------------------------|----------------------------------------------------------------------------------------------------|--------------------------------------|--------------------------------|------------------------------------|----------------------------------------------|--------------|-----------|
|    |                          | Important         | : If you should con         | tact the court about any document in                                                                        |                                      |                                | omission # to hel                  | p us locate this filing.                     |              |           |
|    |                          |                   |                             | You may want to print this                                                                                  | page for your record                 | s. 🚔 Print                     |                                    |                                              |              |           |
|    |                          |                   |                             |                                                                                                    |                                      |                                |                                    |                                              |              |           |
|    |                          |                   |                             |                                                                                                    |                                      |                                |                                    |                                              |              |           |
| Re | cent Filings             | ;                 |                             |                                                                                                    |                                      |                                |                                    |                                              |              | N Refresi |
|    | cent Filings<br>Pleading | Proposed Document | Submission/NEF              | Case Style/Docket                                                                                           | Court Case #                         | Status                         | Court                              | Submission Date                              | Completion D |           |
|    |                          |                   | Submission/NEF<br>100377258 | Case Style/Docket<br>HOWARD GARCIA, CARMEN vs.<br>DILSHODOV, FARRUKHet al.                                  | Court Case #<br>2022-CA-<br>000013-O | Status<br>Validating<br>Filing | Court<br>Ninth Judicial<br>Circuit | Submission Date<br>10/21/2022 11:28:20<br>AM | Completion D |           |

# Notifications

The **Email Log** stores a record of all the filer's emails sorted in date order. This functionality allows filers to be able to view all their emails generated by the Portal without requiring the filer to access an email client.

Notifications sent by Portal include:

- Initial notification of registration
- Notification to activate your account
- Notification of password change
- Notification of document moved to pending queue
- Notification of processed filing
- Notification of Moved to Judicial Review
- Notification that you have been added to an E-Service list

| IIIdii | Log                                  | ß                                                                  |                                 | Help 🎁 🔳 🥃                                     |
|--------|--------------------------------------|--------------------------------------------------------------------|---------------------------------|------------------------------------------------|
| earch  | Options                              |                                                                    |                                 |                                                |
|        | * From (mm/dd/yyyy):                 | 10/14/2022                                                         | * To (mm/dd/yyyy): 10/21/2022   |                                                |
|        | Type of Email:                       |                                                                    | ~                               |                                                |
|        |                                      | Refresh                                                            |                                 |                                                |
|        |                                      |                                                                    |                                 |                                                |
| 25     | ~                                    | records per page                                                   |                                 |                                                |
| U      | From                                 | Subject                                                            |                                 | Submitted                                      |
| Subn   | nitted: 10/21/2022                   |                                                                    |                                 |                                                |
|        | Carolyn M Weber                      | SERVICE OF PROPOSED DOCUMENT - C                                   | ASE NUMBER 482022CA000013A001OX | 10/21/2022 11:29:37                            |
|        |                                      |                                                                    |                                 |                                                |
|        | Florida E-Portal                     | Proposed Order Received                                            |                                 | 10/21/2022 11:28:21 /                          |
|        | Florida E-Portal<br>Florida E-Portal | Proposed Order Received Processing Completed for Filing # 10037707 | 9                               | 10/21/2022 11:28:21 /<br>10/21/2022 10:59:57 / |
| Subn   |                                      |                                                                    | 9                               |                                                |
| Subn   | Florida E-Portal                     |                                                                    |                                 |                                                |
| Subn   | Florida E-Portal                     | Processing Completed for Filing # 10037707                         |                                 | 10/21/2022 10:59:57 /<br>10/20/2022 04:01:18   |

**Note**: If a filer deletes an email from their email client, the email remains in the Email Log for 90 days and the link to the document filed is available.

### **Correction Queue**

When filings require correction by the filer, they are moved to the **Correction Queue** by the Clerk's office. If a submission is returned to the Correction Queue, an **Alert** is automatically created in the Portal and when you log into the Portal, it will take you immediately to your **My Alerts** page. You may access the Correction Queue filing path by clicking on the **Filing #** link as shown below.

| Search Opt | erts<br>tions         |          |                                                                                                    |                      |             |                           |                                     | Help 🞁 🔳 🕜                             |
|------------|-----------------------|----------|----------------------------------------------------------------------------------------------------|----------------------|-------------|---------------------------|-------------------------------------|----------------------------------------|
| nter Sear  | rch Criteria          |          |                                                                                                    |                      |             |                           |                                     |                                        |
|            | Alert Date            | From:    | Alert Created From                                                                                                    |                      |             | то:                       | Alert Created To                    |                                        |
| Clear Se   | Type of               | Alert:   | Filing Moved to Correction Queue<br>eService Email Delivery Failure<br>Removal from Service List Request<br>Bounce back received more than 5 times | earch Clear S        | earch Crite |                           | Filing #                            |                                        |
|            |                       | Case Sty | le                                                                                                    | Court Case #         | Court       | Alert Date                | Type of Alert                       | Remarks                                |
| Select     | Filing #              |          |                                                                                                    |                      |             |                           |                                     |                                        |
| Select     | Filing #<br>100376703 |          | N, VICKIEVS.JPMORGAN CHASE BANK NA DBA<br>BANK et al.                                                                                              | 2022-CA-<br>000020-O | Orange      | 10/20/2022 09:48:35<br>AM | Filing Moved to Correction<br>Queue | Please sign you document and resubmit. |

Remarks will be shown on **My Submissions** page and the filer is notified of the specific issue by email notification as well.

Email received:

| Filing # 100376703 Not File                                                                                                    | d – Please Correct Filing in the E-Filing Portal Correction Queue                                                                                                    |
|----------------------------------------------------------------------------------------------------|----------------------------------------------------------------------------------------------------|
| noreplytest@myficourtaco                                                                                                    | cess.com I → Forward II → Forward II ··· Thu 10/20/2022 9:49 AM                                                                                                    |
|                                                                                                    | A                                                                                                    |
| Please note: this is a non-mo                                                                                                    | nitored email address; please do not reply to this message.                                                                                                    |
| Date: 10/20/2022 09:48:35                                                                                                    | АМ                                                                                                    |
| Dear Carolyn M Weber:                                                                                                    |                                                                                                    |
| Your filing with the Orange Co                                                                                                    | ounty, Florida Circuit Civil Division needs to be corrected before it can be filed.                                                                                                    |
| Filing Reference Number #:                                                                                                    | 100376703                                                                                                    |
| Status:                                                                                                    | Correction Queue                                                                                                    |
| Filing Date/Time:                                                                                                    | 10/14/2022 10:10:20 AM                                                                                                    |
| UCN:                                                                                                    | 482022CA000020A0010X                                                                                                    |
| Clerk Case #:                                                                                                    | 2022-CA-000020-O                                                                                                    |
| Case Style:                                                                                                    | PARTIDA, VICKIEvs.JPMORGAN CHASE BANK NA DBA CHASE BANK et al.                                                                                                    |
| Matter #:                                                                                                    |                                                                                                    |
| in accordance with the Florida                                                                                                    | Reference Number 100376703 needs to be corrected and has been moved to the Correction Queue<br>a Supreme Court Technology Standards adopted February 2021, Section 2.2.5, Review by Clerk of<br>pusiness days to correct and resubmit this filing.                                                                                                    |
| Please make the following cor                                                                                                    | rrection(s): Please sign you document and resubmit.                                                                                                    |
| the Filing ID link. Then correct<br>corrected document and resu<br>payment is required to file<br>payment will be charged to<br>made when you initially su<br>document(s) will be refund<br>information on correcting filing | o to the My Submissions page in the Portal and search by Status: Correction Queue and then select<br>to the error by either making the advised changes or replacing the deficient document with the<br>bmit the Filing. You must click the Save button on any screen to which changes were made. If a<br>e your document(s), you will be required to re-enter the payment information. Another<br>to your credit card or ACH account if the total fee owed is different from the payment you<br>ubmitted your document(s). The payment you made when you initially submitted your<br>ded if another payment is charged to your credit card or ACH Account. For further<br>gs sent to the Correction Queue, please consult the E-Filing User Manual on the Florida Courts E-<br>the Help Menu, Training Manuals or watch the YouTube video. |
|                                                                                                    | ing clarification on the corrections needed, please contact the Orange County Clerk of Court,                                                                                                    |
| Follow us on Twitter @FLCour                                                                                                    | tsEFiling                                                                                                    |
| Subscribe to our YouTube Cha                                                                                                    | nnel https://www.youtube.com/user/FLCrtsEFilingPortal                                                                                                    |
| View the Training Manuals <u>httr</u>                                                                                                    | ps://test.myflcourtaccess.com/authority/training-materials                                                                                                    |
| Thank you.<br>Florida Courts E-Filing Portal                                                                                                    |                                                                                                    |

The Correction Queue email is sent to all the recipients on the E-service list.

Email to the E-service recipient list:

| Filing # 100376703 filed by C                     | Carolyn M Weber, FBN 84499 is Not Filed – The filing is in the E-Filing Portal Correction Queue                                                                                                    |
|---------------------------------------------------|----------------------------------------------------------------------------------------------------|
| N noreplytest@myflcourtacce                       | ss.com אין און אין און אין און אין און אין און אין און אין און אין און אין און אין און אין און אין און אין אין<br>דוע 10/20/2022 9.49 AM                                                                                                    |
| Please note: this is a non-mon                    | itored email address; please do not reply to this message.                                                                                                    |
| Date: 10/20/2022 09:48:35 A                       | М                                                                                                    |
| Dear Florida Courts E-Filing Po                   | rtal User:                                                                                                    |
| Filing Reference Number 1003                      | 76703 with the Orange County, Florida Circuit Civil Division needs to be corrected before it can be filed.                                                                                                    |
| Filing Reference Number #:                        | 100376703                                                                                                    |
| Filer:                                            | Carolyn M Weber, FBN 84499                                                                                                    |
| Status:                                           | Correction Queue                                                                                                    |
| Filing Date/Time:                                 | 10/14/2022 10:10:20 AM                                                                                                    |
| UCN:                                              | 482022CA000020A001OX                                                                                                    |
| Clerk Case #:                                     | 2022-CA-000020-O                                                                                                    |
| Case Style:                                       | PARTIDA, VICKIEvs.JPMORGAN CHASE BANK NA DBA CHASE BANK et al.                                                                                                    |
| Matter #:                                         |                                                                                                    |
|                                                   | eference Number 100376703 needs to be corrected and has been moved to the Correction Queue in<br>preme Court Technology Standards adopted February 2021, Section 2.2.5, Review by Clerk of Court. Filer<br>orrect and resubmit this filing. |
| This action has been taken for                    | the following reason: Please sign you document and resubmit.                                                                                                    |
| If you have questions concerni<br>Civil Division. | ing clarification on the corrections needed, please contact the Orange County Clerk of Court, Circuit                                                                                                    |
| Follow us on Twitter @FLCourt                     | sEFiling                                                                                                    |

When the submission is corrected and resubmitted, another Notification of Electronic Filing (NEF) goes out to the E-service recipient list with a link to the document filed.

The reason why the submission was returned to the **Correction Queue** will also be displayed on the **My Alerts** page and on the **My Submissions** page under the **Completion Date/Remarks** column. A submission can be returned to the **Correction Queue** for a variety of reasons: document is corrupt, document is unsigned, wrong case number was selected, for case initiation wrong case type was selected, reopen fee is required, etc. The Clerk will explain the problem so that you are aware of what needs to be corrected so that you can make those changes and resubmit the document.

| \$             |               |            | Las               | Welcome - Carolyn M Webe<br>t signed in on - 10/20/2022 09:46:59 Al |
|----------------|---------------|------------|-------------------|---------------------------------------------------------------------|
| •              |               |            |                   | Help 🎁 🔳 🕜                                                          |
|                |               |            |                   |                                                                     |
|                |               |            |                   |                                                                     |
|                |               | То:        | Alert Created To  |                                                                     |
| ~              |               | Filing ID: | Filing #          |                                                                     |
| Search Clear 5 | Search Criter | ia         |                   |                                                                     |
|                |               |            |                   |                                                                     |
|                |               |            |                   |                                                                     |
|                | Court         | Alert Date | Type of Alert     | Remarks                                                             |
| Court Case #   | ooun          |            |                   |                                                                     |
|                | ~             | ·          | To:<br>Filing ID: | To: Alert Created To                                                |

It will also be available in the **My submissions** page.

| Sea | arch Options |                   |                |                                                                                                  |                        |                      |                                   |                           |                                                      |
|-----|--------------|-------------------|----------------|--------------------------------------------------------------------------------------------------|------------------------|----------------------|-----------------------------------|---------------------------|------------------------------------------------------|
|     | Pleading     | Proposed Document | Submission/NEF | Case Style/Docket                                                                                | Court Case #           | Status               | Court                             | Submission Date           | Completion Date/Remarks                              |
| •   | Submit       | Submit            | 100195715 🔀    | STATE OF FLORIDA VS<br>KENNEDY, GREGORY<br>LAMAR                                                 | 17000023CFAXMX         | Validating<br>Filing | Fourteenth<br>Judicial<br>Circuit | 09/04/2020<br>03:08:34 PM |                                                      |
|     | Submit       | Submit            | 100195709      | BEAUPLAN, GARRYet al.<br>vs. WATTS, JEFFERY ALAN                                                 | 2020-CA-000023-O       | Validating<br>Filing | Ninth<br>Judicial<br>Circuit      | 09/04/2020<br>11:09:12 AM |                                                      |
| •   | Submit       | Submit            | 100195707 🔯    | STATE OF FLORIDA - VS -<br>ARMSTEAD, ALPHONSO                                                    | 2019-CF-000023-<br>A-O | Pending<br>Review    | Orange                            | 09/04/2020<br>10:18:40 AM |                                                      |
|     | Submit       | Submit            | 100195706 🔀    | ETIENNE, ROSE vs.<br>MUENKS, RANDAL LOUISet<br>al.                                               | 2020-CA-000022-O       | Filed                | Orange                            | 09/04/2020<br>10:18:40 AM | 09/04/2020 10:19:00 AM                               |
|     | Submit       | Submit            | 100195705 🜄    | SPINE AND BRAIN<br>NEUROSURGERY<br>CENTER, INC. vs.<br>PROGRESSIVE AMERICAN<br>INSURANCE COMPANY | 2020-SC-000013-O       | Pending<br>Review    | Orange                            | 09/04/2020<br>09:37:14 AM |                                                      |
| •   | Submit       | Submit            | 100195704 🔯    | CHANDLER, ANN<br>Mvs.TOWER HILL SELECT<br>INSURANCE COMPANY                                      | 2019-CA-000025-O       | Filed                | Orange                            | 09/04/2020<br>09:37:14 AM | 09/04/2020 09:37:47 AM                               |
|     | Submit       | Submit            | 100195703 🜄    | LOPEZ SANTIAGO,<br>LUISvs.PALMAS ALTAS<br>CONDOMINIUM<br>ASSOCIATION INC                         | 2020-CA-000012-O       | Correction<br>Queue  | Orange                            | 09/04/2020<br>09:37:13 AM | Document was submitted to the incorrect case number. |

The filer will see the Filing # is hyperlinked as shown above. Click the Filing # link to open the filing and make corrections. All filings sent to the **Correction Queue** must be corrected by the filer and resubmitted to the Clerk's office within five (5) business days as specified in AO-09-30. The **Note From Clerk** is also displayed advising of the document deficiency.

| Filing # 100195703 - (  | Correction Queue   | Case Informati           | on                   | Ť                       | Help 🙀 💻          | ? |
|-------------------------|--------------------|--------------------------|----------------------|-------------------------|-------------------|---|
| Note From Clerk:        | Document was subm  | itted to the incorrect c | ase number.          |                         |                   |   |
| Case Information        | 🙎 Case Parties     | Documents                | 😒 Service List       | 1 Review and Submit     |                   |   |
| Type: Trial             |                    | County: Orange           | Divisio              | on: Circuit Civil       | Total Fee: \$0.00 |   |
| Case #: 482020CA000     | 012A001OX          | Type: Other Neg          | ligence / Premises I | Liability - Residential | Status: Open      |   |
| Case Title: LOPEZ SANTI | AGO, LUISvs.PALMAS | ALTAS CONDOMINIL         | IM ASSOCIATION I     | NC                      |                   |   |
| County                  |                    | * Divisi                 | on                   |                         |                   |   |
| Orange                  |                    | ✓ Circuit                | Civil                |                         | ~                 |   |
| -                       |                    |                          |                      |                         |                   |   |

### **Portal Time Stamp on Resubmitted Documents**

If there is an issue with the document and you *delete* or *add* documents to the submission, you will receive a new file stamp date and time for the filing.

If you *replace* the document, the official file stamp date and time will **remain the same as when** originally submitted.

| No         | ote From Clerk: | nitted to the incorrect of | case number.    |                                    |                     |                          |                  |
|------------|-----------------|----------------------------|-----------------|------------------------------------|---------------------|--------------------------|------------------|
| 🔊 Cas      | se Information  | 2 Case Parties             | Documents       | 🛜 Service List 🛛 👚 R               | eview and Subr      | nit                      |                  |
| Туре       | e: Trial        |                            | County: Orange  | Division: Circuit (                | Civil               | <b>Total Fee:</b> \$0.00 |                  |
|            |                 |                            |                 |                                    |                     |                          |                  |
|            | #: 482020CA0000 |                            |                 | gligence / Premises Liability - Re | sidential           | Status: Open             |                  |
| Case Title |                 | IGO, LUISVS.PALMAS         |                 |                                    | esidential<br>Pages |                          | Size(MB)         |
| Case Title | : LOPEZ SANTIA  | IGO, LUISVS.PALMAS         | ALTAS CONDOMINI | JM ASSOCIATION INC                 | Pages               |                          | Size(MB)<br>0.04 |
|            | : LOPEZ SANTIA  | IGO, LUISVS.PALMAS         | ALTAS CONDOMINI | JM ASSOCIATION INC                 | Pages               | File                     | . ,              |

If you delete the document and add a new document, the official file stamp date and time will be the **current date**.

| Note From Clerk: Document was s |                                 |                    | nitted to the incorrect c | ase number.                  |                 |                                              |         |
|---------------------------------|---------------------------------|--------------------|---------------------------|------------------------------|-----------------|----------------------------------------------|---------|
| 🔊 Cas                           | se Information                  | 🙎 Case Parties     | Documents                 | Service List                 | Review and Subr | nit                                          |         |
| Туре                            | e: Trial                        |                    | County: Orange            | Division: Cir                | cuit Civil      | <b>Total Fee:</b> \$0.00                     |         |
| Case #                          | #: 482020CA0000                 | 012A001OX          | Type: Other Neg           | ligence / Premises Liability | - Residential   | Status: Open                                 |         |
| Case Title                      | e: LOPEZ SANTI/                 | AGO, LUISVS.PALMAS | ALTAS CONDOMINIU          | JM ASSOCIATION INC           |                 |                                              |         |
|                                 | e: LOPEZ SANTI/<br>Document Gro | ·                  | ALTAS CONDOMINIU          |                              | Fee Pages       | File                                         | Size(MB |
| Case Title<br>cument<br>Delete  | Document Gro                    | ·                  |                           |                              | Fee Pages       | File View A_Plain_PDF_Coversheet08132020.pdf | Size(MB |

#### **E-service Page**

Next you come to the **ServiceList** page. Any attorney that has electronically filed at least one document to the case is automatically added to the E-service recipient list. To provide service of the documents you are filing, select the names from the E-service list. If you do not wish to serve a person listed in the Electronic Service recipient list, do not check that name. To select the entire list, place a check in the box next to 'Serve All?' in the column header.

| 5                     | 03 - Correction Queue     | Servige List                |                                                                              |                           |               | Help 🎁 📕              |  |
|-----------------------|---------------------------|-----------------------------|------------------------------------------------------------------------------|---------------------------|---------------|-----------------------|--|
| Note From C           | ierk: Document was submi  | itted to the incorrect case | e number.                                                                    |                           |               |                       |  |
| 🔊 Case Informa        | tion 🙎 Case Parties       | Documents                   | Service List 🕆 Revi                                                          | ew and Submit             |               |                       |  |
| Type: Trial           |                           | County: Orange              | Division: Circuit Civi                                                       |                           | Total Fee     | : \$0.00              |  |
| Case #: 4820200       | A000012A001OX             | Type: Other Neglig          | ence / Premises Liability - Resid                                            | ential                    | Status        | : Open                |  |
|                       | SANTIAGO, LUISvs.PALMAS A | ALTAS CONDOMINIUM           | ASSOCIATION INC                                                              |                           |               |                       |  |
|                       |                           |                             | ASSOCIATION INC                                                              | this Case<br>Email Status | Email Address | Email Type            |  |
| lectronic Service Rec | plents My Added Attorney/ | Interested Parties M        | y E-service Email Addresses for                                              |                           | Email Address | Email Type<br>Primary |  |
| lectronic Service Rec | Name/ID                   | Interested Parties M        | y E-service Email Addresses for<br>Affiliation/Role<br>Orange Clerk of Court |                           |               |                       |  |
| lectronic Service Rec | Name/ID                   | Interested Parties M        | y E-service Email Addresses for<br>Affiliation/Role<br>Orange Clerk of Court |                           | ******        | Primary               |  |

#### **Review and Submit**

After the **ServiceList** page you will come to the **Review and Submit** page. If your filing is a new case, you will have to resubmit your payment. When your submission was sent to the **Correction Queue**, your payment was immediately refunded. When you resubmit the corrected new case, you will have to provide a new payment.

After the document has been updated and is ready to be resubmitted, check your filing on the review and submit page. To make any corrections, click on the **Revise** button which will take you to the corresponding page where you can make the necessary corrections.

# **Portal Filer User Manual**

| Note From Clerk:                                                                                                    | Document was subi                                                                                                | mitted to the incorrect c                                                                   | ase number.                                         |                                                             |                                                                                                    |
|----------------------------------------------------------------------------------------------------|----------------------------------------------------------------------------------------------------|---------------------------------------------------------------------------------------------|-----------------------------------------------------|-------------------------------------------------------------|----------------------------------------------------------------------------------------------------|
| Case Information                                                                                                    | 🙎 Case Parties                                                                                                   | Documents                                                                                   | 🛜 Service List                                      | 1 Review and Submit                                         | t                                                                                                    |
| Type: Trial                                                                                                    |                                                                                                    | County: Orange                                                                              | Divisio                                             | n: Circuit Civil                                            | <b>Total Fee:</b> \$0.00                                                                                                    |
| Case #: 482020CA0000                                                                                                    | 12A001OX                                                                                                    | Type: Other Neg                                                                             | gligence / Premises Li                              | ability - Residential                                       | Status: Open                                                                                                    |
| Case Title: LOPEZ SANTIA                                                                                                    | AGO, LUISVS.PALMAS                                                                                               | SALTAS CONDOMINIU                                                                           | JM ASSOCIATION IN                                   | с                                                           |                                                                                                    |
| Information displayed below :<br>RNINC: As an attorney or sell<br>you have complied with these<br>r failure to comply with these<br><b>ADVISORY</b> : PDF/A is the<br><b>quest For Emergency Filing</b><br>Do you wish to decla<br>vice List | -represented filer, you<br>rules, including the n-<br>rules may subject you<br>preferred filing format<br>Status | are responsible to proteed to complete a Notic<br>to sanctions.<br>. Click here for a PDF F | tect confidential inforn<br>ce of Confidential Info | nation under Florida Rules o<br>rmation form or motion requ | of Judicial Administration 2.420 and 2.425. Before you file, please ens<br>irred under 2.420 regarding confidential information. |
| Documents will be electronical                                                                                                    | ly mailed to:                                                                                                    |                                                                                             |                                                     |                                                             |                                                                                                    |
| Name                                                                                                    | E                                                                                                    | mail Address                                                                                |                                                     | Status                                                      | Rev                                                                                                    |
| Mary Beth Kelly                                                                                                    | C                                                                                                    | weber1024@outlook.co                                                                        | m                                                   | On eService L                                               | ist                                                                                                    |
| Mary Beth Kelly                                                                                                    | C                                                                                                    | weber1024@gmail.com                                                                         | 1                                                   | User Account i                                              | is On eService List                                                                                                    |
|                                                                                                    |                                                                                                    |                                                                                             |                                                     |                                                             |                                                                                                    |
| Carolyn M Weber                                                                                                    | CV                                                                                                    | veber1024@outlook.co                                                                        | m                                                   | On eService Li                                              | ist                                                                                                    |
| Carolyn M Weber                                                                                                    | CV                                                                                                    | veber1024@gmail.com                                                                         | I                                                   | On eService Li                                              | ist                                                                                                    |
| Kyle Reichert                                                                                                    | kr                                                                                                    | eichert@flclerks.com                                                                        |                                                     | On eService Li                                              | ist                                                                                                    |
| James Brown                                                                                                    | jb                                                                                                    | @fakeemail.com                                                                              |                                                     | On eService Li                                              | ist                                                                                                    |
| Scott Iam MacDoNald                                                                                                    | dv                                                                                                    | .rao@granicus.com                                                                           |                                                     | On eService Li                                              | ist                                                                                                    |
| ocuments will not be electron                                                                                                    | ically mailed to:                                                                                                |                                                                                             |                                                     |                                                             |                                                                                                    |
| Name                                                                                                    | Emai                                                                                                    | I Address                                                                                   |                                                     | Status                                                      |                                                                                                    |
| Judge Lisa Munyon                                                                                                    | fake@                                                                                                    | noemail.com                                                                                 |                                                     | Not selected for                                            | eService                                                                                                    |
| Mary Jones                                                                                                    | mjone                                                                                                    | es@lawfirm.com                                                                              |                                                     | Bounce backs re                                             | eceived                                                                                                    |
| Bryan Hetrick                                                                                                    | bhet@                                                                                                    | gbhet.com                                                                                   |                                                     | Bounce backs re                                             | eceived                                                                                                    |
| -                                                                                                    | cweb                                                                                                    | er1024@outlook.com                                                                          |                                                     | Not selected for                                            | eService                                                                                                    |
| Mary Beth Kelly                                                                                                    |                                                                                                    | er1024@gmail.com                                                                            |                                                     | User Account is                                             | On eService List                                                                                                    |
|                                                                                                    | cweb                                                                                                    | ci roz-q@gmail.com                                                                          |                                                     |                                                             |                                                                                                    |
| Mary Beth Kelly                                                                                                    |                                                                                                    | er roz-e@gmail.com                                                                          |                                                     |                                                             |                                                                                                    |
| Mary Beth Kelly<br>Mary Beth Kelly                                                                                                    |                                                                                                    | er rozalognian.com                                                                          |                                                     | File                                                        | Rev                                                                                                    |

| ŧ     | Document                |                  |                                   |                           | File                               | Revise |
|-------|-------------------------|------------------|-----------------------------------|---------------------------|------------------------------------|--------|
| 1     | Motion for Case Ma      | inagement Co     | onference                         |                           | A_Plain_PDF_Coversheet08132020.pdf |        |
|       |                         |                  |                                   |                           |                                    |        |
| se li | nformation              |                  |                                   |                           |                                    |        |
| #     | Description             | Data             |                                   |                           |                                    | Revise |
| 1     | Filing Court            | Trial            | Court for Orange County, Florid   | la Circuit Civil Division |                                    |        |
| 2     | Case #                  | 4820             | 20CA000012A001OX                  |                           |                                    |        |
| 3     | Court Case #            | 2020             | -CA-000012-O                      |                           |                                    |        |
| 4     | Case Type               | Othe             | r Negligence / Premises Liability | / - Residential           |                                    |        |
| 5     | Case Title              | LOPI             | EZ SANTIAGO, LUISVS.PALMA         | S ALTAS CONDOMINIU        | JM ASSOCIATION INC                 |        |
| 6     | Case Status             | Oper             | 1                                 |                           |                                    |        |
|       |                         |                  |                                   |                           |                                    |        |
| se F  | Parties Summary         |                  |                                   |                           |                                    |        |
| #     | Туре                    |                  | Name                              | Contact Inform            | nation                             | Revise |
| No    | Parties associated with | n current filing | 1                                 |                           |                                    |        |

| Filer Co | ontact Information Summary                                                                                         |                                                                                                    |              |
|----------|----------------------------------------------------------------------------------------------------|----------------------------------------------------------------------------------------------------|--------------|
| #        | Description                                                                                                    | Data                                                                                                    |              |
| 1        | Name                                                                                                    | Carolyn M Weber                                                                                                    |              |
| 2        | Primary Email                                                                                                    | cweber@ficlerks.com                                                                                                    |              |
| 3        | Primary Address                                                                                                    | 1 Liberty Lane P. O. Box 2300 Longwood FL 32890                                                                                                    |              |
| 4        | Primary Phone #                                                                                                    | 407-461-2313                                                                                                    |              |
| 5        | Bar Number                                                                                                    | FL 1002747                                                                                                    |              |
| 6        | Firm                                                                                                    | Marquis 2                                                                                                    |              |
| dictate  | A New authorization will be acquired for paymen<br>ed by the terms and conditions of the your credi<br>Fee Summary | nt. Any existing authorizations on original filing and/or corrections will remain in effect. The length of time required for the authorization<br>t card issuer or financial institution. | to expire is |
| #        | Description                                                                                                    |                                                                                                    | Amount       |
| 1        | Filing Fee                                                                                                    |                                                                                                    | \$0.00       |
| 2        | Motions Motion for Case Management Confe                                                                           | rence                                                                                                    | \$0.00       |
|          |                                                                                                    | Total Filing Fees:                                                                                                    | \$0.00       |
|          |                                                                                                    | Statutory Convenience Fee:                                                                                                    | \$0.00       |
|          |                                                                                                    | Total:                                                                                                    | \$0.00       |
|          |                                                                                                    | Back Save All and Submit Later Confirm and Submit all Now                                                                                                    |              |

If there is a payment of statutory fees required, select a **Payment Option** as shown below.

| Payments                                                                                                    |                                                 |                    |
|----------------------------------------------------------------------------------------------------|-------------------------------------------------|--------------------|
| Select One to Continue Option One: Provide Payment Information Option Two: Request Filing Fee Waiver                    |                                                 |                    |
| equest For Emergency Filing Status Is this filing time sensitive? O Yes  No                                             | Critical date:                                  | Format: MM/DD/YYYY |
| Do you wish to declare this filing an "Emergency Filing"?<br>If yes, please select a reason justifying this declaration | ⊖ Yes ⊛ No                                      |                    |
|                                                                                                    | All and Submit Later Confirm and Submit all Now |                    |
|                                                                                                    |                                                 |                    |

You may save your work on your corrected filing by selecting **Select All and Submit Later**. When you are ready to submit, go to your My Submissions page and select the filing ID. The status will remain **Correction Queue** until it is resubmitted, or the Clerk moves it to the **Abandoned Filing Queue**.

### Abandoned Filing Queue

If a document that has been moved to the **Correction Queue** has not been corrected within five (5) business days, the county can move the filing to the **Abandoned Filing Queue**. Once a document has been moved to **Abandon Filing** status, no updates/corrections can be made to that submission on the Portal by the filer. It is deemed to have been abandoned and unable to be filed into the official court record.

|    |                | 2                 |                |                                                       |                      |                           |                                       |                           |                        |  |  |  |
|----|----------------|-------------------|----------------|-------------------------------------------------------|----------------------|---------------------------|---------------------------------------|---------------------------|------------------------|--|--|--|
| Se | Search Options |                   |                |                                                       |                      |                           |                                       |                           |                        |  |  |  |
|    | Pleading       | Proposed Document | Submission/NEF | Case Style/Docket                                     | Court Case #         | Status                    | Court                                 | Submission Date           | Completion Date/Remark |  |  |  |
| ×  | Submit         | Submit            | 100377258 🔯    | HOWARD GARCIA, CARMEN vs.<br>DILSHODOV, FARRUKHet al. | 2022-CA-<br>000013-O | Validating<br>Filing      | Ninth Judicial<br>Circuit             | 10/21/2022<br>11:28:20 AM |                        |  |  |  |
| ×  |                |                   | 100377144 🔀    | William M Jones                                       | NEW CASE             | Pending Filing            | The Florida<br>Supreme Court          | 10/20/2022<br>04:01:06 PM |                        |  |  |  |
| •  | Submit         |                   | 100377123 🔀    | STEVE M. HAYWOOD vs STATE OF<br>FLORIDA               | 2D2016-123           | Pending Filing            | Second District<br>Court of<br>Appeal | 10/20/2022<br>01:41:41 PM |                        |  |  |  |
| Þ  | Submit         | Submit            | 100377079 🔀    | YOUNG, HELEN GVS.HOSPICE<br>HOME OF THE COMFORTER     | 2022-CA-<br>006505-O | Filed                     | Orange                                | 10/20/2022<br>08:48:54 AM | 10/21/2022 10:59:57 AM |  |  |  |
| •  | Submit         | Submit            | 100376893 🕎    | BODINE, PATRICIA vs. GREENWICH<br>INSURANCE COMPANY   | 2022-CA-<br>000133-O | Abandoned<br>Filing Queue | Orange                                | 10/17/2022<br>03:00:00 PM | 10/18/2022 08:14:42 AM |  |  |  |
| •  | Submit         | Submit            | 100376892 🔀    | KING, MARY ESTHERVS.VITAS<br>HOME OF THE NEEDY        | 2022-CA-<br>006502-O | Abandoned<br>Filing Queue | Orange                                | 10/17/2022<br>02:58:23 PM | 10/17/2022 03:53:01 PM |  |  |  |

# **Open Multiple Portal Sessions**

When opening multiple sessions of the Portal <u>do not</u> open them in tabs in the same Internet Browser session. Instead open a new Internet Browser Session.

In the open browser window

- Click on File
- Click on New Session

# **Documents Standards**

The following guidelines as defined in Rules of Judicial Administration 2.520 should be followed in preparing documents that will be attached to Portal filings:

- Document should be legibly typewritten or printed on only one side of letter sized (8 ½ by 11 inch) paper
- Documents should have one-inch margins on all sides and on all pages and pages should be numbered consecutively
- Reduction of legal-size (8 ½ by 14 inches) documents to letter size (8 ½ by 12 inches) is prohibited
- Documents shall be filed in a format capable of being electronically searched and printed
- PDF/A is the official and required format for documents submitted to the Portal
- Documents that are to be recorded in the public records of any county shall leave a 3-inch by 3inch space at the top right-hand corner of the first page and a 1-inch by 3-inch space at the top right-hand corner on each subsequent page blank and reserved for use by the clerk of court
- At all times possible documents should be electronically signed as defined in AO09-30, Standards for Electronic Access to the Courts
- Black and white, **non-color** documents should be filed
- OCR scanned documents should be at a resolution of **300 DPI** as defined in the State of Florida Electronic Records and Records Management Practices
- Multiple pleadings, motions, etc., should not be combined into one single file, but rather each individual document should be uploaded via the Portal document submission process
- Deviation from these guidelines may result in the submitted filing being moved to the Correction Queue by the Clerk with the filer and the E-service list being notified via email and requested to correct the issue(s) with the document(s) and resubmit the filing